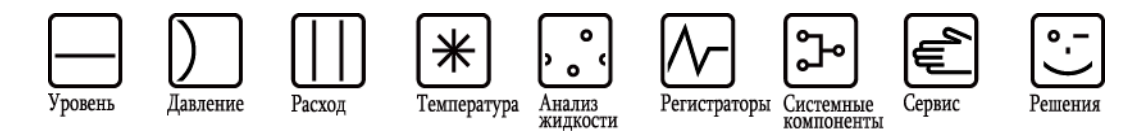

# Руководство по эксплуатации **Proline Promass 84 Modbus RS485**

Расходомер массовый кориолисовый для коммерческого учета

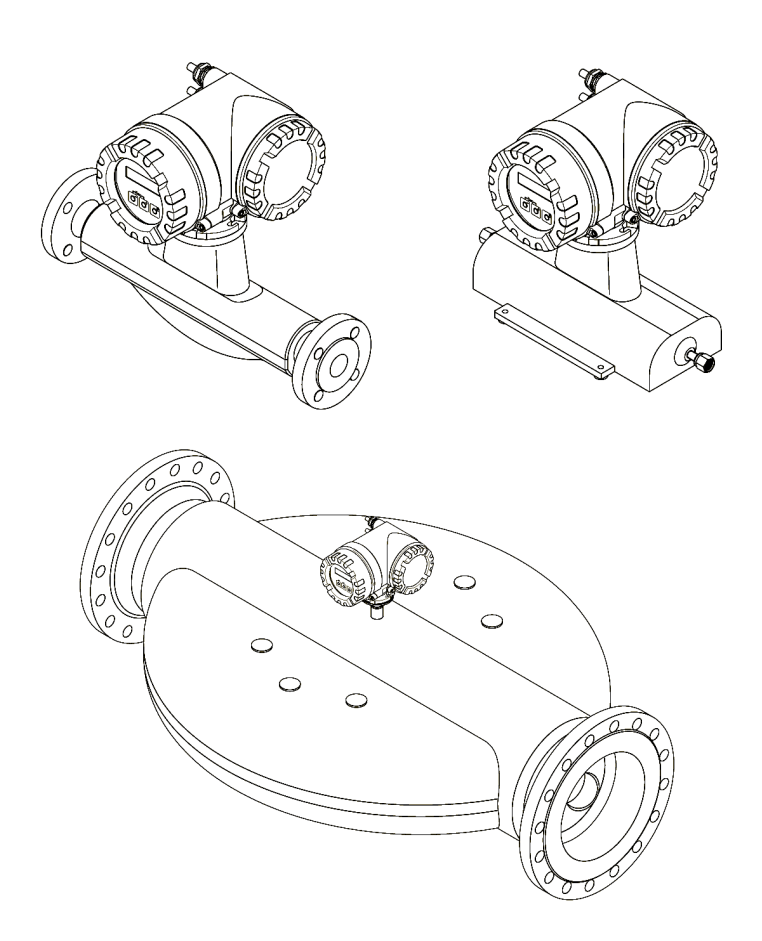

BA00129D/53/RU/14.12

Применимо к версии программного обеспечения V 3.06.XX (программное обеспечение устройства)

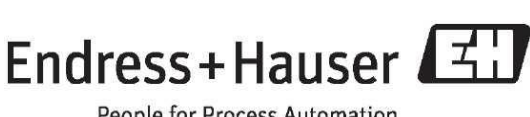

People for Process Automation

# **Содержание**

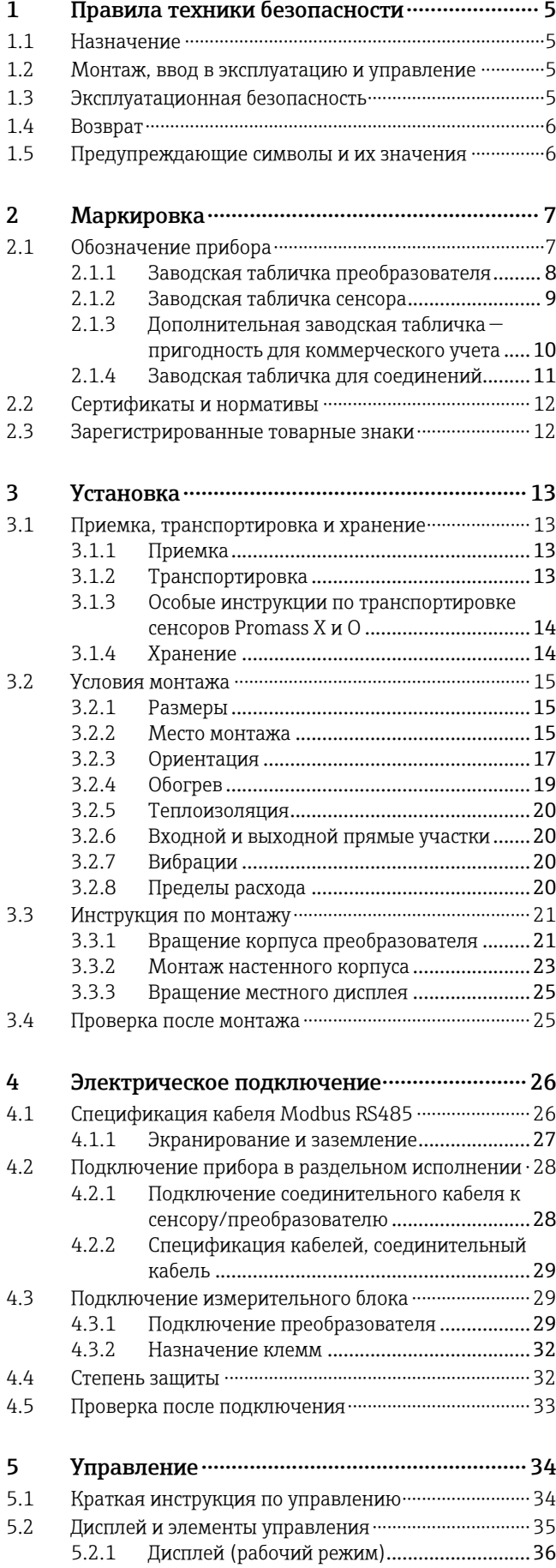

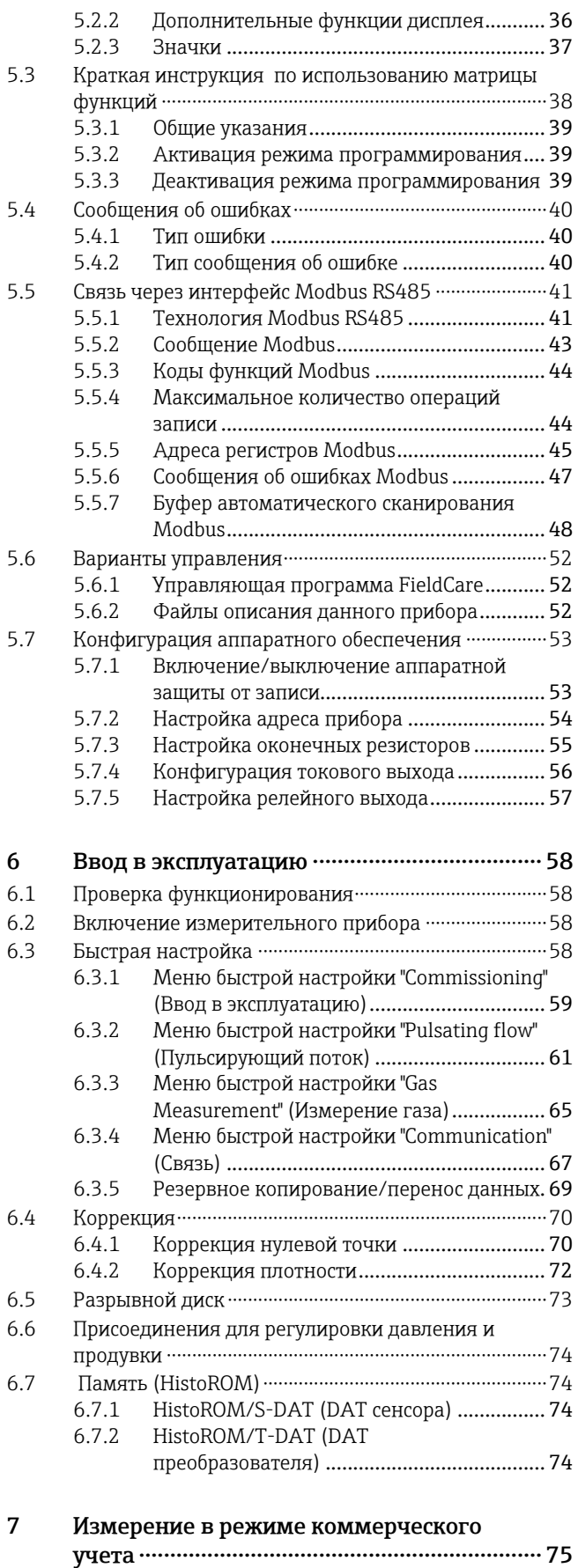

Endress+Hauser 3

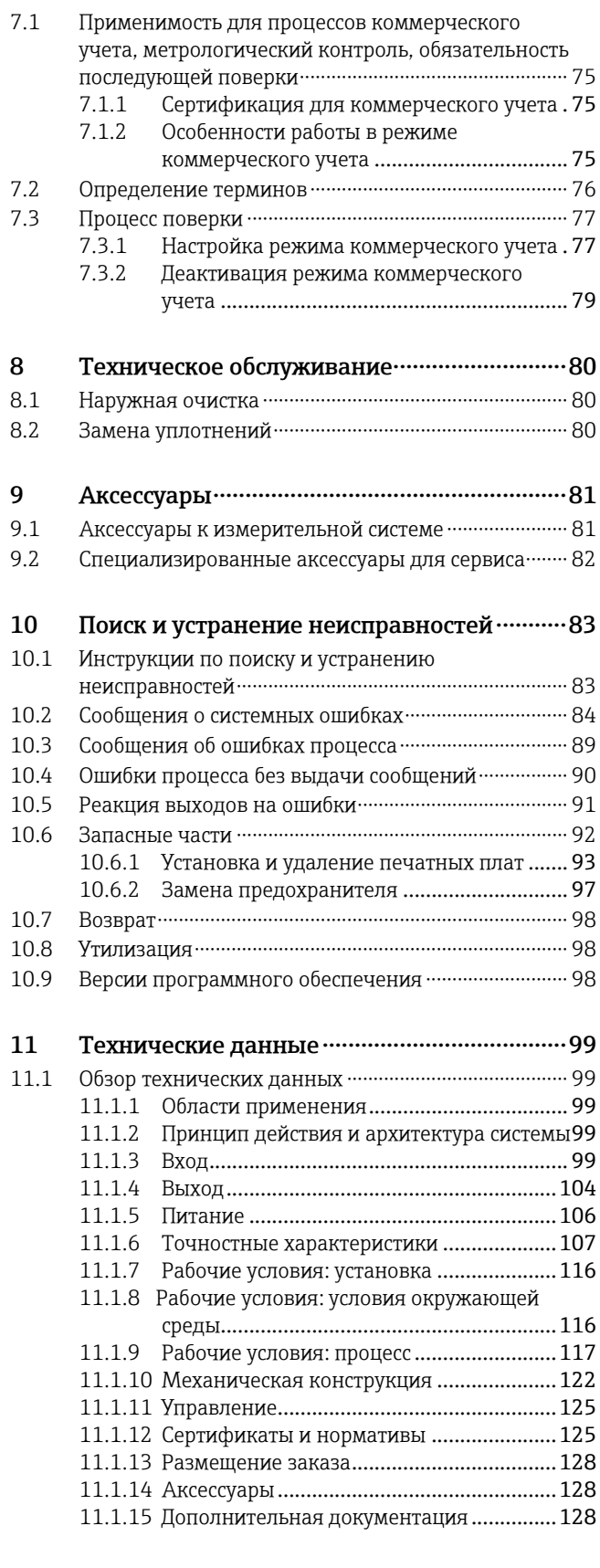

**Указатель** ………………………………………………………129

# <span id="page-4-0"></span>**1 Правила техники безопасности**

# <span id="page-4-1"></span>**1.1 Назначение**

<span id="page-4-4"></span>Измерительный прибор, описанный в настоящем руководстве по эксплуатации, используется только для измерения массового расхода жидкостей и газов. Однако с его помощью можно также определять плотность и температуру жидкости. В дальнейшем эти параметры применяются для расчета других переменных, например объемного расхода. С помощью данного прибора можно выполнять измерения в жидкостях с самыми различными свойствами.

#### Примеры.

- Нефтепродукты, жиры
- Кислоты, щелочи, лаки, краски, растворители и моющие средства
- Медицинские препараты, катализаторы, замедлители
- Суспензии
- Газы, сжиженные газы и т.д.
- Шоколад, сгущенное молоко, жидкий сахар

Использование не по назначению или ненадлежащее использование может привести к снижению эксплуатационной безопасности измерительного прибора. Изготовитель не несет ответственности за ущерб, причиненный в результате такого использования.

# <span id="page-4-2"></span>**1.2 Монтаж, ввод в эксплуатацию и управление**

Обратите внимание на следующее:

- Монтаж, подключение к источнику электропитания, ввод в эксплуатацию и техническое обслуживание измерительного прибора должны выполняться обученным, квалифицированным персоналом, имеющим соответствующее разрешение на выполнение подобных работ от владельца оборудования, ответственного за его эксплуатацию. Выполняющий работы технический персонал должен предварительно ознакомиться с настоящим руководством по эксплуатации и следовать всем приведенным в ней положениям.
- К эксплуатации прибора могут быть допущены только специалисты, прошедшие соответствующее обучение и получившие разрешение от владельца оборудования, ответственного за его эксплуатацию. Строгое следование настоящему руководству по эксплуатации является обязательным.
- Компания Endress+Hauser готова предоставить информацию о коррозионной стойкости материалов, смачиваемых специальными жидкостями, в т.ч. жидкостями, используемыми для очистки. Однако даже незначительные изменения в температуре, концентрации или степени загрязнения в условиях технологического процесса могут привести к изменению коррозионной стойкости. Таким образом, Endress+Hauser не предоставляет гарантии и не принимает на себя ответственность за соответствие степени коррозионной стойкости смачиваемых материалов в каждом конкретном случае. Ответственность за выбор соответствующих смачиваемых материалов для использования в процессе несет пользователь.
- При выполнении сварочных работ на трубопроводе не допускается заземление сварочного оборудования через измерительный прибор.
- Ответственный за монтаж персонал должен убедиться в правильности подключения измерительной системы в соответствии со схемами соединений. Перед использованием прибора следует принять специальные защитные меры, например, выбрать источник питания с гальванической развязкой SELV или PELV (SELV = Save Extra Low Voltage, безопасное сверхнизкое напряжение; PELV = Protective Extra Low Voltage, защитное сверхнизкое напряжение), в противном случае преобразователь следует заземлить.
- Независимо от вышеуказанных требований, необходимо следовать местным нормам, регулирующим вскрытие и ремонт электрических приборов.

## <span id="page-4-3"></span>**1.3 Эксплуатационная безопасность**

Обратите внимание на следующее:

• Измерительные системы, предназначенные для использования во взрывоопасных условиях, поставляются с прилагаемой отдельной документацией по взрывозащищенному исполнению, которая является неотъемлемой частью настоящего руководства по эксплуатации. Строгое соблюдение требований инструкции по монтажу прибора и описанных в настоящем документе номинальных режимов работы является обязательным. Символ на титульном листе дополнительной документации по взрывозащищенному исполнению обозначает соответствующий сертифицирующий и контролирующий орган (например,  $\circledS$  – Европа,  $\circledast$  – США,  $\circledast$  – Канада).

- Измерительный прибор отвечает общим требованиям по безопасности в соответствии со стандартом EN 61010-1, требованиям по ЭМС стандарта IEC/EN 61326 и рекомендациям NAMUR NE 21, NE 43 и NE 53.
- Для измерительных систем, предназначенных для работы в областях применения с уровнем функциональной безопасности SIL 2, следует соблюдать положения руководства по функциональной безопасности.
- Температура внешней поверхности преобразователя может увеличиться на 10 K по причине потребления энергии внутренними электронными компонентами. Прохождение горячих жидкостей через измерительный прибор также способствует повышению температуры его поверхности. Больше всего нагреванию подвержена поверхность сенсора, которая может достигать температур, близких к рабочей температуре. Следовательно, при воздействии рабочих температур необходимо принять дополнительные меры безопасности.
- Если прибор используется в установке категории II, III или IV по классификации директивы по оборудованию, работающему под давлением, необходимо соблюдать требования отдельной документации по этой директиве.
- Изготовитель сохраняет за собой право на изменение технических данных без предварительного уведомления. Актуальную информацию и обновления настоящего руководства по эксплуатации можно получить у представителя Endress+Hauser.

# <span id="page-5-0"></span>**1.4 Возврат**

- Перед отправкой измерительного прибора следует убедиться в том, что удалены все следы опасных веществ (например, веществ, проникших в щели или диффундировавших в пластмассы).
- Расходы в связи с удалением загрязнений и возможными травмами (ожоги и т.д.) вследствие ненадлежащей очистки будут отнесены на счет владельца, осуществляющего эксплуатацию прибора.
- См. меры, приведенные на  $\rightarrow \Box$  98

# <span id="page-5-1"></span>**1.5 Предупреждающие символы и их значения**

Приборы разработаны в соответствии с современными требованиями к безопасности, прошли испытания и поставляются с завода в состоянии, безопасном для эксплуатации. Измерительные приборы соответствуют применимым стандартам и правилам согласно EN 61010-1 "Безопасность электрических контрольно-измерительных приборов и лабораторного оборудования". Однако при использовании не по назначению или при ненадлежащем использовании они могут являться источником опасности. Поэтому следует строго соблюдать правила техники безопасности, обозначенные в настоящем руководстве по эксплуатации следующими символами:

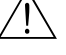

#### Предупреждение

Знак "Предупреждение" указывает на действие или процедуру, неправильное выполнение которых может привести к травме или повлечь угрозу безопасности. Строго соблюдайте инструкции и действуйте с осторожностью.

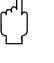

#### " Внимание

Знак "Внимание" указывает на действие или процедуру, неправильное выполнение которых может привести к сбоям в работе или повреждению измерительного прибора. Строго следуйте инструкциям.

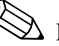

# Д Примечание.

Знак "Примечание" указывает на действие или процедуру, неправильное выполнение которых может косвенно повлиять на работу системы или вызвать непредвиденную ответную реакцию одной из частей измерительного прибора.

# <span id="page-6-0"></span>**2 Маркировка**

Идентификация измерительного прибора может быть выполнена одним из следующих способов:

- по данным на заводской табличке;
- по коду заказа и описанию позиций прибора в транспортной накладной;
- $\bullet$  путем ввода указанных на заводских табличках серийных номеров в W@M Device Viewer [\(www.endress.com/deviceviewer](http://www.endress.com/deviceviewer)): в этом случае будет представлена вся информация об измерительном приборе.

Для получения информации о поставляемой технической документации см. следующие источники:

- Разделы ["Дополнительная документация](#page-127-3)"  $\rightarrow \equiv 128$
- W@M Device Viewer. Введите серийный номер с заводской таблички [\(www.endress.com/deviceviewer\)](http://www.endress.com/deviceviewer)

#### **Повторный заказ**

Повторный заказ измерительного прибора осуществляется с использованием кода заказа.

Расширенный код заказа:

- Всегда содержит тип прибора (основное изделие) и основные технические характеристики (обязательные позиции).
- Из числа дополнительных спецификаций (дополнительных характеристик) в расширенный код заказа включают только те характеристики, которые имеют отношение к обеспечению безопасности и сертификации (например, LA). При заказе дополнительных технических характеристик они указываются обобщенно с использованием символа-заполнителя # (например, #LA#).
- Если в составе заказанных дополнительных технических характеристик отсутствуют характеристики, имеющие отношение к обеспечению безопасности и сертификации, они отмечаются символом "+" (например, 83F50-AACCCAAD2S1+).

# <span id="page-6-1"></span>**2.1 Обозначение прибора**

Система измерения расхода "Promass 84" состоит из следующих компонентов:

• преобразователь Promass 84;

• сенсор Promass F, Promass A, Promass O или Promass X.

Доступны два варианта исполнения:

- Компактное исполнение: преобразователь и сенсор составляют единую механическую конструкцию.
- Раздельное исполнение: преобразователь и сенсор устанавливаются раздельно.

<span id="page-7-0"></span>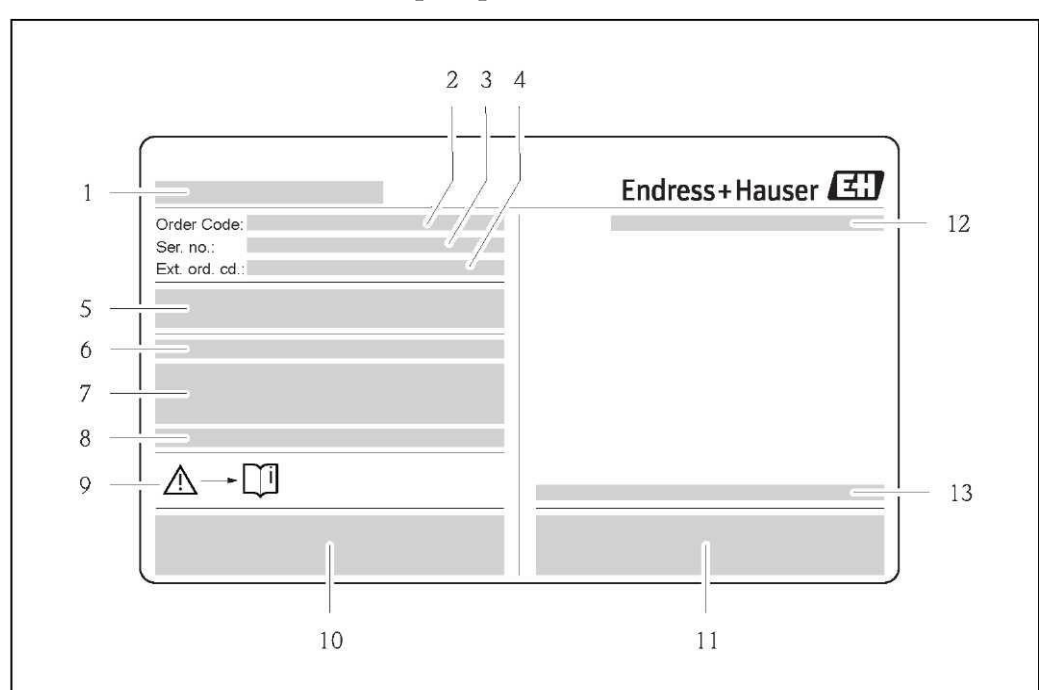

#### **2.1.1 Заводская табличка преобразователя**

*Рис. 1. Образец заводской таблички преобразователя*

- *Название преобразователя*
- 
- *Код заказа Серийный номер (Ser. no.)*
- *Расширенный код заказа (Ext. ord. cd.)*
- *Напряжение питания, частота и потребляемая мощность*
- *Дополнительные функции и программное обеспечение*
- *Имеющиеся входы и выходы*
- *Предназначено для размещения информации об особых приборах*
- *См. руководство по эксплуатации/документацию*
- *Предназначено для размещения информации о сертификатах, нормативах и дополнительной информации об исполнении прибора*
- *Патенты*
- *Степень защиты*
- *Диапазон температуры окружающей среды*

<span id="page-8-0"></span>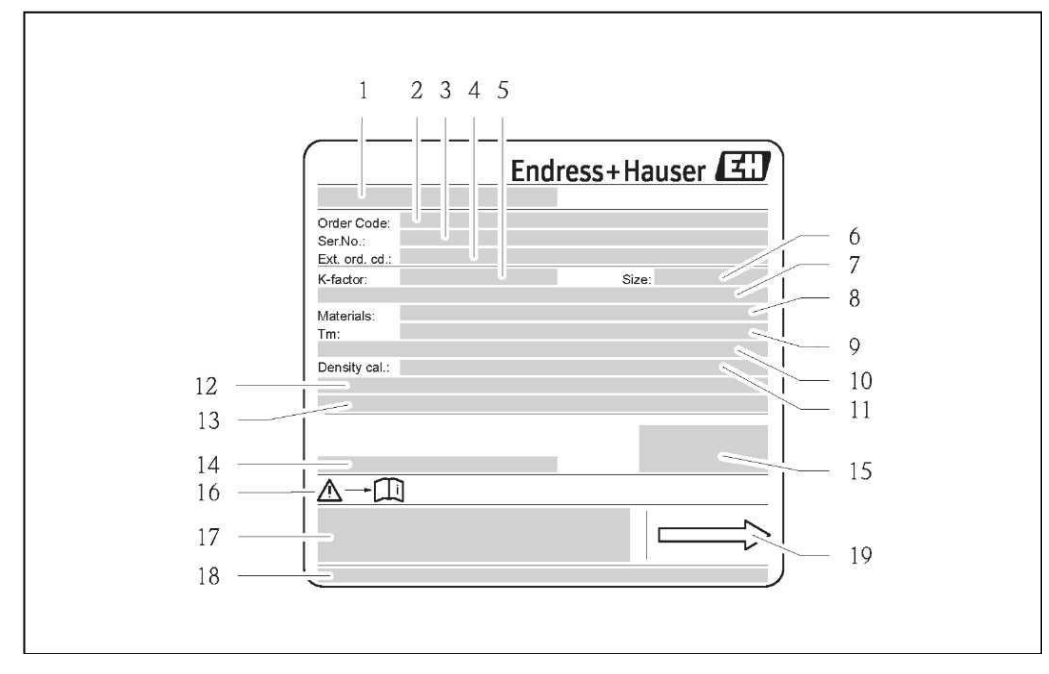

#### **2.1.2 Заводская табличка сенсора**

*Рис. 2. Образец заводской таблички сенсора*

- *Название сенсора*
- *Код заказа*
- *Серийный номер (Ser. no.)*
- *Расширенный код заказа (Ext. ord. cd.)*
- *Коэффициент калибровки с нулевой точкой (K-factor)*
- *Номинальный диаметр устройства (Size)*
- *Номинальный диаметр фланца/номинальное давление*
- *Материал измерительных труб (Materials)*
- *Максимальная температура жидкости (Tm)*
- *Рабочее давление для вторичного кожуха*
- *Погрешность измерения плотности (Density cal.)*
- *Дополнительная информация*
- *Предназначено для размещения информации об особых приборах*
- *Диапазон температуры окружающей среды*
- *Степень защиты*
- *См. руководство по эксплуатации/документацию*
- *Предназначено для размещения дополнительной информации об исполнении прибора (нормативы, сертификаты)*
- *Патенты*
- *Направление потока*

## <span id="page-9-0"></span>**2.1.3 Дополнительная заводская табличка — пригодность для коммерческого учета**

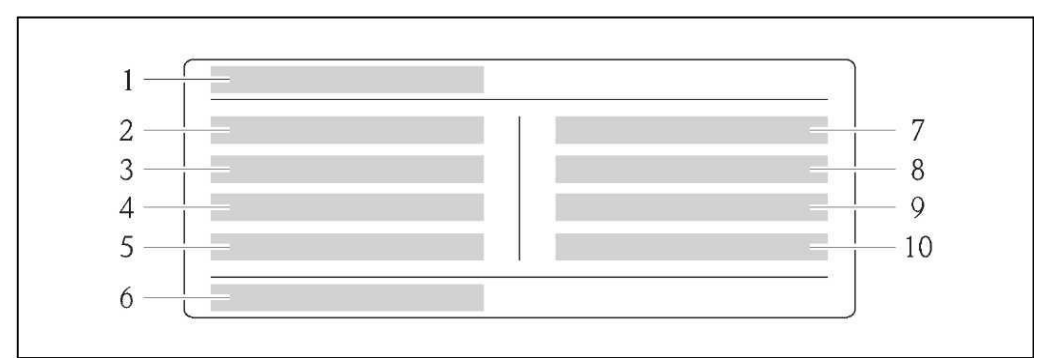

*Рис. 3. Данные на заводской табличке, подтверждающей пригодность прибора Promass 84 для измерения в режиме коммерческого учета (образец)*

- *Название прибора*
- *Класс экологичности*
- *Класс точности*
- *Минимальное/максимальное измеряемое количество — жидкости*
	- *Минимальное/максимальное измеряемое количество — газы*
- *Символ для коммерческого учета (номер и дата выпуска)*
- 
- *Температура газа Температура окружающей среды*
- 
- *Тип газа "Вес" импульса*

<span id="page-10-0"></span>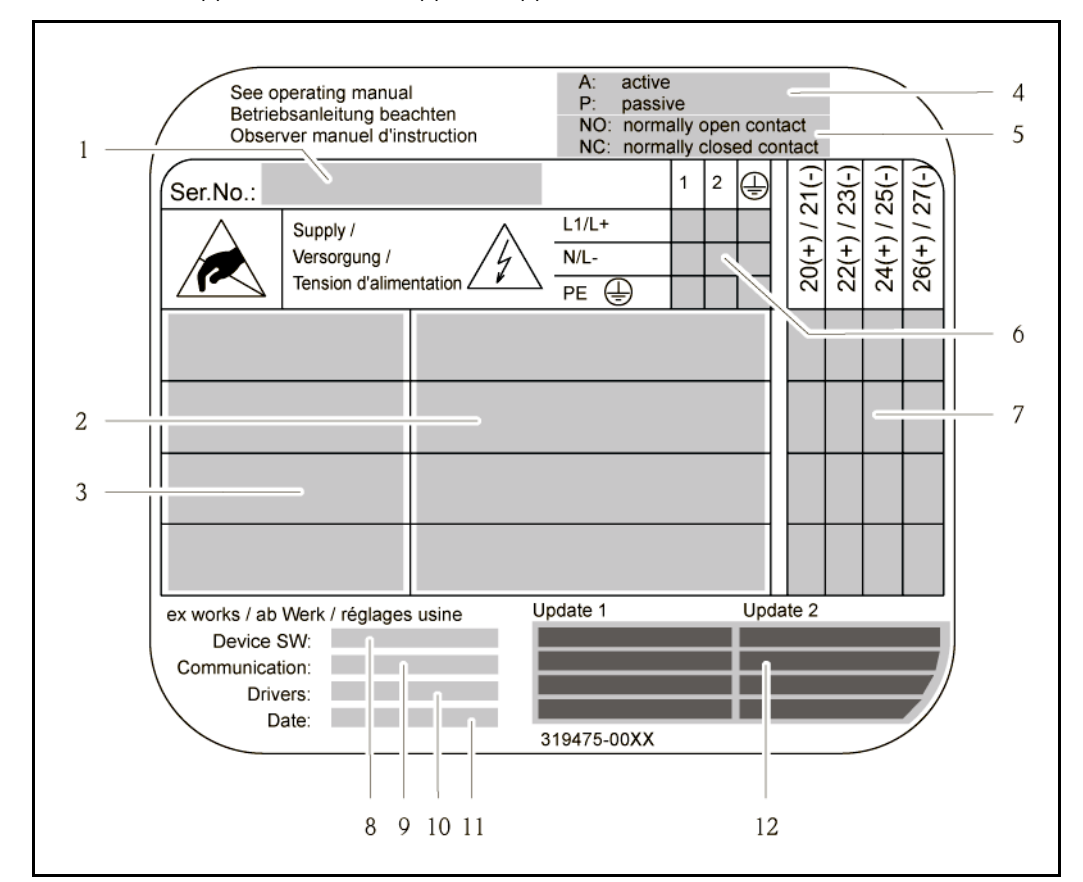

**2.1.4 Заводская табличка для соединений**

*Рис. 4. Образец заводской таблички соединения*

- *Серийный номер (Ser. no.)*
- *Возможные входы и выходы*
- 
- *Сигналы на входах и выходах Возможная конфигурация токового выхода*
- *Возможная конфигурация контактов реле*
- *Назначение клемм, кабель питания*
- *Назначение контактов и настройка (см. п. 4 и 5) входов и выходов*
- *Версия установленного программного обеспечения прибора (Device SW)*
- *Установленный протокол (Communication)*
- *Информация об установленном программном обеспечении для связи (Drivers: версия и описание прибора),*
- *Дата монтажа (Date)*
- *Актуальные обновления данных, указанных в пп. 8–11 (Update1, Update 2)*

# <span id="page-11-0"></span>**2.2 Сертификаты и нормативы**

Благодаря тому, что прибор разработан в соответствии с передовой инженерно-технической практикой, он удовлетворяет современным требованиям к безопасности, прошел испытания и поставляется с завода в состоянии, безопасном для эксплуатации.

Измерительный прибор соответствует применимым стандартам и правилам согласно EN 61010-1 "Безопасность электрических контрольно-измерительных приборов и лабораторного оборудования" и требованиям по ЭМС стандарта EMC/EN 61326.

Измерительная система, описанная в настоящем руководстве по эксплуатации, удовлетворяет требованиям соответствующих директив ЕС. Endress+Hauser подтверждает успешное испытание прибора нанесением на него маркировки СЕ.

Измерительная система соответствует требованиям по ЭМС Австралийской службы по связи и телекоммуникациям (ACMA).

Измерительный прибор отвечает всем требованиям испытаний на соответствие Modbus/TCP и соответствует стандартам "Modbus/TCP Conformance Test Policy, версия 2.0". Измерительный прибор успешно прошел все испытания и сертифицирован лабораторией "Modbus/TCP Conformance Test Laboratory" Университета Мичигана.

# <span id="page-11-1"></span>**2.3 Зарегистрированные товарные знаки**

KALREZ® и VITON®

Зарегистрированные товарные знаки E.I. Du Pont de Nemours & Co., Уилмингтон, США

TRI-CLAMP®

Зарегистрированный товарный знак Ladish & Co., Inc., Кеноша, США.

SWAGELOK®

Зарегистрированный товарный знак Swagelok & Co., Солон, США

Modbus®

Зарегистрированный товарный знак SCHNEIDER AUTOMATION, INC.

HistoROM™, S-DAT®, T-DAT™, FieldCare®, Fieldcheck®, Applicator® Зарегистрированные или ожидающие регистрации товарные знаки Endress+Hauser Flowtec AG, Райнах, Швейцария.

# <span id="page-12-0"></span>**3 Установка**

## <span id="page-12-1"></span>**3.1 Приемка, транспортировка и хранение**

### <span id="page-12-2"></span>**3.1.1 Приемка**

При получении прибора проверьте следующее:

- Проверьте упаковку и содержимое на отсутствие повреждений.
- Проверьте комплектацию поставки, убедитесь в наличии всех необходимых компонентов и соответствии объема поставки заказу.

## <span id="page-12-3"></span>**3.1.2 Транспортировка**

При распаковке прибора и его транспортировке к месту монтажа следуйте приведенным ниже инструкциям:

- Транспортировка прибора должна осуществляться в той упаковке, в которой он был поставлен.
- Крышки или колпаки, установленные на присоединениях к процессу, предотвращают механическое повреждение поверхности уплотнений и проникновение инородных веществ в измерительную трубу во время транспортировки и хранения. Поэтому удаление этих крышек и колпачков допускается только непосредственно перед установкой.
- В случае выбора прибора в раздельном исполнении с номинальным диаметром > DN 40 (> 1 ½") не поднимайте его за корпус преобразователя или клеммного отсека ( $\rightarrow \Box$ 5). Пропустите крепежные петли вокруг двух присоединений к процессу. Не применяйте цепи – они могут повредить корпус.
- Сенсор Promass X и Promass O: см. специальные инструкции по транспортировке  $\rightarrow \Box$  14.

# Предупреждение

Выскальзывание измерительного прибора может стать причиной травм. Центр тяжести измерительного прибора в сборе может оказаться выше точек, вокруг которых заложены петли. Поэтому следует принять все меры для предотвращения случайного вращения прибора вокруг своей оси или его выскальзывания.

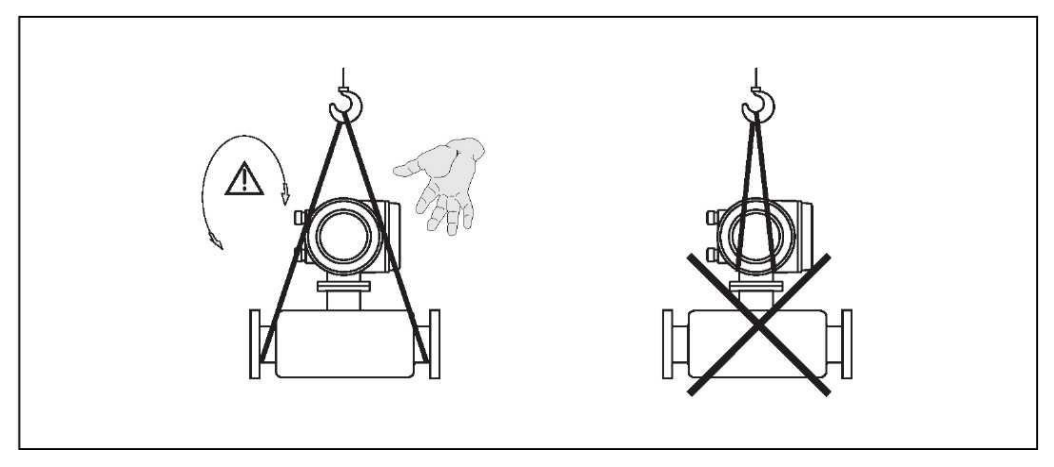

<span id="page-12-4"></span>*Рис. 5. Инструкция по транспортировке сенсоров с DN > 40 (> 1 ½")*

## **3.1.3 Особые инструкции по транспортировке сенсоров Promass X и O**

<span id="page-13-0"></span>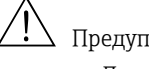

#### Предупреждение

- Для подъема арматуры при транспортировке следует использовать только специальные проушины на фланцах.
- Арматура должна быть зацеплена не менее чем за две проушины.

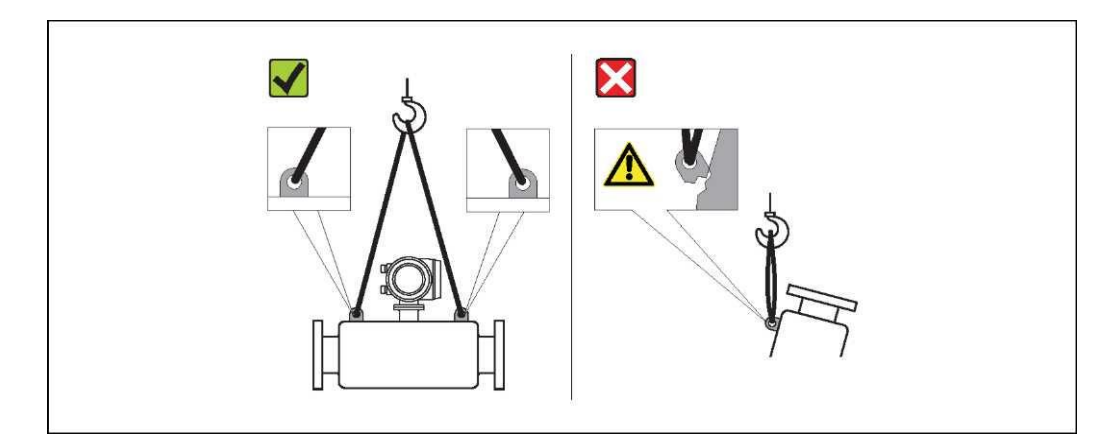

*Рис. 6. Инструкции по транспортировке Promass O*

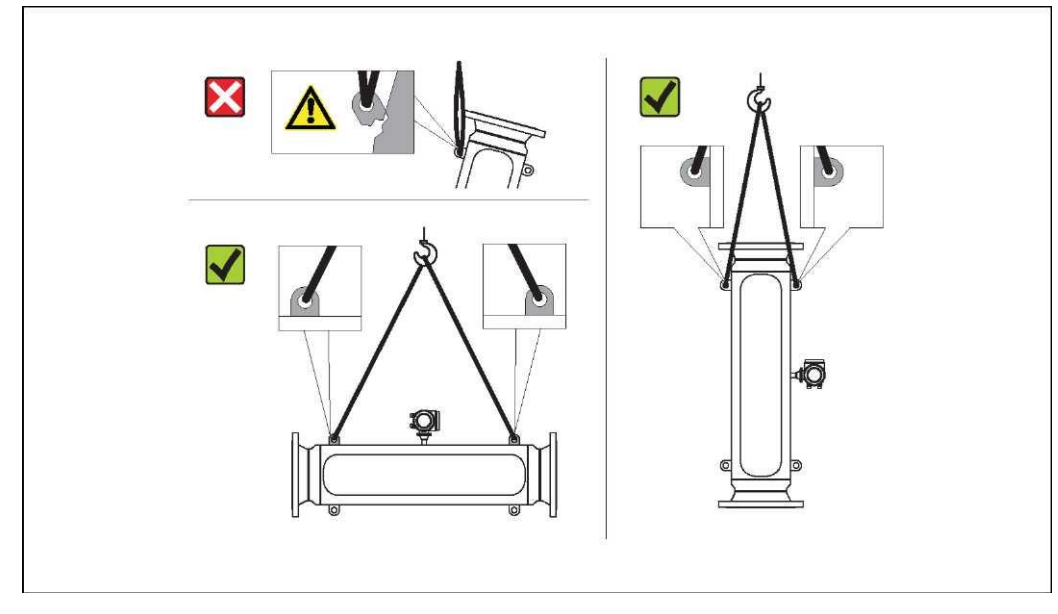

<span id="page-13-1"></span>*Рис. 7. Инструкции по транспортировке Promass X*

### **3.1.4 Хранение**

Обратите внимание на следующее:

- Измерительные приборы следует упаковывать с учетом необходимости их защиты от любых неблагоприятных воздействий во время хранения (и транспортировки). Наиболее эффективную защиту обеспечивает заводская упаковка.
- Допустимая температура хранения -40...+80 °C (-40...+176 °F), предпочтительная температура +20 °C (+68 °F).
- Не удаляйте защитные крышки или колпаки с присоединений к процессу до полной готовности прибора к установке.
- Во избежание недопустимого нагревания поверхности следует предотвратить попадание прямых солнечных лучей на измерительный прибор во время хранения

## <span id="page-14-0"></span>**3.2 Условия монтажа**

<span id="page-14-3"></span>Обратите внимание на следующее:

- Специальные приспособления, например опоры, не требуются. Внешние воздействия поглощаются конструкцией прибора, в частности, вторичным кожухом.
- Благодаря высокой частоте колебаний измерительной трубки вибрация не мешает правильному функционированию измерительной системы.
- Если не возникает кавитация, то принимать специальные меры для устранения возможной турбулентности, вносимой фитингами (клапаны, колена, Т-образные участки и т.д.), не требуется.
- Для тяжелых сенсоров рекомендуется предусмотреть опоры. Это позволит избежать повреждений трубопровода и других механических конструкций.

## <span id="page-14-1"></span>**3.2.1 Размеры**

Все размеры и длина сенсора и преобразователя приведены в отдельном документе "Техническое описание".

### <span id="page-14-2"></span>**3.2.2 Место монтажа**

Наличие пузырьков воздуха или газа в измерительной трубе расходомера может привести к увеличению погрешности измерения.

**Не допускается** установка прибора в следующих местах:

- Самая высокая точка трубопровода. Возможно скопление воздуха.
- Непосредственно перед свободным сливом из вертикального трубопровода.

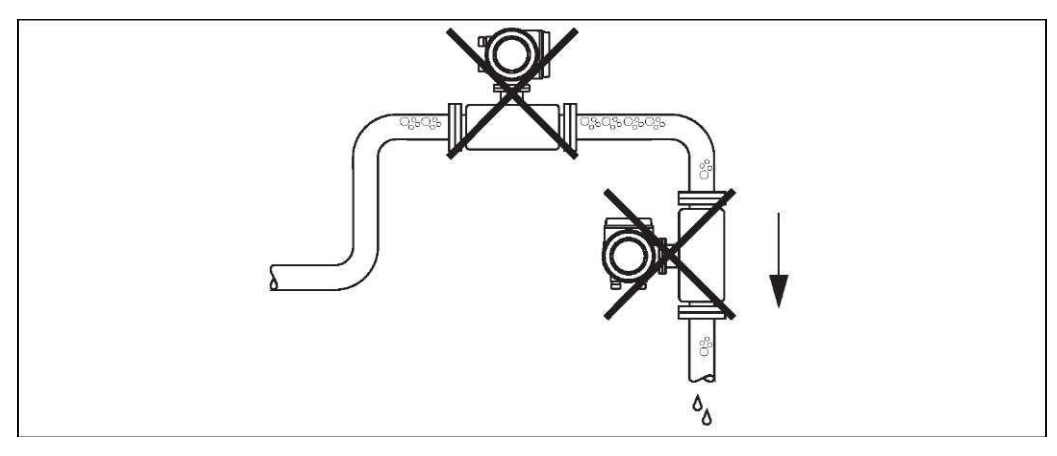

*Рис. 8. Место монтажа*

#### **Установка в вертикальной трубе**

В предлагаемой конфигурации, представленной на следующей схеме, допускается установка расходомера в вертикальном трубопроводе. Опорожнение трубы в ходе измерения не происходит в случае использования ограничителей трубы или диафрагмы с поперечным сечением меньше номинального диаметра.

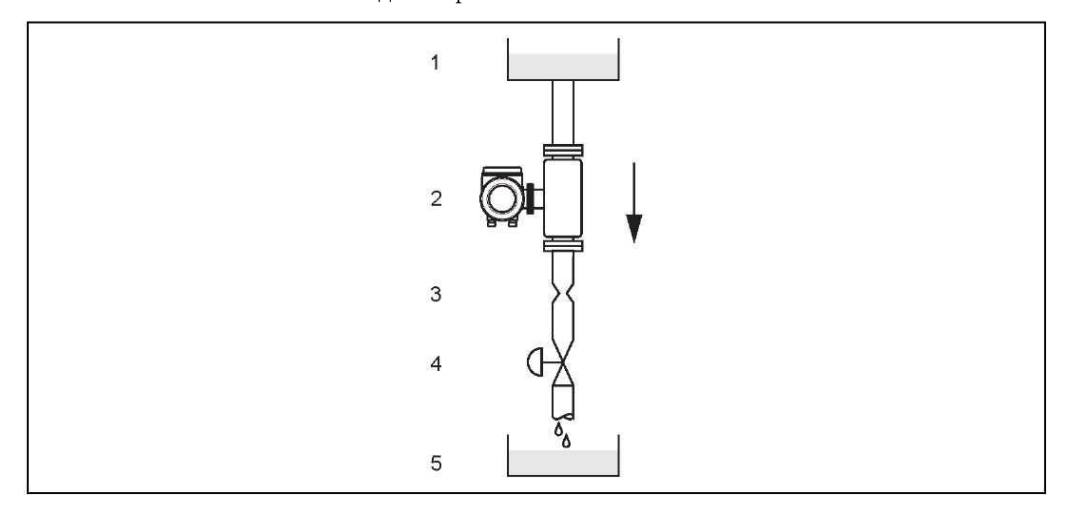

*Рис. 9. Монтаж в вертикальной трубе (например, для дозирования)*

*1 = питающий резервуар, 2 = сенсор, 3 = плоская диафрагма, ограничители трубы (см. таблицу), 4 = клапан, 5 = дозировочный резервуар*

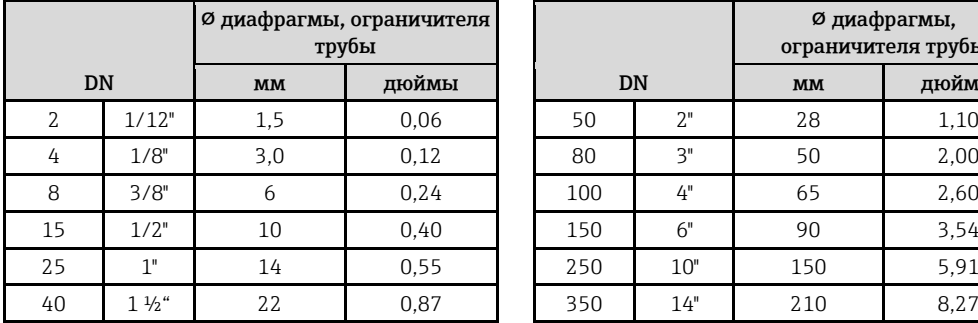

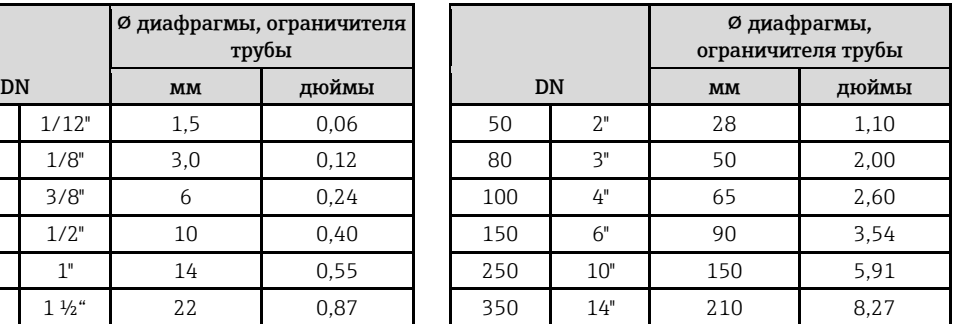

#### **Давление в системе**

Необходимо предотвратить возможную кавитацию, т.к. этот процесс может повлиять на колебания измерительной трубы. В случае работы с жидкостями, обладающими свойствами, близкими к воде в нормальных условиях, принимать особые меры не требуется. Для жидкостей с низкой точкой кипения (углеводороды, растворители, сжиженные газы) или при монтаже прибора на всасывающих трубопроводах важно не допускать снижение давления ниже давления паров, а также кипение жидкости. В случае работы с жидкостями, в которых естественным путем образуются газы, также важно предотвратить эффект дегазации за счет поддержания достаточно высокого давления в системе.

Таким образом, сенсор рекомендуется устанавливать в следующих местах:

- после насосов (во избежание опасности образования вакуума),
- в самой низкой точке вертикальной трубы.

### <span id="page-16-0"></span>**3.2.3 Ориентация**

Убедитесь в том, что стрелка на заводской табличке сенсора указывает в направлении потока (направлении течения жидкости по трубе).

#### **Ориентация Promass A**

#### *Вертикальная ориентация*

Рекомендуемая ориентация при направлении потока вверх. При остановке потока жидкости переносимые в ней твердые частицы будут опускаться вниз, а газы подниматься вверх, минуя измерительную трубку. Существует возможность полного опорожнения измерительных трубок для нанесения защиты от образования твердых отложений.

#### *Горизонтальная ориентация*

При правильной установке корпус преобразователя располагается выше или ниже трубы. При соблюдении этого условия монтажа скопление газов или отложение твердых частиц в изогнутой измерительной трубе (в однотрубной системе) невозможно.

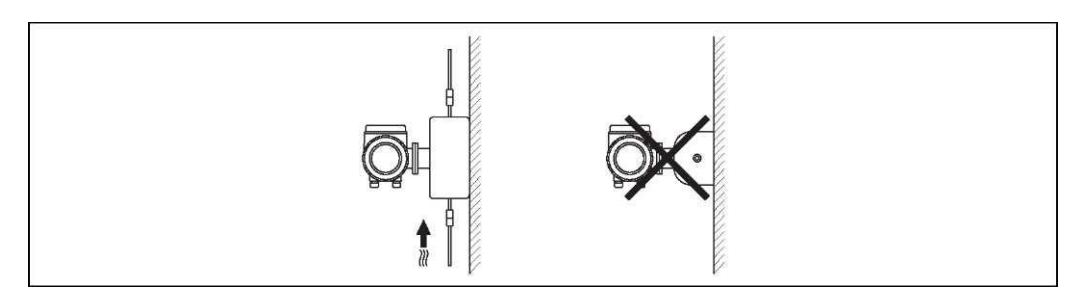

#### **Специальные инструкции по монтажу сенсора Promass A**

# $\begin{pmatrix} 1 \\ 1 \end{pmatrix}$  Внимание

Неправильная установка сенсора может привести к разрушению измерительной трубы! Установка свободного подвешенного сенсора в трубе запрещена:

- Используя опорную плиту, установите сенсор непосредственно на пол, стену или потолок.
- Закрепите сенсор на устойчивой опорной плите (например, с помощью угловых кронштейнов).

#### *Вертикальная ориентация*

При вертикальной ориентации рекомендуется использовать один из двух вариантов монтажа:

- Монтаж непосредственно на стене с использованием опорной плиты.
- Установка измерительного прибора на угловом кронштейне, закрепленном на стене.

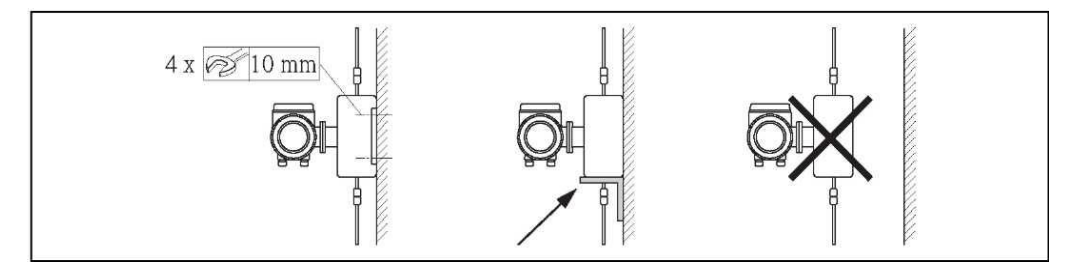

#### *Горизонтальная ориентация*

При горизонтальной ориентации прибора рекомендуется использовать следующий вариант монтажа:

• Установка измерительного прибора на прочной основе

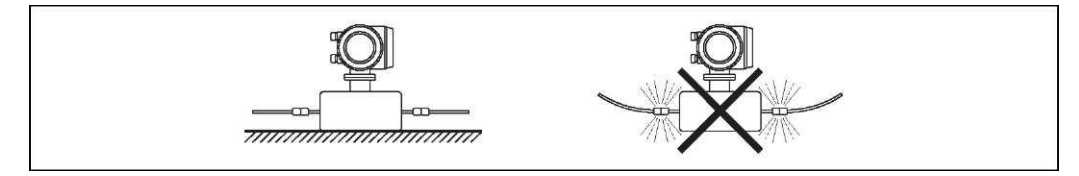

#### **Ориентация Promass F, O, X**

Убедитесь в том, что стрелка на заводской табличке сенсора указывает в направлении потока (направлении течения жидкости по трубе).

#### *Вертикальная ориентация:*

Рекомендуемая ориентация при восходящем потоке (рис. V). При остановке потока жидкости переносимые в ней твердые частицы будут опускаться вниз, а газы подниматься вверх, минуя измерительную трубку. Имеется возможность полного опорожнения измерительных труб для нанесения защиты от образования твердых отложений.

#### *Горизонтальная ориентация (Promass F, O):*

Измерительные трубы Promass F и O должны располагаться горизонтально рядом друг с другом. При правильной установке корпус преобразователя располагается над или под трубой (рис. H1/H2). Корпус преобразователя не следует устанавливать в одной горизонтальной плоскости с трубой.

#### *Горизонтальная ориентация (Promass X):*

Promass X может быть установлен в горизонтальной трубе с любой ориентацией.

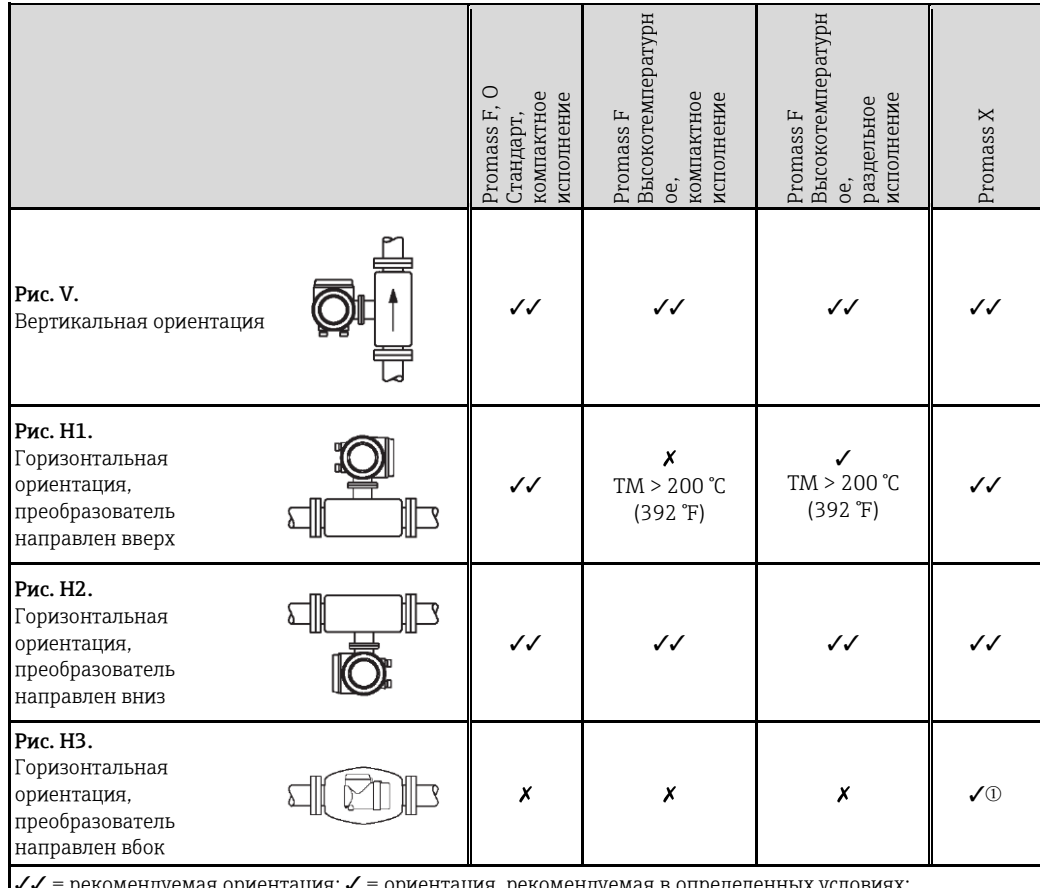

ориентация, рекомендуе

 $x =$  недопустимая ориентация

 $\, \mathbb{0} \,$  Измерительные трубы изогнуты. Если прибор установлен горизонтально, измените положение сенсора в зависимости от свойств жидкости:

• Ограниченно подходит для жидкостей, содержащих твердые частицы. Возможно скопление твердых частин

• Ограниченно подходит для газовыделяющих жидкостей. Возможно скопление воздуха

Во избежание превышения максимально допустимой для преобразователя температуры окружающей среды ( $\rightarrow \equiv 116$  $\rightarrow \equiv 116$ ) рекомендуется выбирать следующие ориентации:

- Для жидкостей с очень высокими температурами рекомендуется горизонтальная ориентация, при которой преобразователь направлен вниз (рис. H2), или вертикальная ориентация (рис. V).
- Для жидкостей с очень низкими температурами рекомендуется горизонтальная ориентация, при которой преобразователь направлен вверх (рис. H1), или вертикальная ориентация (рис. V).

#### Специальные инструкции по монтажу для Promass F и O

#### Внимание

Если измерительная труба имеет изгиб и прибор установлен горизонтально, измените положение сенсора в зависимости от свойств жидкости.

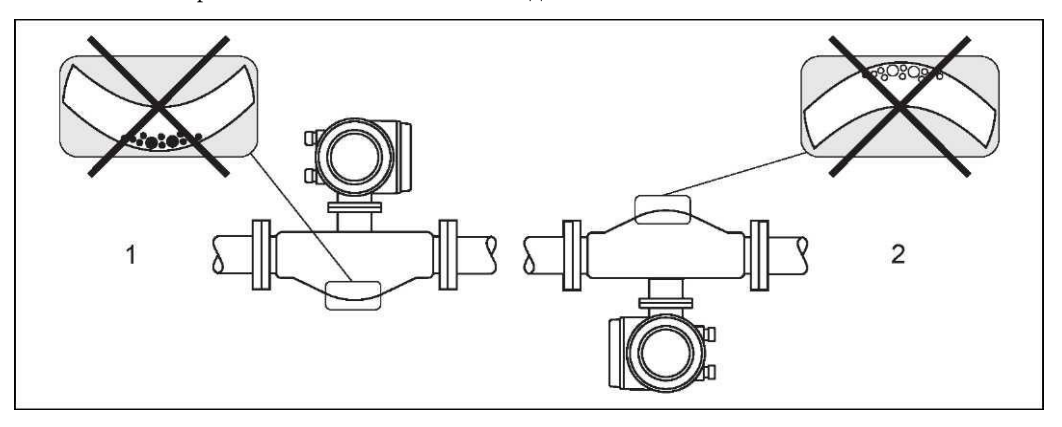

Рис. 10. Promass F, горизонтальная ориентация

- Не подходит для работы с жидкостями, переносящими твердые частицы. Возможно скопление  $\overline{1}$ твердых частии.
- <span id="page-18-0"></span> $\overline{2}$ Не подходит для работы с газовыделяющими жидкостями. Возможно скопление воздуха.

#### 3.2.4 Обогрев

При работе с некоторыми жидкостями могут потребоваться специальные меры по предотвращению теплопотерь в месте присоединения сенсора. Можно применять электрический обогрев, например, с помощью нагревательных элементов, медные трубы с горячей водой или паром, либо нагревательные рубашки.

#### Внимание

- Возможен перегрев электроники. Превышение максимально допустимой температуры окружающей среды для преобразователя недопустимо. Ввиду этого, в случае раздельного исполнения необходимо обеспечить отсутствие изоляционного материала на адаптере между сенсором, преобразователем и корпусом клеммного отсека. Следует отметить, что в зависимости от температуры среды может потребоваться выбор определенной ориентации  $\rightarrow \equiv 17$ .
- Для работы с жидкостями, температура которых находится в диапазоне 200...+350 °С (+392...+662 °F), предпочтительно использовать раздельное высокотемпературное исполнение.
- Если используется электрическая сетевая система обогрева, в которой нагрев регулируется сдвигом по фазе или пакетами импульсов, исключить воздействие магнитных полей на результаты измерений невозможно (в том случае, если превышены максимальные значения по стандарту ЕС (синусоида, 30 А/м)). В таких случаях следует применять магнитное экранирование сенсора.

Вторичный кожух можно экранировать белой жестью или листовой электротехнической сталью без учета направления (например, V330-35A) со следующими свойствами:

- Относительная магнитная проницаемость  $\mu_r$  ≥ 300
- Толщина листа d  $\geq$  0,35 мм ( $\geq$  0,014")
- Информация о допустимых диапазонах температур  $\rightarrow \Box$  117
- Promass X: в критических климатических условиях разница между температурами окружающей и измеряемой сред не должна превышать 100 К. Для этого необходимо принять соответствующие меры, такие как обогрев или теплоизоляция.

Для преобразователя и сенсора поставляются специальные нагревательные рубашки, которые можно заказать отдельно.

#### <span id="page-19-0"></span>**3.2.5 Теплоизоляция**

При работе с некоторыми жидкостями могут потребоваться специальные меры по предотвращению теплопотерь в месте присоединения сенсора. Для обеспечения требуемой теплоизоляции можно использовать широкий спектр материалов.

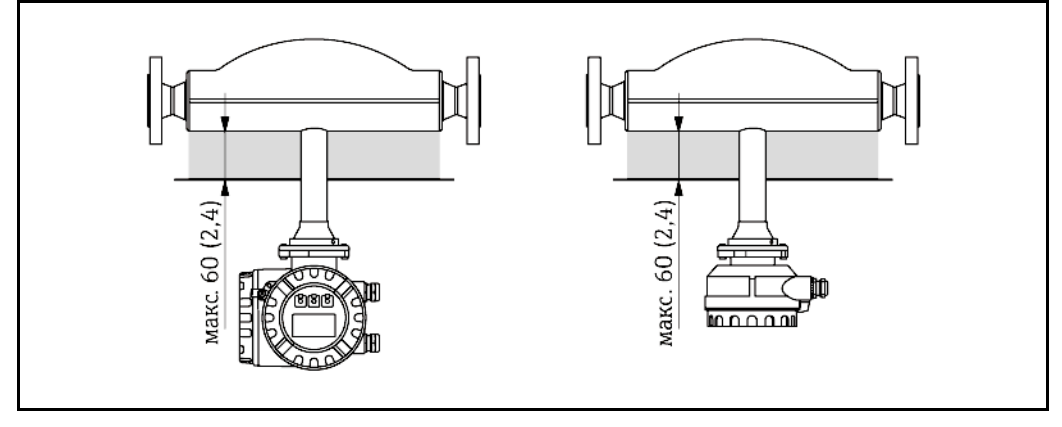

*Рис. 11. В случае выбора Promass F в высокотемпературном исполнении в области электроники/горловины максимальная толщина изоляции не должна превышать 60 мм (2,4").*

Если расходомер Promass F в высокотемпературном исполнении устанавливается горизонтально (и при этом преобразователь направлен вверх), то для уменьшения конвекции рекомендуемая толщина изоляции должна составлять не более 10 мм (0,4"). Максимальная толщина изоляции не должна превышать 60 мм (2,4").

#### <span id="page-19-1"></span>**3.2.6 Входной и выходной прямые участки**

Требования к монтажу с учетом входных и выходных прямых участков отсутствуют. По возможности сенсор следует устанавливать в удалении от клапанов, Т-образных участков, изгибов и т.п.

### <span id="page-19-2"></span>**3.2.7 Вибрации**

Благодаря высокой частоте колебания измерительной трубы вибрация не мешает правильному функционированию измерительной системы. Следовательно, принимать какие-либо специальные меры для закрепления сенсоров не требуется.

### <span id="page-19-3"></span>**3.2.8 Пределы расхода**

Значения пределов расхода см. в технических данных по ключевым словам "Диапазон измерения в режиме, не предназначенном для коммерческого учета"  $\rightarrow$   $\stackrel{\text{\normalsize{[3]}}}{}$  99, "Диапазон измерения в режиме коммерческого учета" →  $\triangleq$  101 или "Пределы расхода" →  $\triangleq$  [117.](#page-116-2)

# <span id="page-20-0"></span>**3.3 Инструкция по монтажу**

#### **3.3.1 Вращение корпуса преобразователя**

#### **Вращение алюминиевого полевого корпуса**

## <span id="page-20-1"></span>Предупреждение

Поворотный механизм в приборах с классификацией Ex d/de или FM/CSA, класс I, раздел 1 отличается от описанного ниже. Процедура вращения корпусов таких приборов описана в документации по взрывозащищенному исполнению.

- 1. Отверните оба крепежных винта.
- 2. Поверните байонетный затвор до упора.
- 3. Осторожно поднимите корпус преобразователя на максимальную высоту.
- 4. Поверните корпус преобразователя в необходимое положение (макс. 2 х 90° в каждом направлении).
- 5. Опустите корпус в выбранном положении и закрепите байонетный затвор.
- 6. Затяните оба крепежных винта.

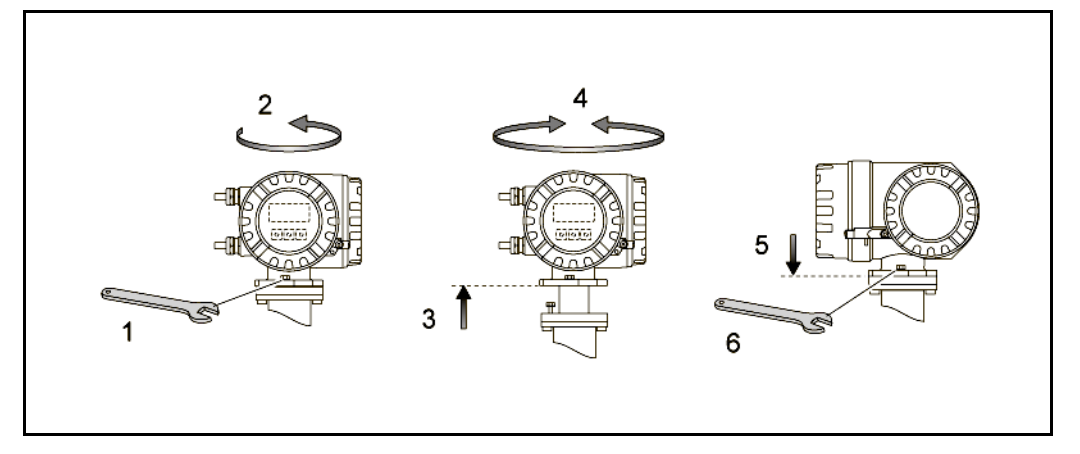

*Рис. 12. Вращение корпуса преобразователя (алюминиевый полевой корпус)*

#### **Вращение полевого корпуса из нержавеющей стали (Promass X и O)**

- 1. Выкрутите установочный винт.
- 2. Осторожно поверните корпус преобразователя по часовой стрелке до упора (конец резьбы).
- 3. Поверните корпус преобразователя против часовой стрелки (макс. 360°), установив его в требуемом положении.
- 4. Затяните установочный винт.

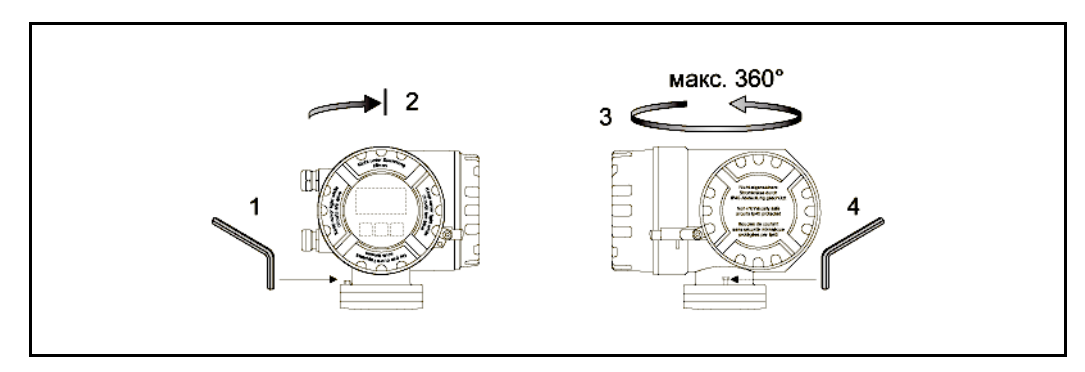

*Рис. 13. Вращение корпуса преобразователя Promass X и O*

#### **Вращение полевого корпуса из нержавеющей стали**

- 1. Отверните оба крепежных винта.
- 2. Осторожно поднимите корпус преобразователя на максимальную высоту.
- 3. Поверните корпус преобразователя в необходимое положение (макс. 2 × 90° в каждом направлении).
- 4. Опустите корпус в выбранном положении.
- 5. Затяните оба крепежных винта.

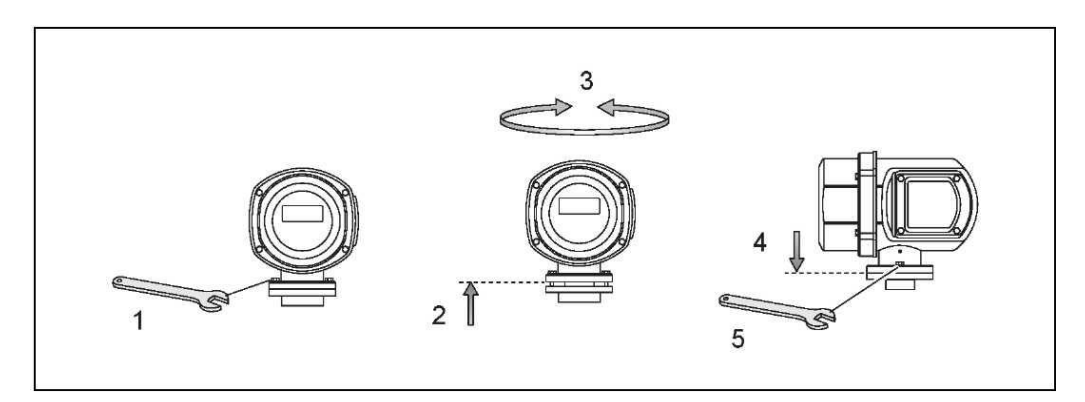

*Рис. 14. Вращение корпуса преобразователя (полевой корпус из нержавеющей стали)*

### **3.3.2 Монтаж настенного корпуса**

Настенный корпус можно устанавливать различными способами:

- Монтаж непосредственно на стене
- Монтаж в панели управления (отдельный монтажный набор, аксессуары)  $\rightarrow$   $\equiv$  24
- Монтаж на трубе (отдельный монтажный набор, аксессуары)  $\rightarrow$   $\equiv$  24

# <span id="page-22-0"></span> $\begin{pmatrix} 1 \\ 1 \end{pmatrix}$  Внимание

- Убедитесь, что температура окружающей среды на месте монтажа не выходит за пределы допустимого диапазона (-20...+60 °C (-4...+140 °F), опция -40...+60 °C (-40...+140 °F)). Для монтажа прибора выберите затененное место. Избегайте попадания прямых солнечных лучей.
- При монтаже настенного корпуса необходимо убедиться в том, что кабельные вводы направлены вниз.

#### **Монтаж непосредственно на стене**

- 1. Просверлите отверстия в соответствии со схемой.
- 2. Снимите крышку клеммного отсека (a).
- 3. Вставьте два крепежных винта (b) в соответствующие отверстия (c) на корпусе.
	- Крепежные винты (М6): макс. Ø 6,5 мм (0,26")
	- Головка винта: макс. Ø 10,5 мм  $(0,41)$
- 4. Установите корпус преобразователя на стене, как показано на рисунке.
- 5. Плотно привинтите крышку клеммного отсека (a) к корпусу.

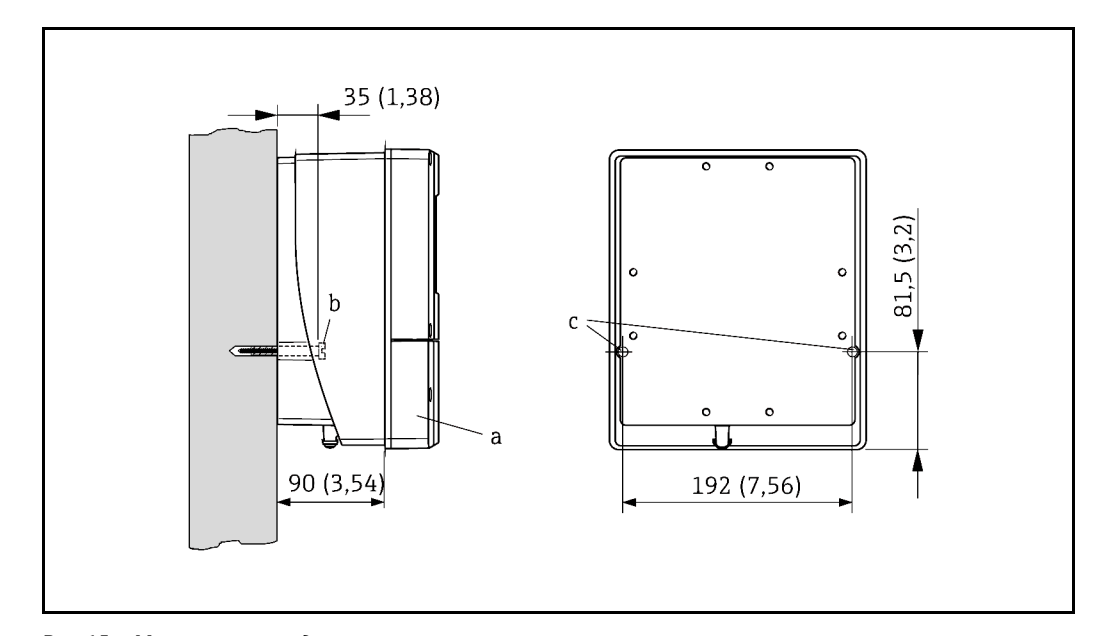

*Рис. 15. Монтаж непосредственно на стене*

#### **Панельный монтаж**

- 1. Подготовьте вырез панели, как показано на рисунке.
- <span id="page-23-0"></span>2. Установите корпус в вырезе на панели с передней стороны.
- 3. Затяните винты на настенном корпусе.
- 4. Ввинтите резьбовые шпильки и затягивайте их до тех пор, пока корпус не будет плотно закреплен на стене панели. Затем затяните стопорные гайки. Использование дополнительных опор не требуется.

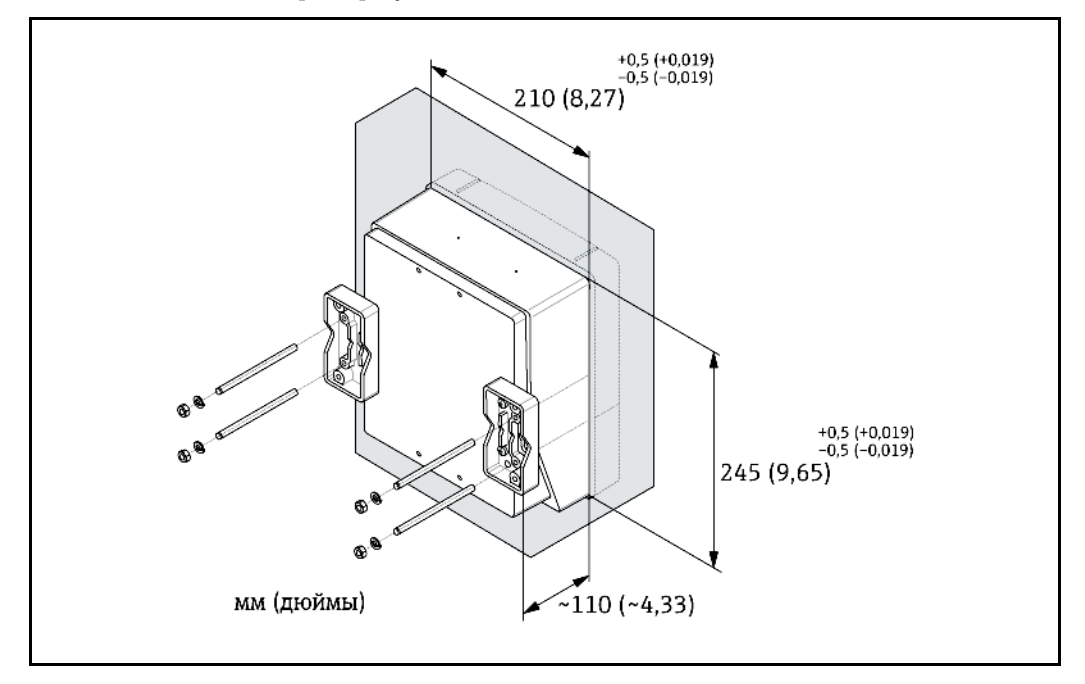

*Рис. 16. Панельный монтаж (настенный корпус)*

#### **Монтаж на трубе**

Сборку следует выполнять в соответствии с указаниями на схеме.

# <span id="page-23-1"></span> $\begin{pmatrix} 1 \\ 1 \end{pmatrix}$  Внимание

Если монтаж производится на горячей трубе, следует убедиться, что температура корпуса не превышает максимально допустимое значение +60 C (+140 °F).

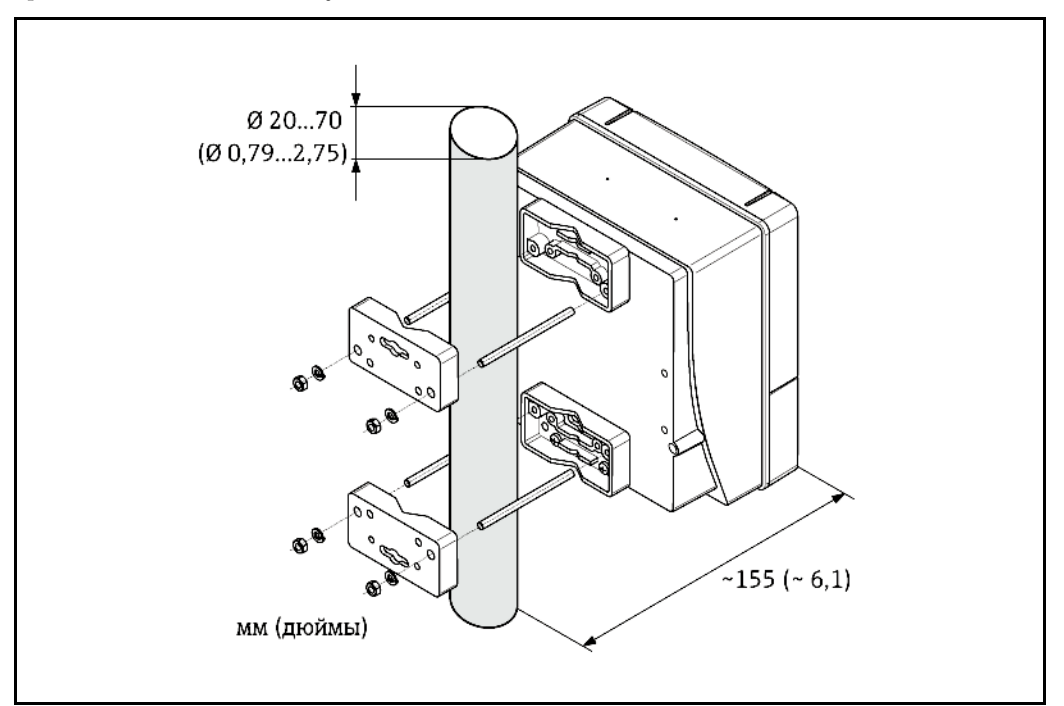

*Рис. 17. Монтаж на трубе (настенный корпус)*

### <span id="page-24-0"></span>**3.3.3 Вращение местного дисплея**

- 1. Отвинтите крышку отсека электроники от корпуса преобразователя.
- 2. Надавите на боковые фиксаторы на модуле дисплея и извлеките модуль из крышки отсека электроники.
- 3. Поверните дисплей в требуемое положение (макс. 4 × 45° в каждом направлении) и установите его в крышку отсека электроники.
- 4. Плотно привинтите крышку отсека электроники к корпусу преобразователя.

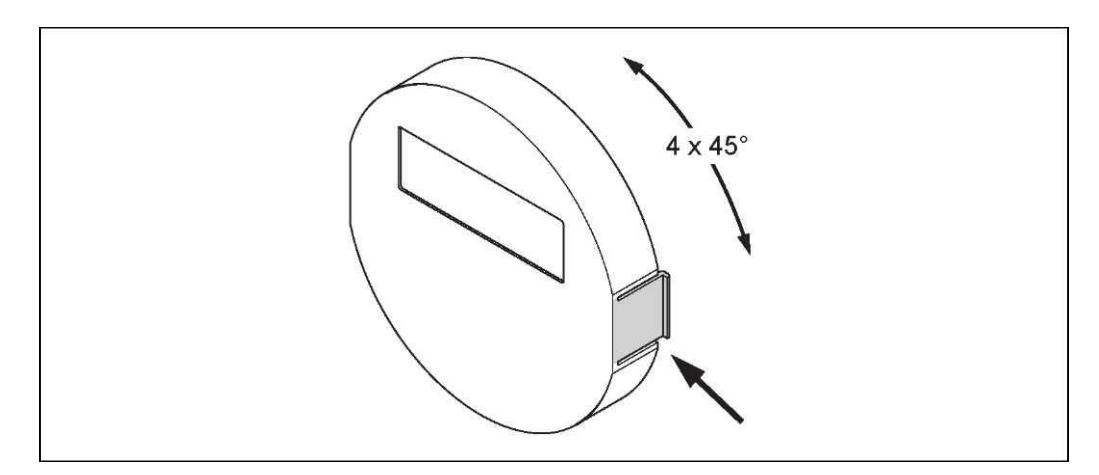

*Рис. 18. Вращение локального дисплея (полевой корпус)*

# <span id="page-24-1"></span>**3.4 Проверка после монтажа**

После монтажа измерительного прибора в трубе выполните следующие проверки:

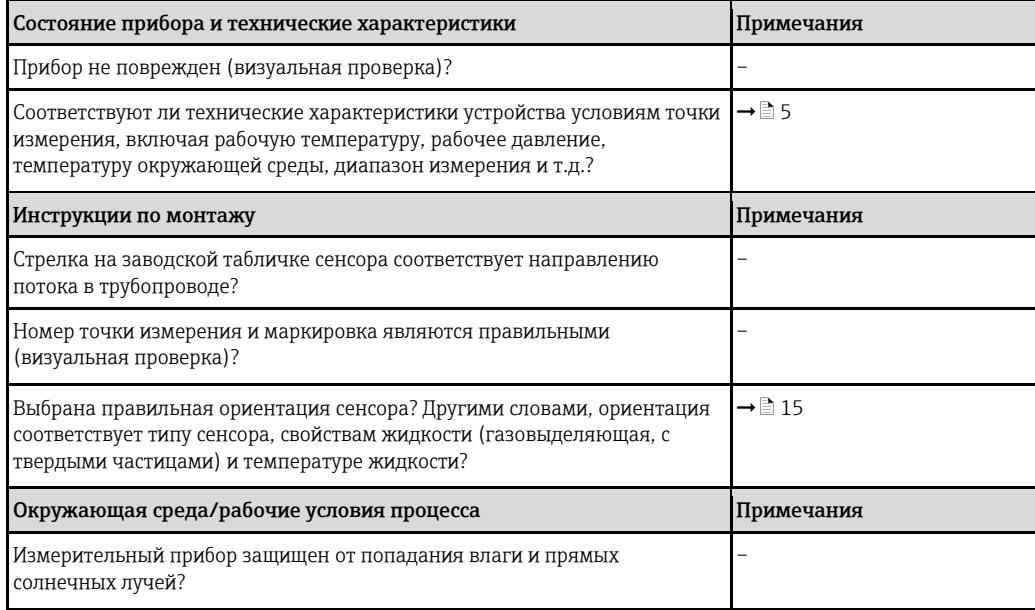

# **4 Электрическое подключение**

## <span id="page-25-0"></span>Предупреждение

При подключении приборов с сертификатом взрывобезопасности руководствуйтесь примечаниями и схемами, приведенными в соответствующей дополнительной документации для взрывозащищенного исполнения, прилагаемой к настоящему руководству по эксплуатации. При наличии вопросов обратитесь в представительство Endress+Hauser.

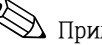

!Примечание.

Данный измерительный прибор не оснащается встроенным устройством отключения от электрической сети. Поэтому обеспечьте наличие подходящего выключателя или разделителя цепи электропитания для быстрого отключения линии электроснабжения от сети в случае необходимости.

# <span id="page-25-1"></span>**4.1 Спецификация кабеля Modbus RS485**

В стандарте EIA/TIA-485 описаны два типа кабелей (тип A и тип B) для связи по шине; эти кабели могут использоваться для передачи на любой скорости. Тем не менее, рекомендуется использовать кабель типа A. Спецификация кабеля типа A приведена в следующей таблице:

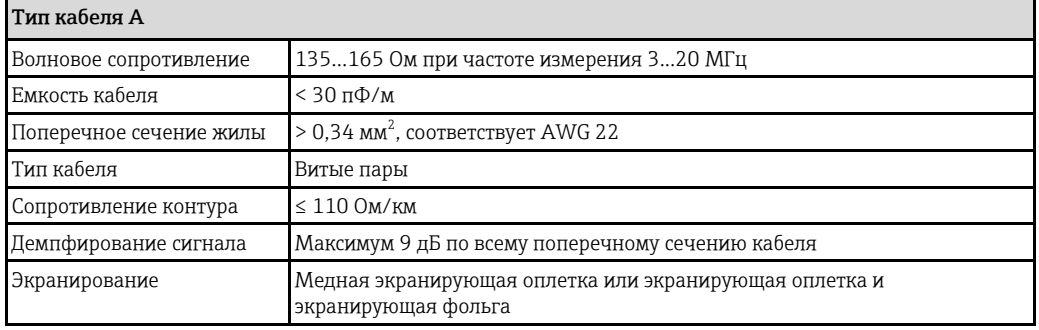

Обратите внимание на следующие требования к системе шин:

- Все измерительные приборы подключаются по шинной схеме (линии связи).
- При использовании кабеля типа A и скорости передачи 115 200 бод максимальная длина линии (сегмента) в системе Modbus RS485 составляет 1200 м (4000 футов). Общая длина ответвлений не должна превышать 6,6 м (21,7 фута).
- Максимально допустимое количество оконечных устройств на сегменте 32.
- На конце каждого сегмента устанавливается оконечный резистор.
- Для увеличения длины шины или количества пользователей следует использовать повторитель.

#### <span id="page-26-0"></span>**4.1.1 Экранирование и заземление**

При экранировании и заземлении системы цифровой передачи данных следует учесть три важных аспекта:

- электромагнитная совместимость (ЭМС);
- взрывозащита;
- безопасность персонала.

Для гарантии оптимальной электромагнитной совместимости систем требуется обеспечить экранирование компонентов системы и прежде всего всех соединяющих компоненты кабелей; ни одна часть системы не должна остаться неэкранированной. В идеале экраны кабелей должны быть присоединены к металлическим корпусам подключенных полевых приборов. Поскольку приборы, как правило, подключены к защитному заземлению, экран магистральной шины многократно заземлен. Оголенные и скрученные куски экранированного кабеля должны быть максимально короткими.

В данном случае обеспечивается оптимальная электромагнитная совместимость и безопасность персонала; возможно использование без ограничений в системах с надлежащим заземлением. В случае с системами без выравнивания потенциалов между двумя точками заземления могут возникнуть уравнительные токи промышленной частоты (50 Гц), которые при неблагоприятных условиях (например, при превышении допустимого значения экранируемого тока) могут повредить кабель.

Для подавления уравнительных токов низкой частоты в системах без выравнивания потенциалов рекомендуется подключить экран кабеля непосредственно к заземлению здания (или защитному заземлению) только с одного конца и использовать емкостную связь для подключения всех остальных точек заземления.

#### **Внимание**

Для соответствия требованиям по ЭМС экран кабеля должен быть обязательно заземлен с обеих сторон!

# **4.2 Подключение прибора в раздельном исполнении**

## **4.2.1 Подключение соединительного кабеля к сенсору/преобразователю**

<span id="page-27-1"></span><span id="page-27-0"></span>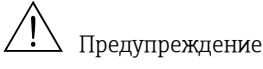

- Опасность поражения электрическим током. Перед вскрытием прибора обязательно отключите питание. Монтаж или подключение прибора при подведенном питании запрещается.
	- Несоблюдение этих мер предосторожности может привести к выходу из строя электронных компонентов.
- Опасность поражения электрическим током. Перед подачей питания подключите защитное заземление к клемме заземления на корпусе.
- Сенсор можно подключать только к преобразователю, имеющему такой же серийный номер. Если это требование во время подключения не было соблюдено, возможны сбои связи.
- 1. Снимите крышки клеммных отсеков (d), отвернув крепежные винты на корпусах преобразователя и сенсора.
- 2. Пропустите соединительный кабель (e) через соответствующие кабельные вводы.
- 3. Выполните подключение сенсора к преобразователю в соответствии со схемой соединений (→ 4 19 или схему соединений на резьбовой крышке).
- 4. Обеспечьте герметичность клеммного отсека или корпуса преобразователя.

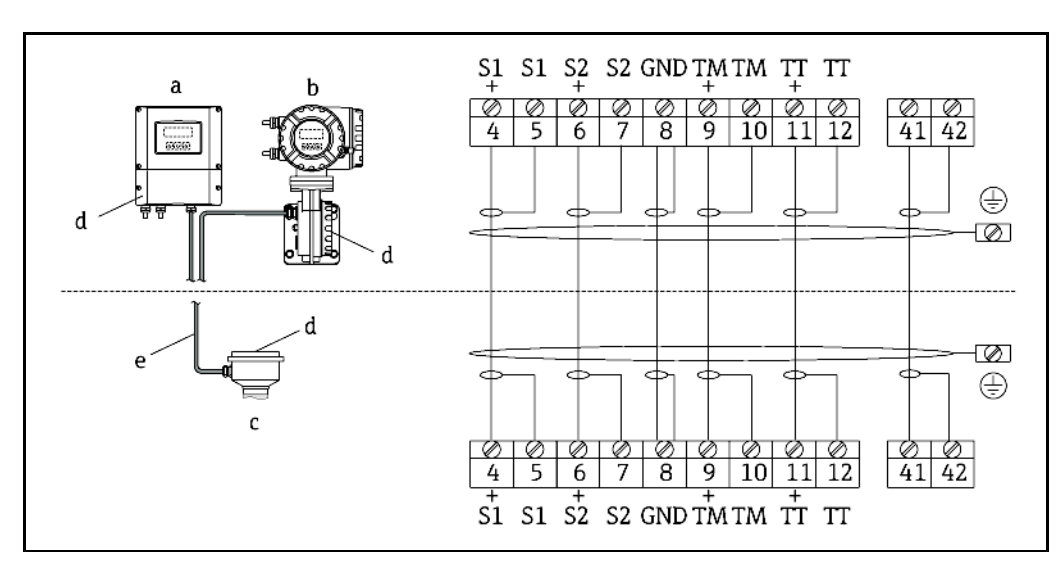

<span id="page-27-2"></span>*Рис. 19. Подключение прибора в раздельном исполнении*

- *a Настенный корпус: безопасная зона и ATEX II3G/зона 2* È *см. отдельную документацию по взрывозащищенному исполнению*
- *b Настенный корпус: ATEXII2G/зона 1/FM/CSA* È *см. отдельную документацию по взрывозащищенному исполнению*
- *c Раздельное исполнение, исполнение с фланцами*
- *d Крышка клеммного отсека или корпус клеммного отсека*
- *e Соединительный кабель*

*Номер клеммы: 4/5 = серая; 6/7 = зеленая; 8 = желтая; 9/10 = розовая; 11/12 = белая; 41/42 = коричневая*

#### <span id="page-28-0"></span>Спецификация кабелей, соединительный кабель  $4.2.2$

Кабель между преобразователем и сенсором в раздельном исполнении имеет следующую спецификацию:

- $\bullet$  6 × 0,38 мм<sup>2</sup> (кабель ПВХ с общим экраном и отдельно экранируемыми жилами)
- Сопротивление проводника: ≤ 50 Ом/км
- Емкость: жила/экран:  $\leq 420$  п $\Phi/m$
- Длина кабеля: макс. 20 м (65 футов)
- Постоянная рабочая температура: макс. +105 °С (+221 °F)

<span id="page-28-1"></span>Примечание.

При подключении кабеля необходимо обеспечить его неподвижность.

#### $4.3$ Подключение измерительного блока

#### $4.3.1$ Подключение преобразователя

<span id="page-28-2"></span>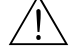

Предупреждение

- Опасность поражения электрическим током. Перед вскрытием прибора обязательно отключите питание.
	- Монтаж или подключение прибора при подведенном питании запрещается. Несоблюдение этих мер предосторожности может привести к выходу из строя электронных компонентов.
- Опасность поражения электрическим током. Перед подачей питания подключите защитное заземление к клемме заземления на корпусе (не относится к источникам питания с гальванической изоляцией).
- Убедитесь в соответствии местного напряжения питания и частоты параметрам, указанным на заводской табличке. Кроме того, следует соблюдать национальные нормы по монтажу электрического оборудования.
- 1. Отвинтите крышку от клеммного отсека (f) на корпусе преобразователя.
- 2. Проведите кабель питания (а) и сигнальный кабель (b) через соответствующий кабельный ввод.
- 3. Выполните подключение:
	- Схема соединений (алюминиевый корпус)  $\rightarrow \mathbb{Z}$  20
	- Схема соединений (корпус из нержавеющей стали) → △ 21
	- Схема соединений (настенный корпус)  $\rightarrow \mathbb{Z}$  22
	- Назначение контактов  $\rightarrow \equiv 28$
- 4. Плотно привинтите крышку клеммного отсека (f) к корпусу преобразователя.

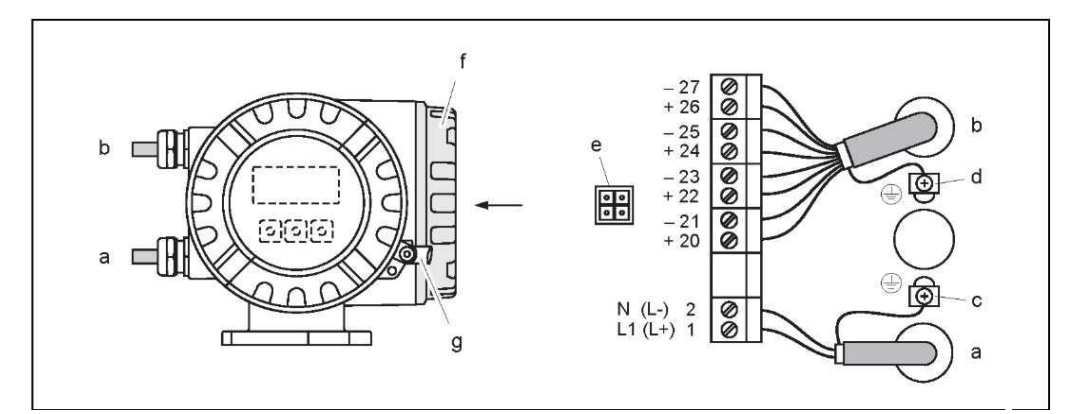

<span id="page-29-0"></span>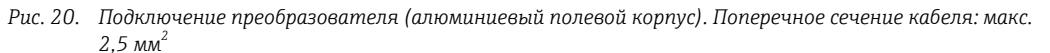

- *a Кабель питания: 85...260 В пер. тока, 20...55 В пер. тока, 16...62 В пост. тока Клемма 1: L1 для пер. тока, L+ для пост. тока Клемма 2: N для пер. тока, L- для пост. тока*
- *Сигнальный кабель: Клеммы 20−27 → 28*
- *c Клемма заземления для защитного заземления*
- *d Клемма заземления для экрана сигнального кабеля*
- *e Адаптер для подключения служебного интерфейса FXA193 через кабель адаптера Proline (Fieldcheck, FieldCare)*
- *f Крышка клеммного отсека*
- *g Крепежный зажим*

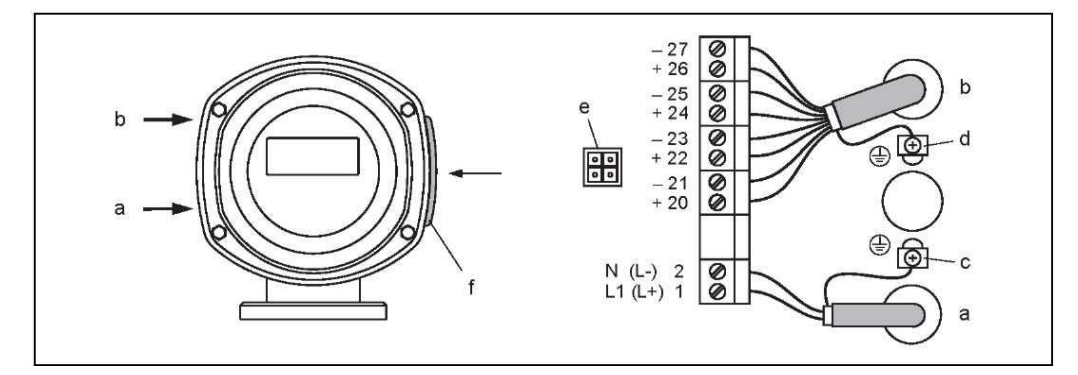

- <span id="page-29-1"></span>*Рис. 21. Подключение преобразователя (полевой корпус из нержавеющей стали), поперечное сечение кабеля: макс. 2,5 мм<sup>2</sup>*
- *a Кабель питания: 85...260 В пер. тока, 20...55 В пер. тока, 16...62 В пост. тока Клемма 1: L1 для пер. тока, L+ для пост. тока*
	- *Клемма 2: N для пер. тока, L- для пост. тока*
- *Сигнальный кабель: Клеммы 20−27→ а 28*
- *c Клемма заземления для защитного заземления*
- *d Клемма заземления для экрана сигнального кабеля*
- *e Адаптер для подключения служебного интерфейса FXA193 через кабель адаптера Proline (Fieldcheck, FieldCare)*
- *f Крышка клеммного отсека*

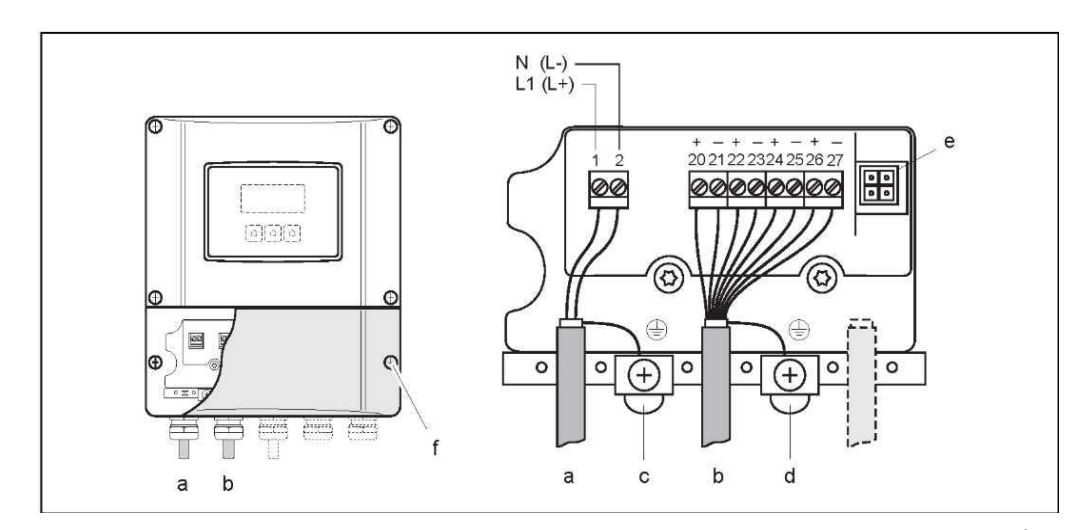

<span id="page-30-0"></span>Рис. 22. Подключение преобразователя (настенный корпус), поперечное сечение кабеля: макс. 2,5 мм<sup>2</sup>

- Кабель питания: 85...260 В пер. тока, 20...55 В пер. тока, 16...62 В пост. тока  $\it a$ Клемма 1: L1 для пер. тока, L+ для пост. тока Клемма 2: N для пер. тока, L- для пост. тока
- $\boldsymbol{h}$ Сигнальный кабель: Клеммы 20-27  $\rightarrow$   $\geq$  28
- Клемма заземления для защитного заземления  $\mathcal{C}_{0}$
- Клемма заземления для экрана сигнального кабеля  $\boldsymbol{d}$
- Адаптер для подключения служебного интерфейса FXA193 через кабель адаптера Proline  $\epsilon$ (Fieldcheck, FieldCare)
- $\overline{f}$ Крышка клеммного отсека

## **4.3.2 Назначение клемм**

#### <span id="page-31-0"></span>" Внимание

Субмодули можно устанавливать на плату ввода/вывода только в определенных комбинациях (см. таблицу).

Отдельные гнезда имеют маркировку и соответствуют конкретным клеммам в клеммном отсеке преобразователя:

- Гнездо INPUT/OUTPUT 3 (Вход/выход 3) = клеммы 22/23
- Гнездо INPUT/OUTPUT 4 (Вход/выход 4) = клеммы 20/21

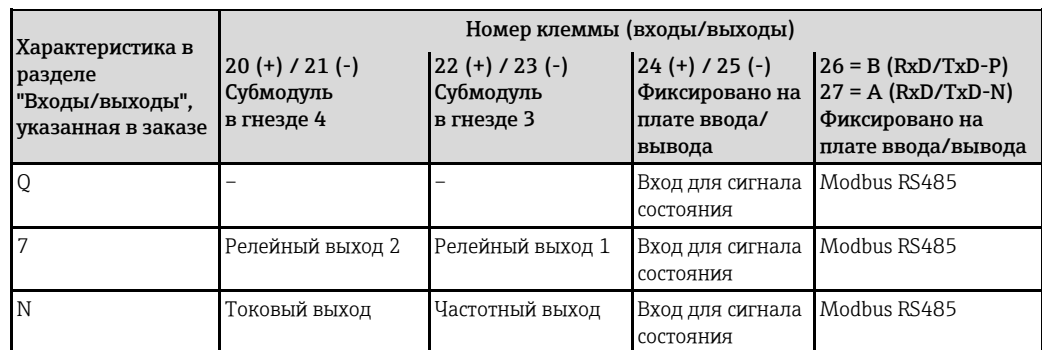

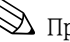

<span id="page-31-1"></span> $\mathbb{S}$  Примечание.

Электрические параметры входов и выходов приведены в разделе "Технические данные".

## **4.4 Степень защиты**

<span id="page-31-2"></span>Измерительный прибор соответствует всем требованиям класса защиты IP 67.

Для обеспечения поддержки класса защиты IP 67 при установке системы в полевых условиях или при ее обслуживании необходимо соблюдать следующие требования:

- Уплотнения корпуса вставляются в соответствующие пазы чистыми и неповрежденными. Уплотнения должны быть сухими и чистыми; при необходимости их следует заменить.
- Винты корпуса и резьбовые крышки должны быть плотно затянуты.
- Кабели, используемые для подключения, должны иметь указанный внешний диаметр → □ [106](#page-105-1), "Кабельные вводы".
- Кабельные вводы должны быть плотно затянуты (поз. а  $\rightarrow \infty$  23).
- Перед входом в кабельный ввод кабель должен образовывать петлю для обеспечения влагоотвода (поз. b  $\rightarrow \blacksquare$  23). Такое расположение предотвращает проникновение влаги через ввод.

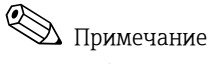

Кабельные вводы не должны быть направлены вертикально вверх.

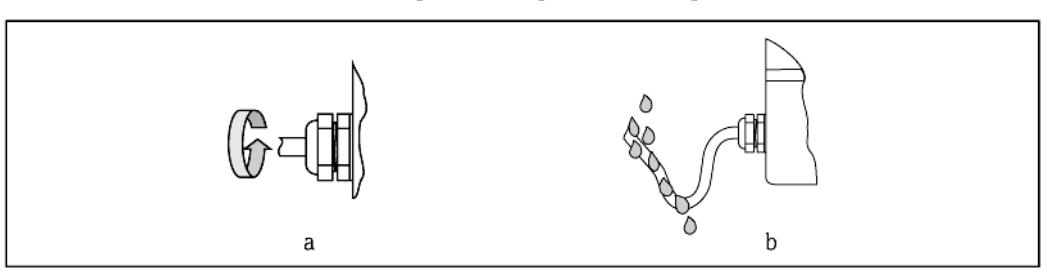

*Рис. 23. Инструкции по монтажу кабельных вводов*

- Вместо неиспользуемых кабельных вводов необходимо установить заглушки.
- Не следует удалять изоляционные втулки из кабельных вводов.

#### **Внимание**

Не допускайте ослабления винтов корпуса сенсора, в противном случае класс защиты, заявленный Endress+Hauser, не гарантируется.

# <span id="page-32-0"></span>**4.5 Проверка после подключения**

После завершения работ по электрическому подключению измерительного прибора выполните следующие проверки:

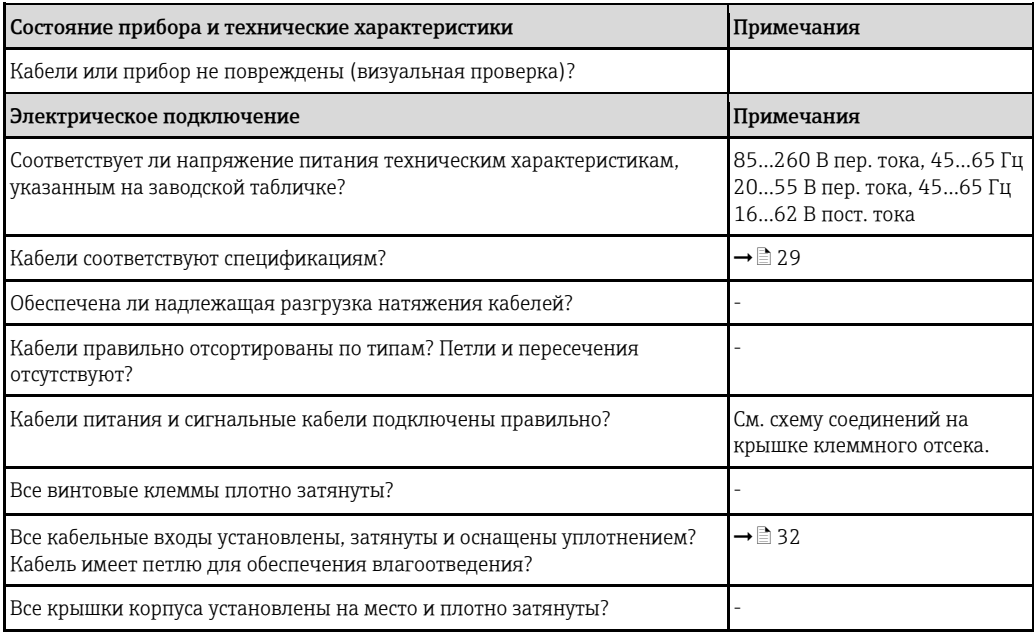

#### <span id="page-33-0"></span>5 **Управление**

#### <span id="page-33-1"></span> $5.1$ Краткая инструкция по управлению

Имеются следующие возможности настройки прибора и его ввода в эксплуатацию:

Локальный дисплей (опция) → В 35 1.

С помощью локального дисплея можно просматривать значения всех важных переменных непосредственно в точке измерения, устанавливать параметры шины и прибора на месте эксплуатации и вводить прибор в эксплуатацию.

2. Программы настройки  $\rightarrow \Box$  52

Возможности управления:

- FieldCare

Связь с расходомерами Proline обеспечивается через стандартный служебный интерфейс или через служебный интерфейс FXA193.

3. Перемычки/миниатюрные переключатели для аппаратной установки параметров  $\rightarrow \bar{3}$  53

С помощью перемычек или миниатюрных переключателей на плате ввода/вывода можно установить следующие параметры аппаратного обеспечения:

- режим адресации (выбор программной или аппаратной адресации);
- адрес прибора на шине (для аппаратной адресации);
- включение/выключение аппаратной защиты от записи.

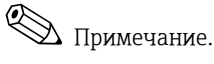

 $\overline{1}$ 

 $\overline{2}$ 

Описание конфигурирования токового выхода (активный пассивный) и релейного выхода (контакт НЗ/НР) приведено в разделе "Конфигурация аппаратного обеспечения" → ■ 53.

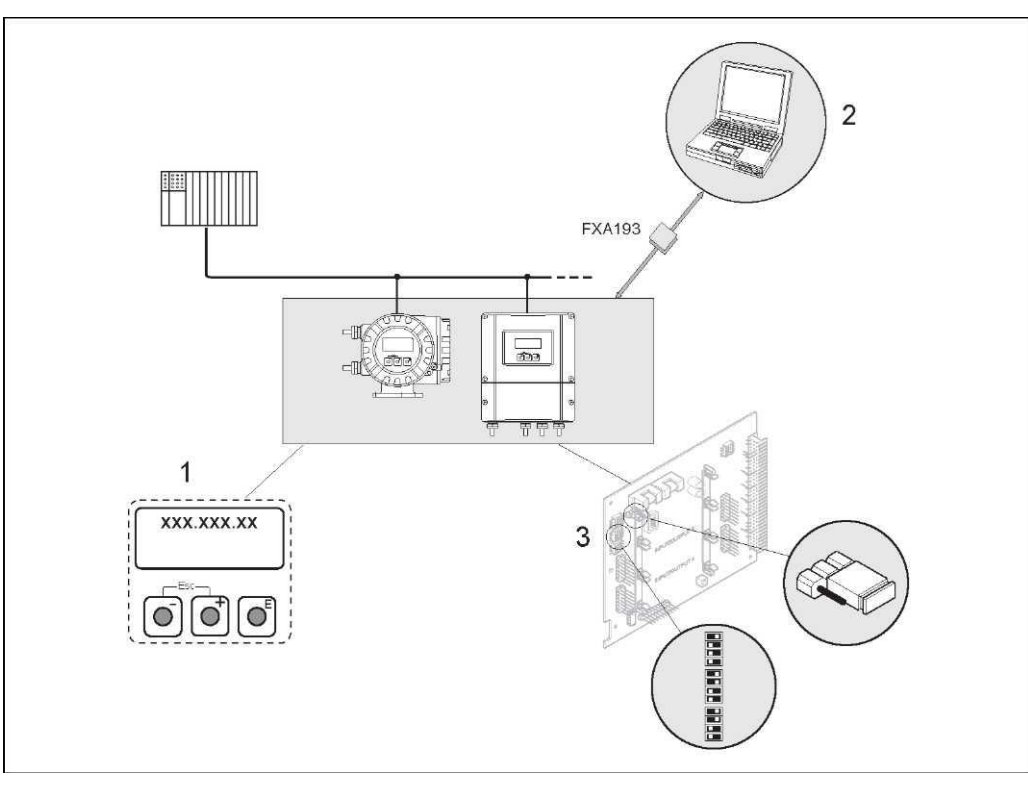

#### Рис. 24. Способы управления устройствами Modbus RS485

- Локальный дисплей для управления прибором на месте (опция)
- Программа настройки/управляющая программа для управления посредством служебного интерфейса FXA193 (например, с помощью FieldCare)
- $\overline{3}$ Перемычки/миниатюрные переключатели для конфигурирования аппаратного обеспечения (защита от записи, адрес прибора, режим адресации)

#### <span id="page-34-0"></span> $5.2$ Дисплей и элементы управления

<span id="page-34-1"></span>С помощью локального дисплея можно просматривать все важные параметры непосредственно на измерительном приборе в точке измерения, а также выполнять настройку в меню быстрой настройки "Quick Setup" или по матрице функций.

Дисплей содержит четыре строки, в которых отображаются значения измеряемых величин и/или переменные состояния (такие как направление потока, контроль заполнения трубы, гистограмма и т.д.). Назначение строк дисплея можно изменять для отображения других переменных в соответствии с требованиями и предпочтениями (→ см. руководство "Описание функций прибора").

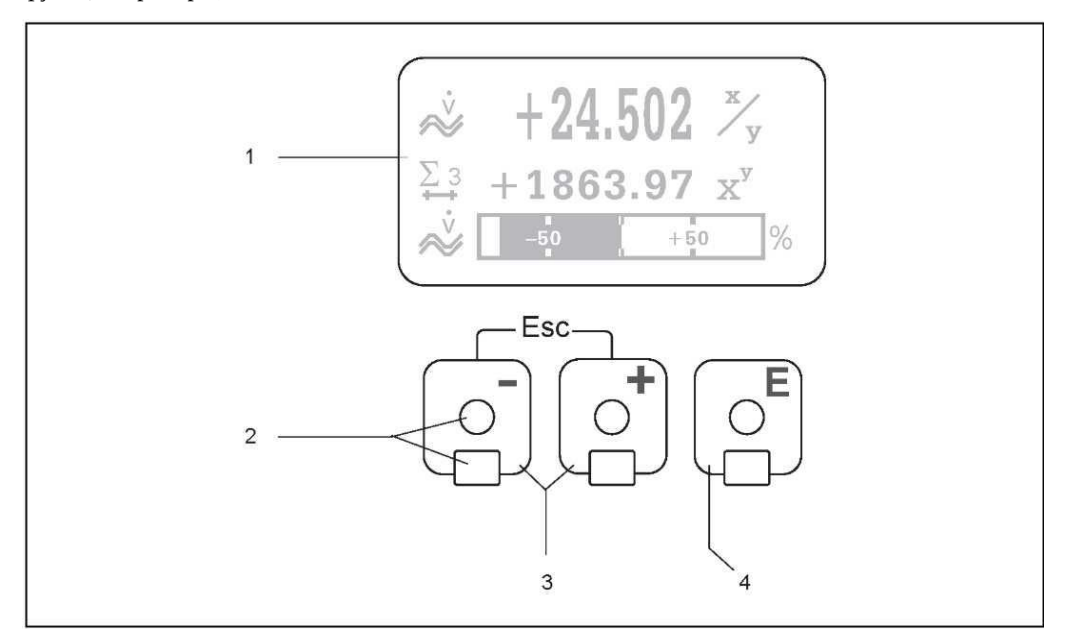

Рис. 25. Дисплей и элементы управления

Жидкокристаллический дисплей  $\mathcal{I}$ 

На четырехстрочный жидкокристаллический дисплей с подсветкой выводятся значения измеряемых величин, запросы, сообщения о сбоях и уведомления. Основной экран (рабочий режим) дисплей в нормальном режиме работы. Отображаемые значения

- $\overline{c}$ Оптические сенсоры для сенсорного управления
- $\overline{3}$ Кнопки "плюс"/"минус"

Основной экран → прямой доступ к значениям сумматора и текушим значениям на входах/выходах

- Ввод числовых значений, выбор параметров
- Выбор различных блоков, групп и групп функций в матрице функций.
- Одновременное нажатие кнопок +/- (
- Поэтапный выход из матрицы функций → возврат к основному экрану
- Удержание кнопок В нажатыми более 3 секунд → немедленный возврат к основному экрану
- Отмена ввода данных.
- $\overline{4}$ Кнопка ввода
	- Основной экран → переход к матрице функций
	- Сохранение введенных числовых значений или измененных параметров.

#### <span id="page-35-0"></span> $5.2.1$ Дисплей (рабочий режим)

Дисплей содержит три строки, в которых отображаются значения измеряемых величин и/или переменные состояния (такие как направление потока, гистограмма и т.д.). Назначение строк дисплея можно изменять для отображения других переменных в соответствии с требованиями и предпочтениями (→ см. руководство "Описание функций прибора").

Мультиплексный режим:

В каждой строке может отображаться не более двух переменных. В этом случае значения отображаются на дисплее попеременно, через 10 секунд.

Сообщения об ошибках:

5

Отображение и представление системных ошибок/ошибок процесса → ■ 40

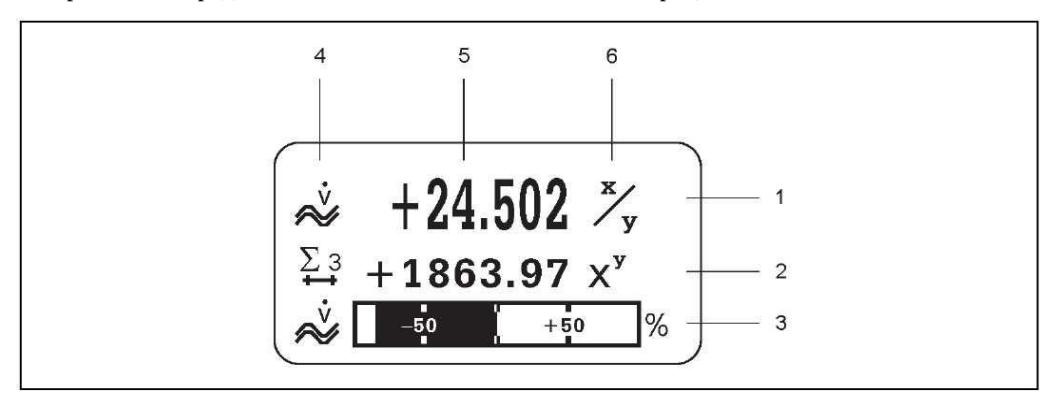

Рис. 26. Вид дисплея в нормальном рабочем режиме (основной экран)

- $\mathcal{I}$ Основная строка дисплея: здесь выводятся основные значения измеряемых величин, например, массовый расход в [кг/ч]
- $\overline{2}$ Дополнительная строка: здесь выводятся значения измеряемых величин и переменные состояния, например показание сумматора №3 в [т].
- $\overline{3}$ Информационная строка: содержит дополнительную информацию об измеряемых величинах и переменных состояния, например, гистограмму пикового значения массового расхода.
- $\overline{4}$ Поле обозначений: в этом поле выводятся значки, отражающие дополнительную информацию об измеряемых величинах. Полный список значков с описаниями приведен на
	- Поле измеряемых величин: используется для вывода текущих значений измеряемых величин
- $\overline{6}$ Поле единиц измерения: в этом поле выводятся единицы измерения и время, зарегистрированное для текущих измеряемых величин.

#### <span id="page-35-1"></span> $5.2.2$ Дополнительные функции дисплея

Путем нажатия кнопок  $\boxplus$  на основном экране можно перейти в раздел "Информационное меню", содержащий следующие данные:

- значение сумматора (в т.ч. переполнение);
- текущие значения или состояния настроенных входов/выходов;
- название прибора (задается пользователем).

∟≞ (кнопка выхода) → возврат к основному экрану.
### $5.2.3$ Значки

Значки в левом поле упрощают чтение и понимание измеряемых величин, состояния прибора и сообщений об ошибках.

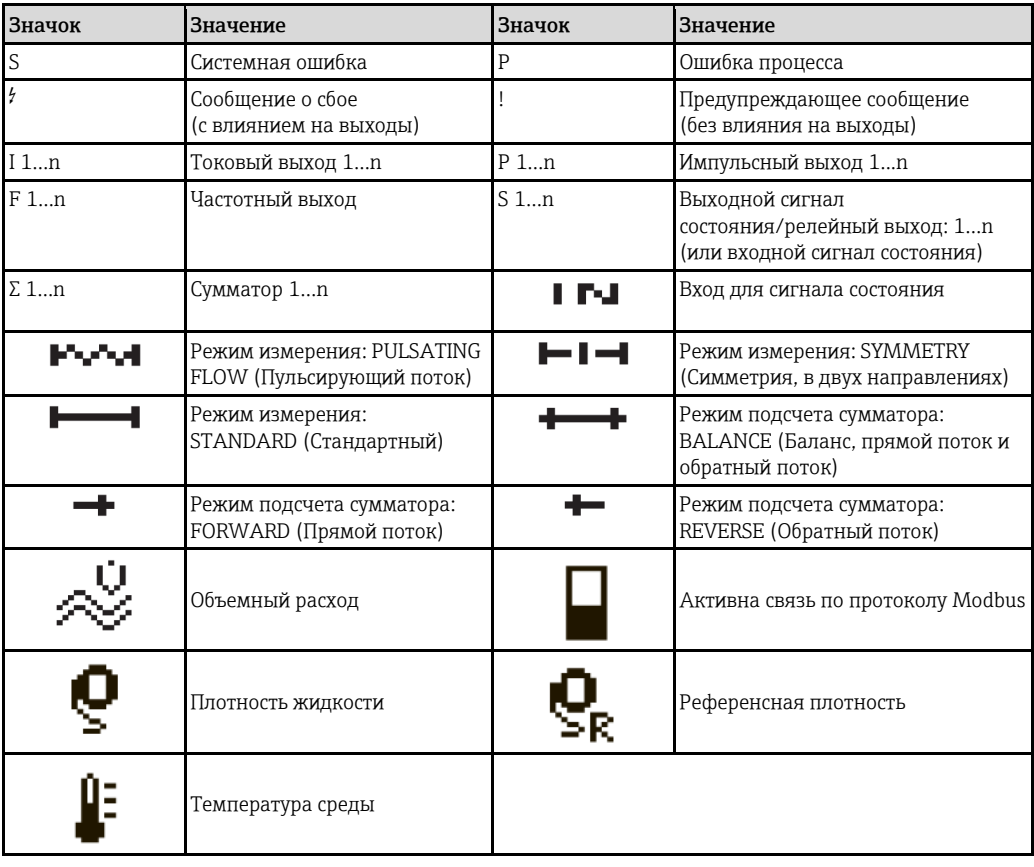

## $5.3$ Краткая инструкция по использованию матрицы функций

# $\bigotimes$  Примечание.

- См. общие указания → 39
- Описания функций → см. руководство "Описание функций прибора".
- 1. Основной экран → Е→ переход к матрице функций
- 2. Выбор блока (например, OUTPUTS (Выходы))
- 3. Выбор группы (например, CURRENT OUTPUT 1 (Токовый выход 1))
- 4. Выбор группы функций (например, SETTINGS (Параметры настройки))
- 5. Выбор функции (например, TIME CONSTANT (Постоянная времени)) Изменение параметра/ввод числовых значений:  $\mathbb{B} \rightarrow$  выбор или ввод кода активации, параметров, числовых значений
	- $\epsilon$   $\rightarrow$  сохранение значений
- 6. Выход из матрицы функций:
	- Удержание кнопки Esc (
	- Многократное нажатие кнопки Esc (رحمّت) → поэтапный возврат к основному экрану

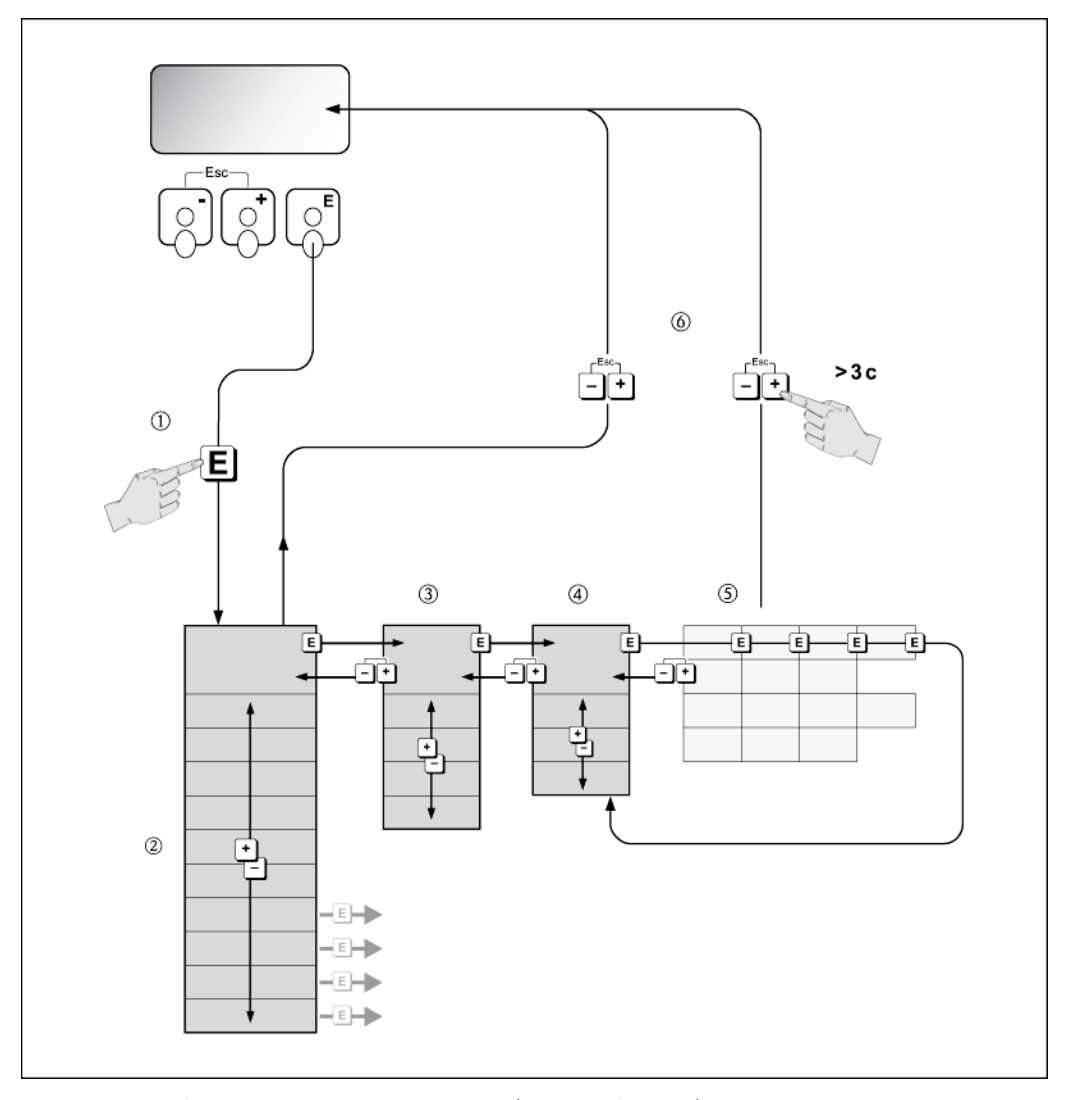

Рис. 27. Выбор функций и установка параметров (матрица функций)

#### <span id="page-38-0"></span> $5.3.1$ Общие указания

Меню быстрой настройки содержит настройки по умолчанию, обеспечивающие нормальный ввод в эксплуатацию. Однако для сложных измерительных операций требуется настройка дополнительных функций, которую можно выполнить по мере необходимости в соответствии с параметрами процесса. Поэтому матрица функций включает в себя множество дополнительных функций, которые для ясности расположены на нескольких уровнях меню (блоки, группы и группы функций).

При настройке функций следуйте приведенным ниже инструкциям:

- Выбор функций необходимо осуществлять в соответствии с описанием  $\rightarrow \mathbb{B}$  38. Каждая ячейка в матрице функций обозначается на дисплее цифровым или буквенным кодом.
- Некоторые функции можно отключить (ОFF). При этом связанные с ними функции из других групп функций не будут отображаться.
- Для некоторых функций требуется подтверждение ввода данных. Нажмите <sup>в</sup> для выбора "SURE [YES]" (Подтвердить [Да]) и нажмите [В] для подтверждения. Будет выполнено сохранение параметров настройки или запуск функции.
- Если в течение 5 минут не будет нажата ни одна из кнопок, произойдет автоматический возврат к основному экрану.
- Если в течение 60 секунд после возврата к основному экрану не будет нажата ни одна из кнопок, режим программирования автоматически деактивируется.

# Внимание

Все функции, а также собственно матрица функций, подробно описаны в руководстве "Описание функций прибора", которое является самостоятельным разделом данной инструкции по эксплуатации.

# $\bigotimes$  Примечание.

- Во время ввода данных преобразователь продолжает выполнять измерения, т.е. текущие значения измеряемых величин выводятся посредством выходных сигналов в обычном режиме.
- При сбое напряжения питания все предварительно установленные и заданные пользователем значения сохраняются в модуле EEPROM.

#### $5.3.2$ Активация режима программирования

Матрицу функций можно деактивировать. Деактивация матрицы функций исключает вероятность случайных изменений функций прибора, численных значений или заводских установок. Перед изменением настроек необходимо будет ввести числовой код (заводская установка = 84).

С помощью установки пользовательского кода можно предотвратить несанкционированный доступ к данным (- см. руководство "Описание функций прибора").

При вводе кодов следуйте приведенным ниже инструкциям:

- Если режим программирования деактивирован, то при нажатии кнопки В в какой-либо функции на дисплее автоматически отображается запрос на ввод кода. Если в качестве пользовательского кода указан "0", то режим программирования будет активирован на постоянной основе.
- В случае потери пользовательского кода обратитесь в региональное торговое представительство Endress+Hauser.

# Внимание

Изменение некоторых параметров, например, любых характеристик сенсора, может повлиять на целый ряд функций измерительного прибора, в частности на точность измерения.

При обычных обстоятельствах необходимость в изменении этих параметров отсутствует, поэтому они защищены специальным сервисным кодом, известным только региональному торговому представительству Endress+Hauser.

По всем вопросам обращайтесь в региональное торговое представительство Endress+Hauser.

#### $5.3.3$ Деактивация режима программирования

Если в течение 60 секунд после автоматического возврата к основному экрану не будет нажата ни одна из кнопок, режим программирования деактивируется.

Режим программирования также можно деактивировать путем ввода любого числа (кроме пользовательского кода) в функции ACCESS CODE (Код доступа).

### 5.4 Сообщения об ошибках

#### $5.4.1$ Тип ошибки

Ошибки, которые возникают в процессе ввода в эксплуатацию или измерения, сразу же отображаются на дисплее. При возникновении двух или более системных ошибок или ошибок процесса на дисплее отображается только одна ошибка с наивысшим приоритетом.

В измерительной системе различаются два типа ошибок:

- Системные ошибки:
	- К этому типу относятся все ошибки прибора, такие как ошибки связи, аппаратные ошибки и т.д. → ■ 84
- Ошибки процесса:

К этому типу относятся все ошибки области применения, такие как неоднородность жидкости и т.д. → ■ 89

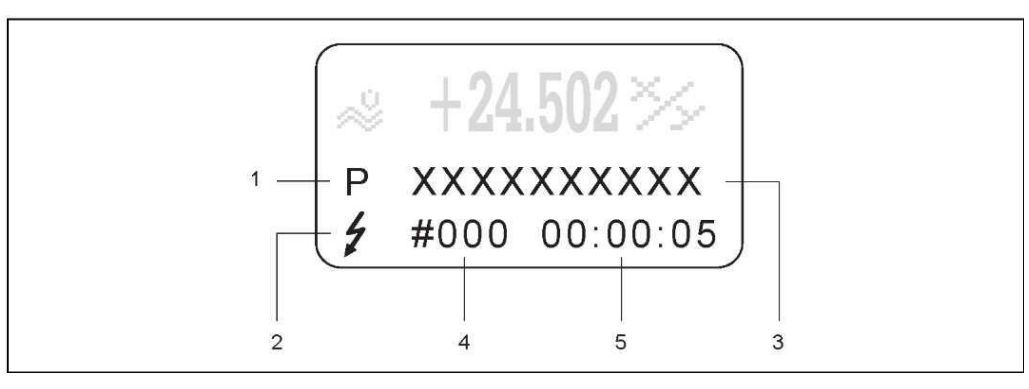

Рис. 28. Сообщения об ошибках на дисплее (пример)

- $\overline{1}$ Tun ошибки: P = ошибка процесса, S = системная ошибка
- $\overline{2}$ Тип сообщения об ошибке:  $t =$  сообщение о сбое, ! = предупреждающее сообщение
- $\overline{3}$ Обозначение ошибки: например FL UIDINHOM (Негомогенная жидкость) = жидкость не является гомогенной
- $\overline{4}$ Номер ошибки: например, #702
- Время существования последней возникшей ошибки (в часах, минутах и секундах) 5

#### $5.4.2$ Тип сообщения об ошибке

Возникающие системные ошибки и ошибки процесса определяются измерительным прибором как сообщения об ошибке одного из двух типов (сообщение о сбое или предупреждающее сообщение), что влияет на оценку степени серьезности ошибок.

Серьезные системные ошибки, такие как дефекты модуля, всегда обозначаются и классифицируются измерительным прибором как "сообщения о сбоях".

Предупреждающее сообщение (!)

- Такая ошибка не влияет на текущий процесс измерения и выходы измерительного прибора.
- Обозначение → восклицательный знак (!), тип ошибки (S: системная ошибка, Р: ошибка процесса).

Сообщение о сбое (4)

- Такая ошибка приводит к прерыванию или остановке процесса измерения и оказывает немедленное воздействие на выходные сигналы. Реакция выходов (отказоустойчивый режим) настраивается посредством функций в матрице функций.
- Обозначение  $\rightarrow$  символ молнии ( $\sharp$ ), тип ошибки (S: системная ошибка, Р: ошибка процесса).

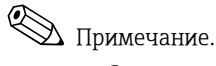

- Состояния ошибок могут выводиться на релейные выходы или линию связи цифровой шины.
- При появлении сообщения об ошибке на токовый выход может быть подан аварийный сигнал высокого или низкого уровня согласно стандарту NAMUR NE 43.

# **5.5 Связь через интерфейс Modbus RS485**

# **5.5.1 Технология Modbus RS485**

Modbus – это открытая стандартная система цифровой передачи данных, используемая для автоматизации производства, технологических процессов и зданий.

## **Архитектура системы**

Стандарт Modbus RS485 используется для описания функциональных характеристик системы последовательной цифровой передачи данных, позволяющей реализовать сетевую интеграцию распределенных цифровых систем автоматизации.

В системе Modbus RS485 различаются ведущие и ведомые устройства.

- Ведущие устройства Ведущие устройства формируют поток данных, передаваемых по системе цифровой передачи данных. Они могут передавать данные без внешнего запроса.
- Ведомые устройства

Ведомые устройства, такие как данный измерительный прибор, являются периферийными. У них нет собственных прав доступа к потоку данных, передаваемых по системе цифровой передачи данных – они могут передавать данные только в ответ на запрос от ведущего устройства.

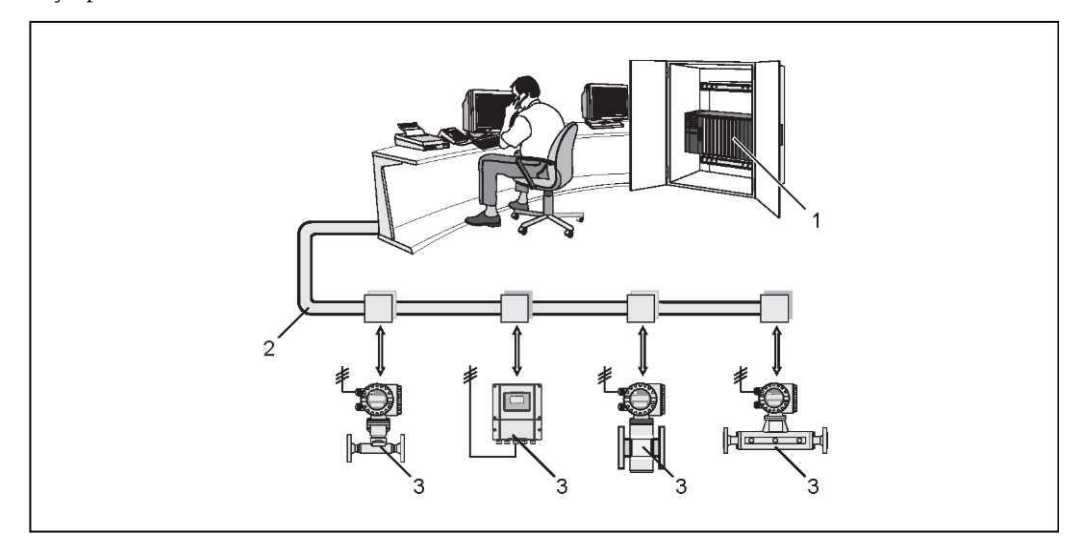

*Рис. 29. Modbus RS485: архитектура системы*

- *1 Ведущее устройство Modbus (ПЛК и др.)*
- *2 Modbus RS485*
- *3 Ведомое устройство Modbus (измерительные приборы и др.)*

## **Связь между ведущим и ведомым устройством**

Различают два способа связи между ведущим и ведомым устройством через Modbus RS485:

## • **Опрос (запрос-ответ-транзакция)**

Ведущее устройство передает запрос одному из ведомых устройств и ожидает ответ от этого ведомого устройства. В данном случае связь с ведомым устройством осуществляется непосредственно на основе уникального адреса системной шины (1…247).

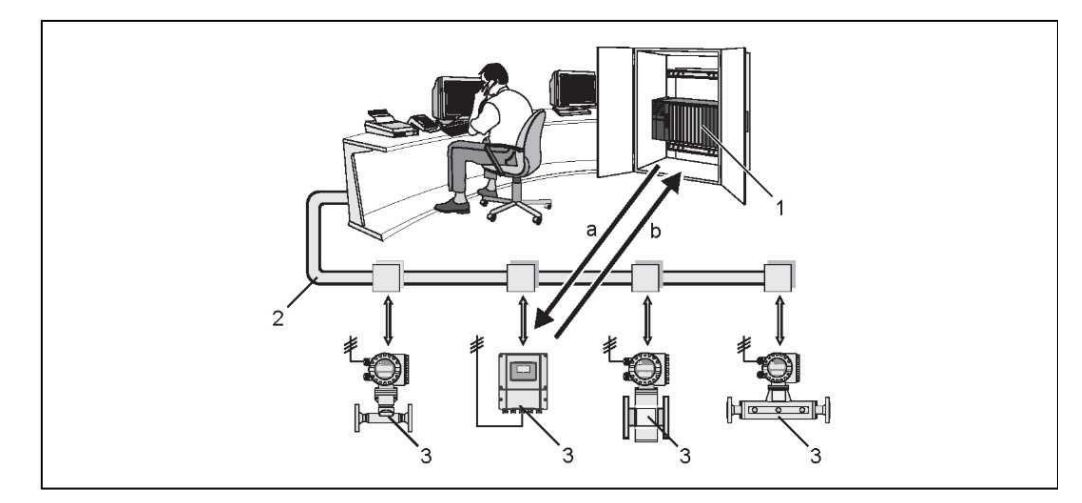

*Рис. 30. Поток передаваемых данных опроса Modbus RS485*

- *1 Ведущее устройство Modbus (ПЛК и др.)*
- *2 Modbus RS485*
- *3 Ведомое устройство Modbus (измерительные приборы и др.)*
- *a Запрос к этому конкретному ведомому устройству Modbus*
- *b Ответное сообщение ведущему устройству Modbus*

## • **Широковещательное сообщение**

С помощью глобального адреса 0 (широковещательного адреса) ведущее устройство передает команду во все ведомые устройства системы цифровой передачи данных. Ведомые устройства выполняют эту команду без передачи ответного сообщения ведущему устройству. Передача широковещательных сообщений допустима только вместе с кодами функций записей.

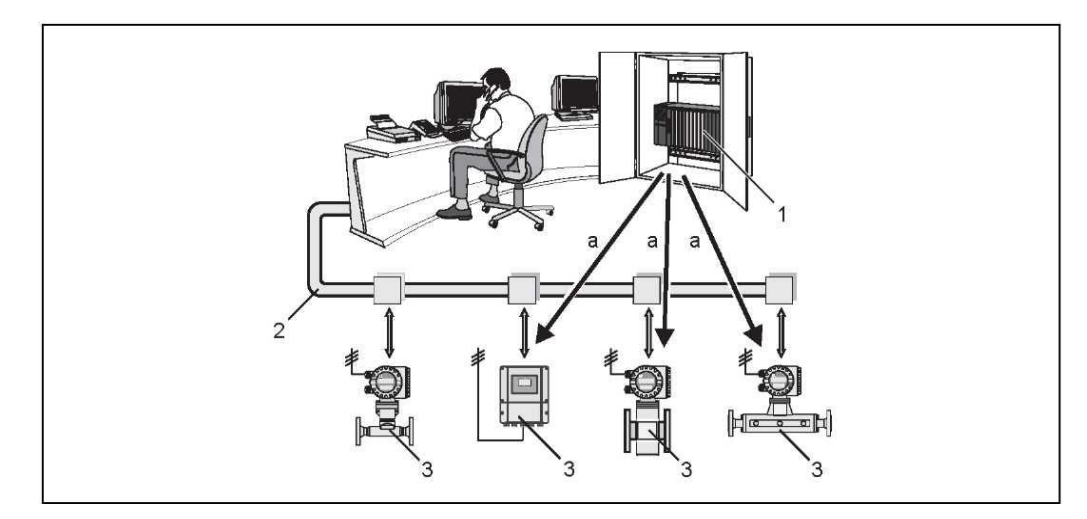

*Рис. 31. Поток передаваемых данных опроса Modbus RS485*

- *1 Ведущее устройство Modbus (ПЛК и др.)*
- *2 Modbus RS485*
- *3 Ведомое устройство Modbus (измерительные приборы и др.)*
- *a Команда широковещательного сообщения всем ведомым устройствам Modbus (запрос выполняется без передачи ответного сообщения ведущему устройству)*

#### $5.5.2$ Сообщение Modbus

## Общие сведения

Для обмена данными используется модель взаимодействия "ведущий-ведомый". Инициировать передачу данных может только ведущее устройство. По запросу ведомое устройство посылает ведущему необходимые данные в виде ответного сообщения или выполняет команду, поступившую от ведущего устройства.

## Структура сообщения

Обмен данными между ведущим и ведомым устройствами происходит в форме сообщений. Запрос ведущего устройства содержит следующие поля:

Структура сообщения:

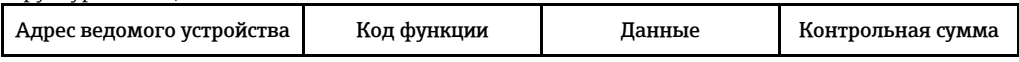

• Адрес ведомого устройства

Адрес ведомого устройства должен входить в диапазон 1...247.

Для одновременной передачи ведущим устройством сообщений всем ведомым устройствам используется адрес ведомого устройства О (широковещательное сообщение).

• Код функции

Код функции определяет операции чтения, записи и проверки, которые должны быть выполнены по протоколу Modbus.

Список кодов функций, поддерживаемых данным измерительным прибором → ■ 44 • Данные

- В зависимости от кода функции в этом поле данных передаются следующие значения:
- Начальный адрес регистра (из которого передаются данные)
- Число регистров
- Данные записи/чтения
- Длина данных
- и т.д.
- Контрольная сумма (контроль с помощью циклического избыточного кода или продольный контроль)

Контрольная сумма сообщения является концом сообщения.

Передача следующего сообщения от ведущего устройства к ведомому возможна только после получения ответа на предыдущее сообщение или по истечении времени ожидания, заданного для ведущего устройства. Время ожидания может быть задано или изменено пользователем и зависит от времени реакции ведомого устройства.

Если во время передачи данных возникает ошибка, или ведомое устройство не может выполнить команду ведущего устройства, ведомое устройство возвращает ведущему устройству в качестве ответа сообщение об ошибке.

Ответное сообщение ведомого устройства включает в себя поля сообщения, содержащие запрашиваемые данные или подтверждающие выполнение действия, затребованного ведущим устройством. В нем также содержится контрольная сумма.

# <span id="page-43-0"></span>**5.5.3 Коды функций Modbus**

Код функции определяет операции чтения, записи и проверки, которые должны быть выполнены по протоколу Modbus. Измерительный прибор поддерживает следующие коды функций:

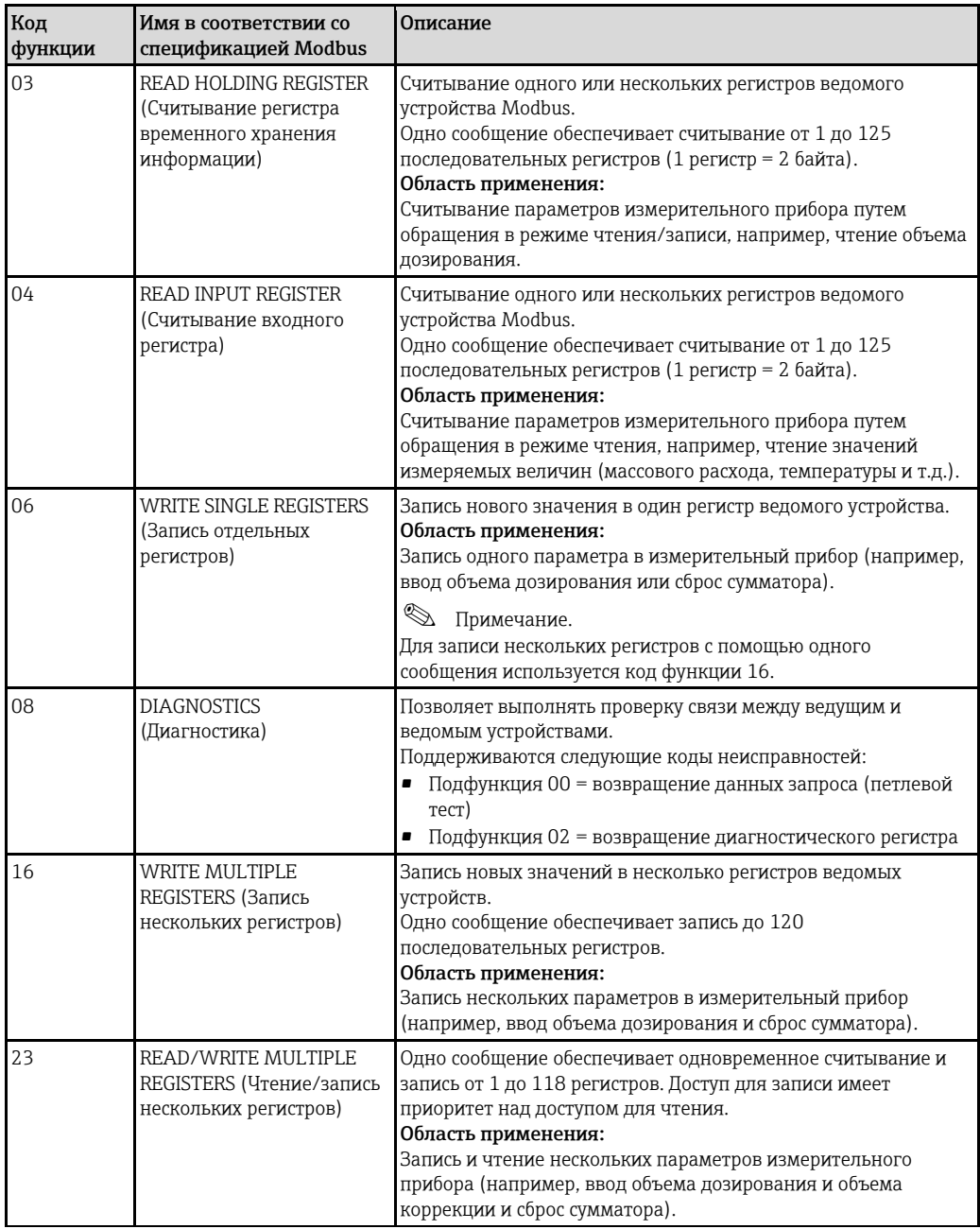

# !Примечание

- Широковещательные сообщения допустимы только с кодами функций 06, 16 и 23.
- Измерительный прибор не различает коды функций 03 и 04. Выполнение функций с этими кодами приводят к одному и тому же результату.

# **5.5.4 Максимальное количество операций записи**

В случае изменения энергонезависимых параметров устройства через коды функций Modbus 06, 16 или 23 изменение сохраняется в модуле EEPROM измерительного прибора. Количество операций записи в модуль EEPROM технически ограничено числом 1 000 000. Следует обратить особое внимание на этот предел, поскольку превышение максимального количества записей приводит к потере данных и сбою в работе измерительного прибора. Таким образом, не рекомендуется выполнять запись энергонезависимых параметров устройства через Modbus на постоянной основе.

# **5.5.5 Адреса регистров Modbus**

Каждый параметр устройства имеет отдельный адрес регистра. Ведущее устройство Modbus использует этот адрес регистра для обращения к отдельным параметрам устройства и доступа к его данным.

Адреса регистров отдельных параметров устройства приведены в разделе "Описание функций прибора" в описании соответствующих параметров.

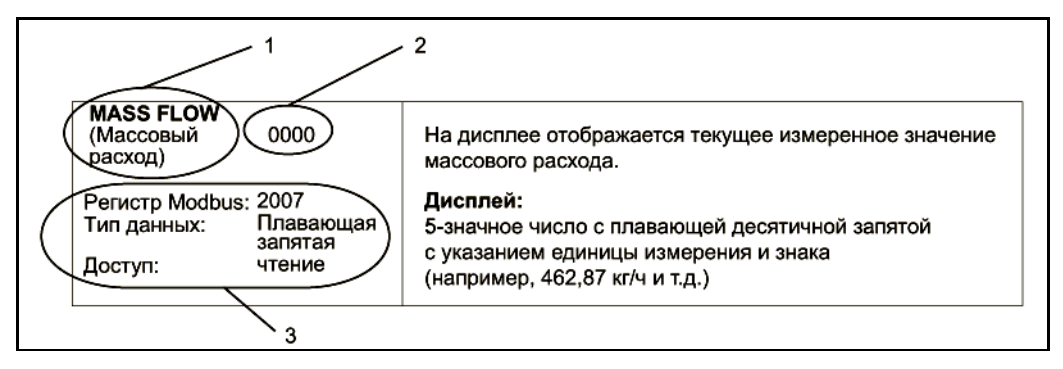

*Рис. 32. Пример описания функции в разделе "Описание функций прибора"*

- *1 Имя функции*
- *2 Номер функции (отображается на локальном дисплее; не совпадает с адресом регистра Modbus)*
- *3 Информация о связи через интерфейс Modbus RS485*
	- *– регистр Modbus (информация в десятичном числовом формате)*
	- *– тип данных: с плавающей точкой, целочисленный, строковый*
	- *– возможные способы получения доступа к функции: чтение = доступ для чтения через коды функции 03, 04 или 23 запись = доступ для записи через коды функции 06, 16 или 23*

## **Модель адресации регистров Modbus**

Адресация регистров Modbus RS485 в измерительном приборе реализована в соответствии с документом "Спецификация прикладных протоколов Modbus, версия 1.1".

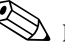

!Примечание.

Помимо вышеуказанной спецификации, существуют системы, которые работают на основе модели адресации регистров, реализованной по спецификации "Справочное руководство по протоколу Modicon Modbus (PI-MBUS-300, ред. J)". В этой спецификации описано расширение адресации регистров в зависимости от используемого кода функции. При обращении по чтению перед адресом регистра добавляется цифра "3", при обращении по записи – цифра "4".

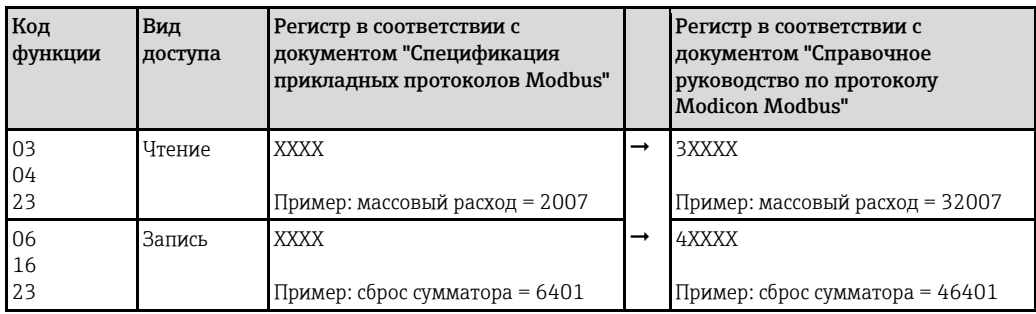

## **Время отклика**

Время, необходимое прибору для ответа на запрос от ведущего устройства Modbus, обычно составляет 25...50 мс. Если для приложений, критичных ко времени реакции (например, дозирования), необходимо обеспечить меньшее время отклика, необходимо использовать "буфер автоматического сканирования".

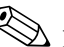

# !Примечание.

Команды в таком приборе могут выполняться дольше. Данные не обновляются до окончания выполнения команды. Это особенно важно для команд записи!

## **Типы данных**

- Измерительный прибор поддерживает следующие типы данных:
- **FLOAT** (числа в формате с плавающей точкой согласно IEEE 754) Длина данных = 4 байта (2 регистра)

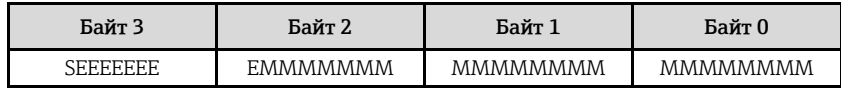

 $S = 3HAK$ 

E = порядок

M = мантисса

• **INTEGER (Целое число)**

Длина данных = 2 байта (1 регистр)

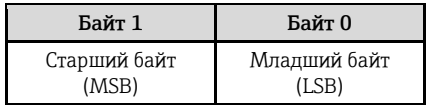

# • **STRING (Строка)**

Длина данных = зависит от параметра устройства Ниже приведен пример параметра устройства с длиной данных = 18 байт (9 регистров):

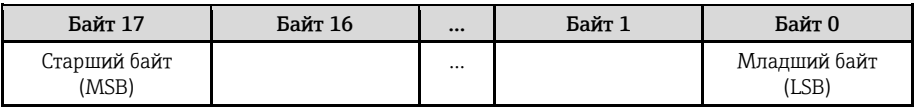

## **Последовательность передачи байтов**

Адресация байтов, т.е. последовательность их передачи, в спецификации Modbus не описывается. Поэтому на этапе ввода прибора в эксплуатацию важно определить способ адресации между ведущим и ведомым устройством. Способ адресации для измерительного прибора можно настроить с помощью параметра BYTE ORDER (Последовательность байтов) (см. раздел "Описание функций прибора" ).

Байты передаются в зависимости от способа, выбранного в параметре BYTE ORDER (Последовательность байтов):

## **FLOAT (Число с плавающей точкой):**

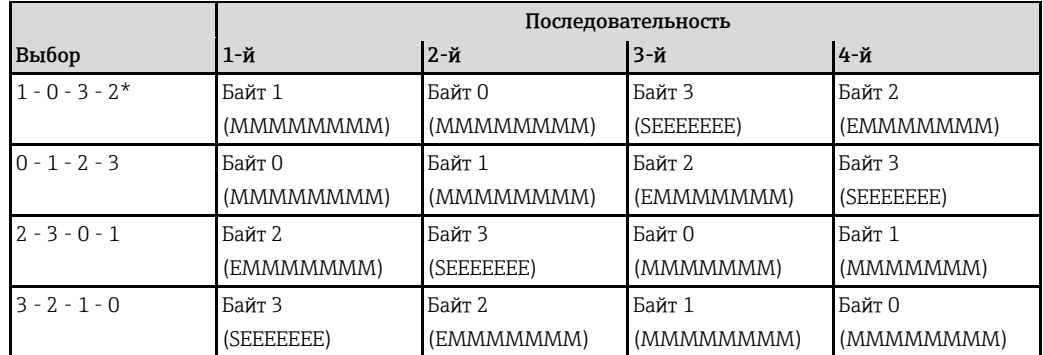

 $\overline{\mathbf{r}^*}$  = заводская установка

 $S = 3HAK$ 

E = порядок

 $M$  = мантисса

# **INTEGER:**

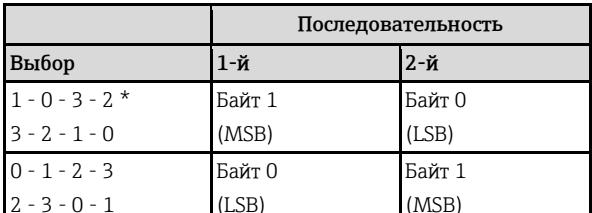

 $* = 3a$ водская установка

MSB = старший байт

LSB = младший байт

## **STRING:**

Пример параметра прибора с длиной данных 18 байт.

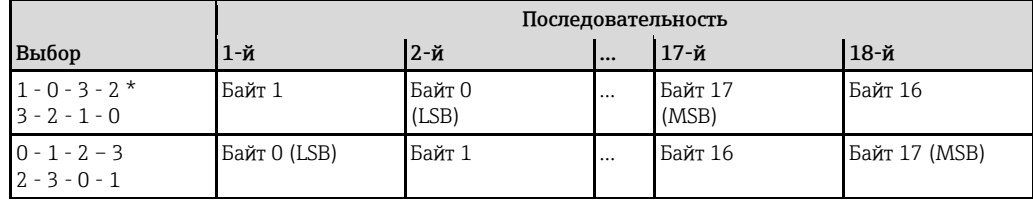

 $\overline{\star}$  = заводская установка

MSB = старший байт

LSB = младший байт

#### 5.5.6 Сообщения об ошибках Modbus

Если ведомое устройство Modbus обнаруживает ошибку в запросе ведущего устройства, оно передает ведущему устройству ответ в виде сообщения об ошибке, состоящего из адреса ведомого устройства, кода функции, кода исключения и контрольной суммы. Для указания на то, что это сообщение является сообщением об ошибке, используется ведущий бит возвращаемого кода функции. Причина ошибки передается ведущему устройству с помощью кода исключения.

Измерительный прибор поддерживает следующие коды исключений:

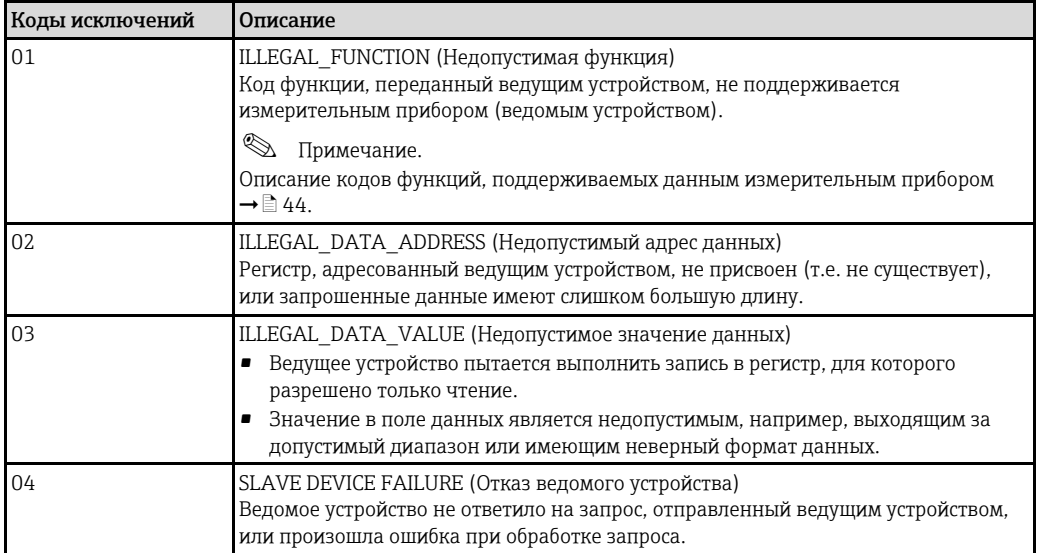

# **5.5.7 Буфер автоматического сканирования Modbus**

## **Описание функций**

Для обращения к параметрам или данным измерительного прибора ведущее устройство Modbus посылает запрос. В зависимости от кода функции, ведущее устройство получает доступ по чтению или записи к одному параметру прибора или группе из нескольких последовательных параметров прибора. Если требуемые параметры (регистры) прибора невозможно получить в виде группы, ведущее устройство должно будет послать ведомому устройству по одному запросу на каждый параметр.

Измерительный прибор имеет специальную область памяти, т.н. буфер автоматического сканирования, предназначенную для группирования непоследовательных параметров устройства. Этот буфер может использоваться для гибкого группирования до 16 параметров (регистров) устройства. Ведущее устройство имеет возможность обращения к этому блоку данных с помощью одного запроса.

## **Структура буфера автоматического сканирования**

Буфер автоматического сканирования состоит из двух записей данных – области настройки и области данных. В области настройки имеется специальный список (список сканирования), определяющий подлежащие группированию параметры устройства. Для этого в список сканирования вводится соответствующий адрес регистра, например, для массового расхода это будет адрес регистра 2007. Обеспечивается группирование до 16 параметров устройства.

Измерительный прибор циклически считывает адреса регистров из списка сканирования и записывает соответствующие данные устройства в область данных (буфер). Цикл запросов запускается автоматически. После опроса по последней записи в списке сканирования цикл начинается сначала.

Благодаря Modbus сгруппированные параметры устройства в области данных могут быть считаны или записаны ведущим устройством путем посылки всего одного запроса (адреса регистров 5051...5081).

## **Настройка списка сканирования**

В процессе настройки необходимо ввести адреса регистров Modbus, связанные с подлежащими группированию параметрами устройства, в список сканирования. Список сканирования может содержать до 16 записей. Поддерживаются параметры устройства, имеющие тип чисел с плавающей запятой и целых чисел, с доступом для чтения/записи.

Для настройки списка сканирования можно использовать:

- 1. Локальный дисплей или программу для настройки (например, FieldCare). Настройка списка сканирования выполняется с помощью матрицы функций: BASIC FUNCTION (Базовые функции) → Modbus RS485 → SCAN LIST REG. 1 (Список сканирования, регистр 1)...SCAN LIST REG. 16 (Список сканирования, регистр 16)
- 2. Ведущее устройство Modbus. Настройка списка сканирования выполняется по адресам регистров 5001...5016.

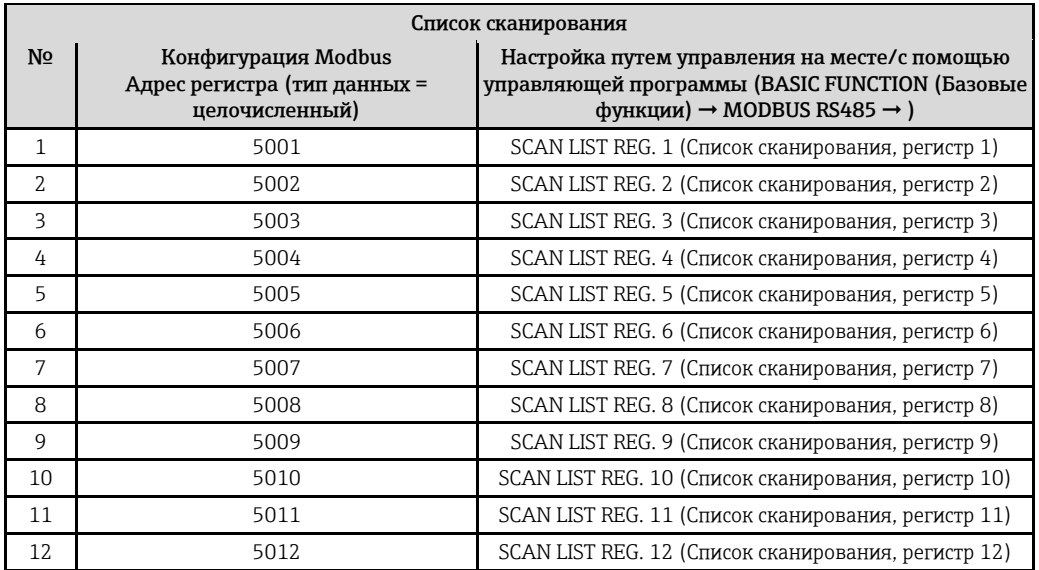

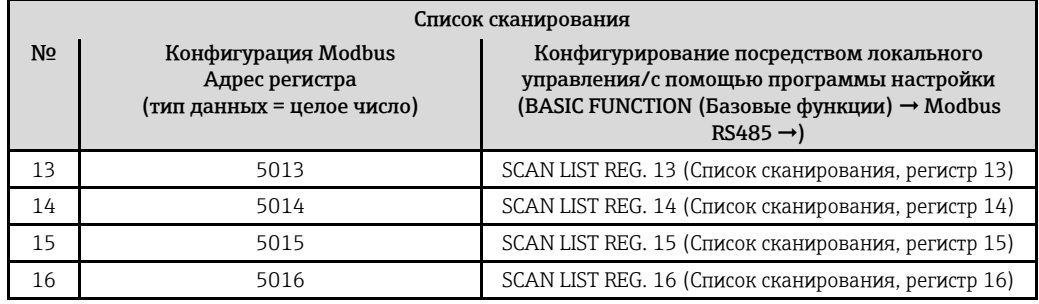

## **Доступ к данным посредством Modbus**

Для получения доступа к области данных буфера автоматического сканирования ведущее устройство Modbus использует адреса регистров 5051…5081. Эта область данных содержит значения параметров устройства, определенных в списке сканирования. Например, если с помощью функции SCAN LIST REG. 1 (Список сканирования, регистр 1) в список сканирования был внесен регистр 2007 (массовый расход), то ведущее устройство может прочитать текущее значение измеряемой величины (массового расхода) из регистра 5051.

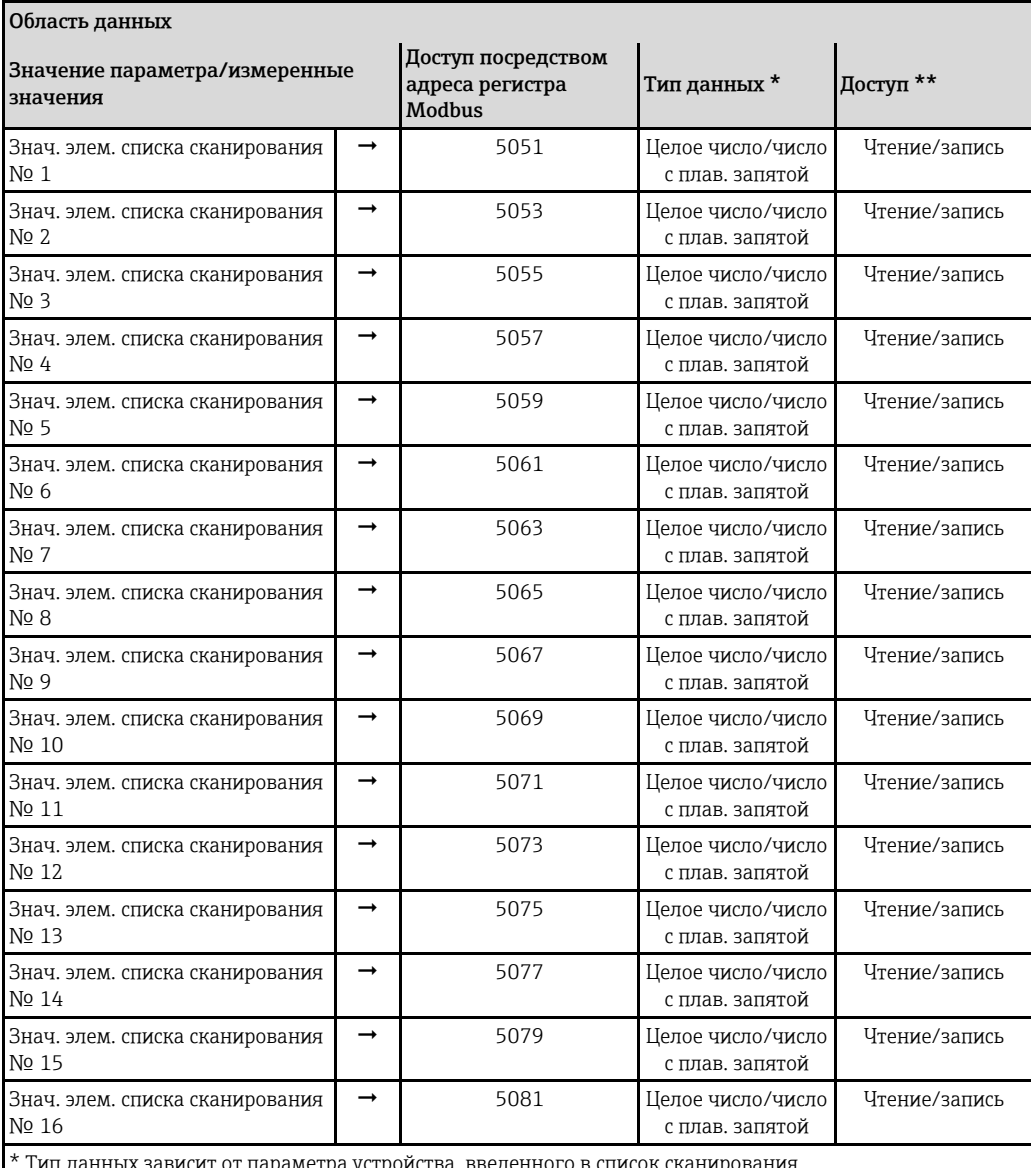

1етра устройства, введенн

\*\* Доступ к данным зависит от параметра устройства, введенного в список сканирования. Если введенный параметр устройства поддерживает доступ для чтения/записи, параметр можно также считать из области данных.

## Время отклика

Типичное время отклика при обращении к области данных (адреса регистров 5051...5081) составляет 3...5 мс.

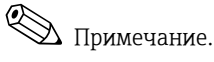

Команды в таком приборе могут выполняться дольше. Данные не обновляются до окончания выполнения команды. Это особенно важно для команд записи!

## Пример

Приведенные ниже параметры необходимо сгруппировать с помощью буфера автоматического сканирования, после чего их должно прочитать ведущее устройство путем посылки одного запроса.

- Массовый расход → Адрес регистра 2007
- Температура  $\rightarrow$  Адрес регистра 2017
- Сумматор 1 → Адрес регистра 2610
- Текущее состояние системы → Адрес регистра 6859

### 1. Настройка списка сканирования

• Путем локального управления или с помощью управляющей программы (через матрицу функций):

Блок BASIC FUNCTION (Базовые функции)  $\rightarrow$  Группа функций Modbus RS485  $\rightarrow$  Функция SCAN LIST REG. (Список сканирования, регистр)

- $\rightarrow$  Ввод адреса 2007 в функции SCAN LIST REG. 1 (Список сканирования, регистр 1)
- $\rightarrow$  Ввод адреса 2017 в функции SCAN LIST REG. 2 (Список сканирования, регистр 2)
- $\rightarrow$  Ввод адреса 2610 в функции SCAN LIST REG. 3 (Список сканирования, регистр 3)
- $\rightarrow$  Ввод адреса 6859 в функции SCAN LIST REG. 4 (Список сканирования, регистр 4)
- Через ведущее устройство Modbus (адреса регистров параметров прибора записываются в регистры 5001...5004 посредством Modbus):
	- 1. Запись адреса 2007 (массовый расход) в регистр 5001
	- 2. Запись адреса 2017 (температура) в регистр 5002
	- 3. Запись адреса 2610 (сумматор 1) в регистр 5003
	- 4. Запись адреса 6859 (текущее состояние системы) в регистр 5004

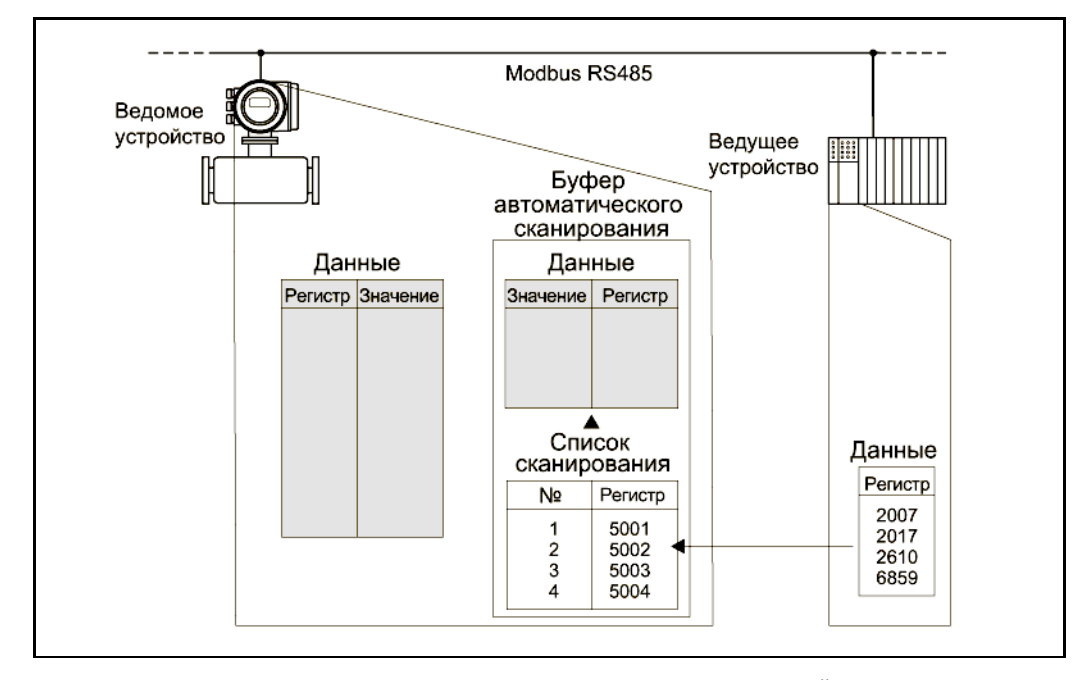

Рис. 33. Настройка списка сканирования посредством ведущего устройства Modbus

# **2. Доступ к данным посредством Modbus**

Указав начальный адрес регистра 5051 и число регистров, ведущее устройство Modbus может считать требуемые значения измеряемых величин путем посылки всего одного запроса.

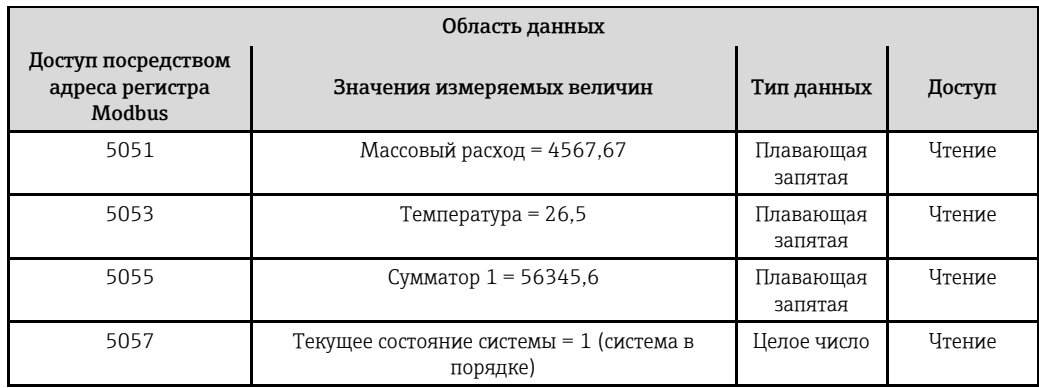

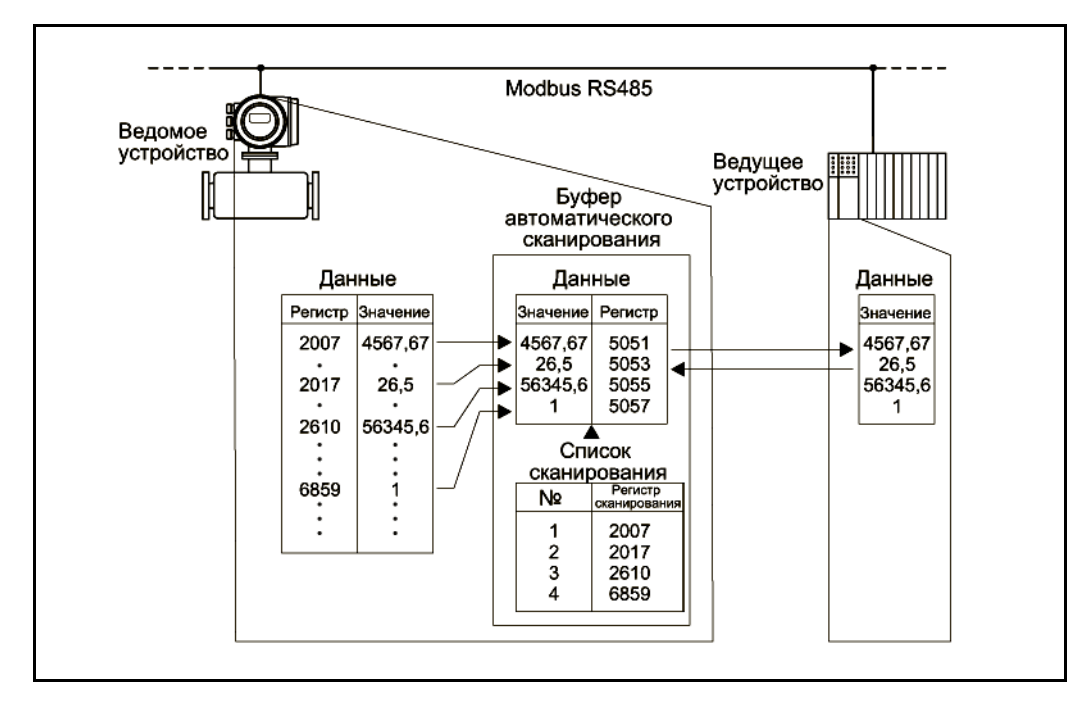

*Рис. 34. Путем посылки одного запроса, управляющее устройство Modbus считывает значения измеряемых величин через буфер автоматического сканирования измерительного прибора.*

### 5.6 Варианты управления

#### $5.6.1$ Управляющая программа FieldCare

FieldCare представляет собой пакет программ для управления приборами на базе стандарта FDT от компании Endress+Hauser, с помощью которого можно проводить настройку и диагностику интеллектуальных полевых приборов. Поступающая информация о состоянии позволяет вести простой и эффективный контроль работы приборов. Связь с расходомерами Proline обеспечивается через служебный интерфейс или через служебный интерфейс FXA193 с кабелем адаптера Proline.

#### $5.6.2$ Файлы описания данного прибора

В приведенной ниже таблице указаны средства управления, соответствующие файлы описания прибора и способы получения этих файлов.

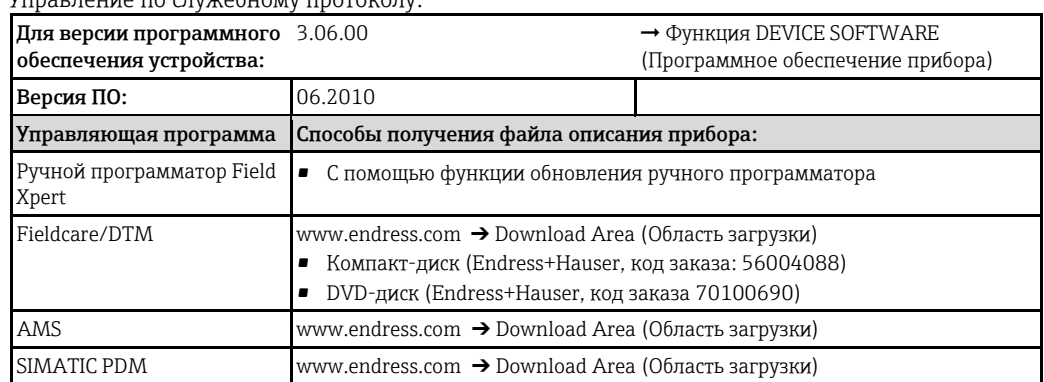

V<u>enaprouvo</u> do crywohyowy propovory

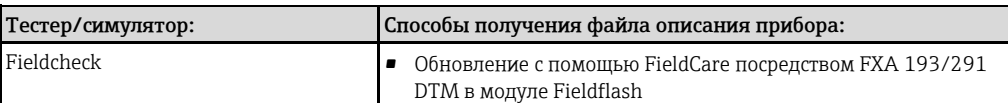

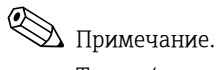

Тестер/симулятор Fieldcheck для тестирования расходомеров на месте эксплуатации в полевых условиях. С помощью программы FieldCare результаты тестирования можно импортировать в базу данных, распечатать и использовать для официальной сертификации. Для получения дополнительной информации обратитесь в региональное торговое представительство Endress+Hauser.

# **5.7 Конфигурация аппаратного обеспечения**

# Предупреждение

При работе с взрывозащищенным оборудованием перед открытием прибора подождите 10 минут для охлаждения или опорожнения прибора.

# **5.7.1 Включение/выключение аппаратной защиты от записи**

Включение/выключение защиты от записи осуществляется с помощью перемычки на плате ввода/вывода. Когда защита от записи включена, записать какие-либо данные в параметры устройства посредством Modbus RS485 невозможно.

# Предупреждение

Опасность поражения электрическим током. Открытые компоненты находятся под высоким напряжением.

Перед снятием крышки отсека электроники убедитесь, что электропитание отключено.

- 1. Отключите питание.
- 2. Извлеките плату ввода/вывода → [93](#page-92-0)
- 3. Настройте аппаратную защиту от записи требуемым образом с помощью перемычки (см. рис.).
- 4. Сборка блока осуществляется в обратной последовательности.

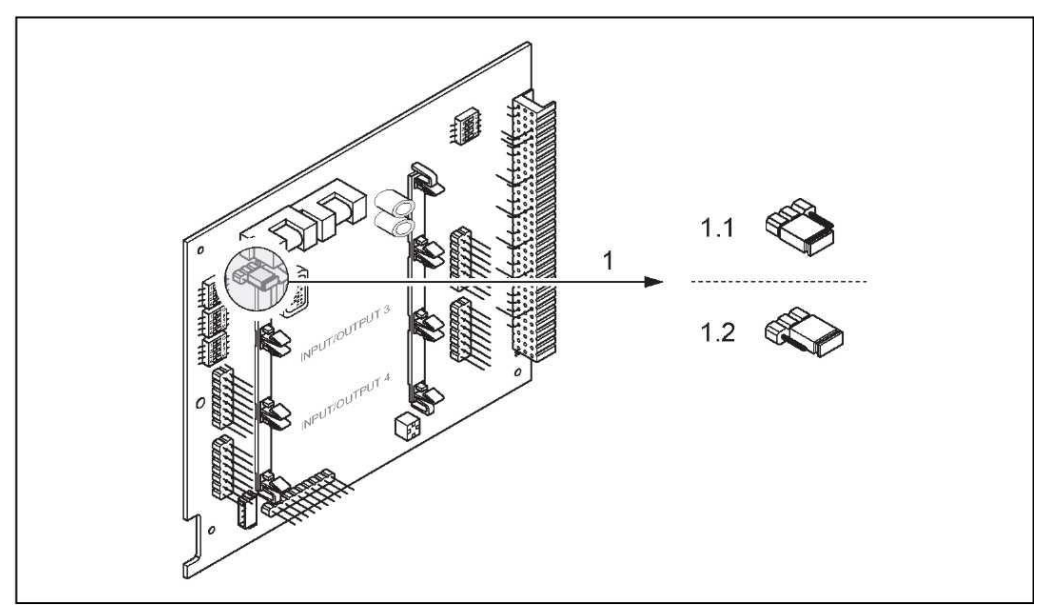

*Рис. 35. Включение/выключение защиты от записи с помощью перемычки на плате ввода/вывода*

- *1 Перемычка для включения/выключения защиты от записи*
- *1.1 Если защита от записи включена, записать какие-либо данные в параметры устройства посредством Modbus RS485 невозможно.*
- *1.2 Если защита от записи выключена (заводская установка), то запись данных в параметры устройства посредством Modbus RS485 разрешена.*

# **5.7.2 Настройка адреса прибора**

Настройка адреса прибора является обязательной операцией при использовании ведомого устройства Modbus. Допустимые адреса устройств лежат в диапазоне 1…247. В сети Modbus RS485 каждый адрес может быть назначен только один раз. Устройство с неправильно заданным адресом не распознается ведущим устройством Modbus. Все измерительные приборы поставляются с установленным на заводе адресом устройства 247 и режимом адресации "программная адресация".

## **Установка адреса посредством локального управления**

Более подробное описание установки адреса измерительного прибора посредством местного дисплея  $\rightarrow$  ■ 67.

## **Установка адреса с помощью миниатюрных переключателей**

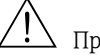

# Предупреждение

Опасность поражения электрическим током. Открытые компоненты находятся под высоким напряжением. Перед снятием крышки отсека электроники убедитесь, что электропитание отключено.

- 1. Отверните установочный винт (3 мм) на крепежном зажиме.
- 2. Отвинтите крышку отсека электроники от корпуса преобразователя.
- 3. Снимите локальный дисплей (при его наличии), отвернув установочные винты на модуле дисплея.
- 4. Установите миниатюрные переключатели на плате ввода/вывода в требуемые позиции с помощью тонкого острого предмета.
- 5. Сборка блока осуществляется в обратной последовательности.

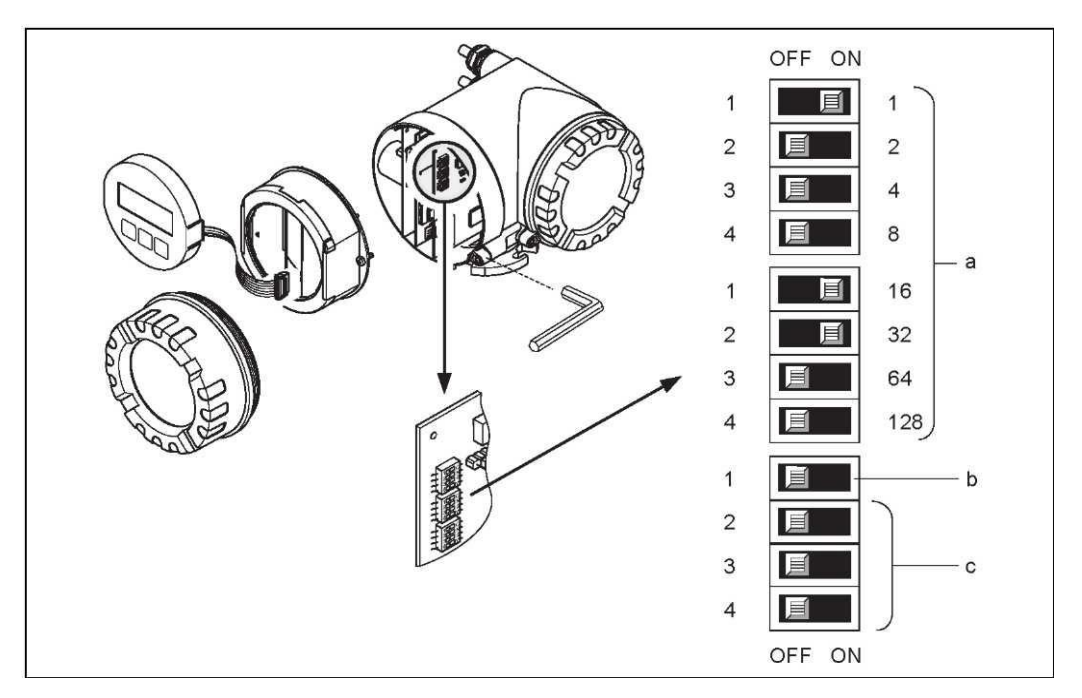

*Рис. 36. Установка адреса с помощью миниатюрных переключателей на плате ввода/вывода*

- *a Миниатюрные переключатели для установки адреса прибора (на рис.: 1 + 16 + 32 = адрес прибора 49)*
- *b Миниатюрные переключатели для выбора режима установки адреса (метода адресации)*
	- *– OFF (Выкл.) = программная установка адреса посредством локального управления (заводская установка)*
	- *– ON (Вкл.) = аппаратная установка адреса с помощью миниатюрных переключателей*
- *c Эти миниатюрные переключатели не используются*

# **5.7.3 Настройка оконечных резисторов**

На линии Modbus RS485 должны быть правильно установлены оконечные элементы; их необходимо подключить в начале и в конце сегмента шины, поскольку разность сопротивлений может создавать отражения в линии, что может приводить к сбоям связи.

# Предупреждение

Опасность поражения электрическим током. Открытые компоненты находятся под высоким напряжением.

Перед снятием крышки отсека электроники убедитесь, что электропитание отключено.

Миниатюрный переключатель оконечного элемента находится на плате ввода/вывода (см. рис.):

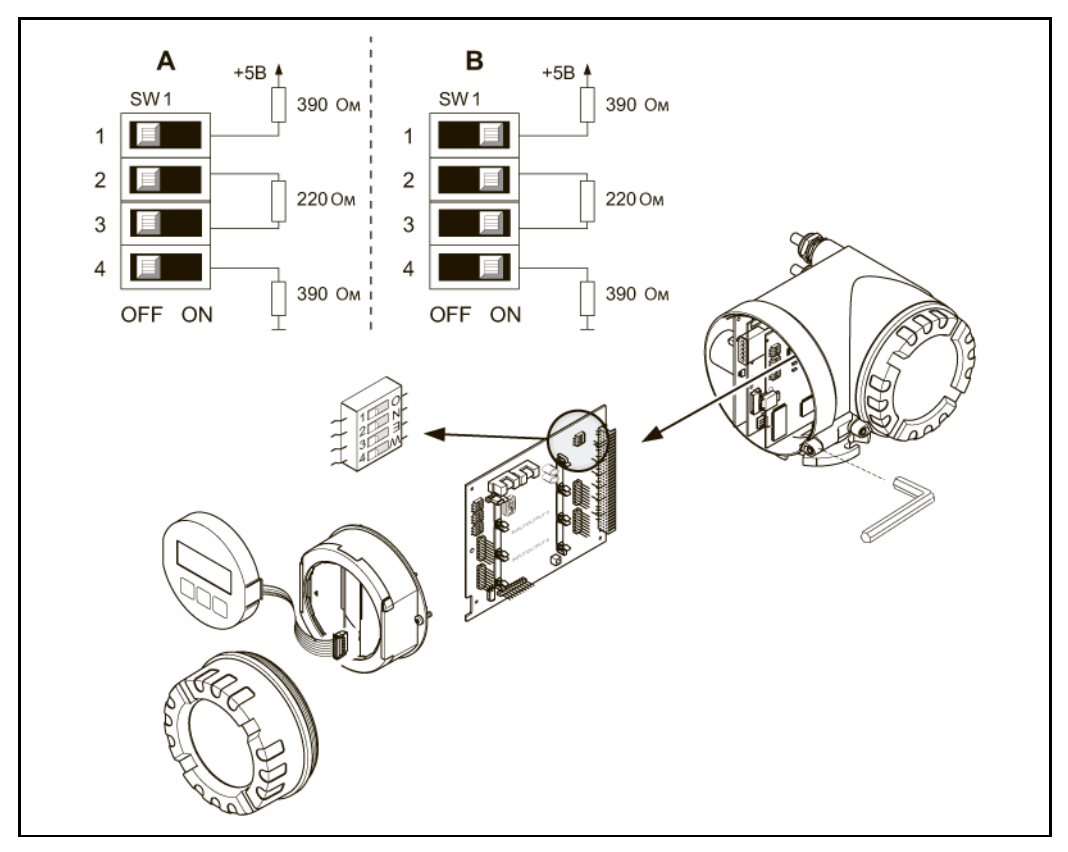

*Рис. 37. Настройка оконечных резисторов*

### *A = заводская установка*

*B = установка на последнем преобразователе*

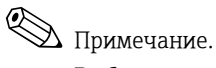

В общем случае рекомендуется использовать внешние оконечные элементы, поскольку неисправность прибора с внутренним оконечным элементом может привести к отказу всего сегмента.

#### 5.7.4 Конфигурация токового выхода

Токовый выход определяется как активный и пассивный с помощью различных перемычек в токовом субмодуле.

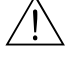

# Предупреждение

Опасность поражения электрическим током. Открытые компоненты находятся под высоким напряжением.

Перед снятием крышки отсека электроники убедитесь, что электропитание отключено.

- 1. Отключите питание.
- 2. Извлеките плату ввода/вывода → ■ 93.
- $3.$ Установите перемычки требуемым образом (см. рис.).

# Внимание

Существует риск повреждения измерительного прибора. Устанавливайте перемычки в точности так, как показано на схеме. При некорректной установке перемычек возможна перегрузка по току, что может привести к повреждению измерительного прибора или подключенных к нему внешних устройств.

Установка платы ввода/вывода выполняется в обратной последовательности согласно 4. процедуре ее удаления.

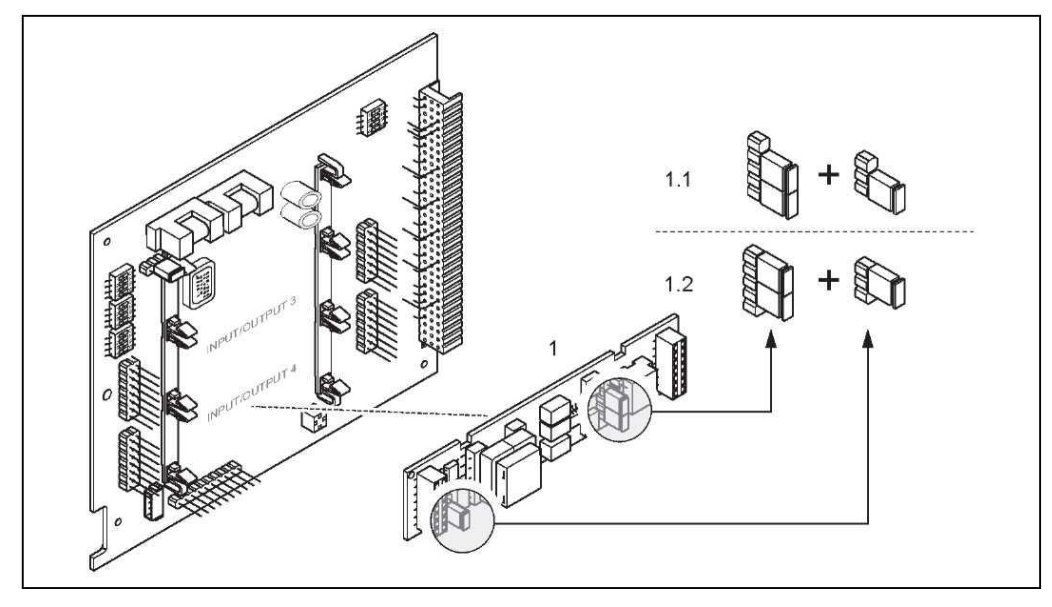

Рис. 38. Настройка токового входа с помощью перемычек (плата ввода/вывода)

#### $\mathcal{I}$ Токовый выход

- $1.1$ Активный токовый выход (по умолчанию)
- 1.2 Пассивный токовый выход

#### 5.7.5 Настройка релейного выхода

Контакт реле можно определить как нормально разомкнутый (НР или замыкающий) или нормально замкнутый (НЗ или размыкающий) посредством двух перемычек на подключаемом субмодуле. Этот параметр настройки можно в любой момент просмотреть с помощью функции ACTUAL STATUS RELAY (Фактическое состояние релейного выхода) (4740).

# Предупреждение

Опасность поражения электрическим током. Открытые компоненты находятся под высоким напряжением. Перед снятием крышки отсека электроники убедитесь, что электропитание отключено.

- 1. Отключите питание.
- 2. Извлеките плату ввода/вывода → ■ 93.
- 3. Установите перемычки требуемым образом (см. рис.).

# Внимание

При изменении конфигурации всегда необходимо переустанавливать обе перемычки. Обратите особое внимание на указанные положения перемычек.

4. Установка платы ввода/вывода выполняется в обратной последовательности согласно процедуре ее удаления.

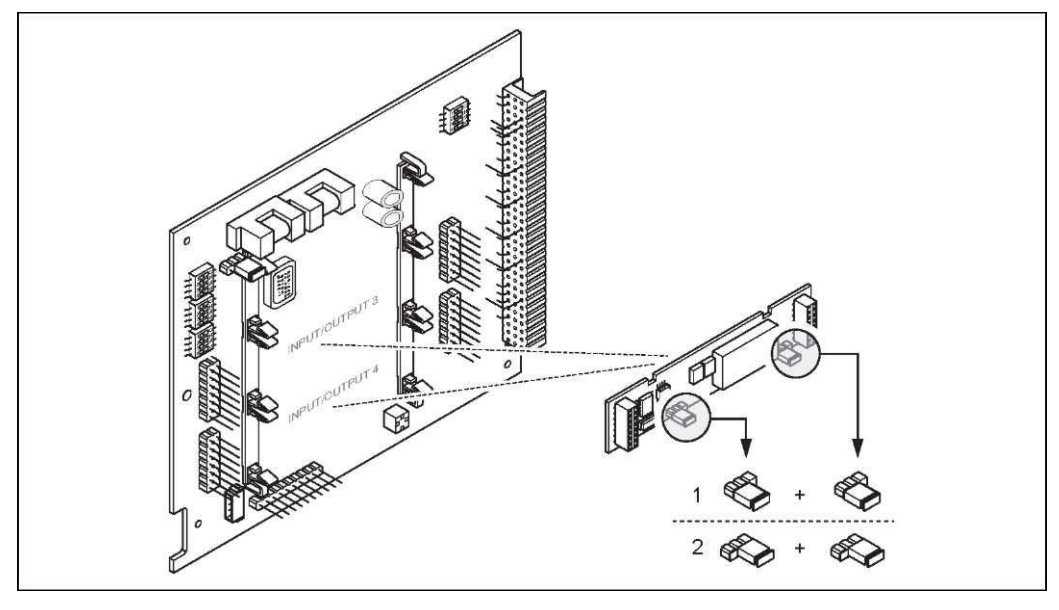

Рис. 39. Настройка контактов реле (НЗ/НР) на плате ввода/вывода с гибким назначением контактов (субмодуль) с помощью перемычек

 $\mathbf{1}$ Сконфигурирован как контакт НР (по умолчанию, реле 1)

 $\it 2$ Сконфигурирован как контакт НЗ (по умолчанию, реле 2)

### 6 Ввод в эксплуатацию

### $6.1$ Проверка функционирования

Перед запуском точки измерения следует убедиться в том, что выполнены все заключительные проверки:

- Контрольный список для проверки после установки → 25
- Контрольный список для проверки после подключения → 33

### $6.2$ Включение измерительного прибора

После успешного завершения проверок после подключения можно включить питание устройства. Прибор готов к работе.

При включении питания измерительный прибор выполняет ряд внутренних тестов. Во время этой процедуры на локальном дисплее последовательно отображаются следующие сообщения:

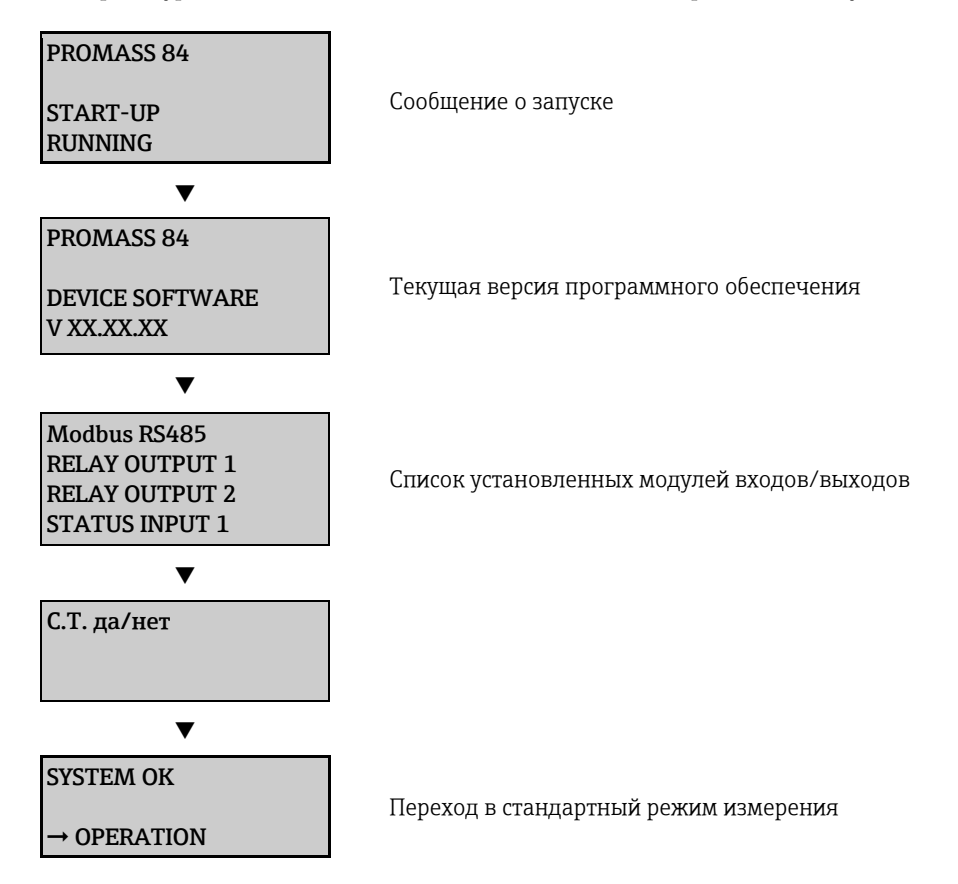

По завершении процедуры включения прибор переходит в нормальный режим измерения. На дисплее отображаются различные значения измеряемых величин и/или переменные состояния (основной экран).

# Примечание.

Если процедура включения завершилась неуспешно, на местном дисплее отображается соответствующее сообщение о причине ошибки.

### 6.3 Быстрая настройка

Для измерительных приборов без местного дисплея отдельные параметры и функции можно настроить с помощью программы настройки, например FieldCare.

Если измерительный прибор оснащен местным дисплеем, то все основные параметры прибора для его эксплуатации в стандартном режиме можно просто и быстро настроить с помощью меню быстрой настройки.

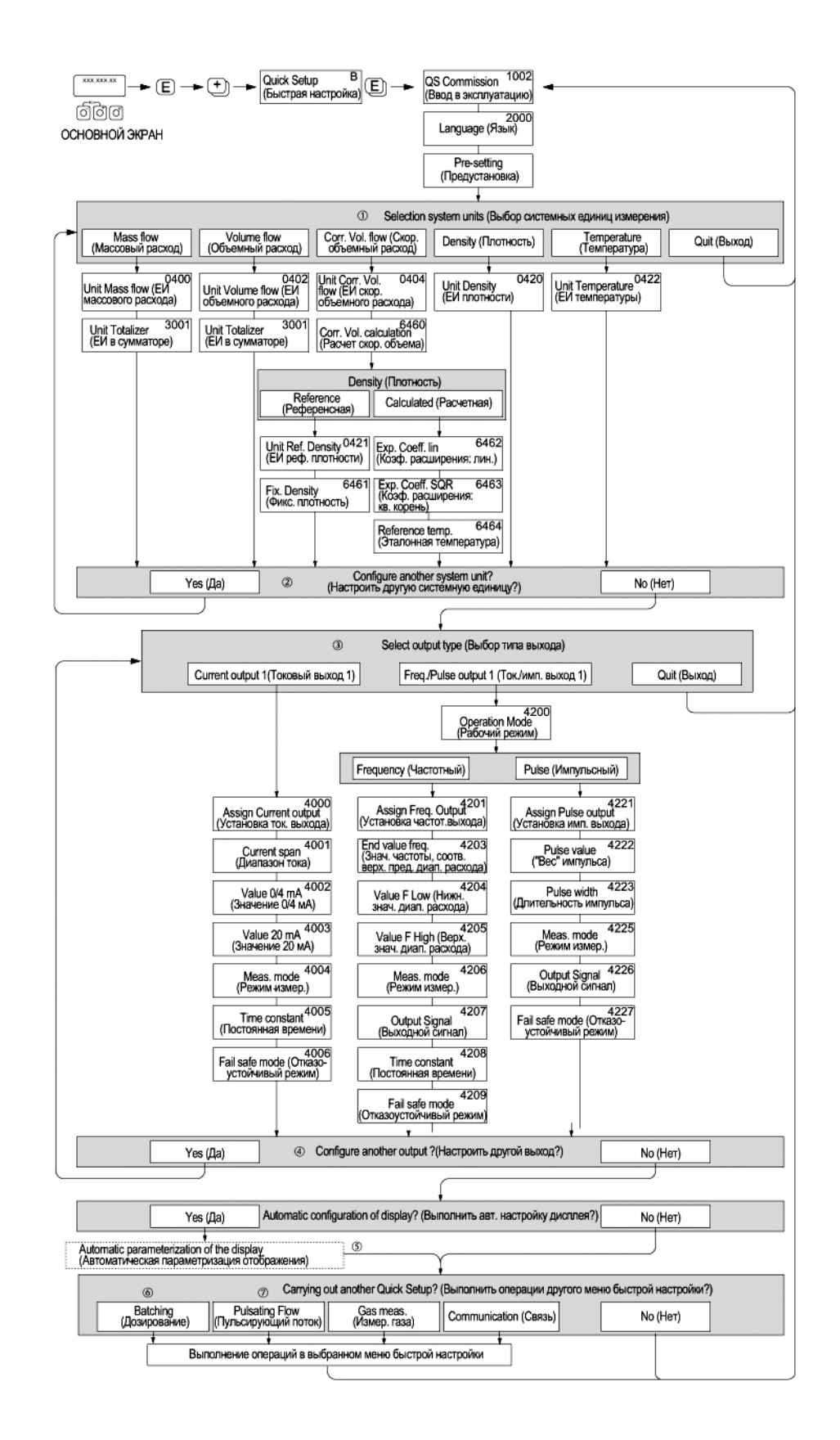

# <span id="page-58-0"></span>**6.3.1 Меню быстрой настройки "Commissioning" (Ввод в эксплуатацию)**

*Рис. 40. Использование меню QUICK SETUP COMMISSIONING (Быстрая настройка при вводе в эксплуатацию) для непосредственного перехода к настройке основных функций устройства*

**•••** Примечание.

- При нажатии в ходе установки параметров комбинации кнопок  $\boxplus$  происходит возврат к меню SETUP COMMISSIONING (Настройка при вводе в эксплуатацию) (1002). Сохраненные параметры при этом остаются действительными.
- Перед запуском другой процедуры быстрой настройки необходимо выполнить быструю настройку при вводе в эксплуатацию (COMMISSIONING).
- m С помощью параметра DELIVERY SETTINGS (Заводские установки) можно установить заводское значение для каждой выбранной единицы измерения. С помощью параметра ACTUAL SETTING (Фактические настройки) подтверждаются предварительно установленные единицы измерения.
- n Для выбора в каждом цикле предлагаются только те единицы измерения, для которых еще не была выполнена настройка. Единицы измерения массы, объема и скорректированного объема определяются на основе соответствующей единицы измерения расхода.
- o Опция YES (Да) отображается до тех пор, пока не будут настроены все единицы измерения. В случае отсутствия доступных единиц измерения отображается только опция NO (Нет).
- p Этот запрос появляется только в том случае, если в приборе имеется токовый и/или импульсный/частотный выход.

Для выбора в каждом цикле предлагаются только те выходы, для которых еще не была выполнена настройка.

q Опция YES (Да) отображается до тех пор, пока не будут настроены все выходы. В случае отсутствия ненастроенных выходов отображается только опция NO (Нет).

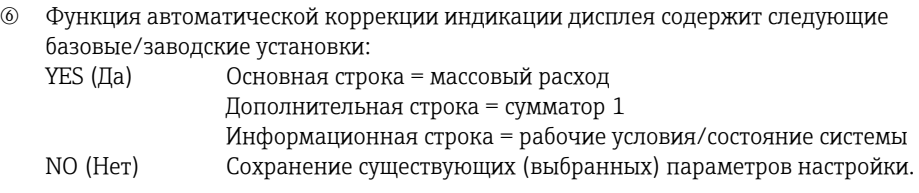

 $\oslash$  Выполнение других опций быстрой настройки описано в следующих разделах.

# **6.3.2 Меню быстрой настройки "Pulsating flow" (Пульсирующий поток)**

# !Примечание.

Меню быстрой настройки "Pulsating Flow" (Пульсирующий поток) доступно только в том случае, если в приборе предусмотрен токовый или импульсный/частотный выход.

При работе насосов некоторых типов (например, поршневых, перистальтических и эксцентриковых насосов) создаются потоки с высокой амплитудой пульсации. Кроме того, при работе таких насосов поток может принимать обратное направление, например, по причине запирания объема клапанов или протечки клапана.

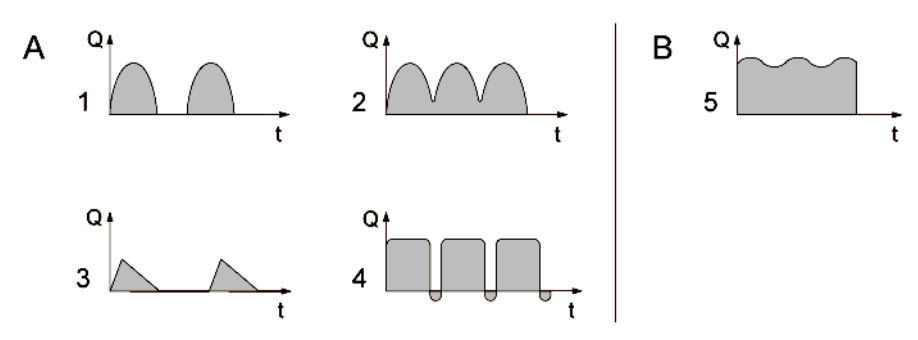

*Рис. 41. Характеристика потока для различных типов насосов*

- *A Поток с высокоамплитудной пульсацией*
- *B Поток с низкоамплитудной пульсацией*
- *1 1-цилиндровый эксцентриковый насос*
- *2 2-цилиндровый эксцентриковый насос*
- *3 Магнитный насос*
- *4 Перистальтический насос, гибкий соединительный шланг*
- *5 Многоцилиндровый поршневой насос*

# !Примечание.

Перед выполнением операций в меню быстрой настройки пульсирующего потока следует завершить необходимые операции в меню быстрого ввода в эксплуатацию  $\rightarrow \equiv$  59.

## **Поток с высокоамплитудной пульсацией**

В результате настройки определенных функций прибора в меню быстрой настройки "Pulsating Flow" (Пульсирующий поток) колебания потока компенсируются по всему диапазону потока, что обеспечивает корректное измерение в пульсирующей жидкой среде. Ниже приведены подробные инструкции по работе с меню быстрой настройки.

# $\Delta$  Примечание.

Если точные данные о характеристиках конкретного потока отсутствуют, настоятельно рекомендуется выполнить операции меню быстрой настройки "Pulsating Flow" (Пульсирующий поток).

## **Поток с низкоамплитудной пульсацией**

Если колебания потока являются незначительными, например, при работе шестеренчатых насосов, а также насосов с тремя или более цилиндрами, то выполнять операции меню быстрой настройки не требуется.

Тем не менее, для получения стабильного и постоянного выходного сигнала в таких случаях рекомендуется установить параметры в функциях, перечисленных ниже в матрице функций (см. руководство "Описание функций прибора"), в соответствии с конкретными условиями процесса.

- Выравнивание значений измерительной системы: функция FLOW DAMPING (Выравнивание потока) — увеличьте значение.
- Выравнивание токового выходного сигнала: функция TIME CONSTANT (Постоянная времени) — увеличьте значение.

# **Операции меню быстрой настройки "Pulsating Flow" (Пульсирующий поток)**

В этом меню быстрой настройки последовательно выполняются процедуры настройки всех функций прибора, для которых требуется задать параметры для измерения пульсирующих потоков. Обратите внимание на то, что установленные параметры не влияют на предварительно установленные значения (диапазон измерений, текущий диапазон или максимальный диапазон измерений).

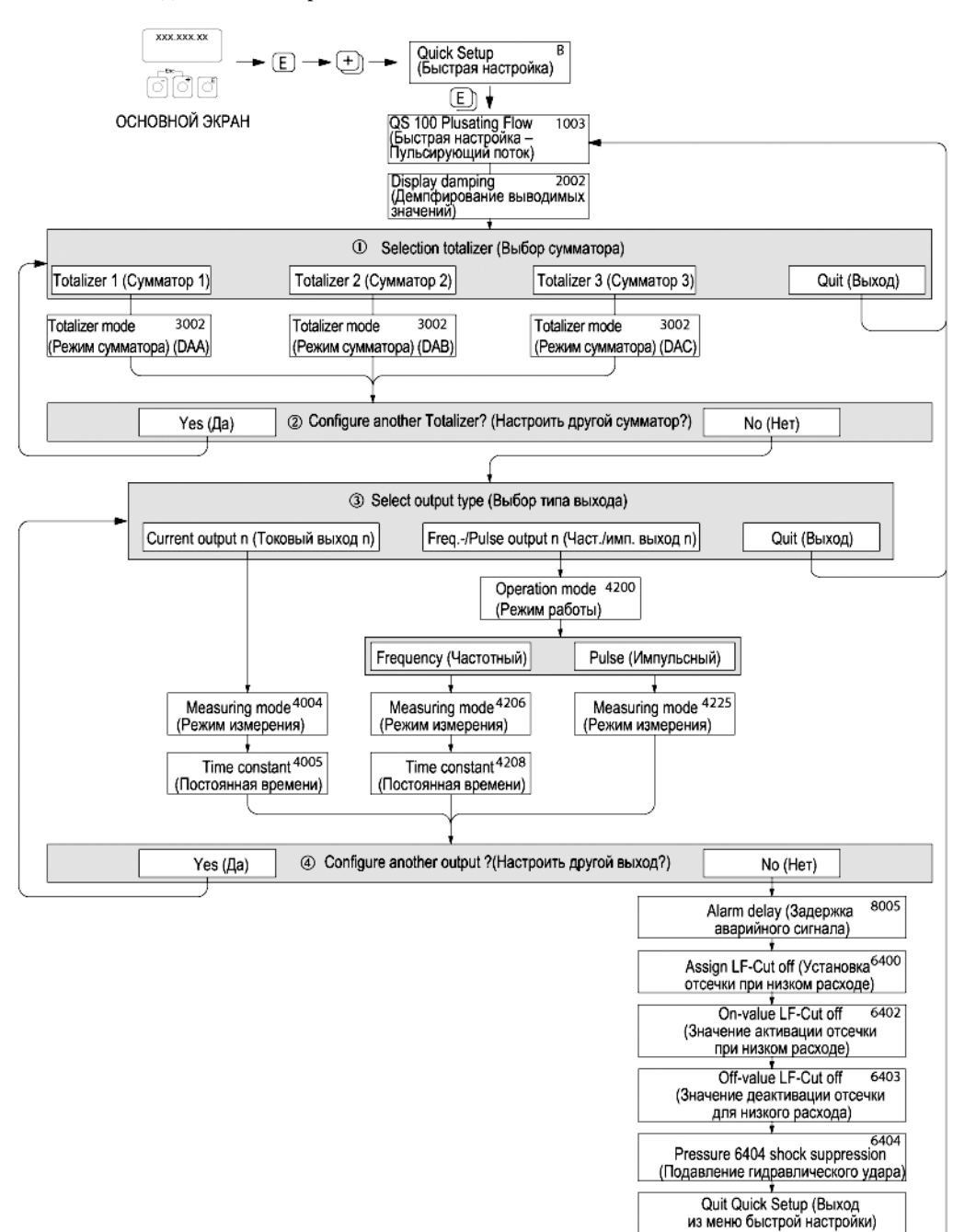

*Рис. 42. Меню быстрой настройки для измерения в потоках с высокоамплитудной пульсацией.*

**•••** Примечание.

- При нажатии комбинации кнопок  $\Box$  во время установки параметров происходит возврат к меню QUICK SETUP PULSATING FLOW (Быстрая настройка пульсирующего потока) (1003).
- Это меню настройки можно вызвать непосредственно из меню быстрой настройки COMMISSIONING (Ввод в эксплуатацию) или вручную с помощью функции QUICK SETUP PULSATING FLOW (Быстрая настройка – пульсирующий поток) (1003).
- m Для выбора предлагаются только те сумматоры, для которых не была выполнена настройка.
- n Опция YES (Да) отображается до тех пор, пока не будут настроены все сумматоры. В случае отсутствия доступных для настройки сумматоров отображается только опция NO (Нет).
- o Во втором цикле настройки для выбора предлагаются только те выходы, которые еще не были настроены.
- p Опция YES (Да) отображается до тех пор, пока не будут заданы параметры обоих выходов. В случае отсутствия ненастроенных выходов отображается только опция NO (Нет).

*Рекомендуемые значения параметров*

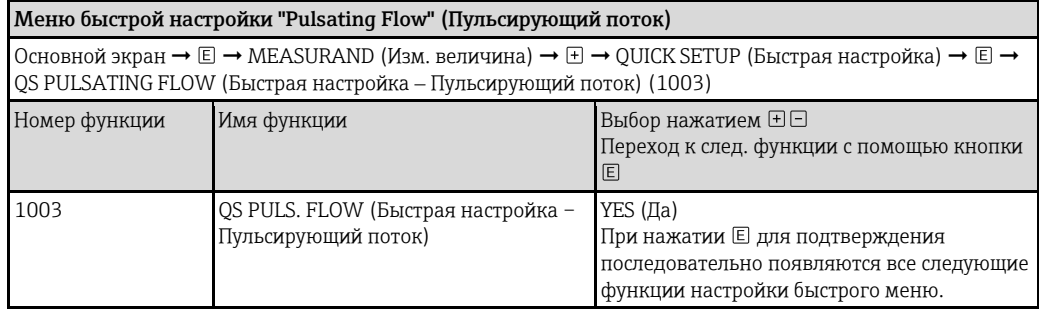

▼

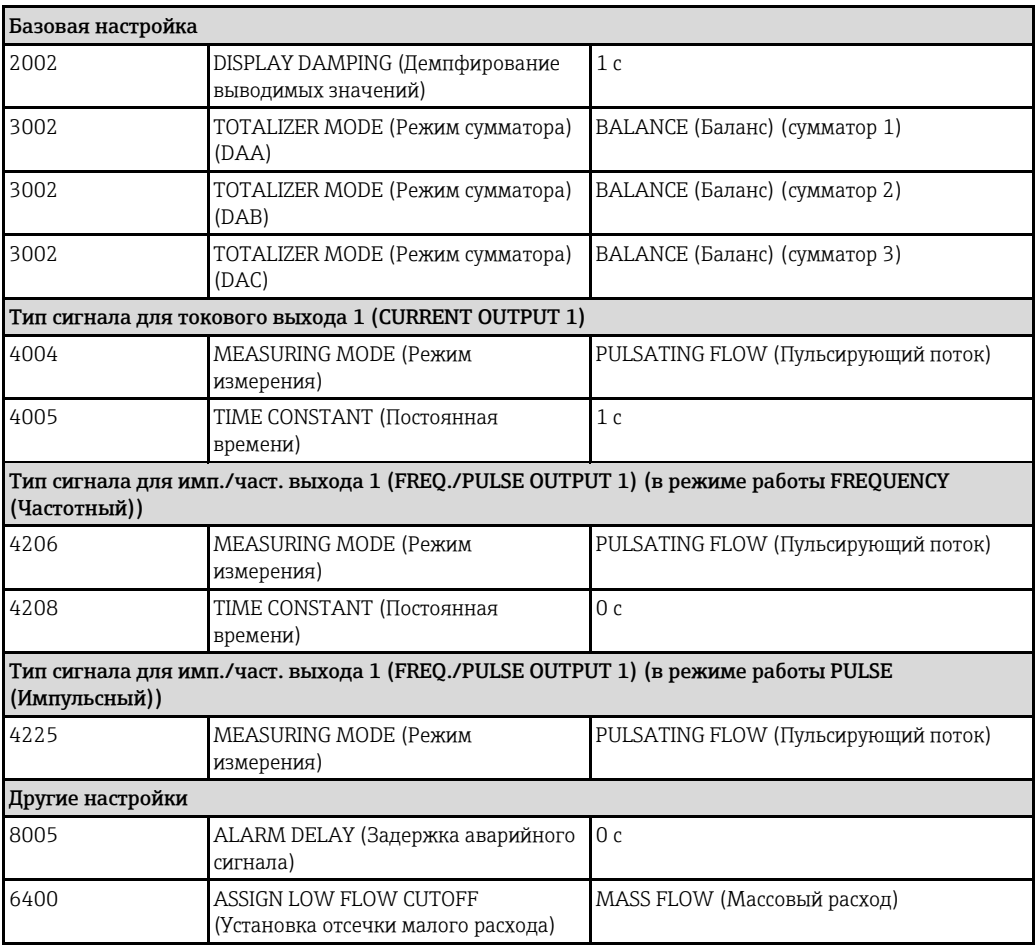

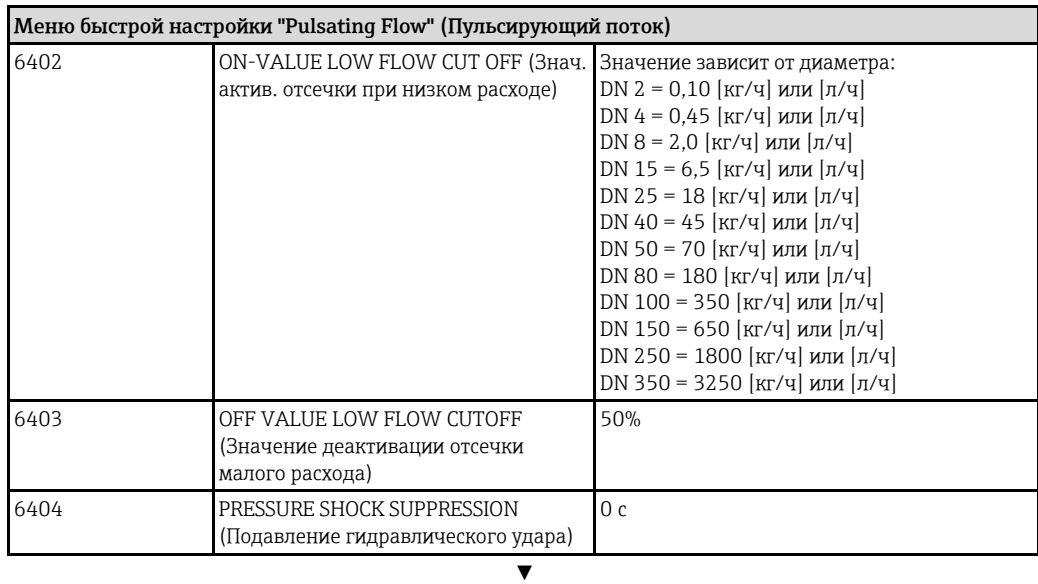

Возврат к основному экрану:<br>→ Нажмите и удерживайте кнопку Esc $\bar{\Box}$ более 3 секунд либо

 $\rightarrow$  Многократно нажмите и отпустите кнопку Esc  $\Box$   $\rightarrow$  поэтапный выход из матрицы функций

#### $6.3.3$ Меню быстрой настройки "Gas Measurement" (Измерение газа)

Измерительный прибор подходит не только для измерения расхода жидкостей. Также возможно непосредственное измерение массового расхода по принципу Кориолиса для измерения расхода газов.

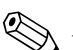

# Примечание.

- Перед выполнением операций в меню быстрой настройки измерения газа следует завершить необходимые операции в меню быстрого ввода в эксплуатацию → э9.
- В режиме измерения газов возможно измерение и вывод полученных значений только массового и скорректированного объемного расхода. Обратите внимание на то, что непосредственное измерение плотности и/или объема невозможно.
- Диапазоны измерения расхода и погрешность измерения для газов отличаются от данных показателей для жидкостей.
- Если предполагается измерение и вывод значений скорректированного объемного расхода (например в норм. м<sup>3</sup>/ч), а не массового расхода (например в кг/ч), в меню быстрой настройки "Commissioning" (Ввод в эксплуатацию) измените установленное в функции CORRECTED VOLUME CALCULATION (Расчет скорректированного объема) значение на FIXED REFERENCE DENSITY (Фиксированная референсная плотность).

Скорректированный объемный расход можно присвоить следующим образом:

- строке дисплея;
- токовому выходу;
- импульсному/частотному выходу.

## Операции меню быстрой настройки "Gas Measurement" (Измерение газа)

В этом меню быстрой настройки последовательно выполняются процедуры настройки всех функций прибора, для которых требуется задать параметры для измерения газов.

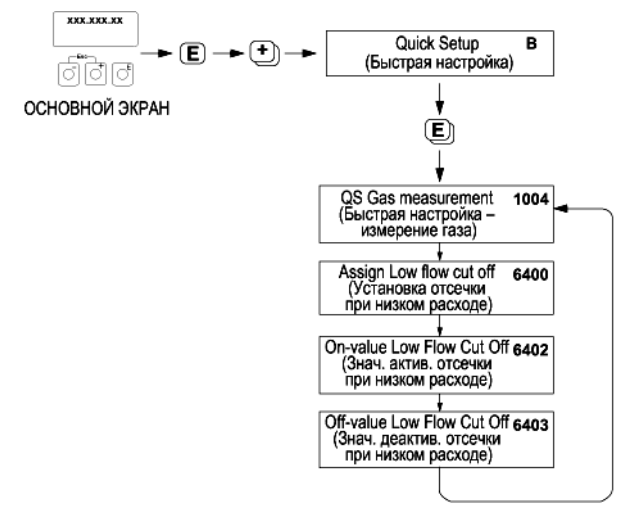

Рис. 43. Меню быстрой настройки "Gas Measurement" (Измерение газа) Список рекомендуемых значений параметров приведен на следующей странице.

Рекомендуемые значения параметров

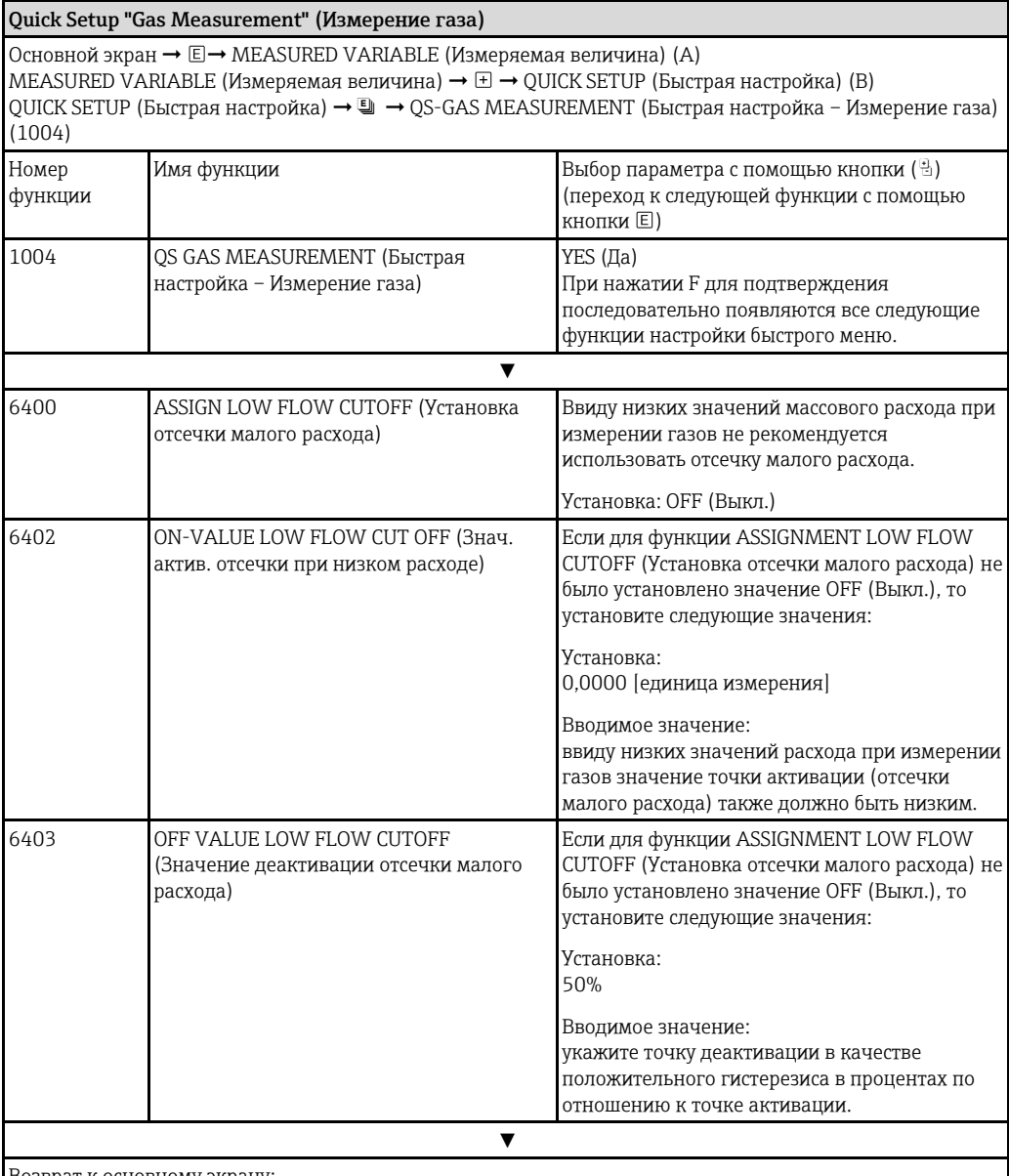

Возврат к основному экрану:

→ Нажмите и удерживайте кнопку Еѕс в в более 3 секунд либо

 $\rightarrow$  Многократно нажмите и отпустите кнопку Esc பீப் $-$ поэтапный выход из матрицы функций

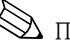

# $\bigotimes$  Примечание.

При выполнении операций в этом меню быстрой настройки автоматически деактивируется функция EMPTY PIPE DETECTION (Контроль заполнения трубопровода) (6420). Таким образом, с помощью прибора можно выполнять измерения расхода газа при низком давлении.

# **6.3.4 Меню быстрой настройки "Communication" (Связь)**

<span id="page-66-0"></span>Для настройки последовательной передачи данных необходимо согласование ряда параметров между ведущим и ведомым устройствами Modbus, которое необходимо учитывать при настройке функций. Эти функции можно быстро и просто настроить с помощью меню быстрой настройки "Communication" (Связь). В таблице ниже приводится подробное описание опций настройки параметров.

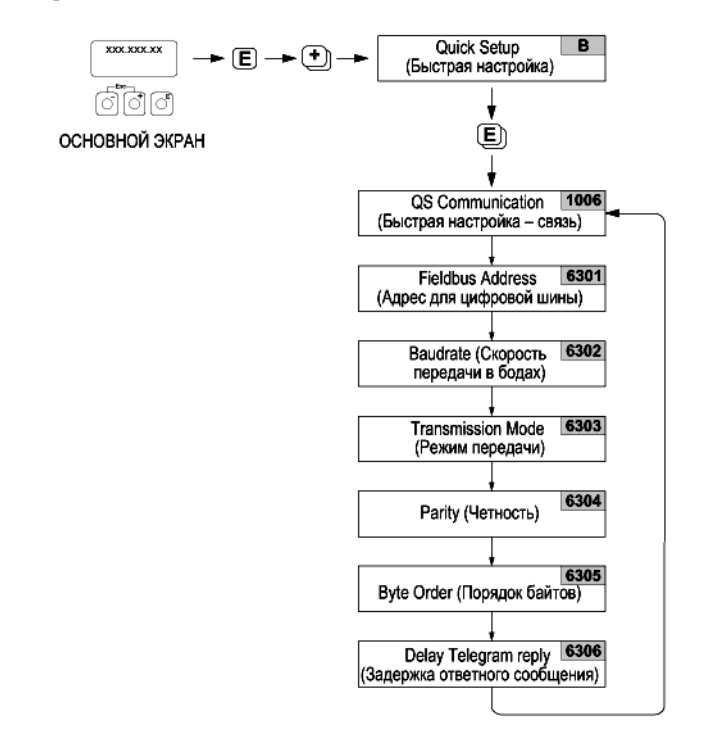

*Рис. 44. Меню быстрой настройки "Communication" (Связь)* 

*Список рекомендуемых значений параметров приведен на следующей странице.*

Параметры настройки

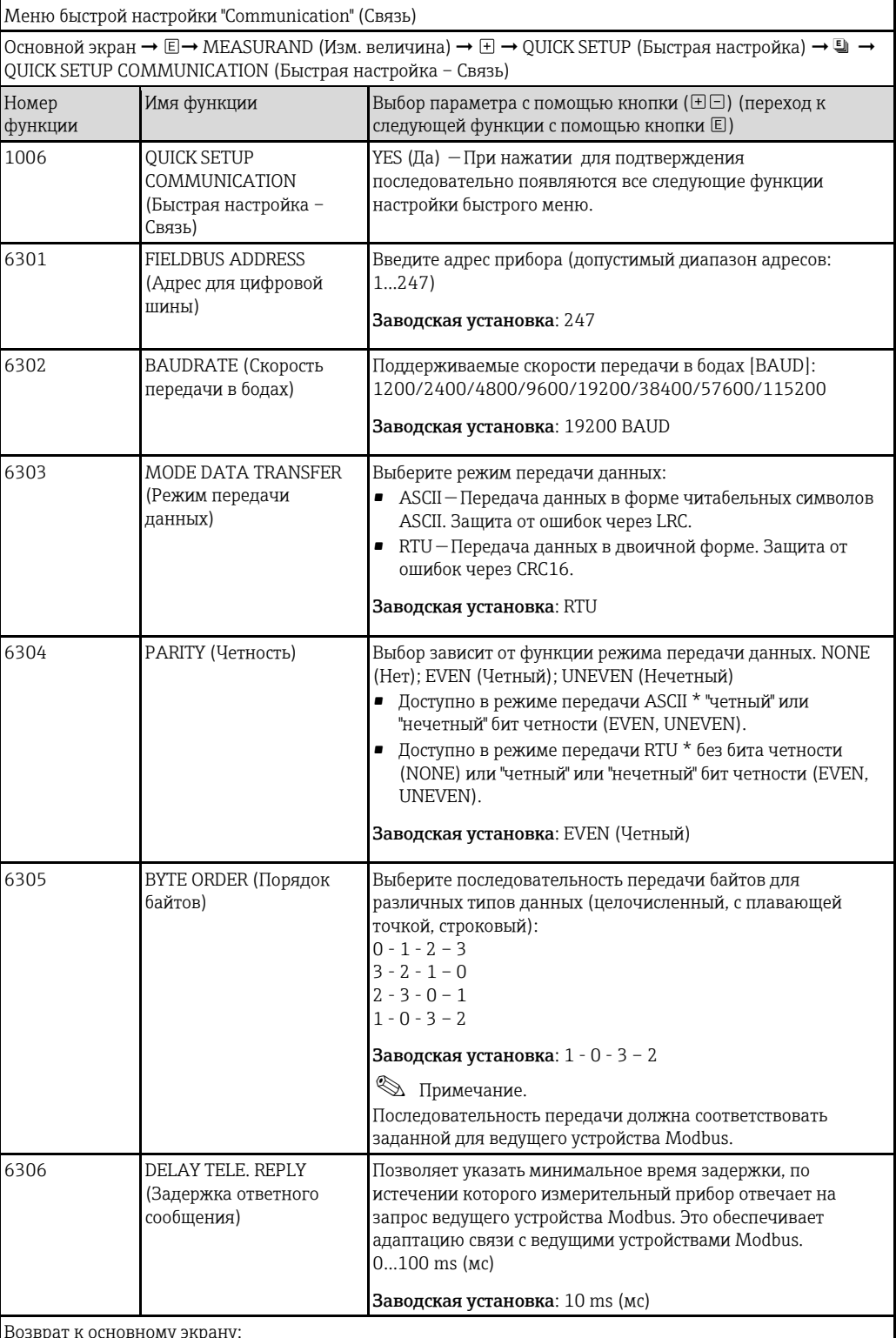

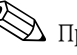

# $\bigotimes$  Примечание.

Параметры, описанные в таблице, находятся в группе функций "Modbus RS485" в блоке BASIC FUNCTION (Базовые функции) матрицы функций (см. руководство "Описание функций прибора").

#### $6.3.5$ Резервное копирование/перенос данных

С помощью функции T-DAT SAVE/LOAD (Т-DAT - сохранить/загрузить) можно выполнять передачу данных (параметров и настроек прибора) между модулем Т-DAT (сменный модуль памяти) и EEPROM (встроенная память прибора).

Это необходимо для следующих операций:

- создание резервной копии: текущие данные передаются из EEPROM в T-DAT;
- замена преобразователя: текущие данные копируются из EEPROM в Т-DAT и далее передаются в модуль EEPROM нового преобразователя;
- дублирование данных: текущие данные копируются из EEPROM в T-DAT и далее передаются в модули EEPROM идентичных точек измерения.

# Примечание.

Для получения информации об установке и удалении модуля Т-DAT см. → 193.

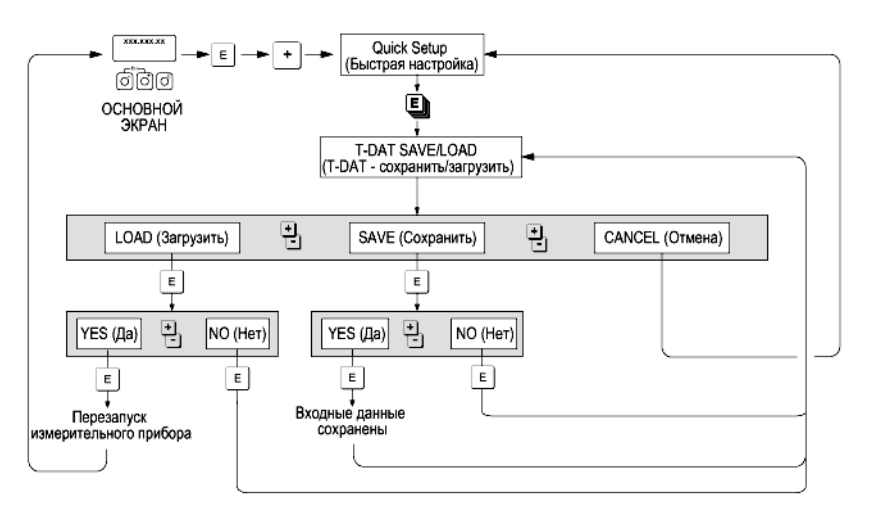

Рис. 45. Сохранение и передача данных с помощью функции T-DAT SAVE/LOAD (T-DAT - сохранить/загрузить)

Информация об опциях LOAD (Загрузить) и SAVE (Сохранить):

LOAD (Загрузить): данные передаются из T-DAT в EEPROM.

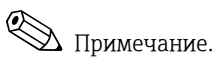

- Все сохраненные ранее настройки в EEPROM удаляются.
- Эта опция доступна только при наличии в модуле Т-DAT действительных данных.
- Эта опция выполняется только при условии, что версия программного обеспечения Т-DAT совпадает или является более поздней по отношению к версии EEPROM. В противном случае будет выводиться сообщение об ошибке "TRANSM. SW-DAT (SW-DAT преобразователя), и функция LOAD (Загрузить) будет деактивирована.

SAVE (Сохранить): Данные передаются из EEPROM в T-DAT.

### 6.4 Коррекция

#### $6.4.1$ Коррекция нулевой точки

Все измерительные приборы Promass откалиброваны с использованием самых современных технологий. Нулевая точка, полученная при калибровке, указана на заводской табличке. Калибровка осуществляется в нормальных рабочих условиях → 128. Поэтому коррекция нулевой точки для Promass, как правило, не требуется.

На основе опыта можно утверждать, что коррекцию нулевой точки следует выполнять только в следующих случаях:

- для достижения максимальной точности измерения при малых расходах;
- при экстремальных рабочих условиях (например, при очень высоких рабочих температурах или высокой вязкости жидкости).

## Предпосылки для выполнения коррекции нулевой точки

При коррекции нулевой точки учитывайте следующие факторы:

- Коррекция нулевой точки допускается только в жидкостях, которые не содержат газа и твердых частиц.
- Коррекция нулевой точки выполняется в условиях полного заполнения измерительных труб и при нулевом расходе (v = 0 м/с). Это обеспечивается, например, при помощи отсечных клапанов, установленных на участке перед сенсором и/или за ним, либо посредством существующих клапанов и вентилей.
	- Нормальный режим работы клапаны 1 и 2 открыты.
	- Коррекция нулевой точки в условиях давления насоса клапан 1 открыт, клапан 2 закрыт.
	- Коррекция нулевой точки без давления нагнетания клапан 1 закрыт, клапан 2 открыт.

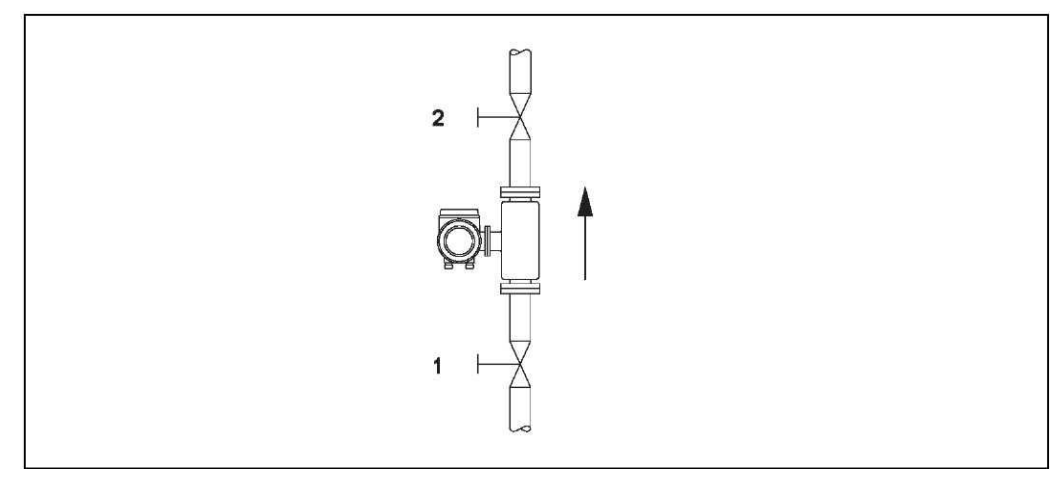

Рис. 46. Коррекция нулевой точки и отсечные клапаны

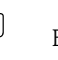

## Внимание

- Если измерение жидкости затруднено, например из-за присутствия твердых частиц или газа, определение стабильной нулевой точки может оказаться невозможным, несмотря на неоднократную коррекцию. В таких случаях необходимо обратиться в региональное торговое представительство Endress+Hauser.
- Текущее значение нулевой точки можно просмотреть с помощью функции ZEROPOINT (Нулевая точка) (см. руководство "Описание функций прибора").

# **Выполнение коррекции нулевой точки**

- 1. Дождитесь стабилизации условий в системе.
- 2. Остановите поток  $(v = 0$  м/с).
- 3. Проверьте отсечные клапаны на предмет утечки.
- 4. Убедитесь в правильности рабочего давления.
- 5. Выполните коррекцию следующим образом:

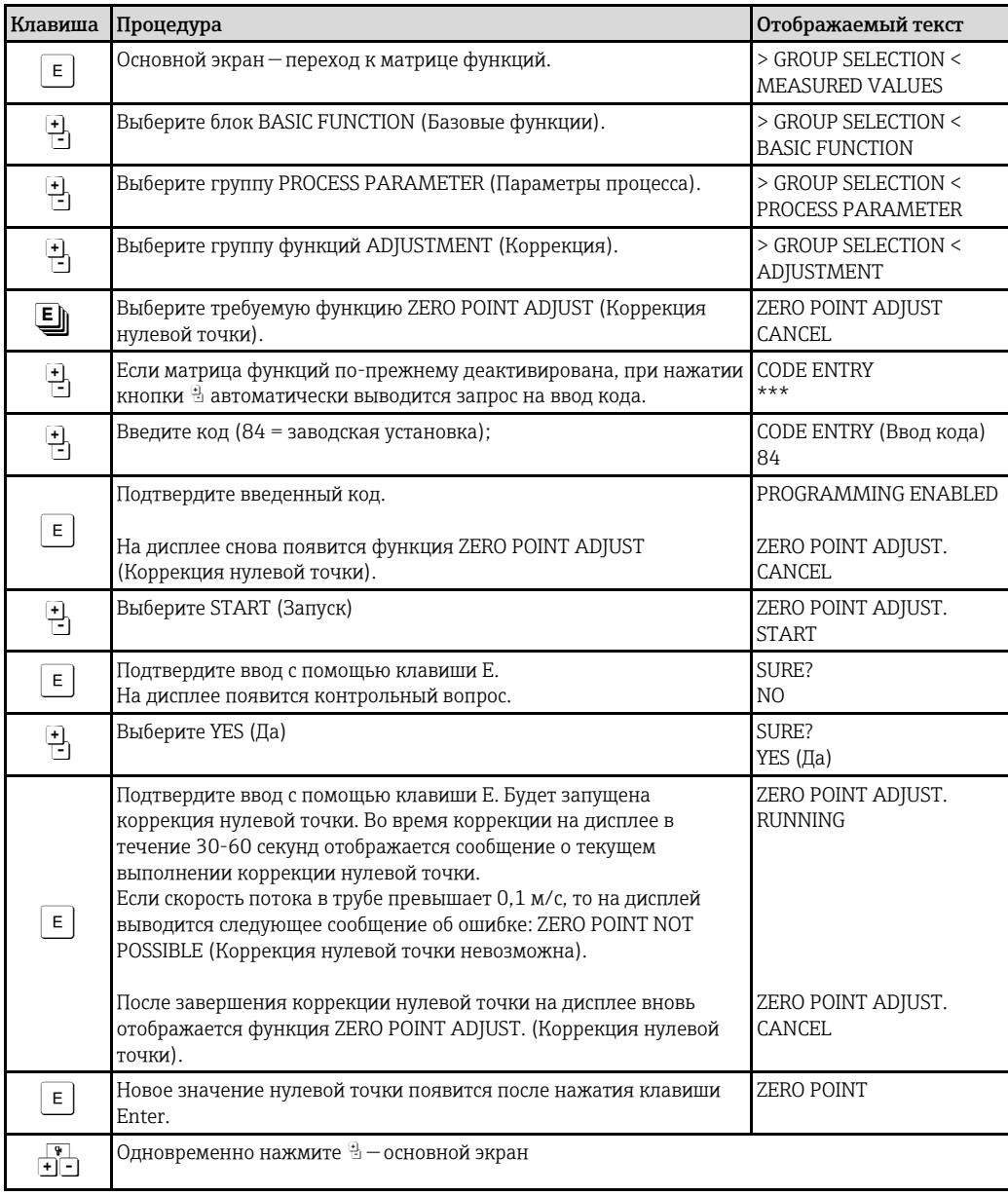

# **6.4.2 Коррекция плотности**

Коррекцию плотности рекомендуется выполнять для достижения максимальной точности при расчете зависимых от плотности величин. При этом может потребоваться одно- или двухступенчатая коррекция плотности.

*Одноступенчатая коррекция плотности (с одной жидкостью):*

Такой тип коррекции плотности применяется при следующих условиях:

- С помощью сенсора не удается точно определить значение плотности, ожидаемое пользователем по данным лабораторного анализа.
- Свойства жидкости выходят за пределы диапазона измерения, установленного на заводе, либо не отвечают эталонным рабочим условиям, созданным при калибровке измерительного прибора.
- Система используется исключительно для регистрации значений плотности жидкости в постоянных условиях с низкой погрешностью.

Пример: измерение плотности яблочного сока в градусах плотности по шкале Брикса.

*Двухступенчатая коррекция плотности (с двумя жидкостями):* Такой тип коррекции плотности применяется в условиях механического изменения измерительных труб (образование отложений, коррозия, абразивный износ). В таких случаях изменения влияют на резонансную частоту измерительных труб, в результате чего возникает отклонение от данных калибровки, выполненной на заводе. При двухступенчатой коррекции плотности эти изменения учитываются для расчета новых, скорректированных данных калибровки.

## **Выполнение одно- и двухступенчатой коррекции плотности**

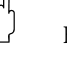

**Внимание** 

- Коррекция плотности на месте эксплуатации выполняется только в том случае, если пользователь располагает подробными данными плотности жидкости, определенными, например, путем детального лабораторного анализа.
- Полученное таким образом значение целевой плотности должно соответствовать измеренному значению плотности жидкости с максимальным отклонением ±10%.
- Ошибки при определении целевой плотности влияют на все рассчитанные значения функций плотности и объема.
- Коррекция плотности по двум точкам возможна только в том случае, если оба целевых значения плотности отличаются друг от друга не менее чем на 0,2 кг/л. В противном случае появится сообщение об ошибке #731 (коррекция невозможна).
- При коррекции плотности изменяются значения плотности, определенные при калибровке на заводе, либо значения, установленные техническим специалистом.
- Перечисленные ниже функции подробно представлены в разделе "Описание функций прибора".
- 1. Наполните сенсор жидкостью. Убедитесь в том, что измерительные трубы полностью залиты жидкостью и пузырьки газа отсутствуют.
- 2. Дождитесь стабилизации разницы температур жидкости и измерительной трубы. Время ожидания зависит от жидкости и уровня температуры.
- 3. С помощью местного дисплея выберите функцию SETPOINT DENSITY (Определение режима коррекции плотности) в матрице функций и выполните коррекцию плотности следующим образом:

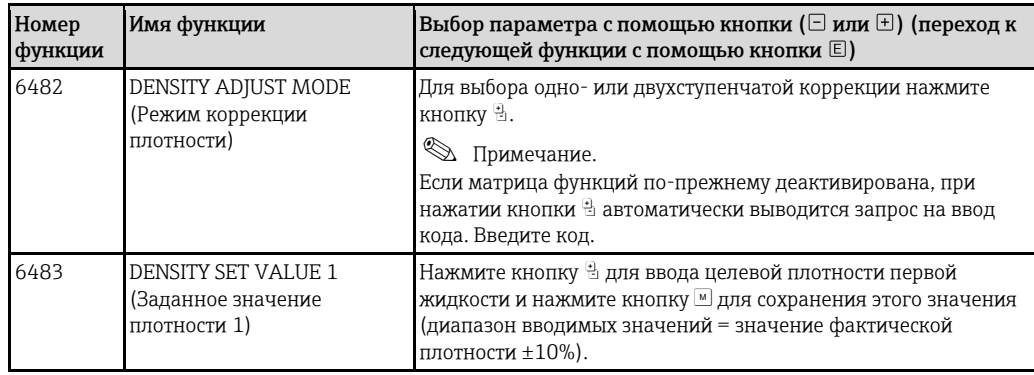
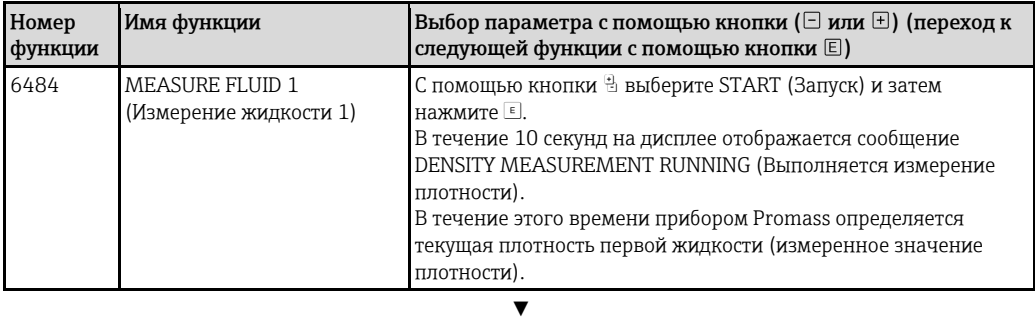

#### Только для двухступенчатой коррекции плотности:

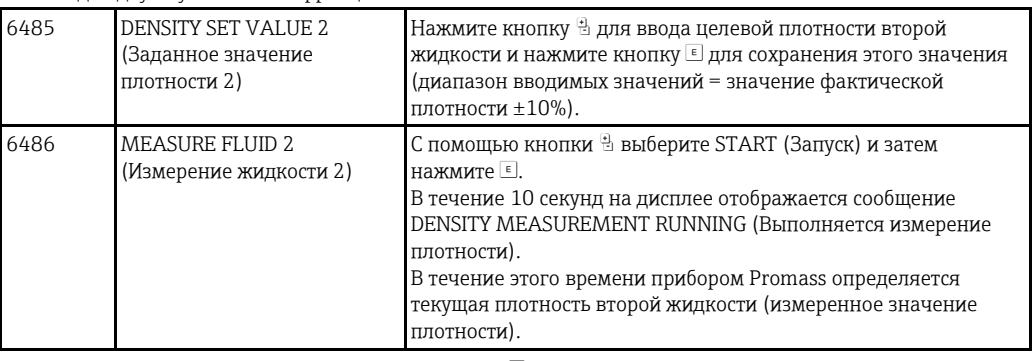

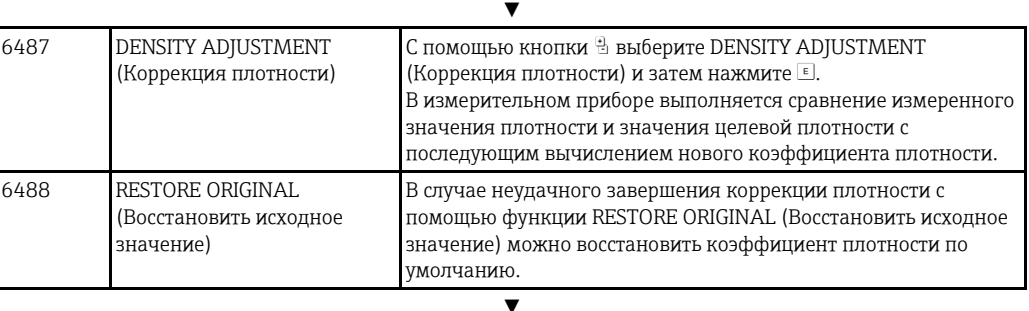

Возврат к основному экрану:

→ Нажмите и удерживайте кнопку Esc (X) более 3 секунд либо

È Многократно нажмите и отпустите кнопку Esc (X) — поэтапный выход из матрицы функций

## **6.5 Разрывной диск**

Дополнительно можно заказать корпус сенсора со встроенным разрывным диском.

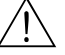

#### Предупреждение

• В процессе установки убедитесь, что нормальному функционированию разрывного диска ничто не препятствует.

Инициируйте избыточное давление в корпусе, как указано на маркировке. Примите адекватные меры с целью предотвращения нанесения ущерба или возникновения риска для жизни при срабатывании разрывного диска.

Разрывной диск: разрывное внутреннее давление 10…15 бар (145...218 psi) (Promass X: 5,5…6,5 бар (80...94 psi))

- Обратите внимание на то, что одновременно с разрывным диском не допускается использовать вторичный кожух.
- Запрещается размыкать соединения или удалять разрывной диск.

### " Внимание

- Не допускается использование разрывных дисков в сочетании с нагревательной рубашкой, поставляемой отдельно (кроме Promass A).
- Существующие соединительные патрубки не предназначены для регулировки давления или промывки.

## Д Примечание.

- Перед вводом в эксплуатацию удалите транспортировочную защиту с разрывного диска.
- Обратите внимание на маркировку с обозначениями.

## **6.6 Присоединения для регулировки давления и продувки**

Корпус сенсора предназначен для защиты внутренних электронных и механических компонентов и наполнен сухим азотом. Кроме того, в пределах определенных значений давления он дополнительно выполняет функции вторичного кожуха.

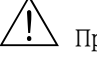

### Предупреждение

Если давление процесса превышает указанное давление для кожуха, то использовать корпус как дополнительный вторичный кожух не допускается. В случае возникновения риска повреждения измерительной трубы в результате воздействия критических параметров процесса, например при работе с агрессивными средами, рекомендуется использовать сенсоры в корпусе, оборудованном специальными регуляторами давления (заказываются отдельно). В случае возникновения риска повреждения трубы с помощью этих регуляторов можно спустить скопившуюся во вторичном кожухе жидкость. Это позволит предотвратить воздействие избыточной механической нагрузки на корпус, которая может привести к его повреждению и несет в себе повышенную потенциальную опасность. Кроме того, эти регуляторы можно использовать для продувки газом (обнаружения газа).

Следующие инструкции применимы к сенсорам, оборудованным присоединениями для регулировки давления и продувки:

- Не допускается открывать присоединения для продувки, если немедленное заполнение кожуха осушенным инертным газом невозможно.
- Продувку разрешается выполнять только под низким манометрическим давлением. Максимальное давление: 5 бар (72,51 psi).

## **6.7 Память (HistoROM)**

В Endress+Hauser термин HistoROM относится к различным типам модулей хранения данных, в которых хранятся данные процесса и измерительного прибора. Подключение и отключение таких модулей позволяет переносить настройки прибора в другие измерительные приборы (копируя данные по одному образцу).

## **6.7.1 HistoROM/S-DAT (DAT сенсора)**

Модуль S-DAT представляет собой сменный модуль памяти для хранения данных, в котором хранятся все параметры, связанные с сенсором, например диаметр, серийный номер, коэффициент калибровки и нулевая точка.

## **6.7.2 HistoROM/T-DAT (DAT преобразователя)**

T-DAT представляет собой независимый модуль хранения данных, в котором хранятся все параметры и настройки преобразователя. Сохранение конкретных настроек из EEPROM в T-DAT и наоборот должно выполняться пользователем (= функция "Manual save" (Сохранение вручную)). Подробные инструкции по соответствующей функции (T-DAT SAVE/LOAD)  $\rightarrow \equiv$  69.

## **7 Измерение в режиме коммерческого учета**

Расходомер Promass 84 подходит для измерений в режиме коммерческого учета в жидкостях (кроме воды) и газах.

## **7.1 Применимость для процессов коммерческого учета, метрологический контроль, обязательность последующей поверки**

Для всех расходомеров Promass 84 выполняется поверка непосредственно на месте эксплуатации на основе эталонных измерений. Измерительный прибор считается пригодным к эксплуатации и может применяться в областях, на которые распространяются требования метрологического контроля, только после поверки на месте эксплуатации поверочной организацией. Этот статус подтверждается наличием соответствующей пломбы (штампа) на измерительном приборе.

### Внимание

Только расходомеры, прошедшие поверку соответствующей организацией, могут использоваться для выставления счетов в процессах, подлежащих метрологическому контролю. В любых процессах поверки необходимо соблюдать как требования соответствующих сертификатов, так и требования местных норм (например, закона Германии о поверке). Владелец/пользователь прибора обязан проводить последующую поверку.

## **7.1.1 Сертификация для коммерческого учета**

Приведенные ниже рекомендации, относящиеся к использованию прибора для коммерческого учета, были разработаны в соответствии с требованиями следующих органов метрологического контроля:

- **PTB**, Германия
- **NMi**, Нидерланды
- **METAS**, Швейцария
- **BEV**, Австрия
- **NTEP**, США
- **MC**, Канада

### **7.1.2 Особенности работы в режиме коммерческого учета**

#### **Включение питания в режиме коммерческого учета**

Если измерительный прибор включен в режиме коммерческого учета, например, после сбоя питания, на местном дисплее отображается ошибка 271 POWER BRK. DOWN (Отключение питания). Сообщение о сбое можно подтвердить или сбросить с помощью клавиши "Enter" или через соответствующим образом настроенный вход для сигнала состояния.

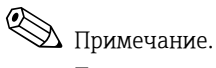

Для правильного выполнения измерений сбрасывать сообщение о сбое необязательно.

## **7.2 Определение терминов**

Термины, используемые в предметной области "Пригодность для измерения в режиме коммерческого учета в жидкостях кроме воды"

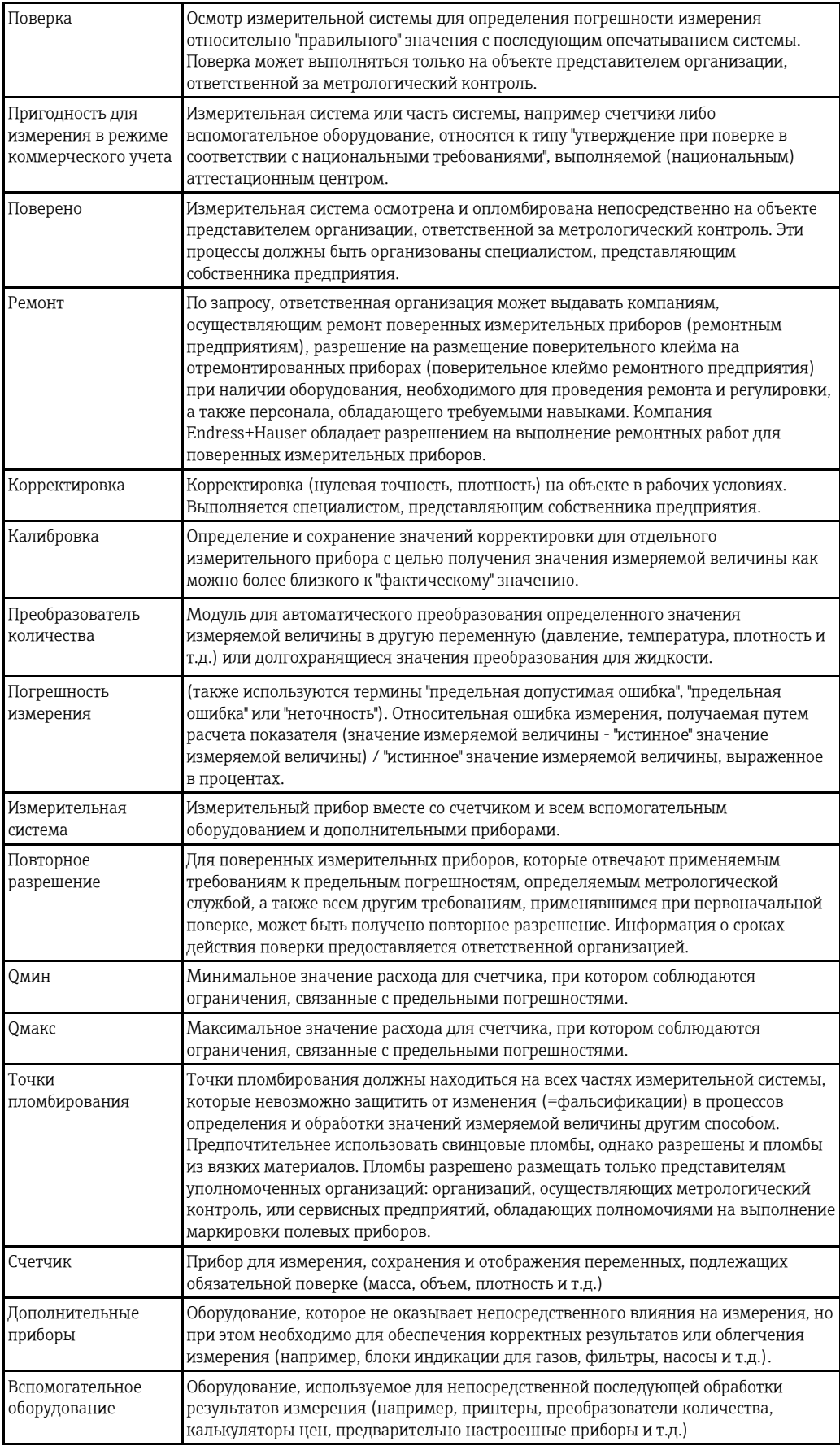

## **7.3 Процесс поверки**

Во всех процессах поверки необходимо соблюдать как требования соответствующих сертификатов, так и национальные требования.

Перед установкой и вводом в эксплуатацию метрологического газового расходомера изучите документ "Инструкции по вводу в эксплуатацию в соответствии с требованиями сертификата PTB для газовых расходомеров" (SD00128). Документ можно получить в торговом представительстве Endress+Hauser.

При наличии вопросов обратитесь в региональное торговое представительство Endress+Hauser.

#### <span id="page-76-0"></span>**7.3.1 Настройка режима коммерческого учета**

Измерительный прибор должен находиться в работоспособном состоянии, режим коммерческого учета должен быть деактивирован.

1. Выполните настройку функций, оказывающих существенное влияние на измерение в режиме коммерческого учета, например настройте выходы, переменную коммерческого учета и режим измерения.

В блоке CUSTODY TRANSFER (Коммерческий учет) (блок функций Z; функции Z001...Z008) можно перевести выходы, релевантные для измерения в режиме коммерческого учета, в режим коммерческого учета и вывести на дисплей текущий статус коммерческого учета.

В блоке OUTPUTS (Выходы) (блок функций E), существующим выходам можно присвоить переменные коммерческого учета.

В блоке INPUTS (Входы) (блок функций F) задается характер переключения входа. Только для NTEP и MC: Блок CUSTODY TRANSFER (Коммерческий учет) скрыт. Все релевантные выходы установлены в режим коммерческого учета.

**•••** Примечание.

Подробное описание функций см. в отдельном документе "Описание функций прибора".

2. После настройки всех функций, релевантных для коммерческого учета выполняется ввод кода коммерческого учета в ячейку ACCESS CODE (Код доступа) (2020). **Код коммерческого учета: 8400**

После ввода кода коммерческого учета функции блокируются. В отдельном документе "Описание функций прибора" эти функции отмечены символом с изображением замочной скважины  $(\mathbb{D})$ .

- 3. Обеспечьте пломбирование измерительного прибора (см. рисунок ниже).
- 4. Устройство подготовлено к измерению в режиме коммерческого учета. Теперь можно выполнять измерение расхода в областях применения, на которые распространяются требования государственного метрологического контроля.

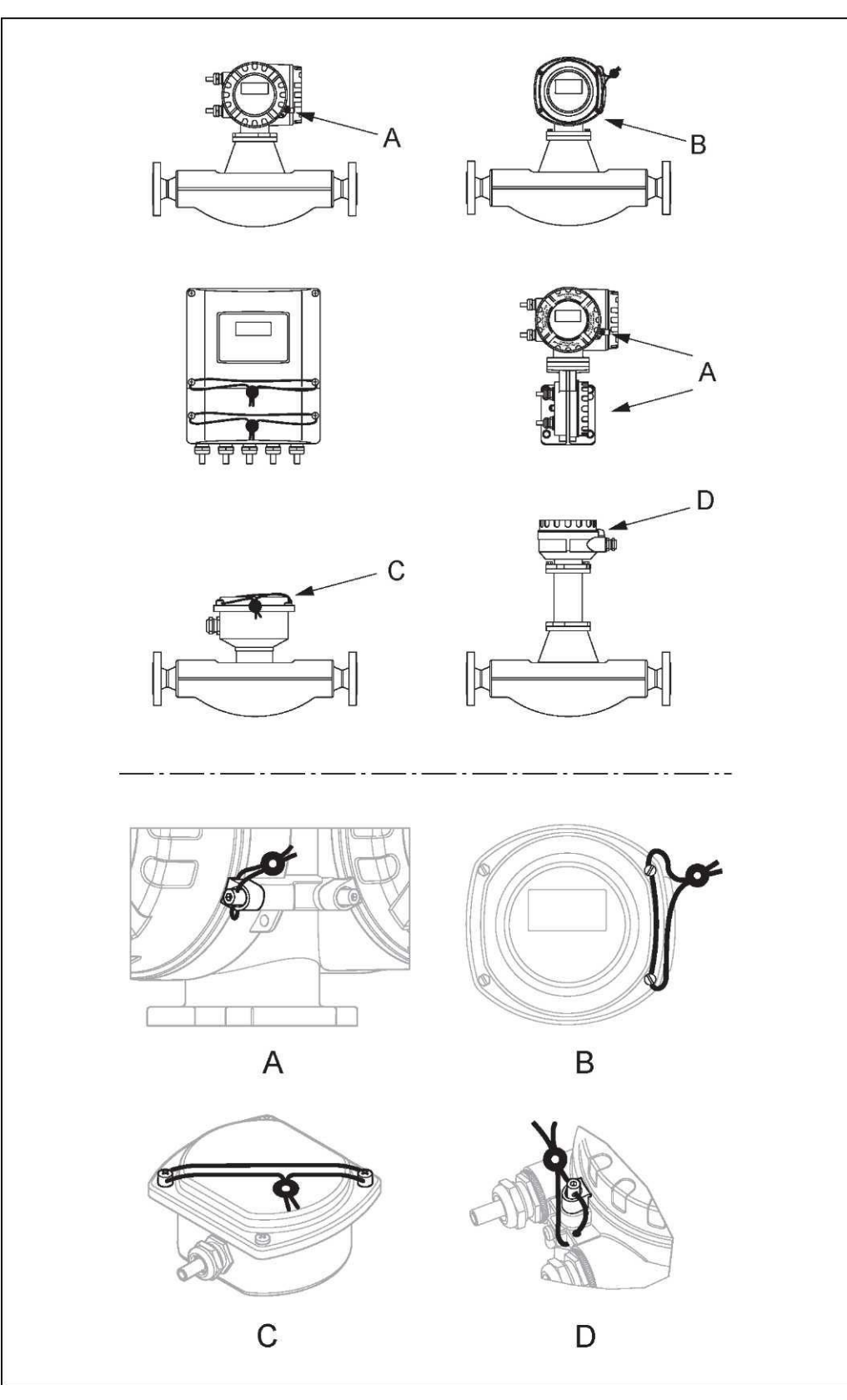

*Рис. 47. Примеры пломб для различных исполнений прибора.*

### **7.3.2 Деактивация режима коммерческого учета**

Измерительный прибор должен находиться в работоспособном состоянии и в режиме коммерческого учета.

- 1. Отключите прибор от линии питания.
- 2. Удалите пломбы коммерческого учета.

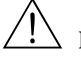

#### Предупреждение

При работе с взрывозащищенным оборудованием перед открытием прибора подождите 10 минут для охлаждения или опорожнения прибора.

- 3. Откройте крышу отсека электроники в корпусе преобразователя. Подробное описание процедуры для компактного исполнения/настенного корпуса  $\rightarrow \equiv 93$ .
- 4. Извлеките модуль S-DAT.
- 5. Вновь подключите прибор к источнику питания.
- 6. Будет выполнен цикл запуска прибора. После запуска появится сообщение об ошибке "#031 SENSOR HW-DAT" (Модуль DAT сенсора).

**•••** Примечание.

Это сообщение появляется из-за отсутствия модуля S-DAT. Оно никак не влияет на последующие шаги.

- 7. Вновь отсоедините прибор от источника питания.
- 8. Вставьте модуль S-DAT.
- 9. Привинтите крышки клеммного отсека и модуля дисплея на место.
- 10. Вновь подключите прибор к источнику питания.
- 11. Будет выполнен цикл запуска прибора. В процессе запуска на дисплее появится сообщение "CUSTODY TRANSFER NO" (Режим коммерческого учета деактивирован).
- 12. Измерительный прибор находится в работоспособном состоянии, режим коммерческого учета деактивирован.

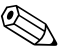

## !Примечание.

Описание процедуры активации режима коммерческого учета  $\rightarrow \equiv 77$ .

## **8 Техническое обслуживание**

Специальное техническое обслуживание не требуется.

## **8.1 Наружная очистка**

При очистке внешних поверхностей измерительного прибора необходимо применять чистящие средства, не оказывающие воздействия на поверхность корпуса и на уплотнения.

## **8.2 Замена уплотнений**

При эксплуатации прибора в нормальных условиях замена смачиваемых уплотнений сенсора Promass A не требуется. Они заменяются только при особых обстоятельствах, например, в том случае, если агрессивная или вызывающая коррозию жидкость не совместима с материалом уплотнения.

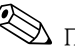

## !Примечание.

- Периодичность замены уплотнений зависит от свойств жидкости и периодичности циклов очистки при использовании очистки CIP/SIP.
- Сменные уплотнения (аксессуары)

## **9 Аксессуары**

<span id="page-80-0"></span>Для преобразователя и сенсора поставляются различные аксессуары, которые можно заказать в Endress+Hauser отдельно. Для получения подробной информации о кодах этих заказов обратитесь в региональное торговое представительство Endress+Hauser.

## **9.1 Аксессуары к измерительной системе**

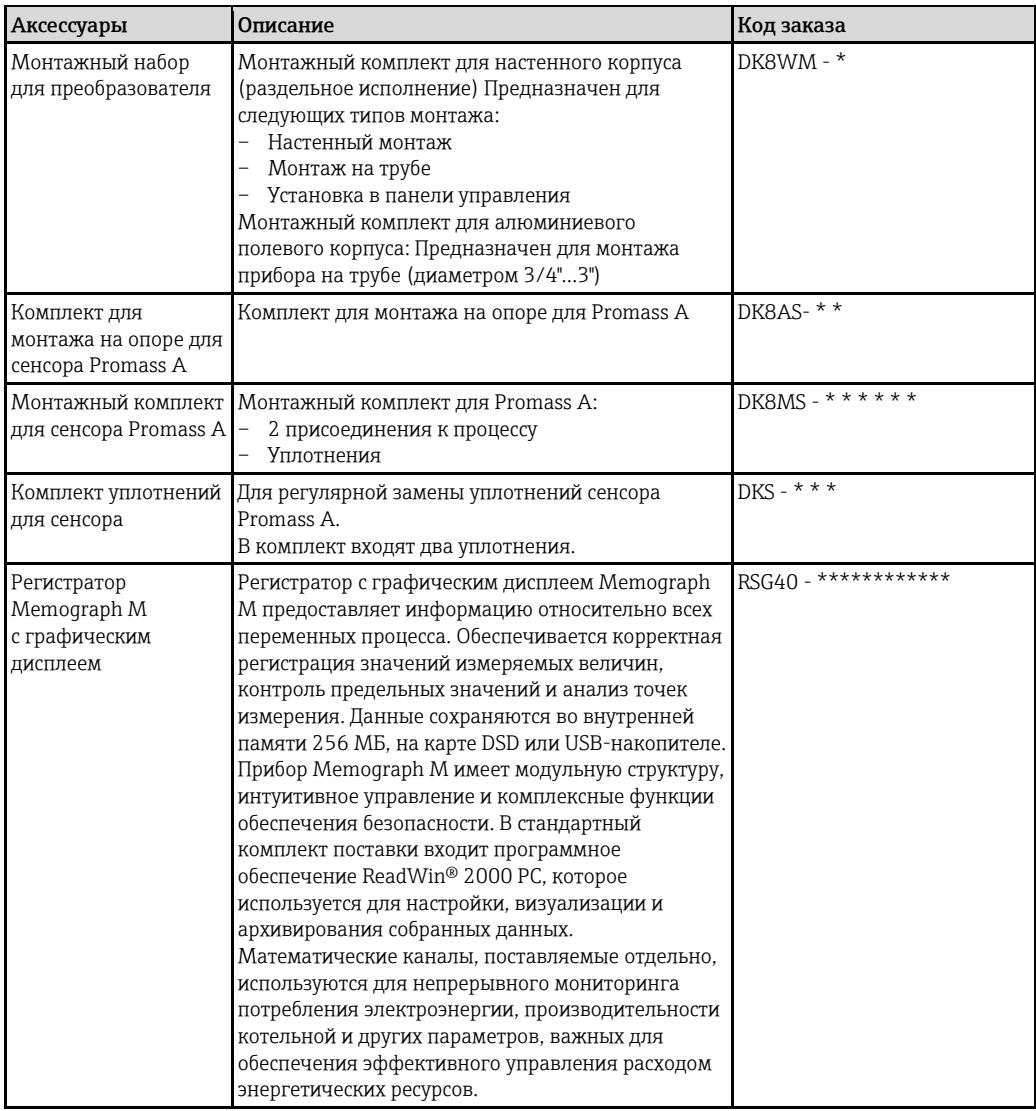

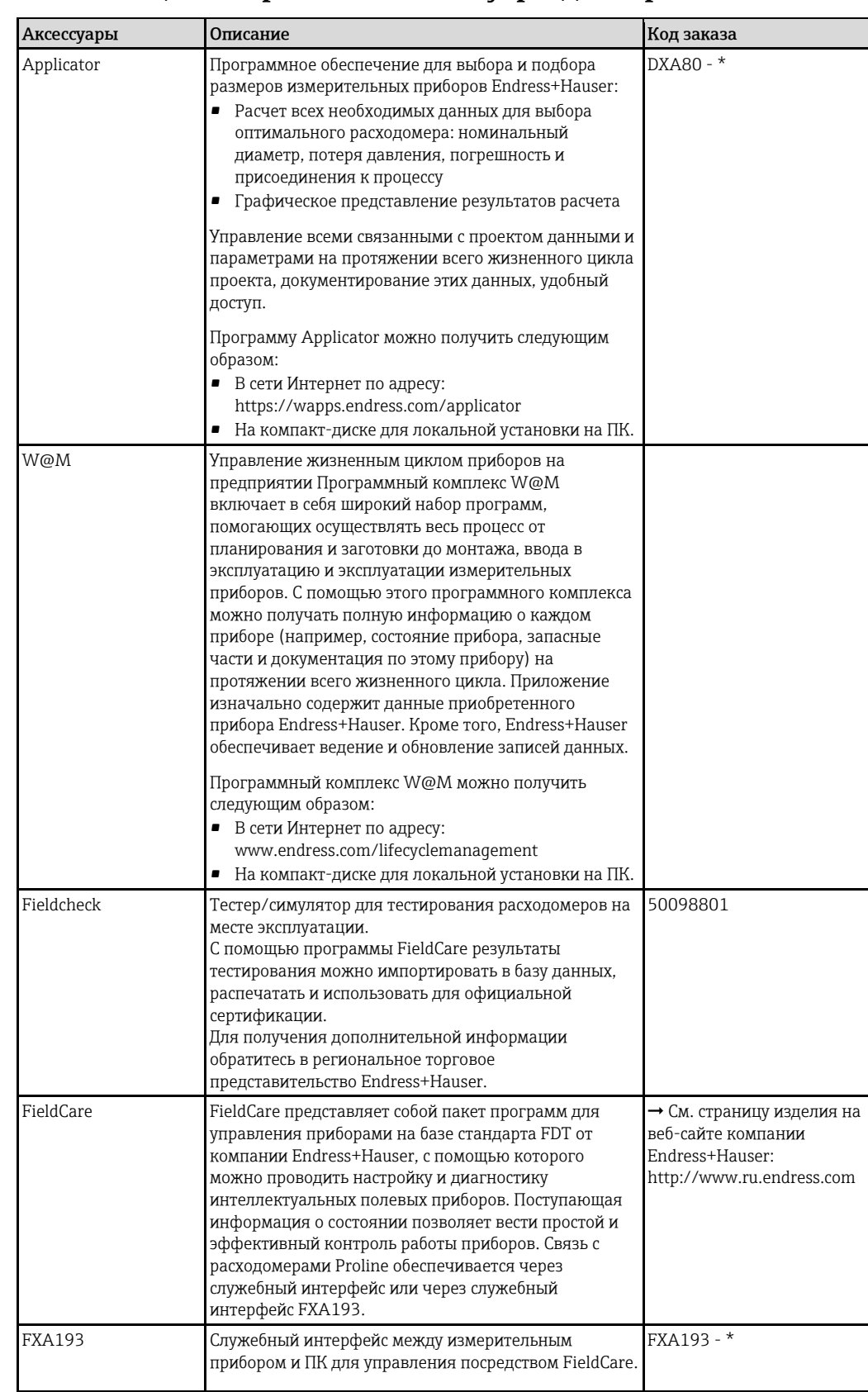

#### $9.2$ Специализированные аксессуары для сервиса

#### 10 Поиск и устранение неисправностей

#### Инструкции по поиску и устранению неисправностей 10.1

<span id="page-82-0"></span>В случае возникновения сбоев после ввода в эксплуатацию или во время работы прибора диагностику прибора всегда следует начинать с приведенного ниже контрольного списка. Выполнение приведенной в контрольном списке процедуры позволяет обнаружить непосредственную причину проблемы и принять соответствующие меры по ее устранению.

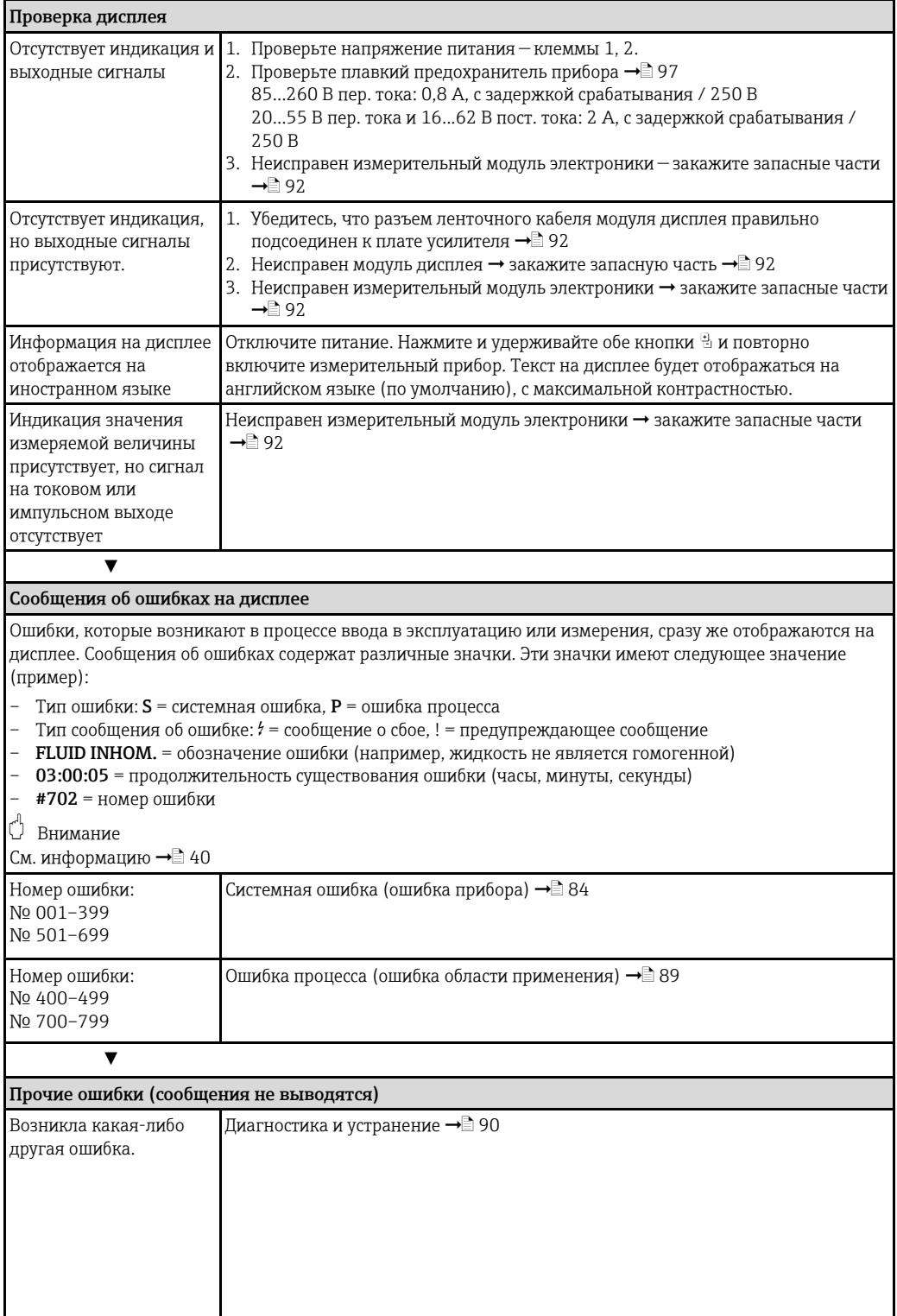

#### Сообщения о системных ошибках 10.2

Серьезные системные ошибки в любом случае распознаются измерительным прибором как сообщения о сбое и обозначаются на дисплее символом молнии (4).

#### Внимание

<span id="page-83-0"></span> $\begin{pmatrix} 1 \\ -1 \end{pmatrix}$ 

В случае серьезного сбоя может потребоваться возврат расходомера изготовителю для ремонта. Перед возвратом расходомера в компанию "Endress+Hauser" следует выполнить нижеперечисленные процедуры.

→ 98.

С расходомером следует направить должным образом заполненную форму "Справка о присутствии опасных веществ". Образец бланка этой формы приведен в конце настоящей инструкции по эксплуатации.

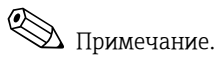

- Типы сообщений об ошибках перечислены в соответствии с заводскими установками.
- Также см. информацию на  $\rightarrow \equiv 40$ .

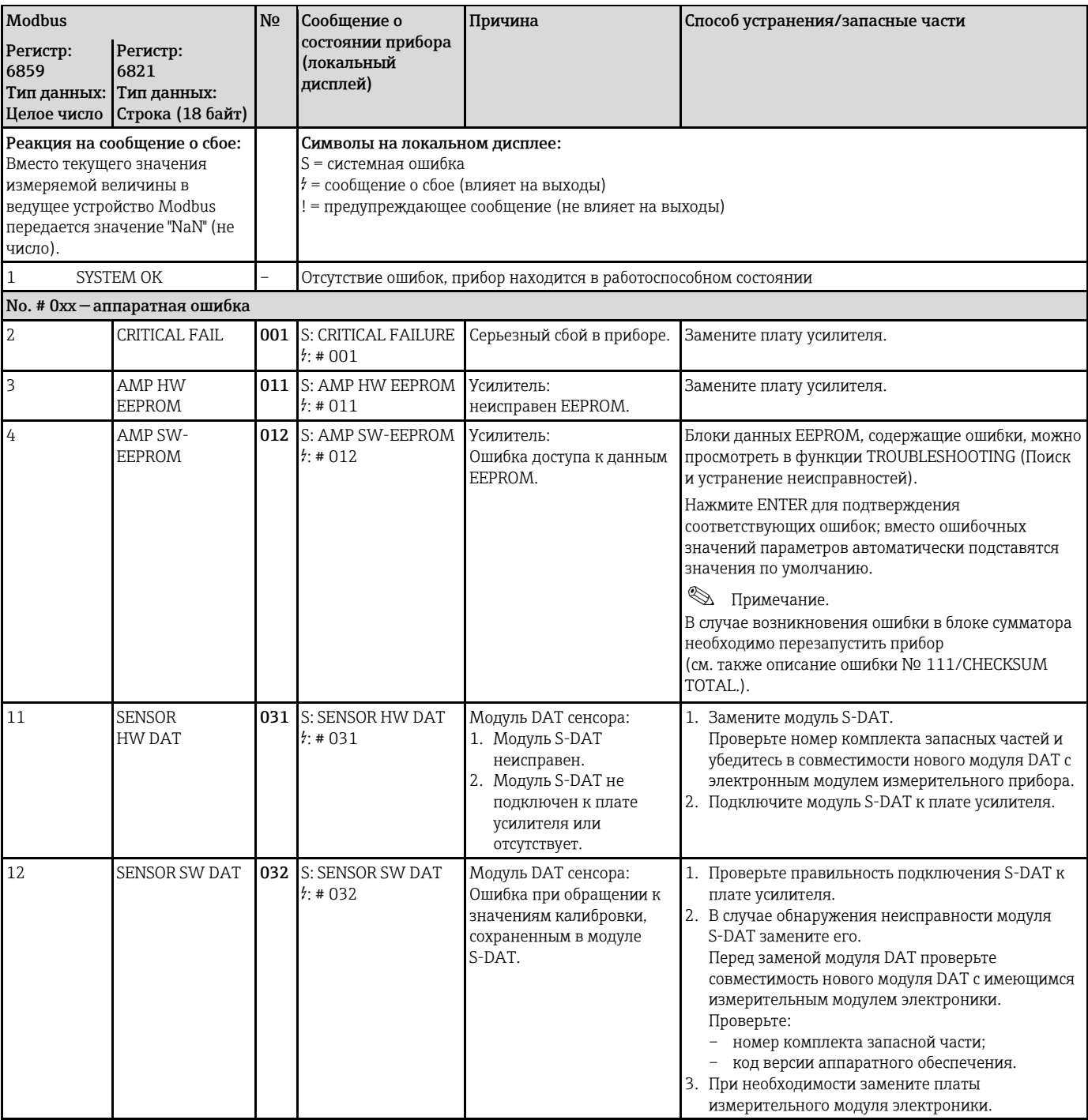

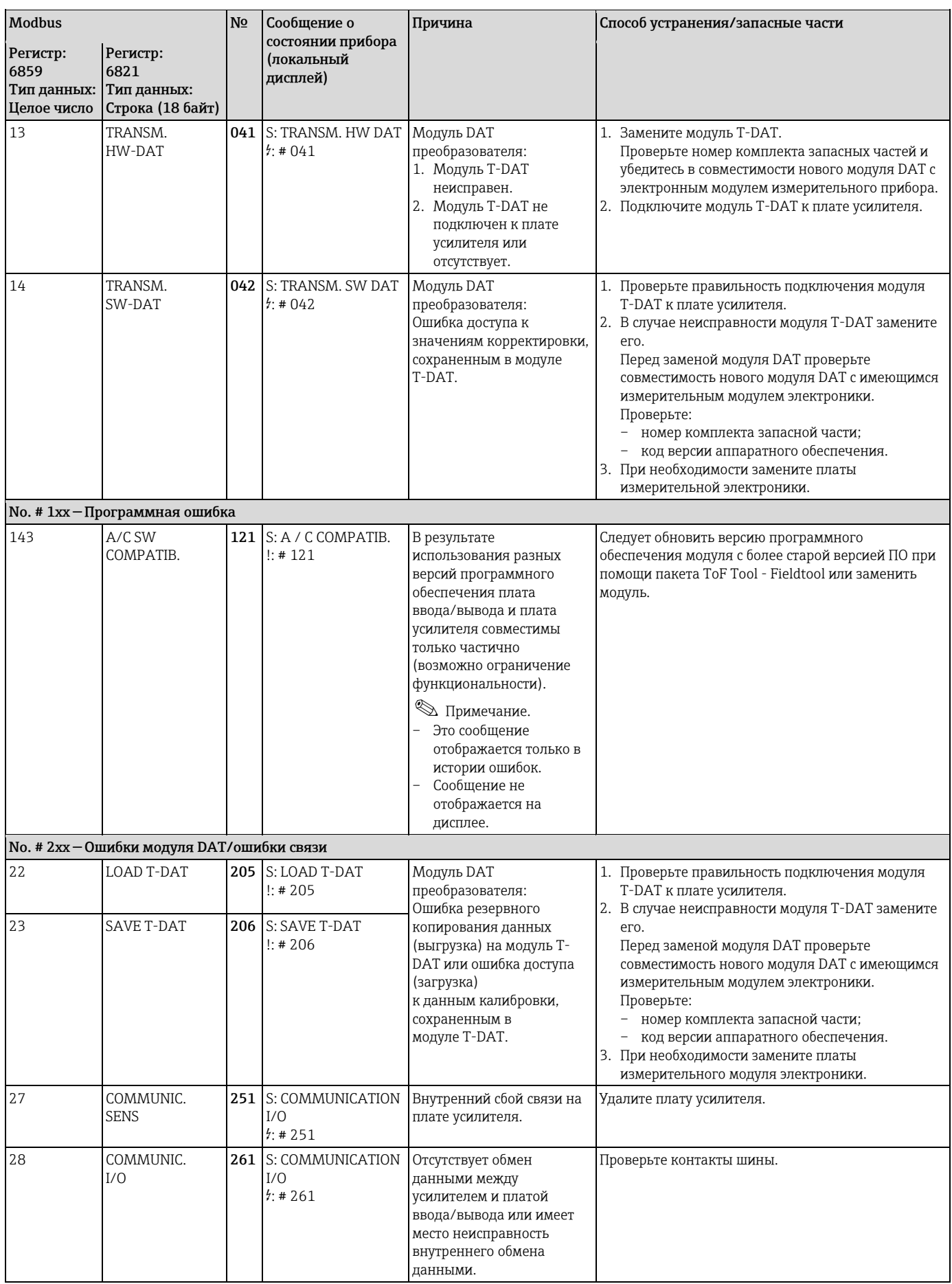

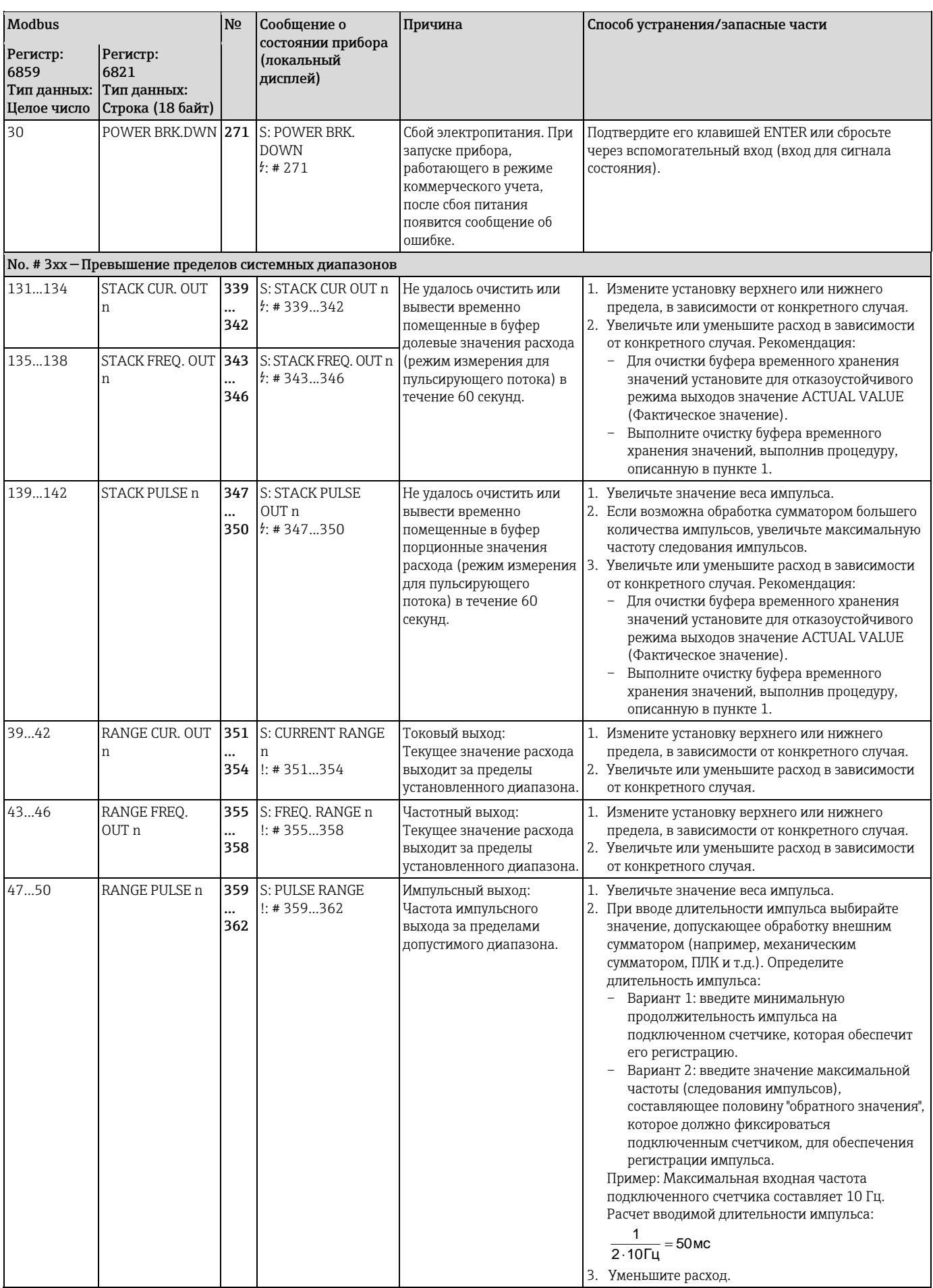

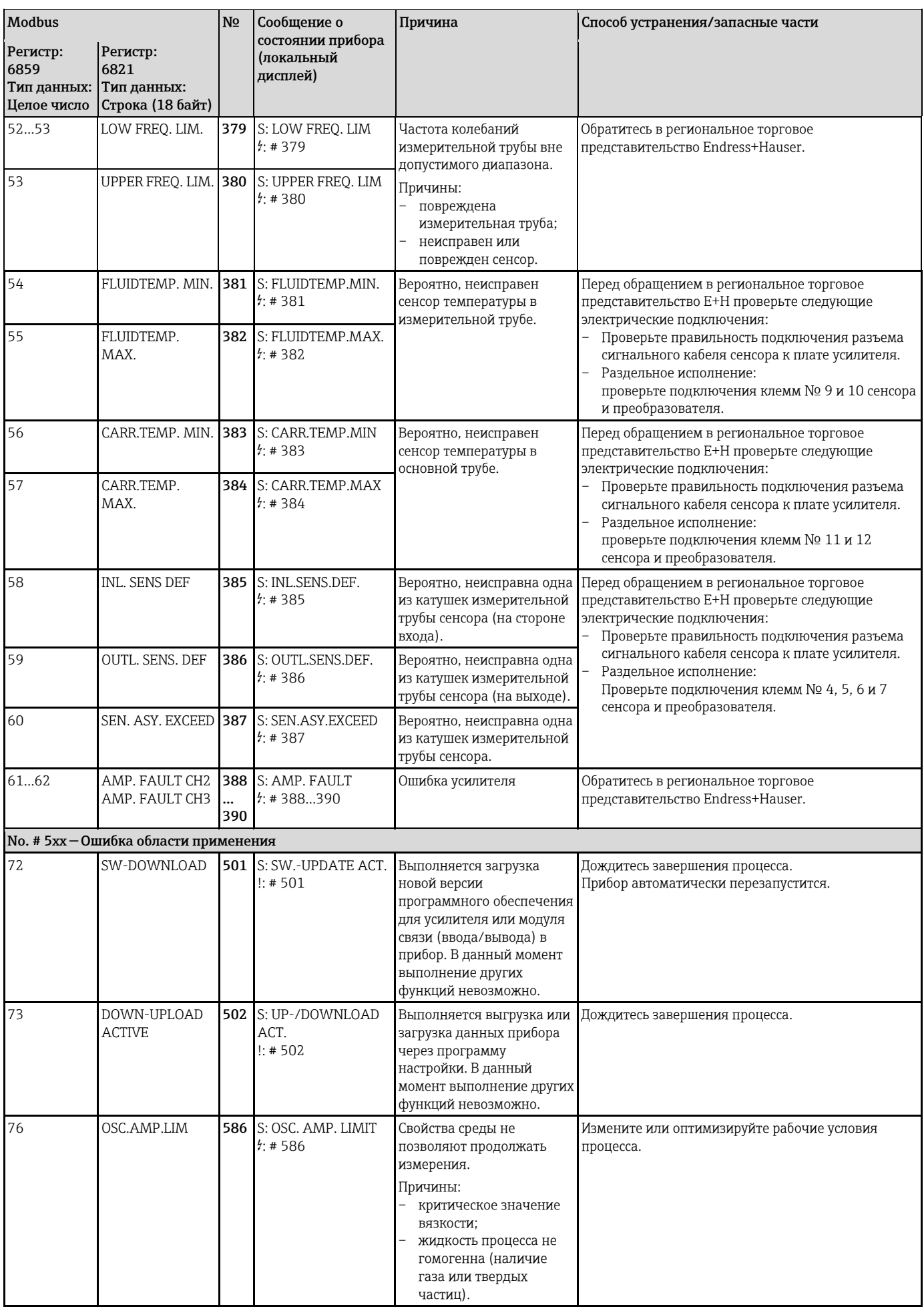

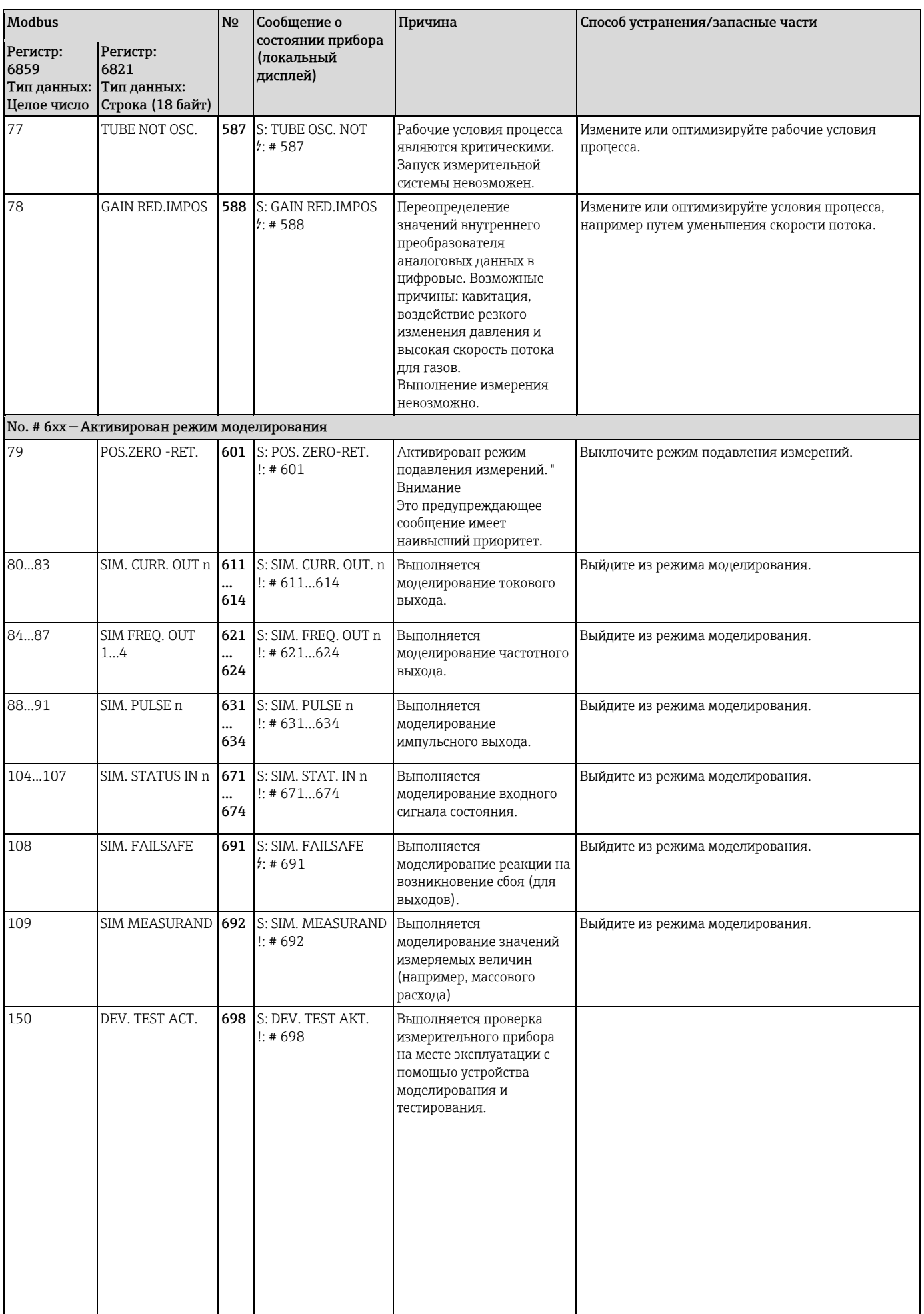

#### Сообщения об ошибках процесса 10.3

# $\bigotimes$  Примечание.

Дополнительная информация → 40.

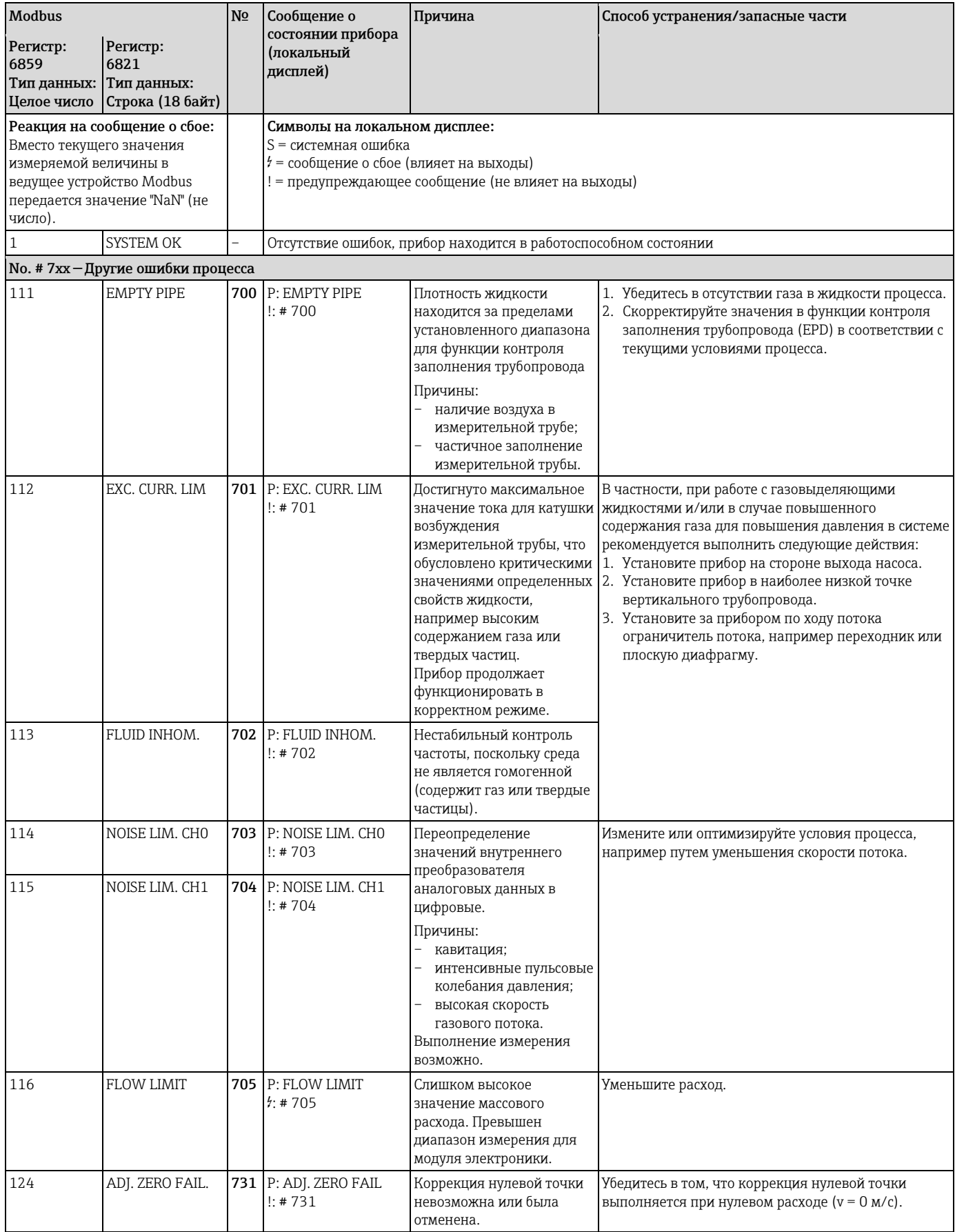

#### <span id="page-89-0"></span>Ошибки процесса без выдачи сообщений 10.4

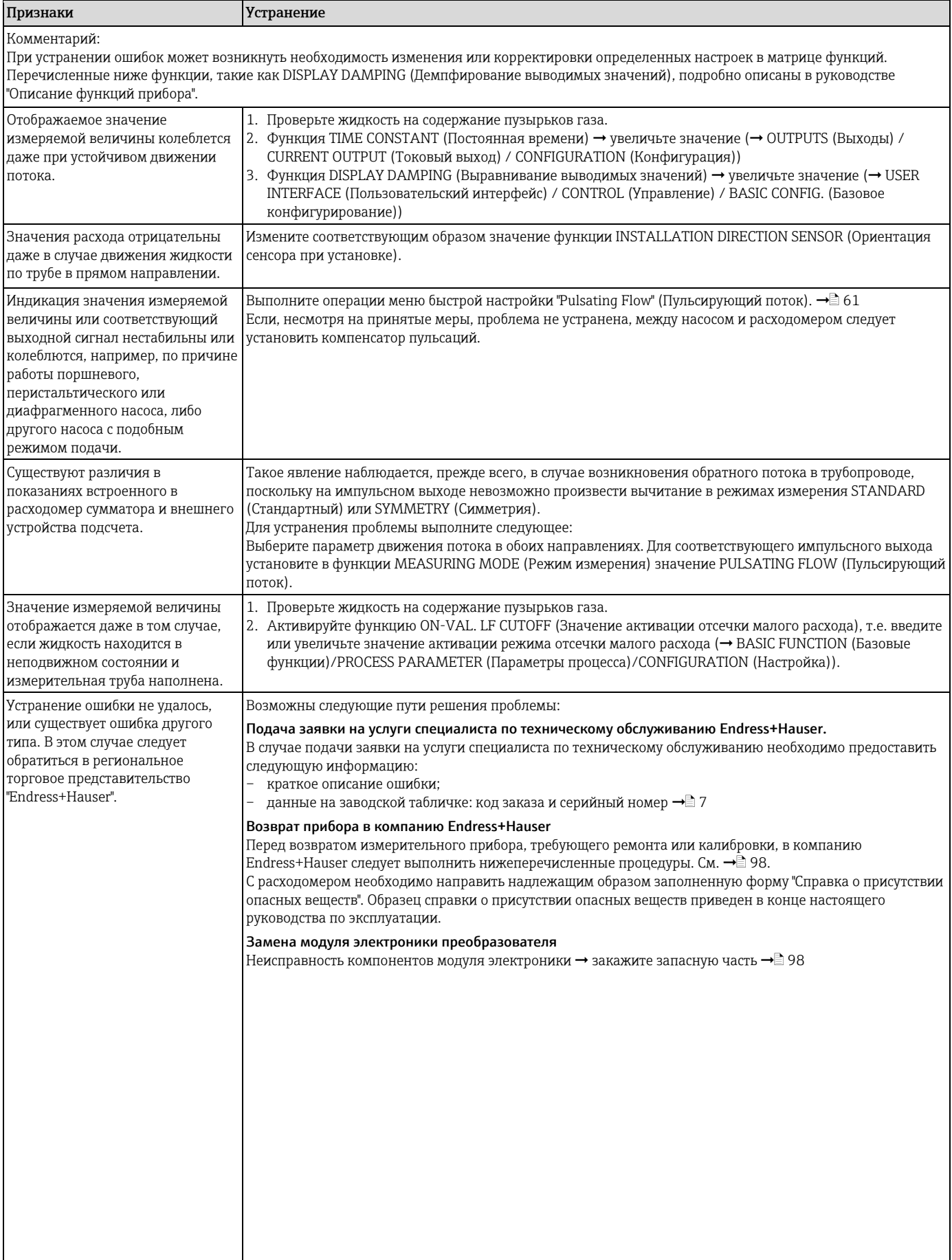

#### 10.5 Реакция выходов на ошибки

# $\bigotimes$  Примечание.

С помощью различных функций в матрице функций можно настроить отказоустойчивый режим работы сумматоров, а также токового, импульсного и частотного выходов. Подробная информация об этих процедурах содержится в руководстве "Описание функций прибора".

Для установки значений перехода в аварийный режим для выходных сигналов тока, состояния и импульсных сигналов, например в случае необходимости прерывания процесса измерения на время очистки трубы, можно использовать режим подавления измерений. Эта функция имеет приоритет по сравнению с другими функциями прибора. Например, подавляется режим моделирования.

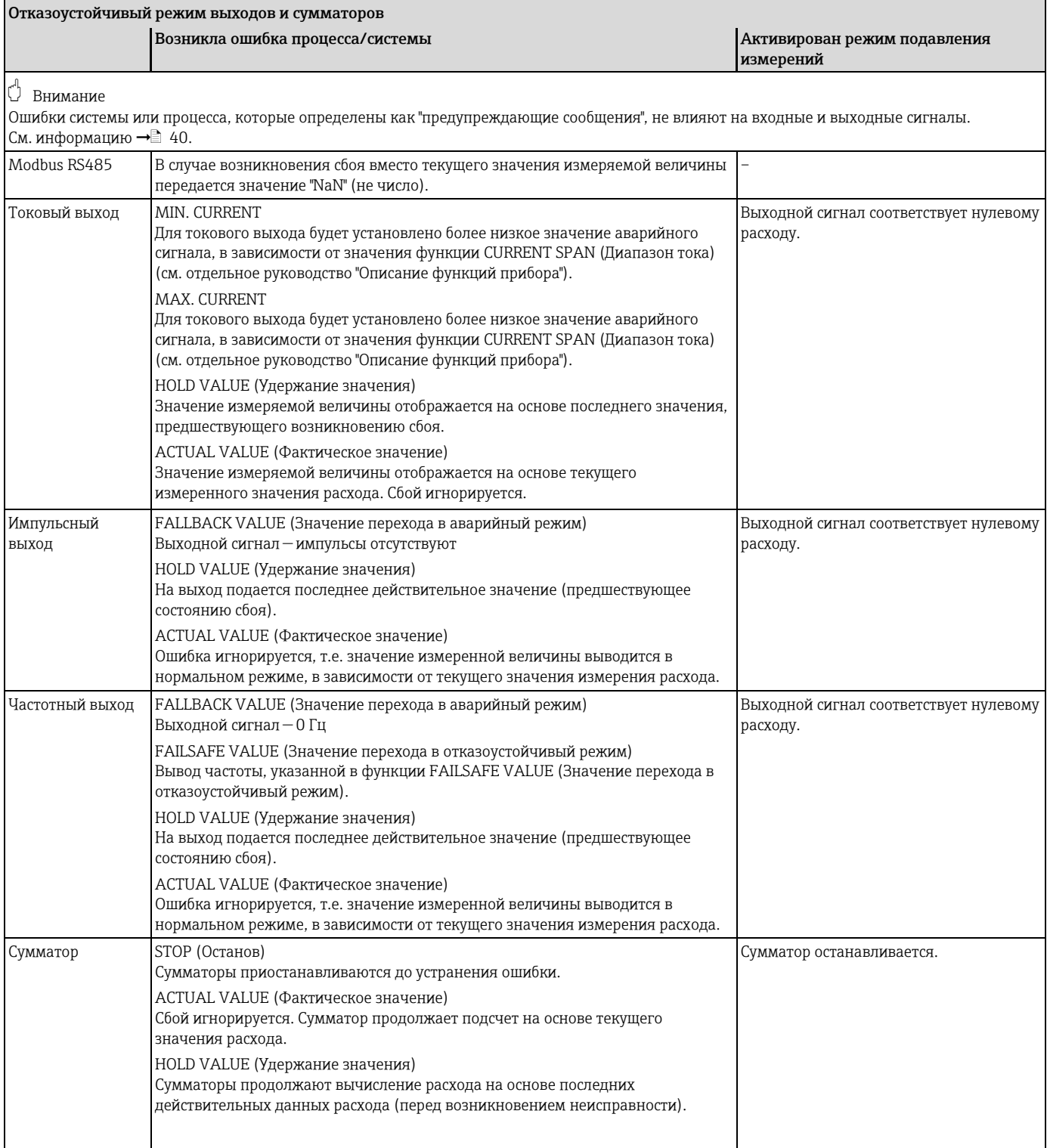

## <span id="page-91-0"></span>**10.6 Запасные части**

[В](#page-82-0) предыдущем разделе подробно рассмотрены процедуры поиска и устранения неисправностей  $\rightarrow \equiv$  [83.](#page-82-0)

Кроме того, в измерительном приборе предусмотрены средства постоянной самодиагностики и вывода сообщений об ошибках.

В процессе устранения неисправностей может потребоваться замена неисправных компонентов запасными частями, прошедшими испытания. Доступные запасные части представлены на следующем рисунке.

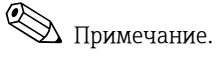

Запасные части можно заказать непосредственно в региональном торговом представительстве Endress+Hauser. При этом необходимо сообщить серийный номер, указанный на заводской табличке преобразователя  $\rightarrow \equiv 7$ .

Запасные части поставляются в комплекте, который включает в себя следующее:

- запасная часть;
- дополнительные части, мелкие компоненты (винты и т.д.);
- инструкция по монтажу;
- упаковка.

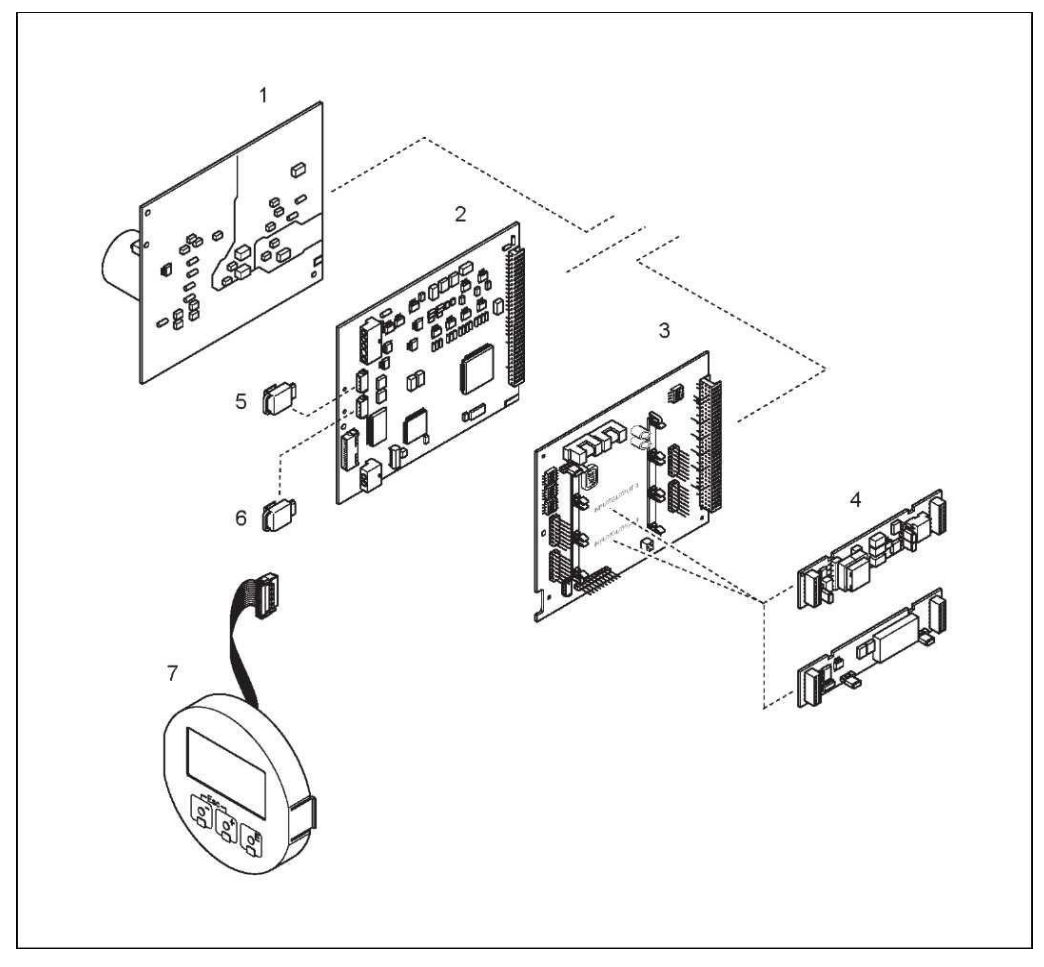

*Рис. 48. Запасные части для преобразователя 84 (в полевом и настенном корпусе)*

- *1 Плата блока питания (85...260 В пер. тока, 20...55 В пер. тока, 16...62 В пост. тока)*
- *2 Плата усилителя*
- *3 Плата ввода/вывода (модуль COM)*
- *4 Подключаемые субмодули ввода/вывода; комплектация* [Èä](#page-80-0) *81*
- *5 Модуль S-DAT (модуль хранения данных сенсора)*
- *6 Модуль T-DAT (модуль хранения данных преобразователя)*
- *7 Модуль дисплея*

#### **10.6.1 Установка и удаление печатных плат**

#### **Полевой корпус**

<span id="page-92-0"></span>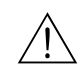

Предупреждение

• Опасность поражения электрическим током. Открытые компоненты находятся под высоким напряжением.

Перед снятием крышки отсека модуля электроники убедитесь, что электропитание отключено.

• Риск повреждения компонентов электронного модуля (защита от разряда статического электричества).

Статическое электричество может повредить компоненты электронного модуля или нарушить их работоспособность. На месте эксплуатации должна быть предусмотрена заземленная поверхность, предназначенная специально для устройств, чувствительных к статическому электричеству.

• Если гарантировать обеспечение диэлектрической прочности прибора на следующих этапах невозможно, следует выполнить надлежащую проверку в соответствии со спецификациями изготовителя.

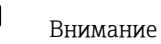

Используйте только оригинальные запасные части Endress+Hauser.

Установка и удаление печатных плат  $\rightarrow \equiv 49$ :

- 1. Отвинтите крышку отсека модуля электроники от корпуса преобразователя.
- 2. Снимите локальный дисплей (1) следующим образом:
	- Надавите на боковые фиксаторы (1.1) и снимите модуль дисплея.
	- Отсоедините ленточный кабель (1.2) модуля дисплея от платы усилителя.
- 3. Удалите винты и снимите крышку (2) отсека электроники.
- 4. Извлеките

плату блока питания (4) и плату ввода/вывода (6):

Вставьте тонкий штифт в соответствующее отверстие (3) и вытяните плату из держателя.

5. Извлеките субмодули (6.1) (дополнительно):

Для удаления субмодулей (выходы) из платы ввода/вывода не требуются инструменты. Это относится и к установке.

" Внимание

Субмодули допускается устанавливать на плате ввода/вывода только в определенных комбинациях  $\rightarrow \equiv 32$ . Отдельные гнезда имеют маркировку и соответствуют конкретным клеммам в клеммном отсеке преобразователя:

- Гнездо INPUT/OUTPUT 3 (Вход/выход 3) = клеммы 22/23
- Гнездо INPUT/OUTPUT 4 (Вход/выход 4) = клеммы 20/21
- 6. Удалите плату усилителя (5):
	- Отсоедините от платы разъем сигнального кабеля сенсора (5.1) и S-DAT (5.3).
	- Аккуратно отсоедините от платы разъем кабеля тока возбуждения (5.2), не допуская движений вперед и назад.
	- Вставьте тонкий штифт в соответствующее отверстие (3) и вытяните плату из держателя.
- 7. Сборка блока осуществляется в обратной последовательности.

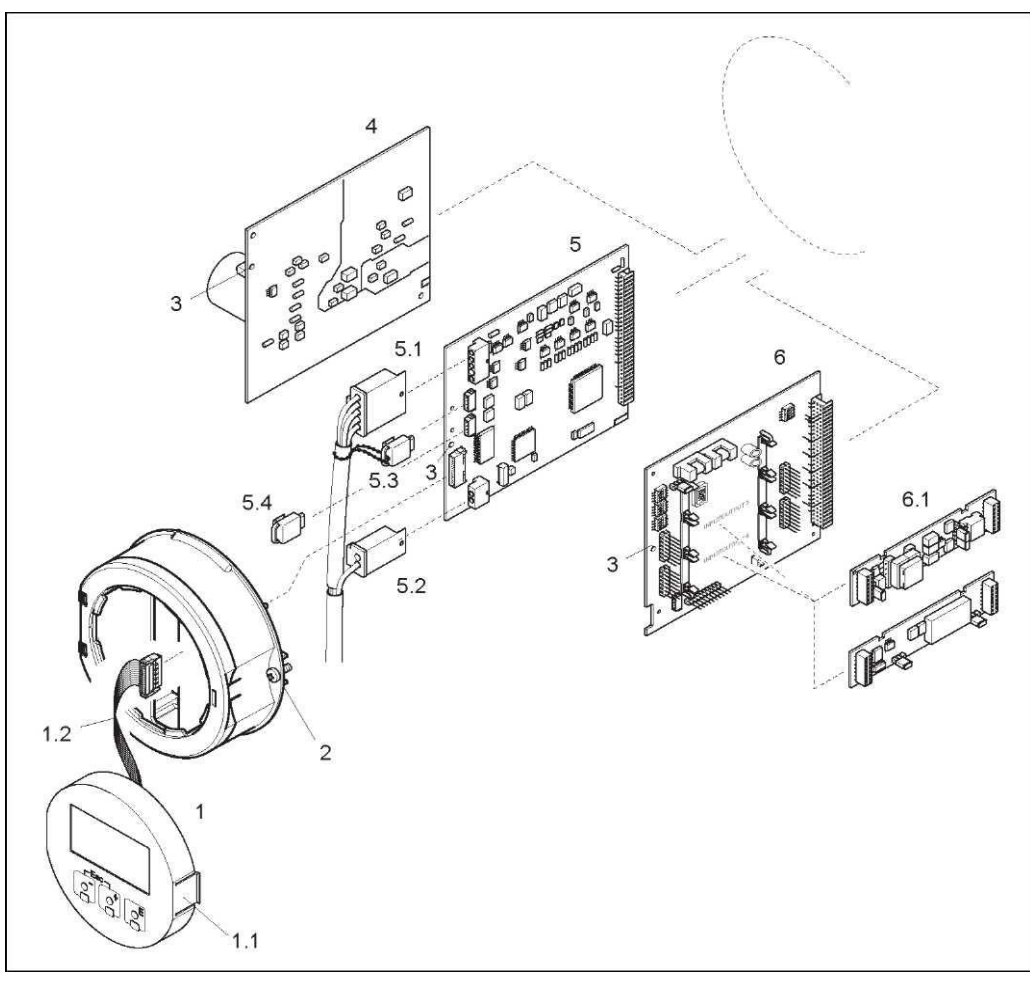

<span id="page-93-0"></span>*Рис. 49. Полевой корпус: установка и удаление печатных плат*

- *1 Локальный дисплей*
- *1.1 Защелка*
- *1.2 Ленточный кабель (модуль дисплея)*
- *2 Винты крышки отсека электроники*
- *3 Отверстие для установки/удаления плат*
- *4 Плата блока питания*
- *5 Плата усилителя*
- *5.1 Сигнальный кабель (сенсор)*
- 
- *5.2 Кабель тока возбуждения (сенсор) 5.3 Модуль S-DAT (модуль хранения данных сенсора)*
- *5.4 Модуль T-DAT (модуль хранения данных преобразователя)*
- 
- *6 Плата ввода/вывода (гибкое назначение контактов) 6.1 Дополнительно: подключаемые субмодули (токовый, импульсный/частотный и релейный выходы)*

#### Настенный корпус

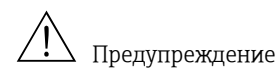

- Опасность поражения электрическим током. Открытые компоненты находятся под высоким напряжением.
	- Перед снятием крышки отсека электроники убедитесь, что электропитание отключено.
- Риск повреждения компонентов электронного модуля (защита от разряда статического электричества).

Статическое электричество может повредить компоненты электронного модуля или нарушить их работоспособность. На месте эксплуатации должна быть предусмотрена заземленная поверхность, предназначенная специально для устройств, чувствительных к статическому электричеству.

• Если гарантировать обеспечение диэлектрической прочности прибора на следующих этапах невозможно, следует выполнить надлежащую проверку в соответствии со спецификациями изготовителя.

#### Внимание

Используйте только оригинальные запасные части Endress+Hauser.

Установка и удаление печатных плат → 50:

- 1. Удалите винты и откройте крышку (1) корпуса на шарнирных креплениях.
- 2. Удалите винты, удерживающие электронный модуль (2). Затем максимально вытяните модуль электроники из настенного корпуса.
- 3. Отсоедините следующие разъемы кабеля от платы усилителя (7):
	- Разъем сигнального кабеля сенсора (7.1) и S-DAT (7.3).
	- Разъем кабеля тока возбуждения (7.2):
	- Аккуратно отсоедините разъем, не допуская движений вперед и назад. - Разъем ленточного кабеля (3) модуля дисплея.
- 4. Ослабьте винты и снимите крышку (4) отсека электроники.
- 5. Удалите платы (6, 7, 8):

вставьте тонкий штифт в соответствующее отверстие (5) и вытяните плату из держателя.

6. Извлеките субмодули (8.1) (дополнительно): для удаления субмодулей (выходы) из платы ввода/вывода не требуются инструменты. Это относится и к установке.

<sup>1</sup> Внимание

Субмодули допускается устанавливать на плате ввода/вывода только в определенных комбинациях → 32. Отдельные гнезда имеют маркировку и соответствуют конкретным клеммам в клеммном отсеке преобразователя: гнездо INPUT/OUTPUT 3 (Вход/выход 3) = клеммы 22/23 гнездо INPUT/OUTPUT 4

(Вход/выход 4) = клеммы 20/21

7. Сборка блока осуществляется в обратной последовательности.

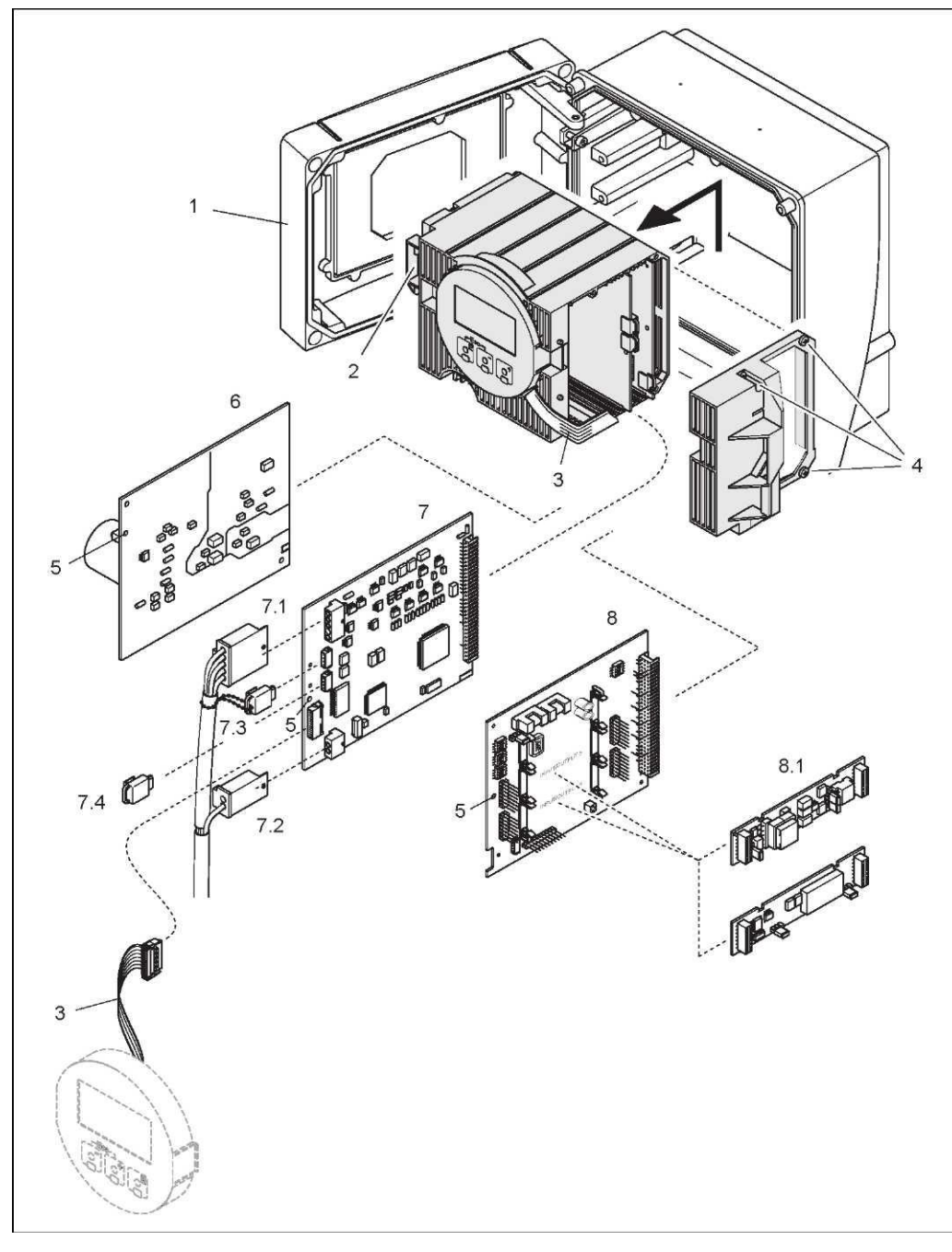

<span id="page-95-0"></span>*Рис. 50. Настенный корпус: установка и удаление печатных плат*

- *1 Крышка корпуса*
- *2 Модуль электроники*
- *3 Ленточный кабель (модуль дисплея)*
- 
- *4 Винты крышки отсека электроники 5 Отверстие для установки/удаления плат*
- *6 Плата блока питания*
- *7 Плата усилителя*
- *7.1 Сигнальный кабель (сенсор)*
- 
- *7.2 Кабель тока возбуждения (сенсор) 7.3 Модуль S-DAT (модуль хранения данных сенсора)*
- *7.4 Модуль T-DAT (модуль хранения данных преобразователя)*
- *8 Плата ввода/вывода (гибкое назначение контактов)*
- *8.1 Дополнительно: подключаемые субмодули (токовый, импульсный/частотный и релейный выходы)*

### <span id="page-96-0"></span>**10.6.2 Замена предохранителя**

#### Предупреждение

Опасность поражения электрическим током.

Открытые компоненты находятся под высоким напряжением. Перед снятием крышки отсека электроники убедитесь, что электропитание отключено.

Главный предохранитель расположен на плате блока питания  $\rightarrow \equiv$  51. Для замены предохранителя выполните следующие действия:

- 1. Отключите питание.
- 2. Удалите плату блока питания → 193.
- 3. Снимите защитную крышку (1) и замените плавкий предохранитель (2). Используйте только определенные типы плавких предохранителей:
	- $\rightarrow$  20...55 В пер. тока/16...62 В пост. тока  $\rightarrow$  с задержкой срабатывания 2,0 А/250 В; 5,2 × 20 мм;
	- → напряжение питания 85...260 В пер. тока → с задержкой срабатывания 0,8 А/250 В; 5,2 × 20 мм;
	- $\rightarrow$  взрывозащищенные исполнения прибора  $\rightarrow$  см. документацию по взрывозащищенному исполнению.
- 4. Сборка блока осуществляется в обратной последовательности.

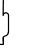

## (<sup>" Внимание")</sup>

Используйте только оригинальные запасные части Endress+Hauser.

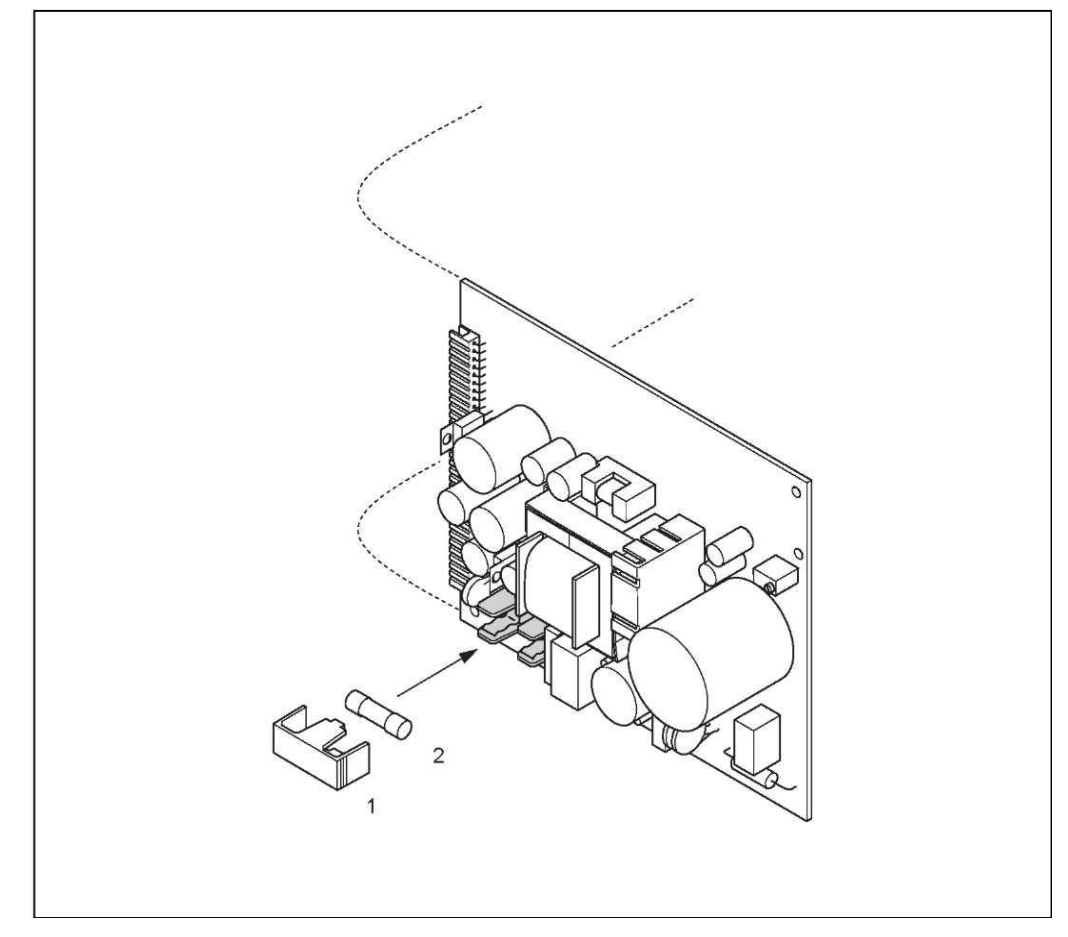

*Рис. 51. Замена плавкого предохранителя на плате блока питания*

- <span id="page-96-1"></span>*1 Защитная крышка*
- *2 Плавкий предохранитель*

## **10.7 Возврат**

#### <span id="page-97-0"></span>**Внимание**

Перед возвратом измерительного прибора следует убедиться в том, что удалены все следы опасных веществ (например, веществ, проникших в щели или диффундировавших в пластмассы).

Расходы в связи с удалением загрязнений и возможными травмами (ожоги и т.д.) вследствие ненадлежащей очистки будут отнесены на счет владельца, осуществляющего эксплуатацию прибора.

Перед возвратом расходомера в Endress+Hauser для ремонта или калибровки необходимо выполнить следующие процедуры:

- С прибором следует направить должным образом заполненную форму "Справка о присутствии опасных веществ". В противном случае Endress+Hauser не принимает на себя обязательства по транспортировке, проверке и ремонту возвращенного устройства.
- При необходимости приложите специальные инструкции по обращению с такими веществами, например паспорт безопасности согласно правилу EC REACH №1907/2006.
- Удалите любые остатки веществ. Обратите особое внимание на пазы для уплотнений и щели, которые могут содержать остатки веществ. Это особенно важно в случае, если вещество характеризуется вредным воздействием на здоровье человека, т.е., например, является легковоспламеняющимся, токсичным, едким, канцерогенным и т.д.

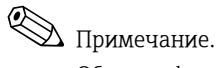

Образец формы "Справка о присутствии опасных веществ" приведен в конце настоящего руководства по эксплуатации.

## **10.8 Утилизация**

Соблюдайте имеющиеся местные нормы.

## **10.9 Версии программного обеспечения**

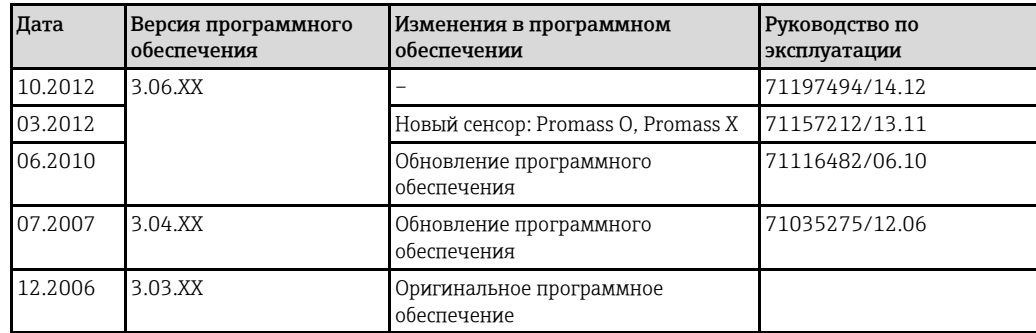

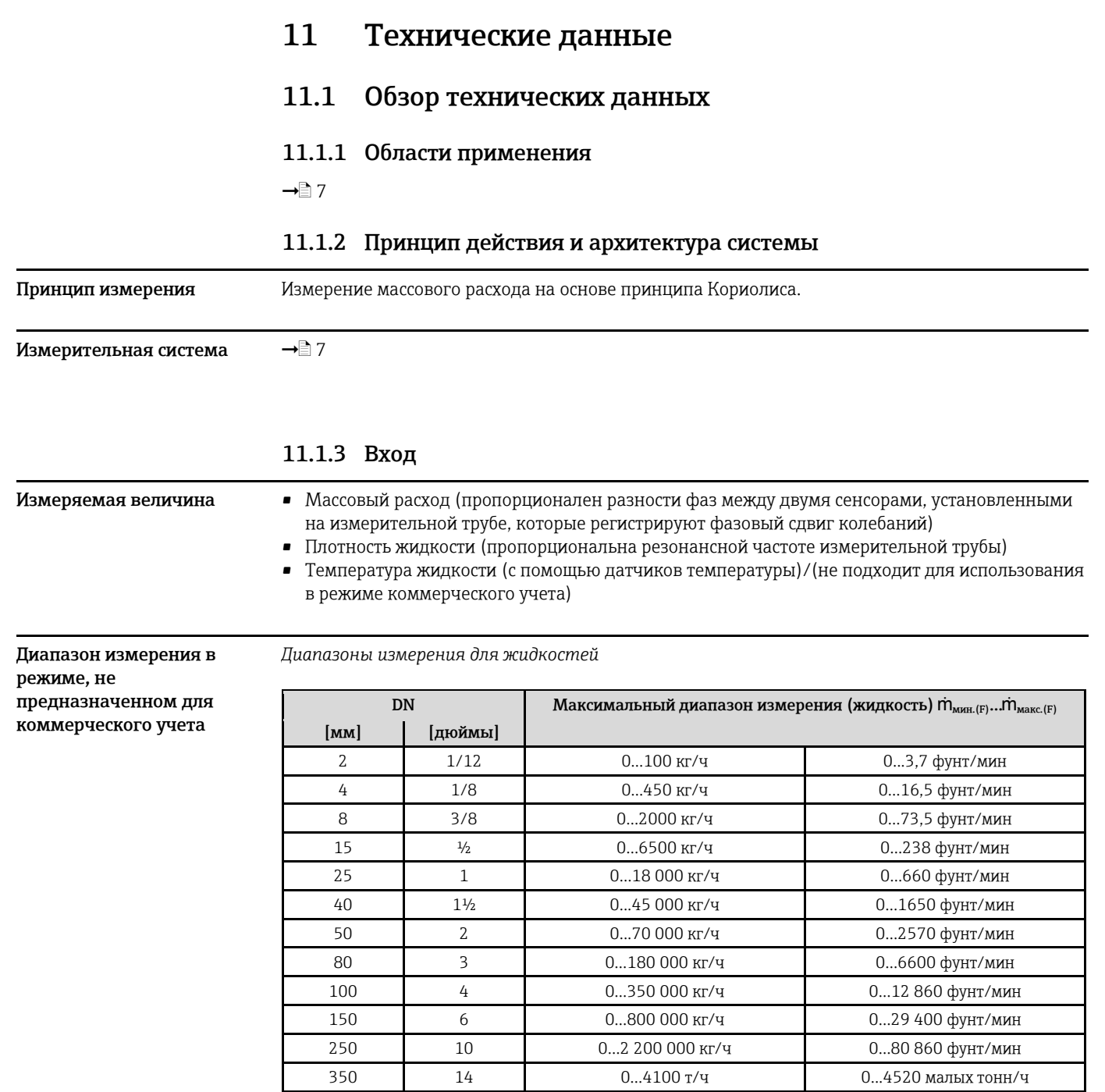

*Диапазоны измерения для газов, общие сведения*

Верхний предел диапазона измерения зависит от плотности газа. Для расчета верхнего предела диапазона измерения используется приведенная ниже формула:  $\mathsf{\dot{m}}_{\text{\tiny{MAKC}}\text{(G)}}\!=\!\mathsf{\dot{m}}_{\text{\tiny{MAKC}}\text{(F)}}\cdot \rho_{\text{(G)}}: \text{x} \text{ } [\text{\tiny{K}\Gamma/\tiny{M}}^3 \text{ } (\text{\tiny{dy}\text{H}\text{T}}/\text{\tiny{dy}\text{y} \text{T}}^3)]$ 

 $\dot{m}_{\text{maxc (G)}}$  = макс. диапазон измерения для газа  $[\text{kr}/\text{4 (dy}$ нт/мин)]  $\dot{m}_{\text{maxGF}}$  = макс. диапазон измерения для жидкости  $\left[\text{KT}/\text{V}\right]$  (фунт/мин)]  $\rho_{\rm (G)}$  = плотность газа в [кг/м $^3$  (фунт/фут $^3$ )] в рабочих условиях процесса

В данном случае  $\dot{m}_{\text{make (G)}}$  не может превышать  $\dot{m}_{\text{make(F)}}$ 

*Диапазоны измерения для газов (Promass F, O):*

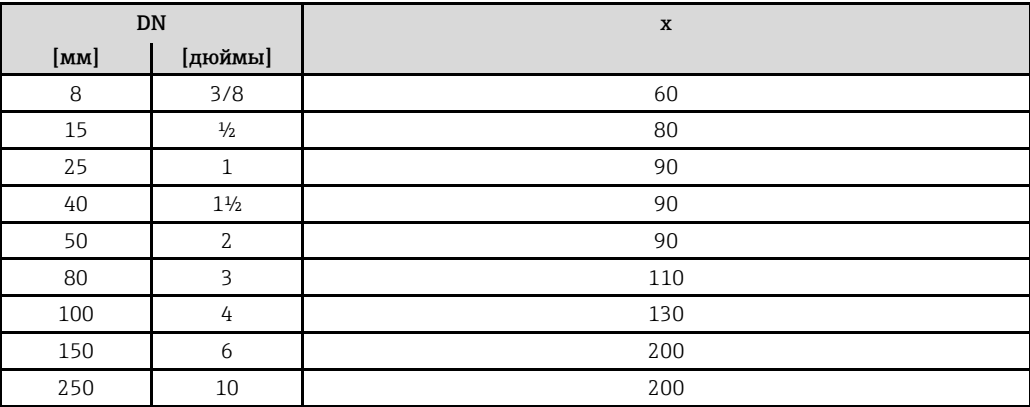

*Диапазоны измерения для газов (Promass A)*

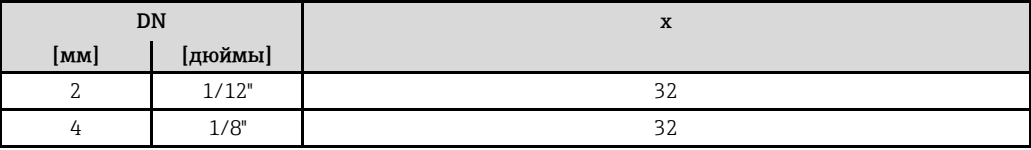

*Диапазоны измерения для газов (Promass X)*

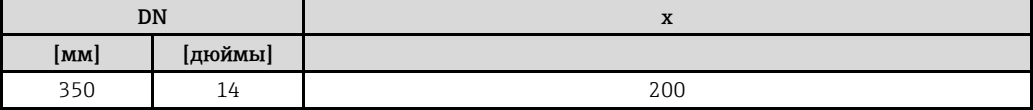

*Пример расчета для газа:*

• Тип сенсора: Promass F, DN 50

- $\bullet$  Газ: воздух плотностью 60,3 кг/м<sup>3</sup> (при 20°С и 50 бар)
- Диапазон измерения (жидкость): 70000 кг/ч
- $\bullet$  x = 90 (для Promass F DN 50)

Макс. верхний предел диапазона измерения:  $\mathsf{\dot{m}}_{\text{\tiny{MarkC}}(G)}$  =  $\mathsf{\dot{m}}_{\text{\tiny{MarkC}}(F)} \cdot \rho_{(G)}$  - x  $\left[\text{\tiny{kTr/M}^3}\right]$  = 70000 kt/ч  $\cdot$  60,3 kt/m $^3$  - 90 kt/m $^3$  = 46900 kt/ч

*Рекомендуемые значения максимального диапазона измерений*

См. информацию → [117](#page-116-0) ("Пределы расхода")

#### **Диапазон измерения в режиме коммерческого учета, сертификат PTP**

Ниже приведен пример данных для немецкого сертификата PTB (жидкости, кроме воды)

*Диапазоны измерения массового расхода жидкостей (Promass F)*

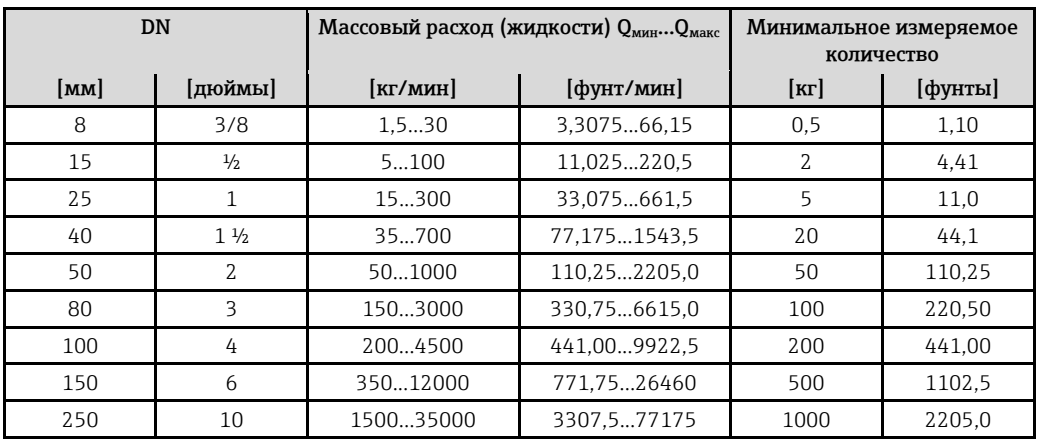

*Диапазоны измерения массового расхода жидкостей (Promass A):*

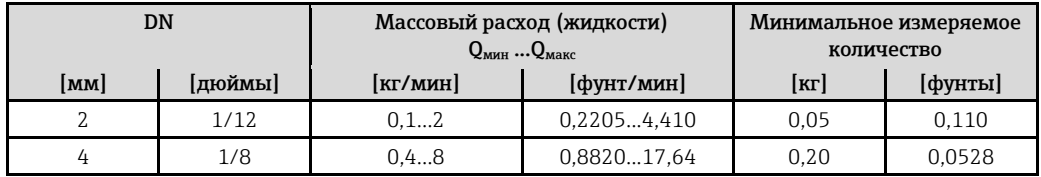

*Диапазоны измерения объемного расхода жидкостей (включая сжиженный газ) (Promass F):*

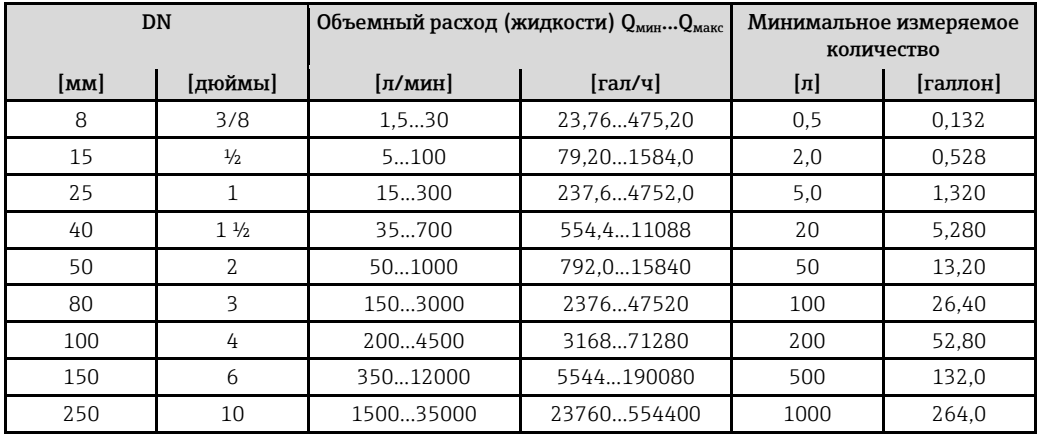

*Диапазоны измерения объемного расхода жидкостей (включая сжиженный газ) (Promass A):*

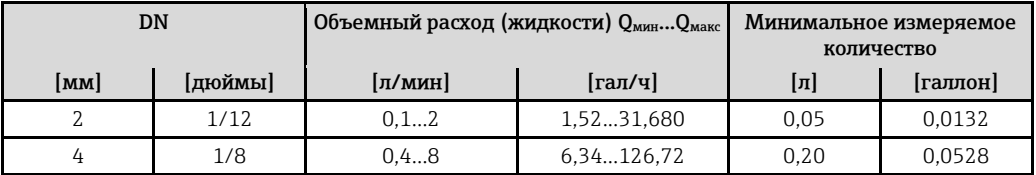

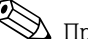

!Примечание.

Информацию о других сертификатах см. в соответствующих сертификатах.

**Диапазон измерения в режиме коммерческого учета Сертификат оценки MI-005** Ниже приведен пример данных для сертификата оценки MI-005 (жидкости, кроме воды)

*Диапазоны измерения массового расхода жидкостей (Promass F)*

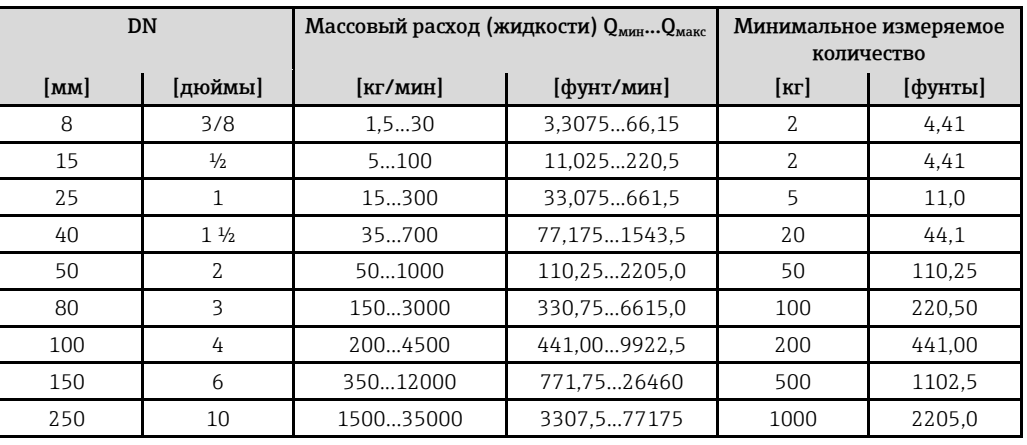

*Диапазоны измерения массового расхода жидкостей (Promass A):*

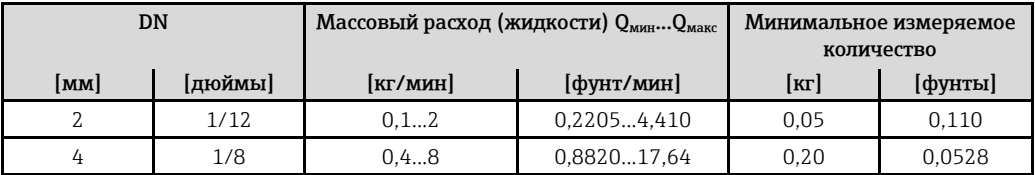

*Диапазоны измерения массового расхода жидкостей (Promass X)*

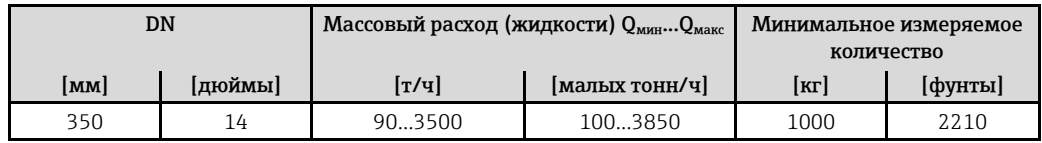

*Диапазоны измерения массового расхода жидкостей (Promass O)*

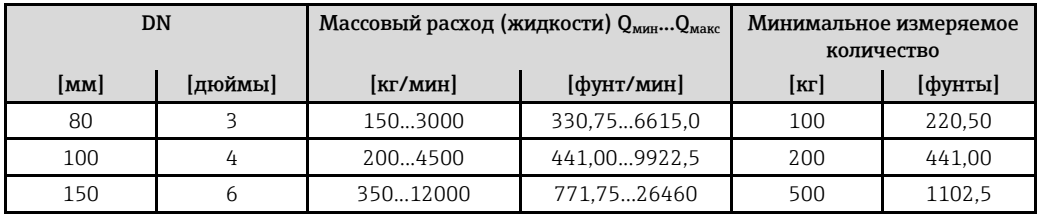

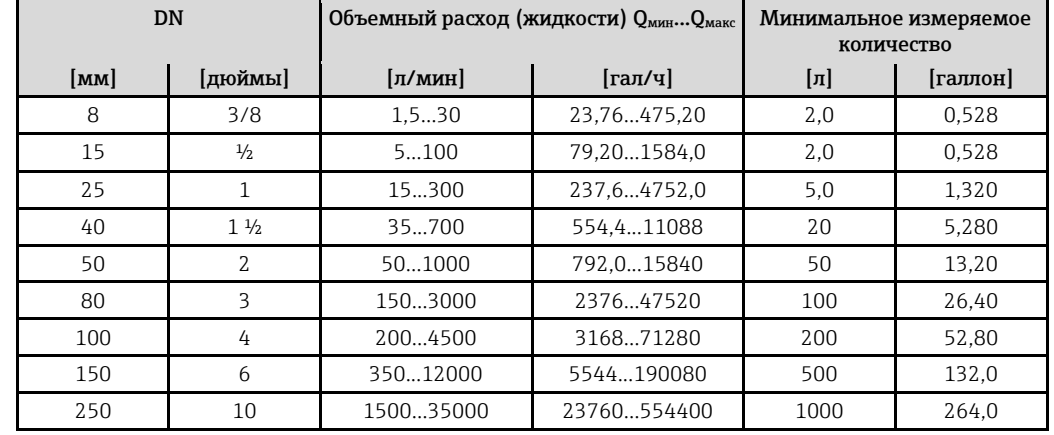

*Диапазоны измерения объемного расхода жидкостей (Promass F):*

*Диапазоны измерения массового расхода жидкостей (Promass A):*

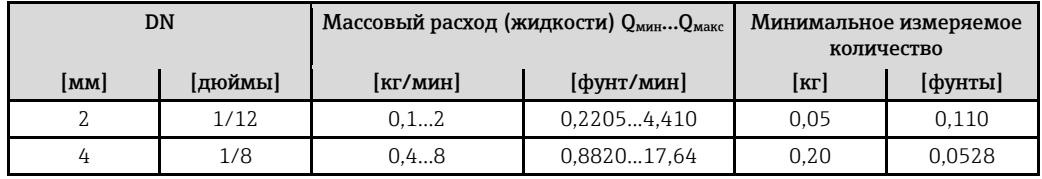

*Диапазоны измерения объемного расхода жидкостей (Promass X)*

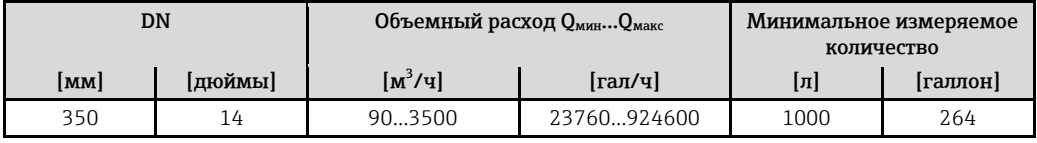

*Диапазоны измерения объемного расхода жидкостей (Promass O):*

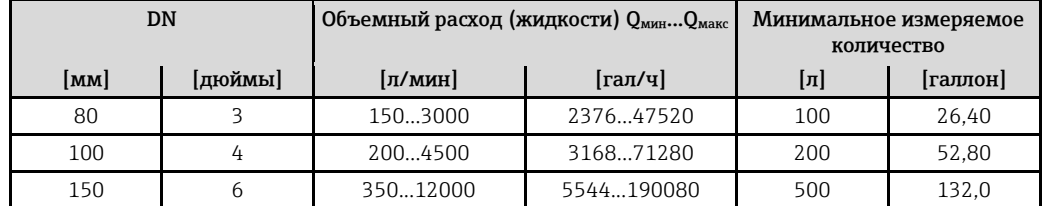

# !Примечание.

Информацию о других сертификатах см. в соответствующих сертификатах.

#### **Рабочий диапазон измерения расхода**

Более 20: 1 на поверяемый прибор

**Входной сигнал** *Вход для сигнала состояния (вспомогательный вход):*

 $U = 3...30$  В пост. тока,  $R_i = 3$  кОм, гальванически развязанный Уровень переключения: 3…30 В пост. тока, не зависит от полярности. Настраиваемые параметры: сброс сумматора, режим подавления измерений, сброс сообщения об ошибке, запуск коррекции нулевой точки.

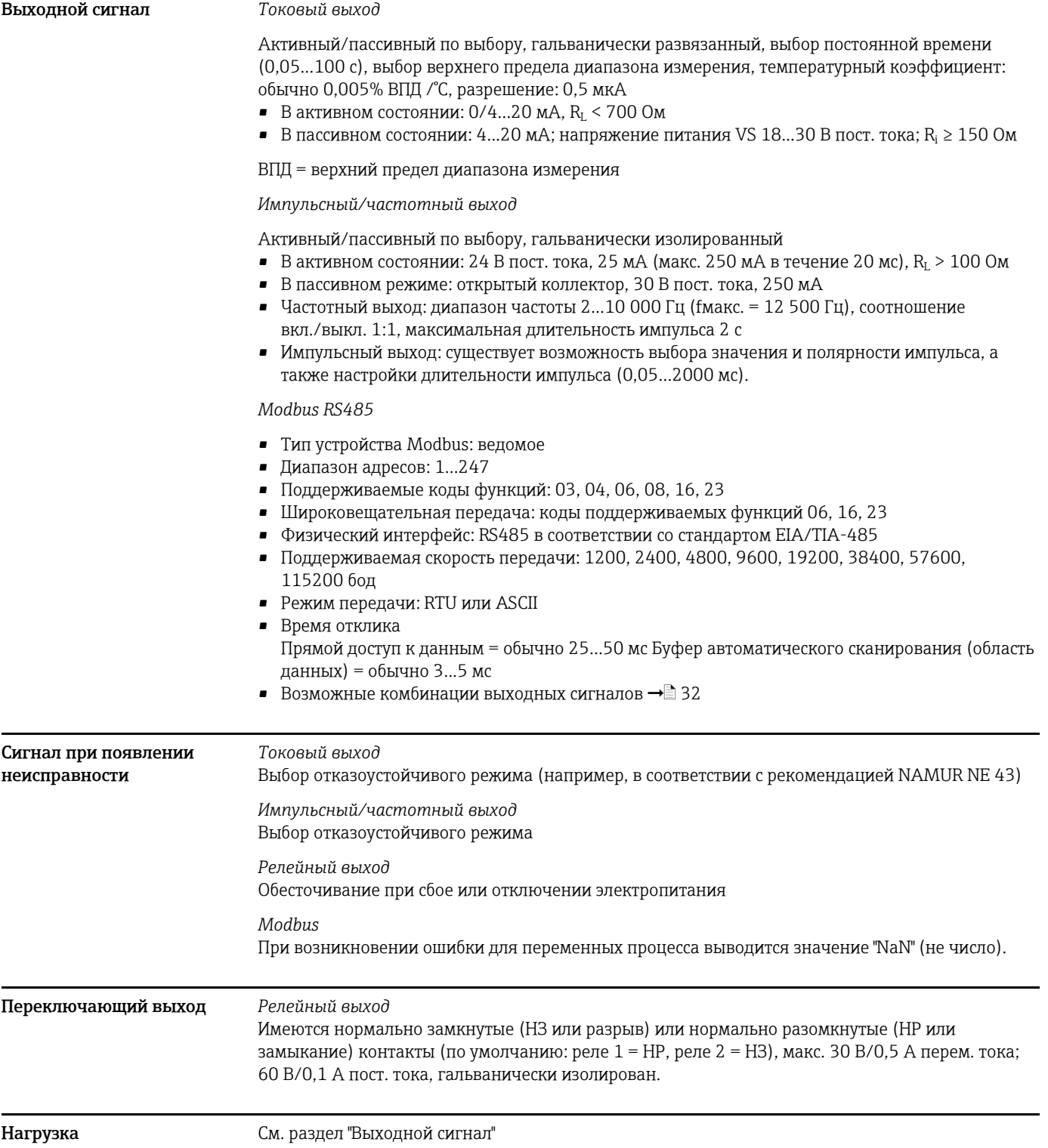

## **11.1.4 Выход**

#### **Отсечка при низком расходе**

Выбор точки срабатывания для отсечки при низком расходе.

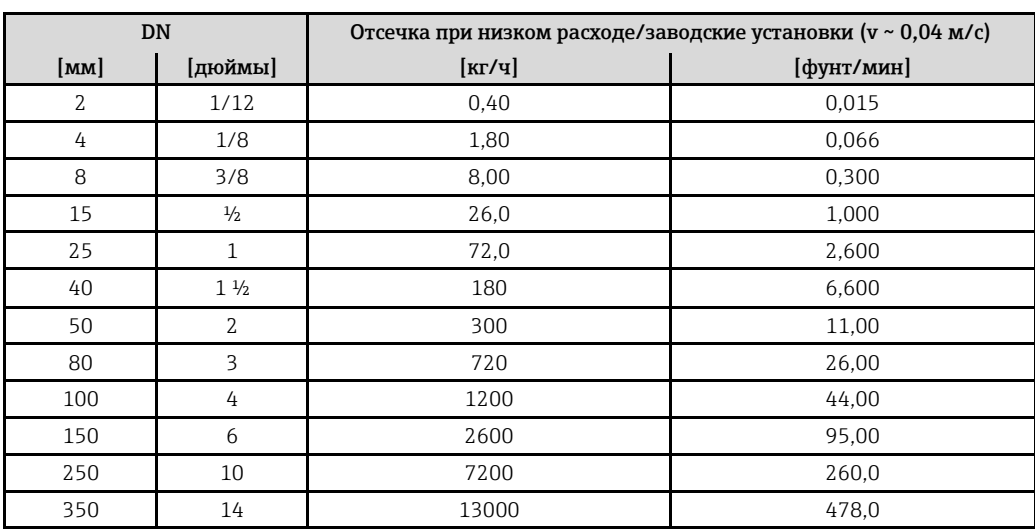

**Гальваническая изоляция** Все входные и выходные цепи, а также цепь питания, гальванически изолированы друг от друга.

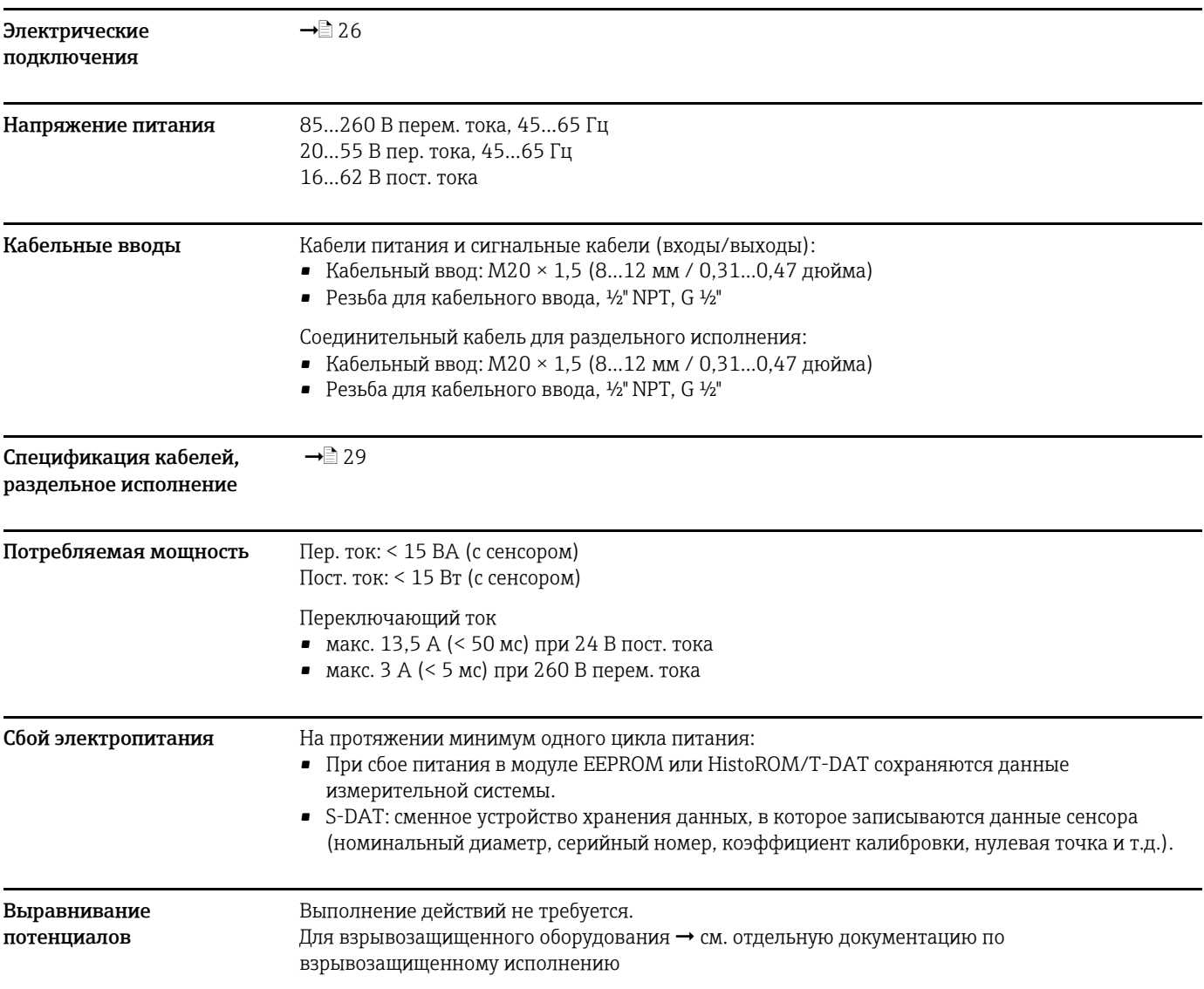

## **11.1.5 Питание**

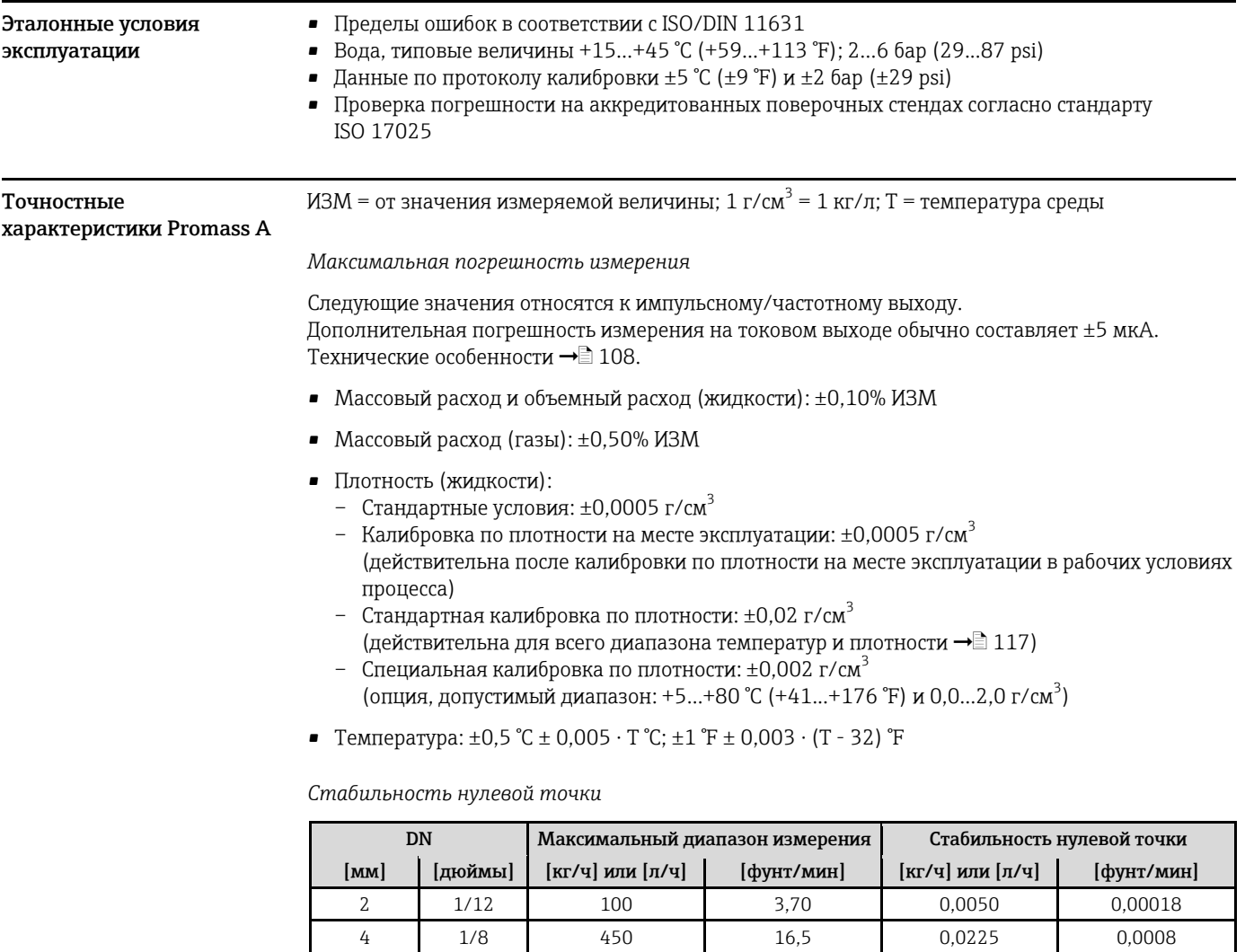

**11.1.6 Точностные характеристики**

*Пример максимальной погрешности измерения*

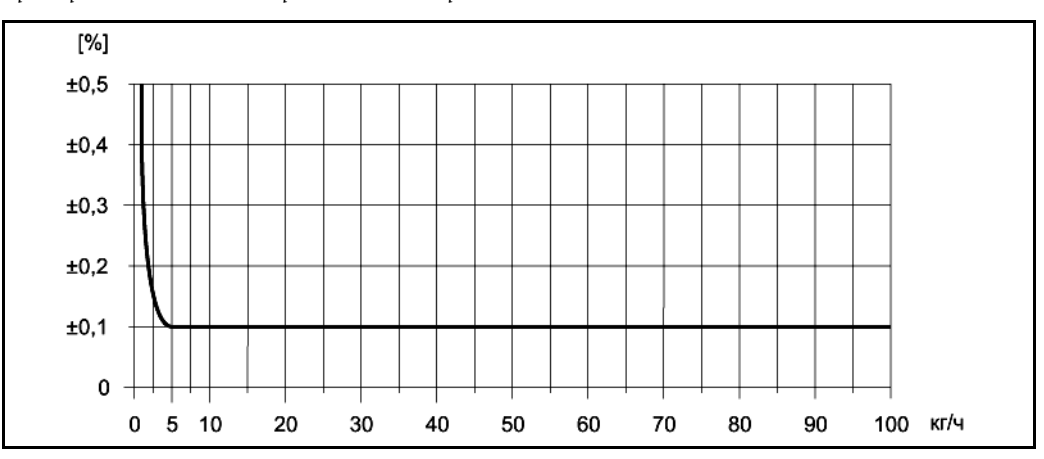

*Рис. 52. Максимальная погрешность измерения в % ИЗМ (пример: Promass A, DN2)*

Значения расхода (пример)

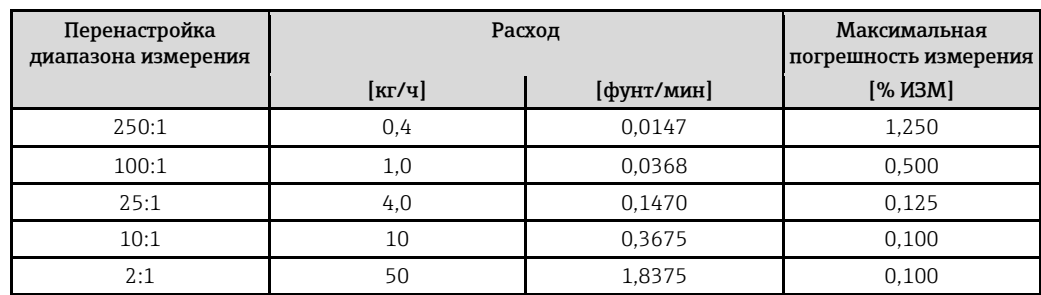

Технические особенности → 108

#### Повторяемость

Технические особенности → 108

- Массовый расход и объемный расход (жидкости): ±0,05% ИЗМ
- Массовый расход (газы): ±0,25% ИЗМ
- Плотность (жидкости):  $\pm 0,00025$  г/см $^3$
- Температура: ±0,25 °С ± 0,0025 · Т °С; ±0,5 °F ± 0,0015 · (Т 32) °F

#### Влияние температуры среды

При наличии разницы между температурой для коррекции нулевой точки и рабочей температурой типичная погрешность измерения сенсора составляет ±0,0002% от верхнего предела диапазона измерений/°С (±0.0001% от верхнего предела диапазона измерений/°F).

#### Влияние давления среды

<span id="page-107-0"></span>Разница между давлением при калибровке и давлением процесса не влияет на погрешность.

Технические особенности

Определяемые расходом:

- Расход  $\geq$  Стабильность нулевой точки ÷ (Базовая точность ÷ 100)
	- Макс. погрешность измерения: ±Базовая точность в % ИЗМ – Повторяемость: ± 1/2 базовой точности в % ИЗМ
- Расход < Стабильность нулевой точки ÷ (Базовая точность ÷ 100)
	- Макс. погрешность измерения: ± (Стабильность нулевой точки ÷ Значение измеряемой величины) · 100% ИЗМ
	- Повторяемость:  $\pm$  1/2 · (Стабильность нулевой точки ÷ Значение измеряемой величины) · 100% ИЗМ

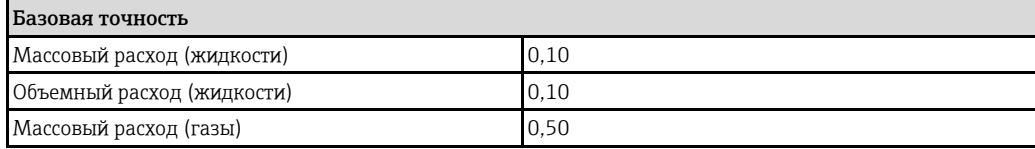
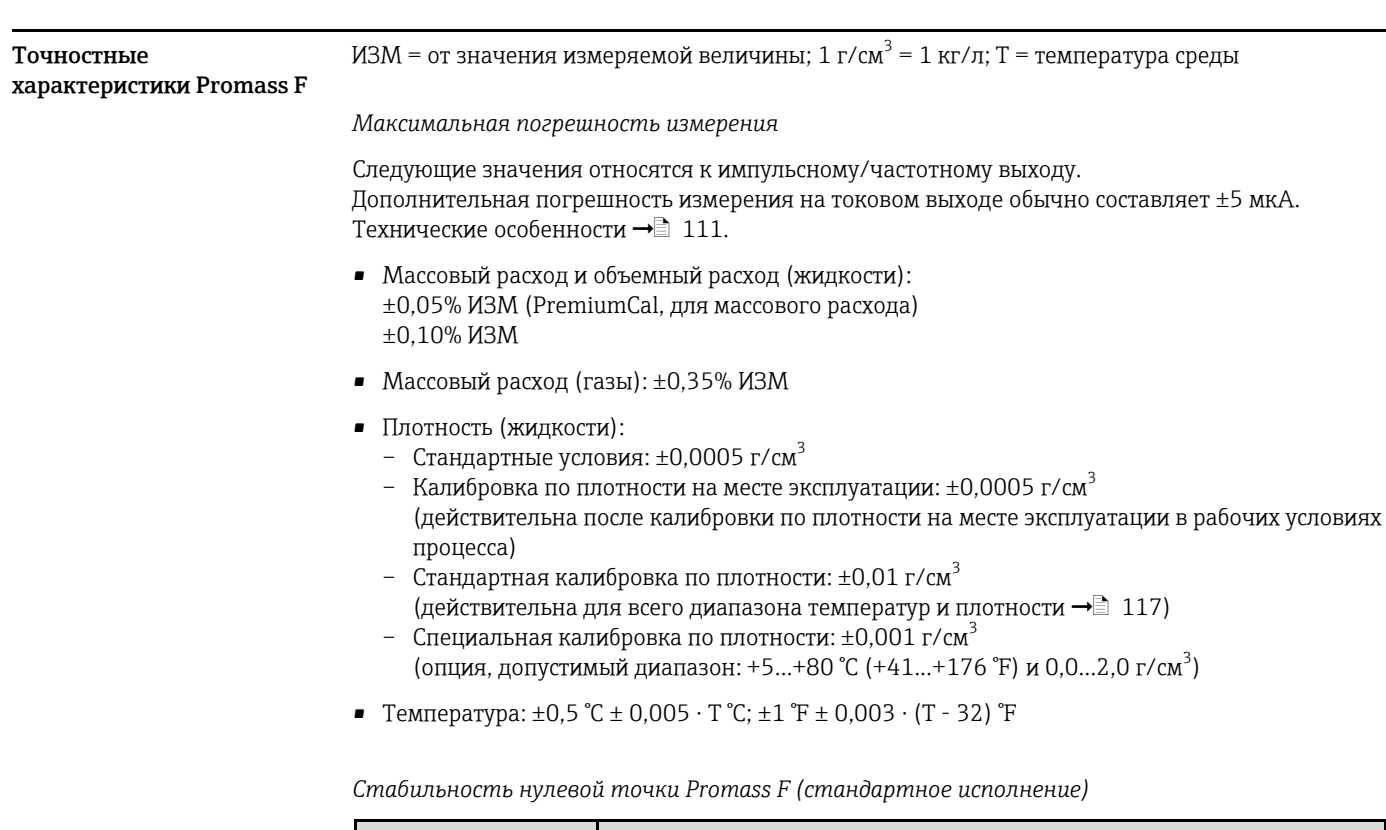

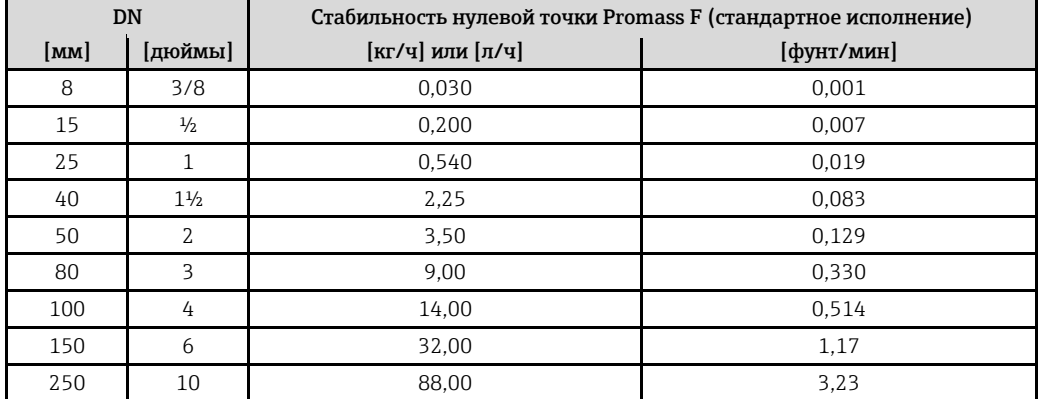

Стабильность нулевой точки для Promass F (высокотемпературное исполнение)

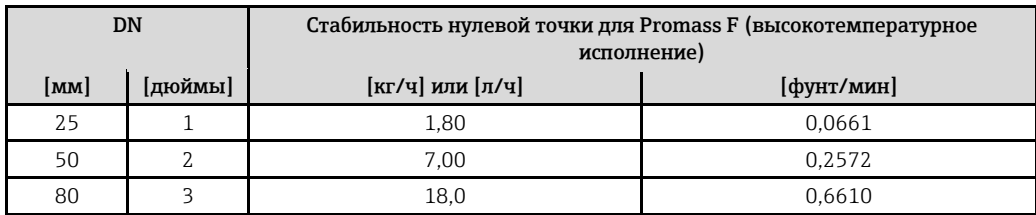

### Пример максимальной погрешности измерения

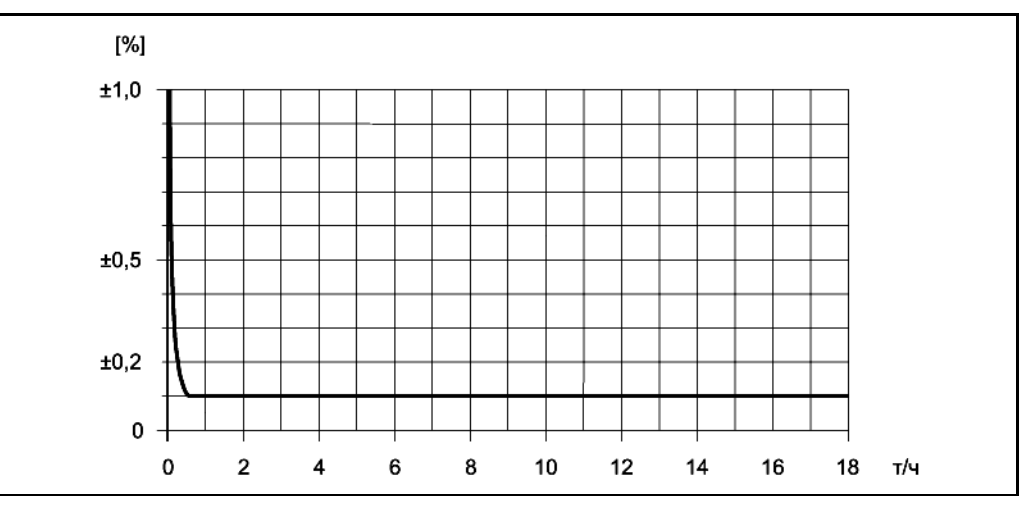

Рис. 53. Максимальная погрешность измерения в % ИЗМ (пример: Promass F, DN25)

#### Значения расхода (пример)

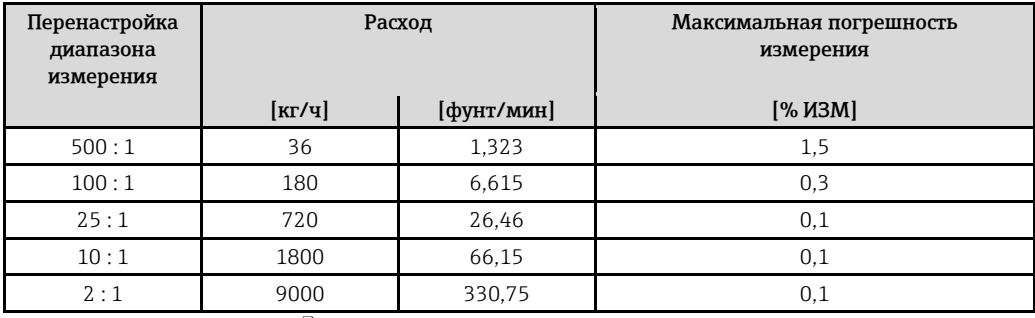

Технические особенности → 111

#### Повторяемость

Технические особенности → 111.

- Массовый расход и объемный расход (жидкости): ±0,025% ИЗМ (PremiumCal, для массового расхода) ±0.05% ИЗМ
- Массовый расход (газы): ±0,25% ИЗМ
- Плотность (жидкости):  $\pm 0,00025$  г/см<sup>3</sup>
- Температура: ±0,25 °С ± 0,0025 · Т °С; ±0,5 °F ± 0,0015 · (Т 32) °F

Влияние температуры среды

При наличии разницы между температурой для коррекции нулевой точки и рабочей температурой типичная погрешность измерения сенсора составляет ±0,0002% от верхнего предела диапазона измерений/°С (±0.0001% от верхнего предела диапазона измерений/°F).

Влияние давления среды

В следующей таблице отражено влияние разницы между давлением при калибровке и рабочим давлением на точность измерения массового расхода.

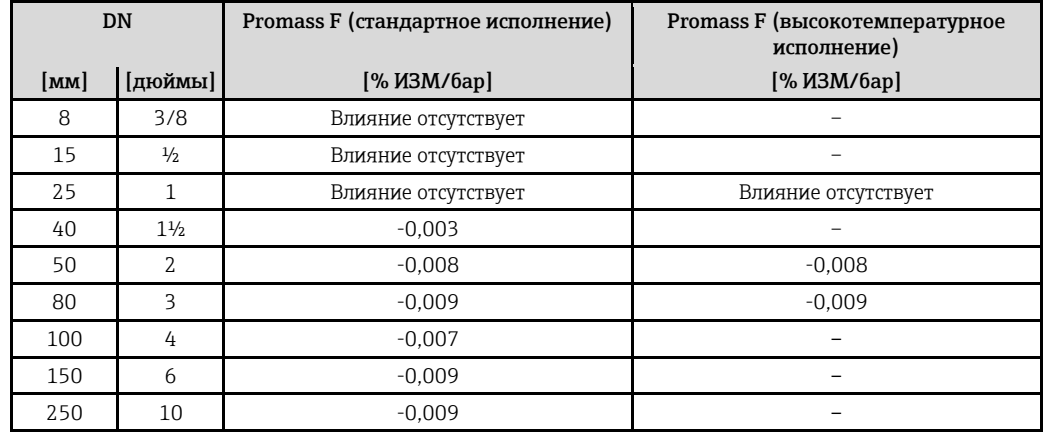

#### <span id="page-110-0"></span>*Технические особенности*

Определяемые расходом:

- Расход ≥ Стабильность нулевой точки ÷ (Базовая точность ÷ 100)
	- Макс. погрешность измерения: ±Базовая точность в % ИЗМ
	- Повторяемость: ± ½ базовой точности в % ИЗМ
- Расход < Стабильность нулевой точки ÷ (Базовая точность ÷ 100)
	- Макс. погрешность измерения: ± (Стабильность нулевой точки ÷ Значение измеряемой величины) · 100% ИЗМ
	- Повторяемость: ± ½ · (Стабильность нулевой точки ÷ Значение измеряемой величины) · 100% ИЗМ

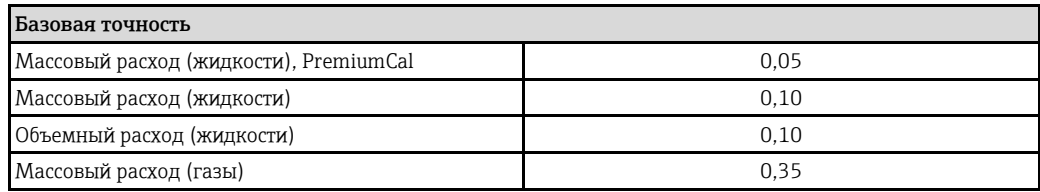

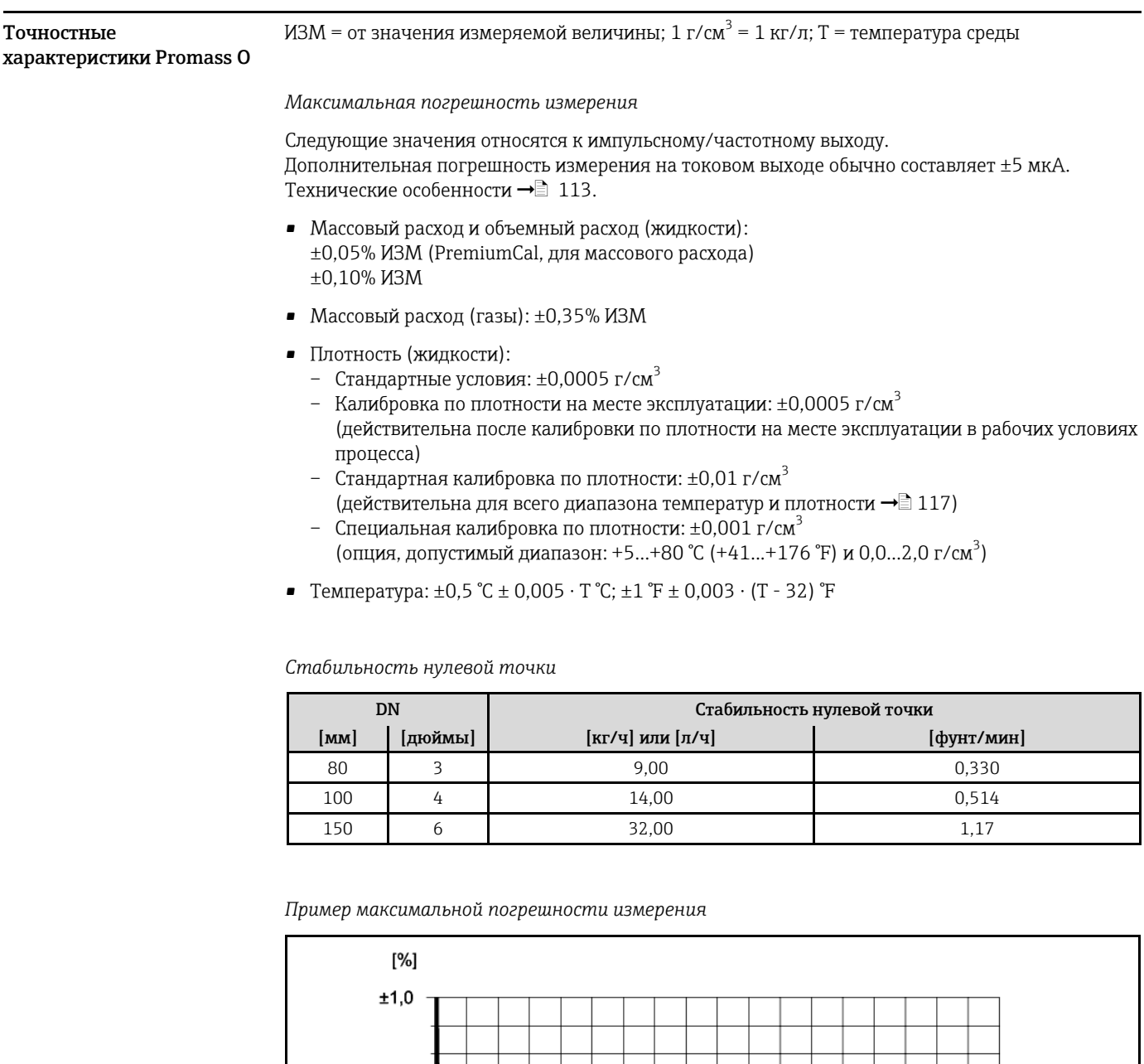

 $\pm 0,5$ 

 $\pm 0,2$ 

 $\pmb{0}$  $\pmb{0}$ 

20

40

Рис. 54. Максимальная погрешность измерения в % ИЗМ (пример: DN 80)

60

80

100

120

140

160

Endress+Hauser

180 т/ч

Значения расхода (пример: DN 80)

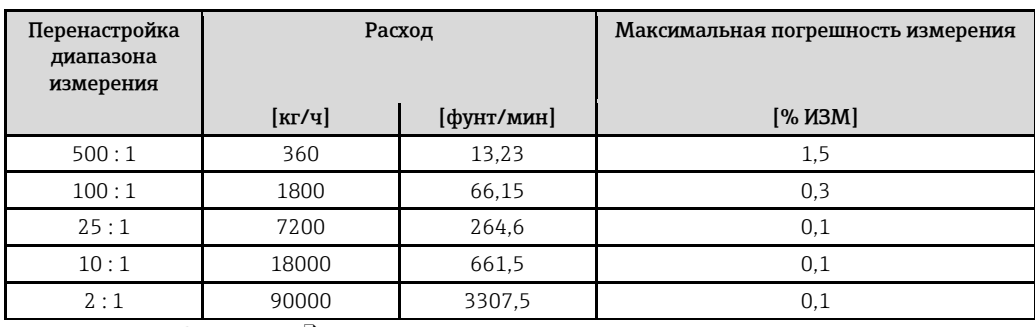

Технические особенности → 113

#### Повторяемость

Технические особенности → 113.

- Массовый расход и объемный расход (жидкости): ±0,025% ИЗМ (PremiumCal, для массового расхода) ±0,05% ИЗМ
- Массовый расход (газы):  $\pm 0.25\%$  ИЗМ
- Плотность (жидкости):  $\pm 0,00025$  г/см<sup>3</sup>
- Температура: ±0.25 °C ± 0.0025 · T °C; ±0.5 °F ± 0.0015 · (T 32) °F

#### Влияние температуры среды

При наличии разницы между температурой для коррекции нулевой точки и рабочей температурой типичная погрешность измерения сенсора составляет ±0,0002% от верхнего предела диапазона измерений/°С (±0.0001% от верхнего предела диапазона измерений/°F).

### Влияние давления среды

В следующей таблице отражено влияние разницы между давлением при калибровке и рабочим давлением на точность измерения массового расхода.

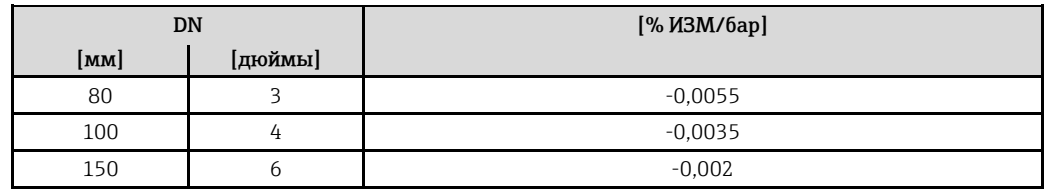

#### <span id="page-112-0"></span>Технические особенности

Определяемые расходом:

- Расход  $\geq$  Стабильность нулевой точки ÷ (Базовая точность ÷ 100)
	- Макс. погрешность измерения: ±Базовая точность в % ИЗМ
	- Повторяемость:  $\pm$  1/2 базовой точности в % ИЗМ
- Расход < Стабильность нулевой точки ÷ (Базовая точность ÷ 100)
	- Макс. погрешность измерения: ± (Стабильность нулевой точки ÷ Значение измеряемой величины) · 100% ИЗМ
	- Повторяемость:  $\pm$  1/2 · (Стабильность нулевой точки ÷ Значение измеряемой величины) · 100% ИЗМ

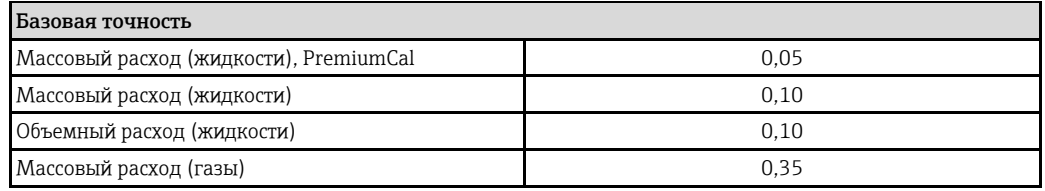

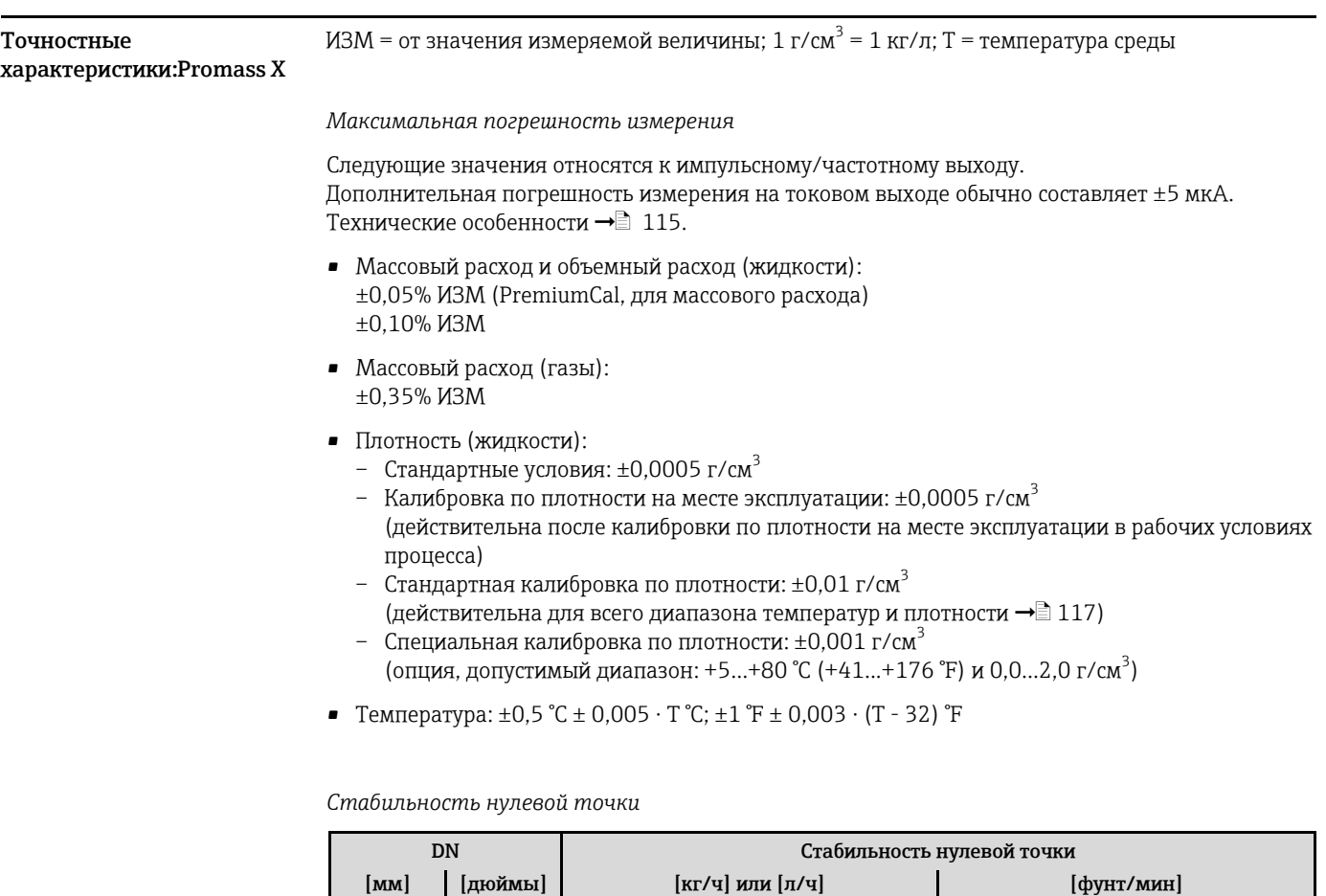

*Пример максимальной погрешности измерения*

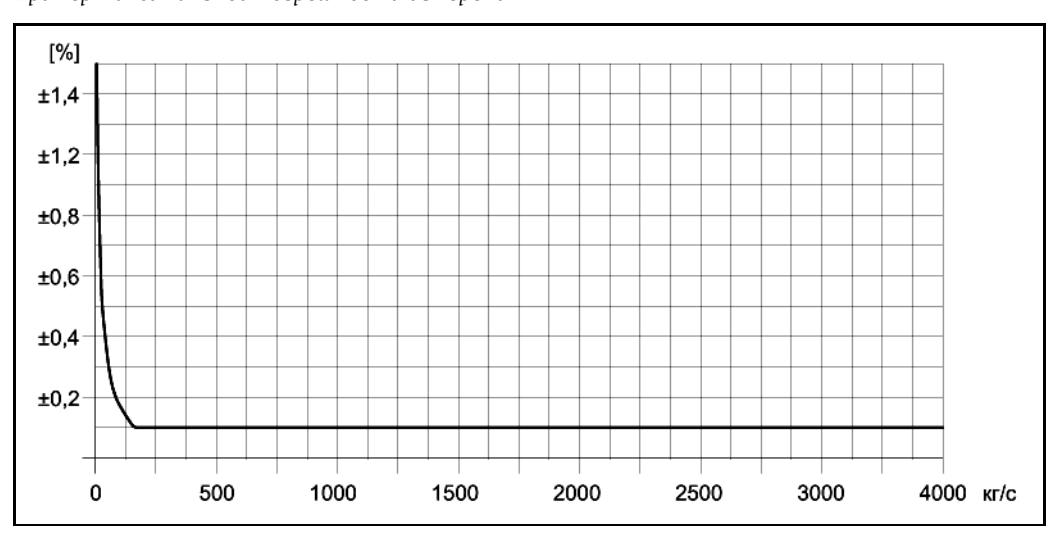

350 14 175 6,42

*Рис. 55. Максимальная погрешность измерения в % ИЗМ (пример: Promass 83X, DN350)*

Значения расхода (пример)

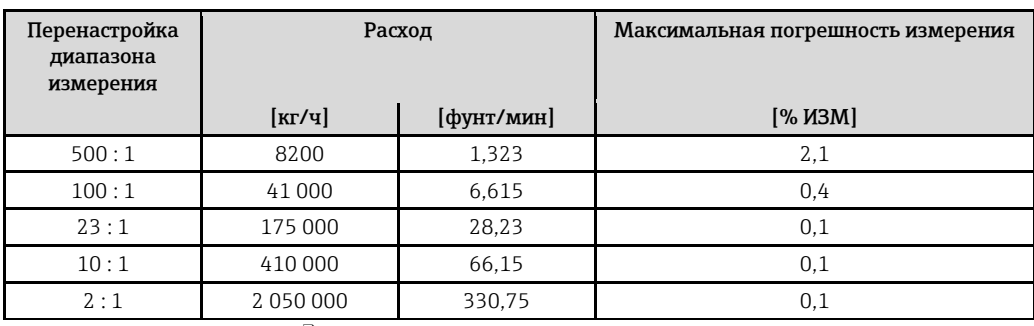

Технические особенности → 115

#### Повторяемость

Технические особенности → 115.

- Массовый расход и объемный расход (жидкости): ±0,025% ИЗМ (PremiumCal, для массового расхода) ±0.05% ИЗМ
- Массовый расход (газы): ±0.25% ИЗМ
- Плотность (жидкости):  $\pm 0.00025$  г/см3
- Температура: ±0,25 °C ± 0,0025 · T °C; ±0,5 °F ± 0,0015 · (Т 32) °F

### Влияние температуры среды

При наличии разницы между температурой для коррекции нулевой точки и рабочей температурой типичная погрешность измерения сенсора составляет ±0,0002% от верхнего предела диапазона измерений/°С (±0.0001% от верхнего предела диапазона измерений/°F).

#### Влияние давления среды

В следующей таблице отражено влияние разницы между давлением при калибровке и рабочим давлением на точность измерения массового расхода.

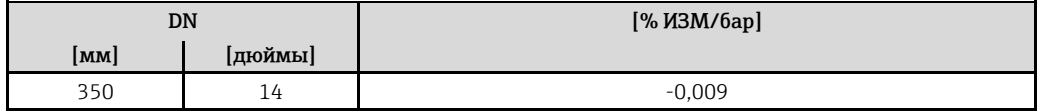

<span id="page-114-0"></span>Технические особенности

Определяемые расходом:

- Расход ≥ Стабильность нулевой точки ÷ (Базовая точность ÷ 100)
	- Макс. погрешность измерения: ±Базовая точность в % ИЗМ
	- Повторяемость: ± 1/2 базовой точности в % ИЗМ
- Расход < Стабильность нулевой точки ÷ (Базовая точность ÷ 100)
	- Макс. погрешность измерения: ± (Стабильность нулевой точки ÷ Значение измеряемой величины) · 100% ИЗМ
	- Повторяемость:  $\pm \frac{1}{2}$  (Стабильность нулевой точки ÷ Значение измеряемой величины) -100% ИЗМ

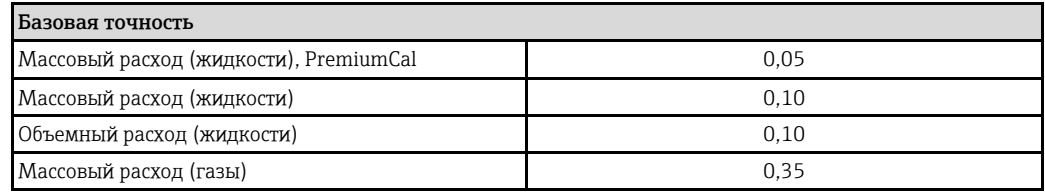

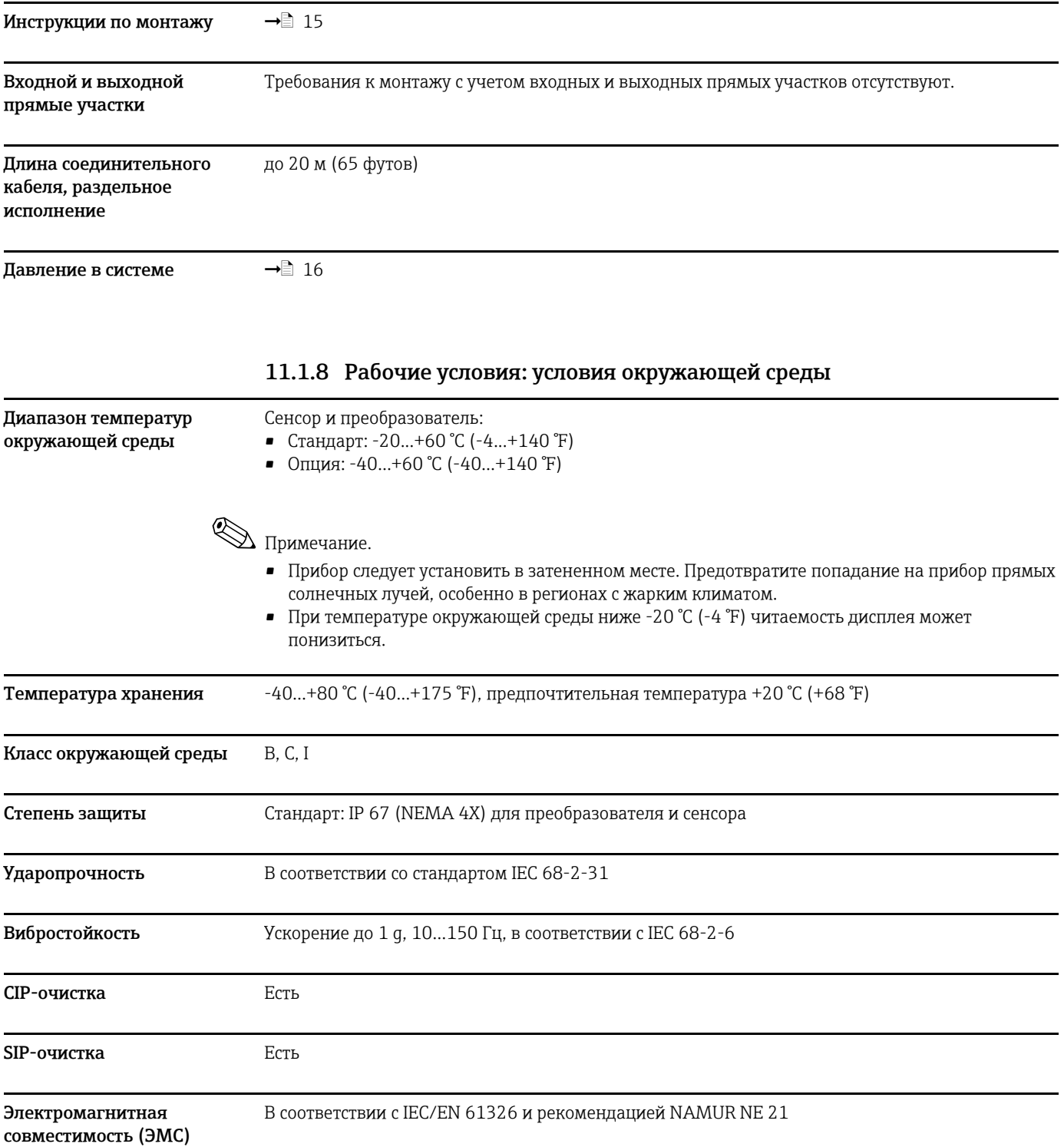

### **11.1.7 Рабочие условия: установка**

<span id="page-116-0"></span>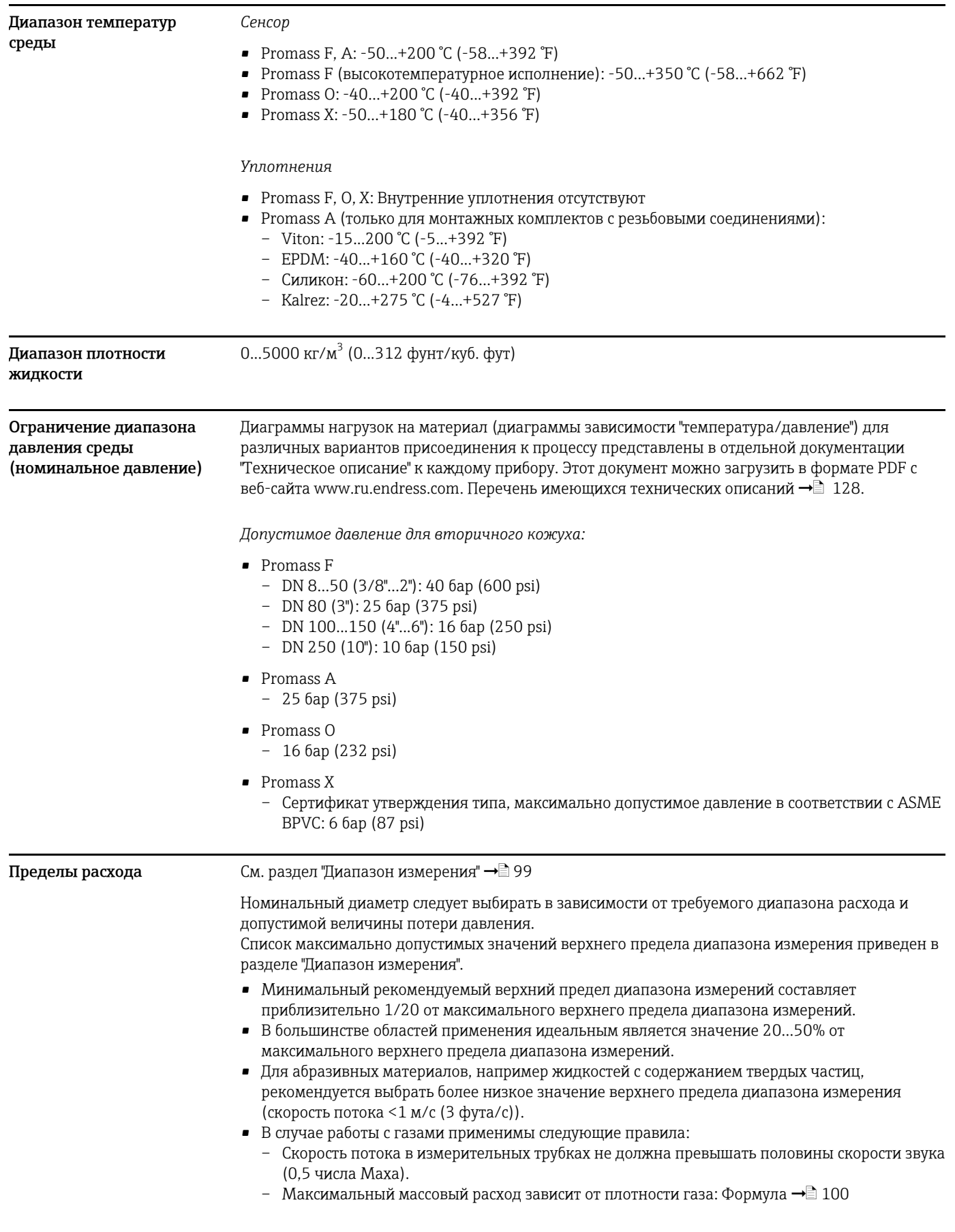

### 11.1.9 Рабочие условия: процесс

### **Потеря давления (единицы СИ)**

Потеря давления зависит от свойств и от характеристик потока жидкости. Для приблизительного расчета потери давления можно использовать следующие формулы:

### *Формулы расчета потери давления для Promass F*

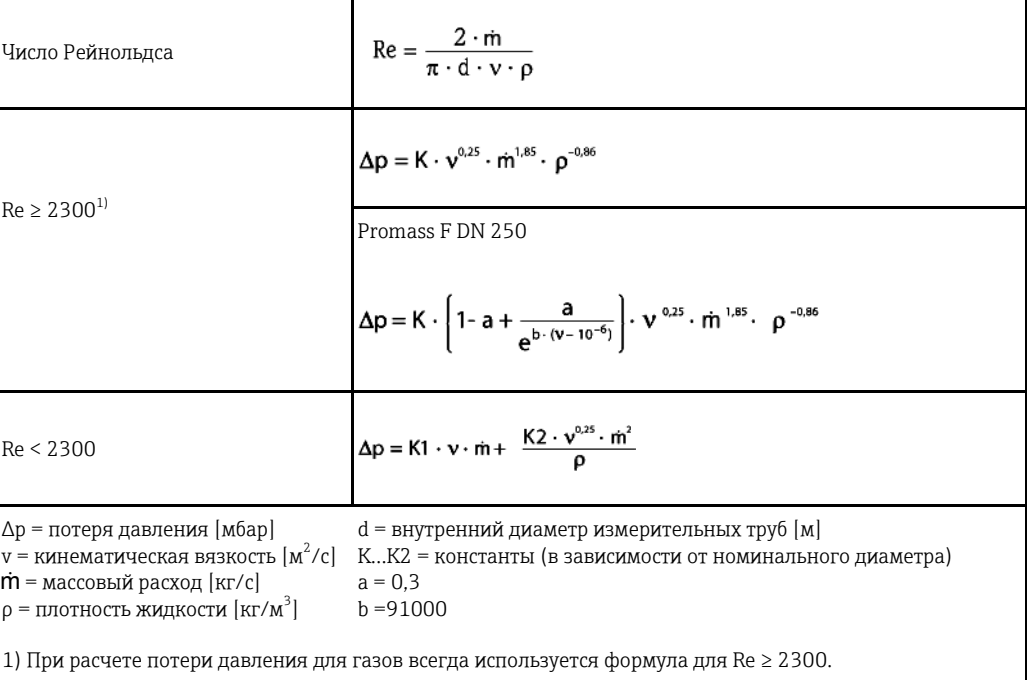

*Формулы расчета потери давления для Promass A*

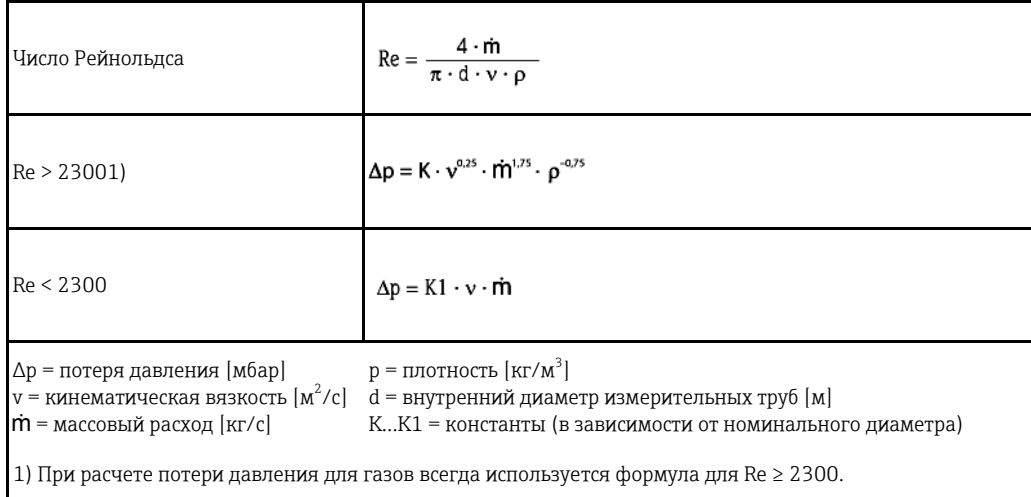

*Формулы расчета потери давления для Promass O, X*

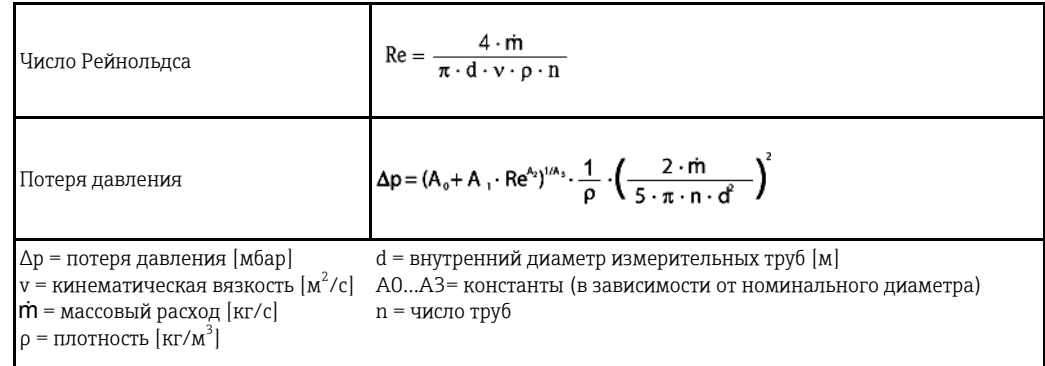

| <b>DN</b> | $d$ [M]                | K                   | K1                  | K2                   |
|-----------|------------------------|---------------------|---------------------|----------------------|
| 8         | $5,35 \cdot 10^{-3}$   | $5,70 \cdot 10^{7}$ | $9,60 \cdot 10^{7}$ | $1,90 \cdot 10^{7}$  |
| 15        | $8,30 \cdot 10^{-3}$   | $5,80 \cdot 10^{6}$ | $1,90 \cdot 10^{7}$ | $10,60 \cdot 10^{5}$ |
| 25        | $12,00 \cdot 10^{-3}$  | $1,90 \cdot 10^{6}$ | $6,40 \cdot 10^{6}$ | $4,50 \cdot 10^{5}$  |
| 40        | $17,60 \cdot 10^{-3}$  | $3,50 \cdot 10^{5}$ | $1,30 \cdot 10^{6}$ | $1,30 \cdot 10^{5}$  |
| 50        | $26,00 \cdot 10^{-3}$  | $7,00 \cdot 10^{4}$ | $5,00 \cdot 10^{5}$ | $1,40 \cdot 10^{4}$  |
| 80        | $40,50 \cdot 10^{-3}$  | $1,10 \cdot 10^{4}$ | $7,71 \cdot 10^{4}$ | $1,42 \cdot 10^{4}$  |
| 100       | $51,20 \cdot 10^{-3}$  | $3,54 \cdot 10^{3}$ | $3,54 \cdot 10^{4}$ | $5,40 \cdot 10^{3}$  |
| 150       | $68,90 \cdot 10^{-3}$  | $1,36 \cdot 10^{3}$ | $2,04 \cdot 10^{4}$ | $6,46 \cdot 10^{2}$  |
| 250       | $102,26 \cdot 10^{-3}$ | $3,00 \cdot 10^{2}$ | $6,10 \cdot 10^{3}$ | $1,33 \cdot 10^{2}$  |

*Коэффициент потери давления для Promass F*

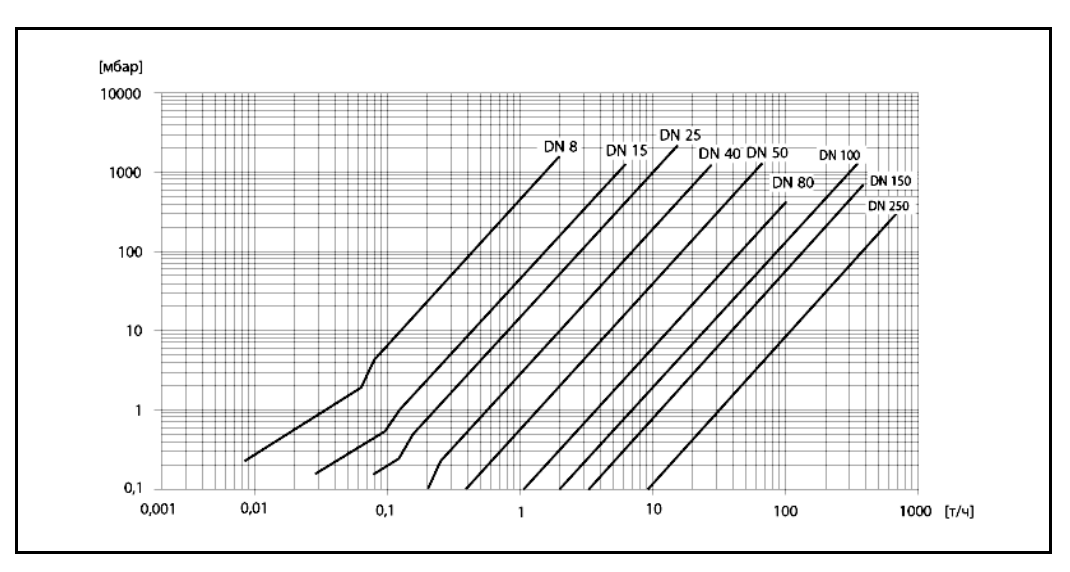

*Рис. 56. График потери давления для воды*

*Коэффициент потери давления для Promass A*

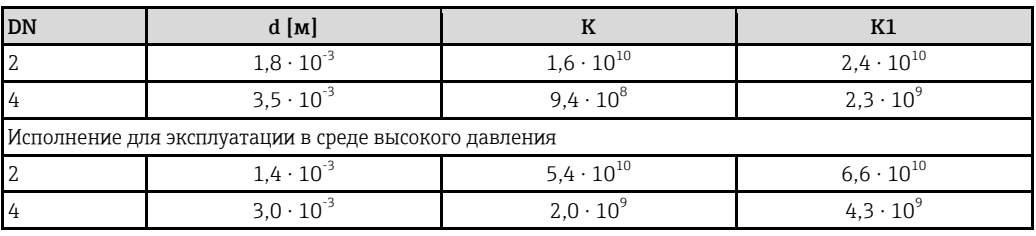

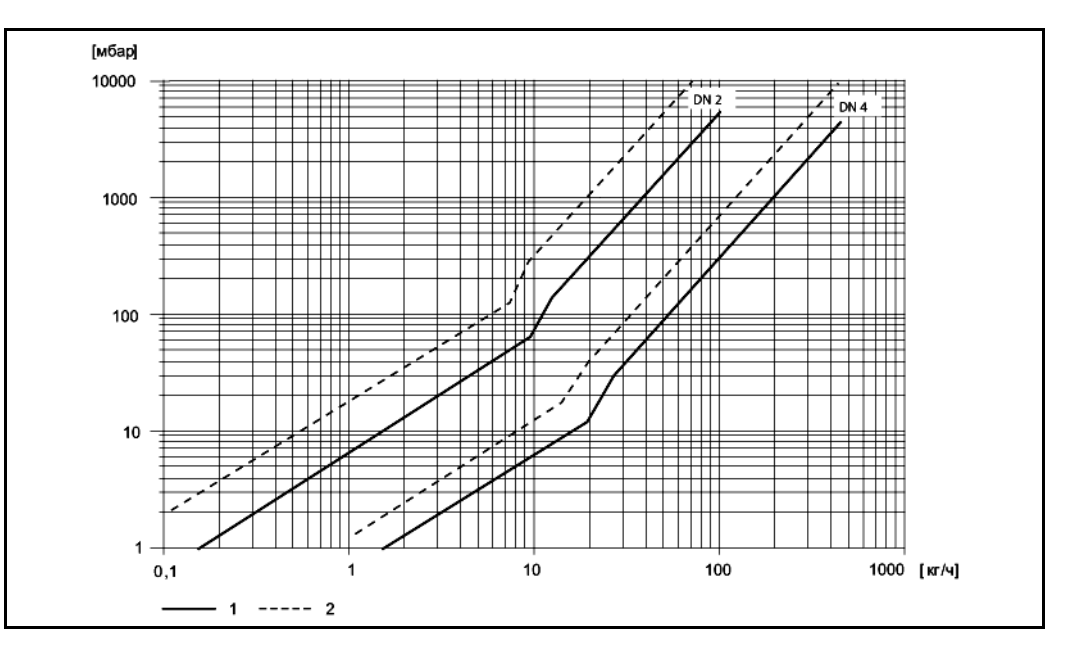

*Рис. 57. Диаграмма потери давления для воды (1 = стандартное исполнение, 2 = исполнение для эксплуатации в среде высокого давления)* 

*Коэффициент потери давления для Promass O*

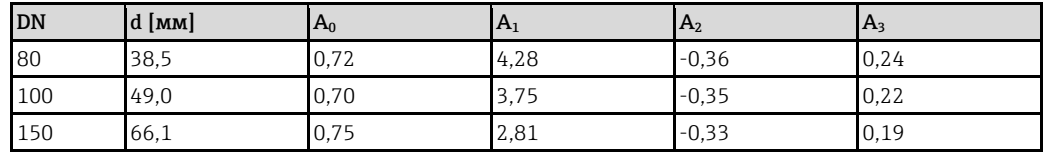

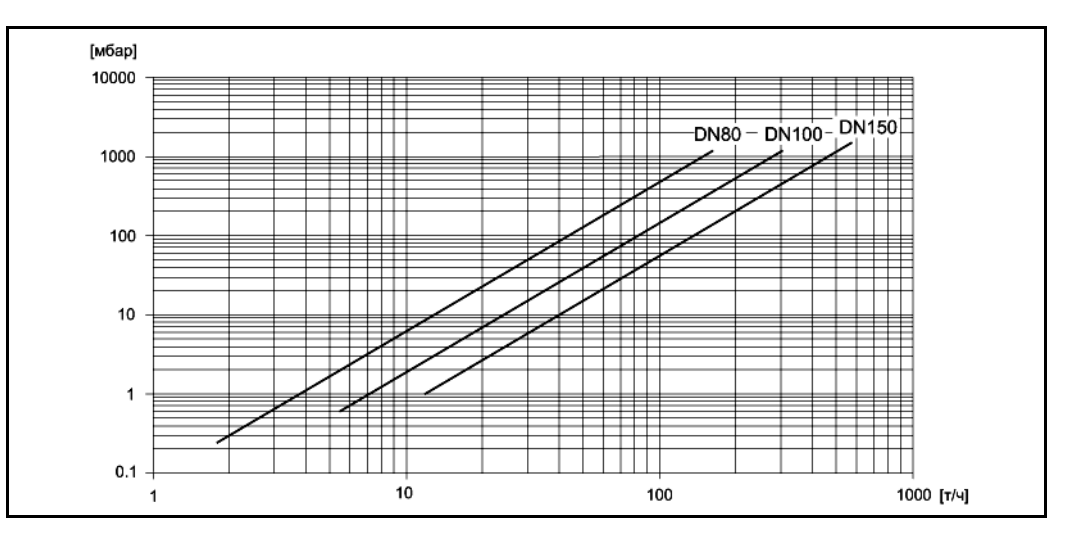

*Рис. 58. График потери давления для воды*

Коэффициент потери давления для Promass X

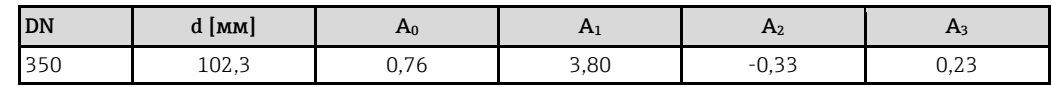

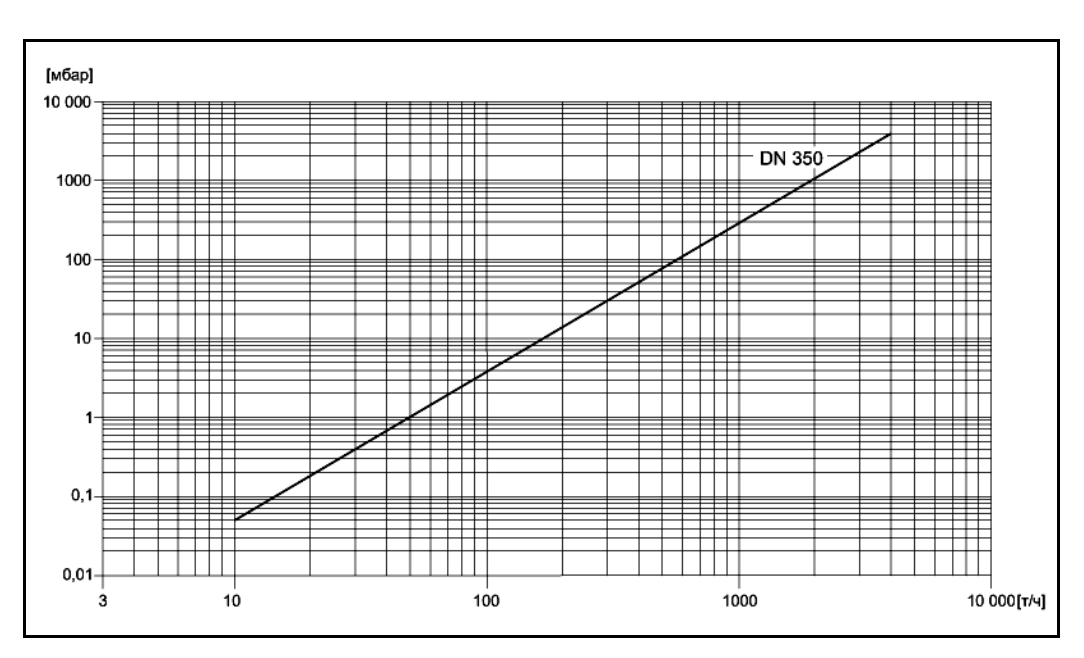

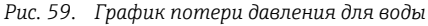

Величина потери давления зависит от номинального диаметра и свойств жидкости. Обратитесь Потеря давления (в американских единицах) в региональное торговое представительство Endress+Hauser и получите программное обеспечение Applicator (ПК) для определения потери давления в американских единицах измерения. С помощью приложения Applicator можно определить все необходимые данные прибора, что упростит выбор измерительной системы. С помощью этого программного обеспечения можно выполнить следующие расчеты: • номинальный диаметр сенсора с учетом характеристик жидкости, таких как вязкость, плотность и т.д.: потеря давления по ходу потока от точки измерения: преобразование массового расхода в объемный и т.д.:  $\blacksquare$ одновременное отображение размеров различных расходомеров;  $\blacksquare$ определение диапазонов измерения.  $\bullet$ Приложение Applicator можно установить на любой IBM-совместимый компьютер с операционной системой Windows.

### **11.1.10 Механическая конструкция**

**Конструкция/размеры** Все размеры и длины для сенсора и преобразователя приведены в отдельной документации "Техническое описание" к измерительному прибору. Этот документ можно загрузить в формате PDF с веб-сайта [www.ru.endress.com.](http://www.ru.endress.com/)

Перечень имеющихся технических описаний представлен в разделе → [128.](#page-127-0)

**Вес (единицы СИ)** Все значения (вес) относятся к приборам с фланцами EN/DIN PN 40. Вес [кг]

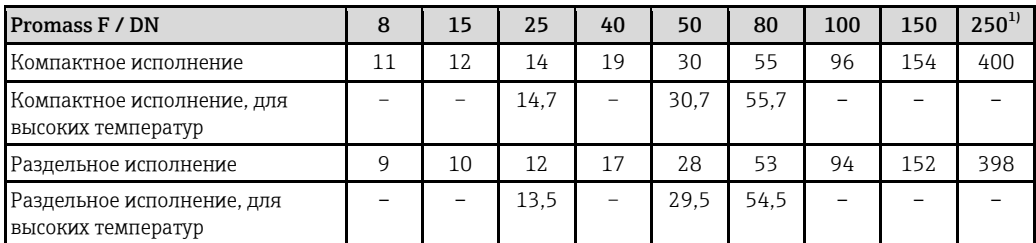

1) С фланцами 10" в соответствии с ASME, кл. 300

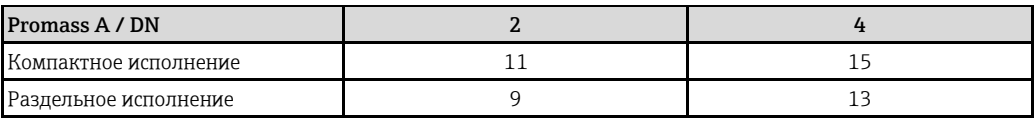

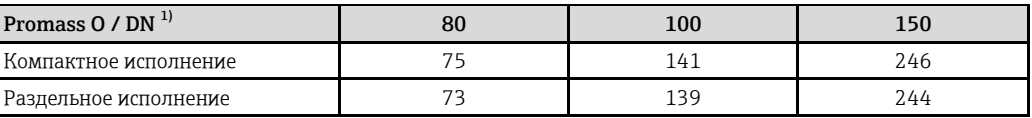

1) С фланцами кл. 900 в соответствии с ASME B16.5

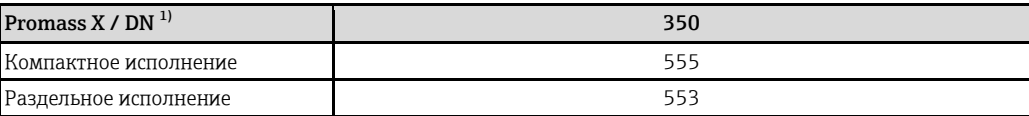

1) С фланцами 12" в соответствии с ASME B16.5, кл 150

# **Вес (американские**

Все значения (вес) относятся к приборам с фланцами EN/DIN PN 40. Вес [фунты].

### **единицы)**

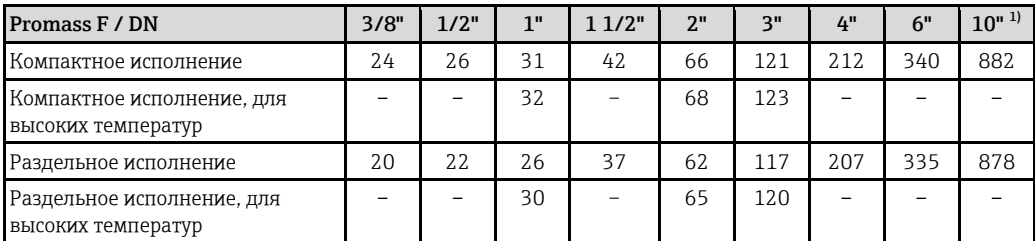

1) С фланцами 10" в соответствии с ASME, кл. 300

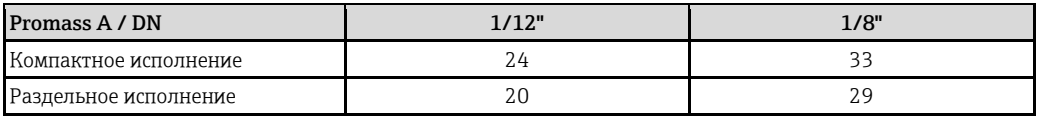

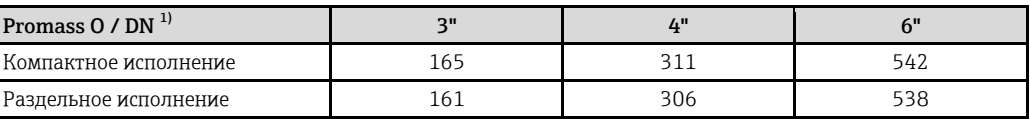

1) С фланцами кл. 900 в соответствии с ASME B16.5

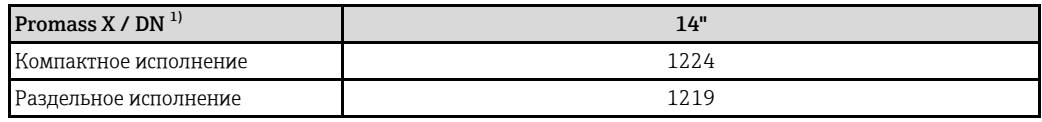

1) С фланцами 12" в соответствии с ASME B16.5, кл. 150

### **Материал** *Корпус преобразователя:*

- Компактное исполнение
	- Компактное исполнение: литой под давлением алюминий с порошковым покрытием
	- Корпус из нержавеющей стали: нержавеющая сталь 1.4301/304
	- Корпус из нержавеющей стали Ex d: нержавеющая сталь 1.4404/CF3M
	- Материал окна: стекло или поликарбонат
- Раздельное исполнение:
	- Полевой корпус в раздельном исполнении: литой под давлением алюминий с порошковым покрытием
	- Настенный корпус: литой под давлением алюминий с порошковым покрытием
	- Материал окна: стекло

*Корпус клеммного отсека, сенсор (раздельное исполнение):*

- Стандартное исполнение: нержавеющая сталь 1.4301/304 (стандартное исполнение, не для Promass X)
- Высокотемпературное исполнение и исполнение, предусматривающее обогрев: литой под давлением алюминий с порошковым покрытием

### *Корпус сенсора/вторичный кожух:*

- Promass F: стойкая к кислоте и щелочи внешняя поверхность – Нержавеющая сталь 1.4301/1.4307/304L
- Promass A: стойкая к кислоте и щелочи внешняя поверхность – Нержавеющая сталь 1.4301/304
- Promass X, O: стойкая к кислоте и щелочи внешняя поверхность
	- Нержавеющая сталь 1.4404/316L

### <span id="page-122-0"></span>*Присоединения к процессу*

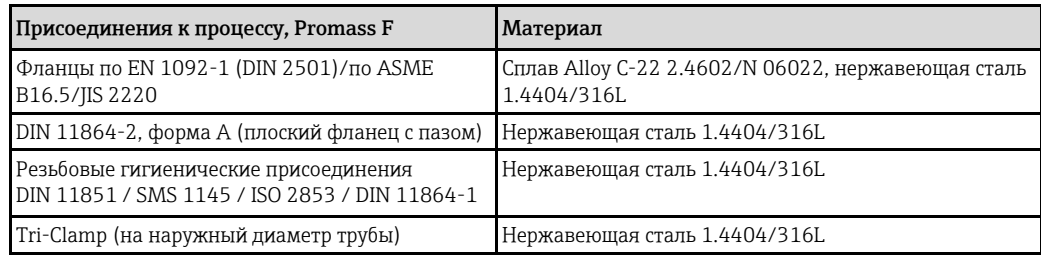

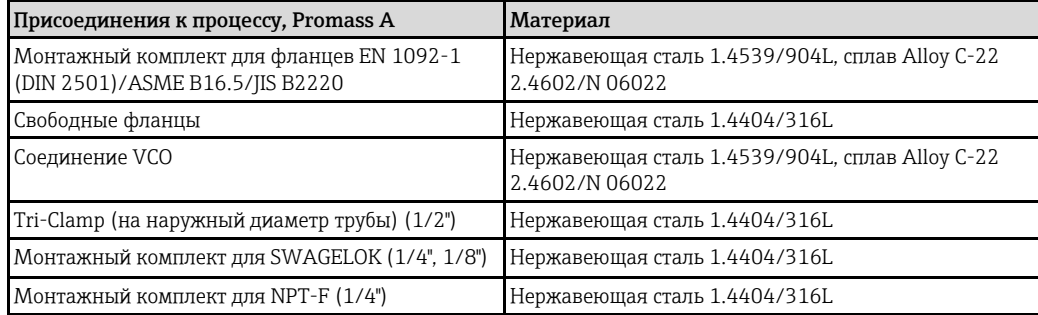

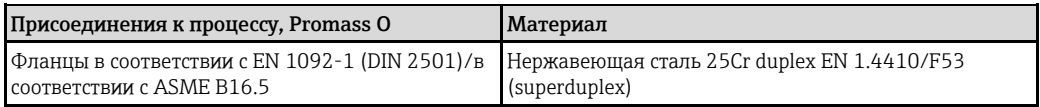

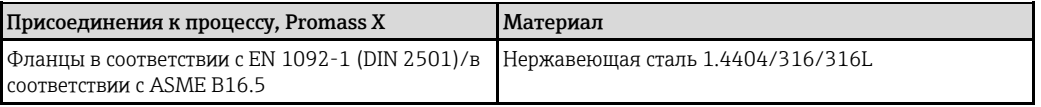

*Измерительные трубы* 

### • Promass F

- DN 8...100 (3/8"...4"): нержавеющая сталь 1.4539/904L; вентильный блок: 1.4404/316L
- DN 150 (6"): нержавеющая сталь 1.4404/316L/1.4432
- DN 250 (10"): нержавеющая сталь 1.4404/316L/1.4432; вентильный блок: CF3M
- DN 8...150 (3/8"...6"): сплав Alloy C-22 2.4602/N 06022
- Promass F (исполнение для эксплуатации в среде высокого давления) – DN 25, 50, 80: сплав Alloy C-22 2.4602/N 06022
- Promass A
	- нержавеющая сталь 1.4539/904L, сплав Alloy C-22 2.4602/N 06022
- Promass O
	- нержавеющая сталь 25Cr Duplex EN 1.4410/F53/UNS S32750 (superduplex)
- Promass X
	- нержавеющая сталь 1.4404/316/316L; вентильный блок: 1.4404/316/316L

### *Уплотнения*

- Promass F, O, X: сварные присоединения, без внутренних уплотнений.
- Promass A
	- Viton
	- EPDM
	- Силикон
	- Kalrez

#### **Диаграмма нагрузок на материал** Диаграммы нагрузок на материал (диаграммы зависимости "температура/давление") для различных вариантов присоединения к процессу представлены в отдельной документации "Техническое описание" к каждому прибору. Этот документ можно загрузить в формате PDF с веб-сайта [www.ru.endress.com](http://www.ru.endress.com/). Перечень имеющихся технических описаний приведен в разделе "Документация" → [128.](#page-127-0)

[Пр](#page-122-0)исоединения к процессу → [123](#page-122-0)

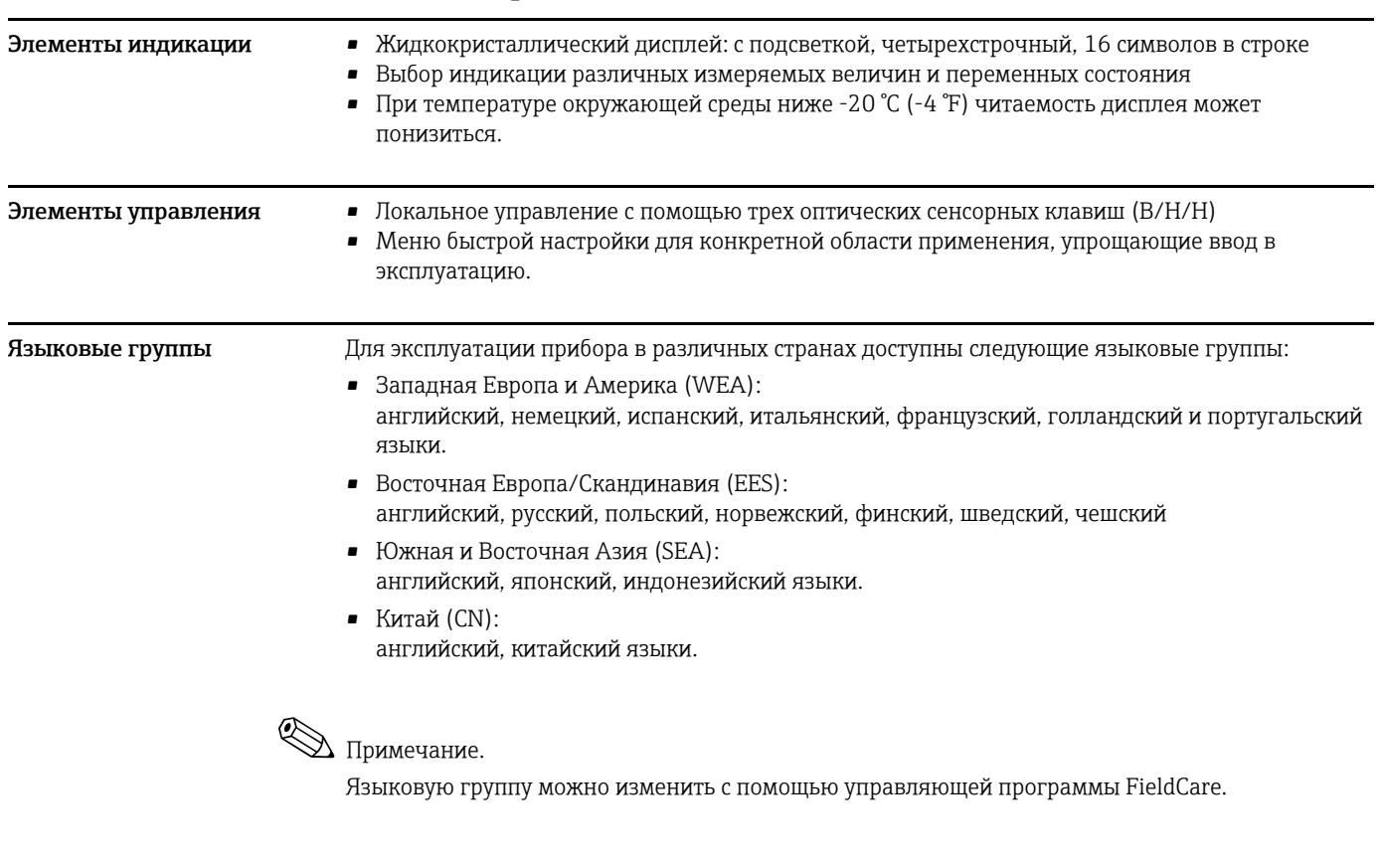

### **11.1.11 Управление**

### **11.1.12 Сертификаты и нормативы**

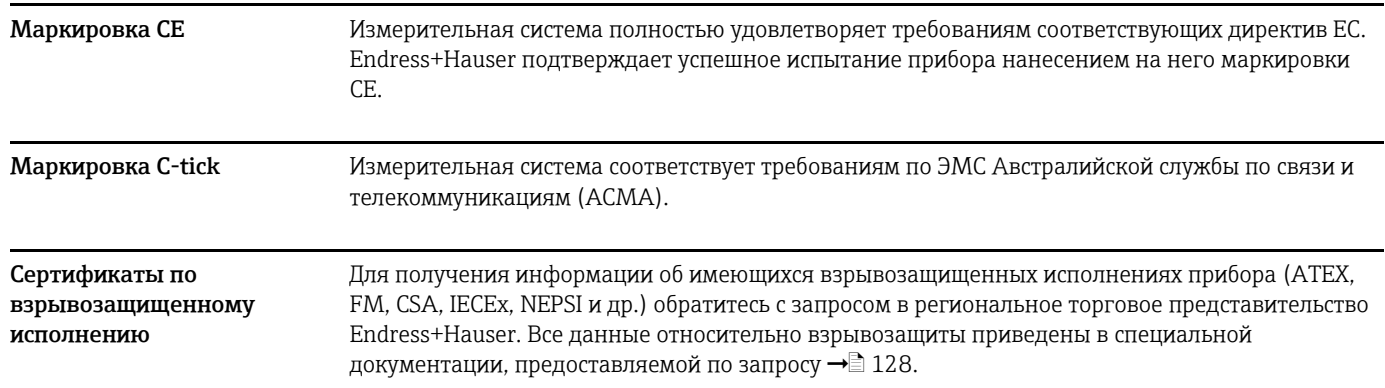

### **Пригодность для измерения в режиме коммерческого учета**

*Сертификат MID, приложение MI-002 (расходомер для газов)* 

Прибор квалифицирован как соответствующий требованиям OIML R137/D11.

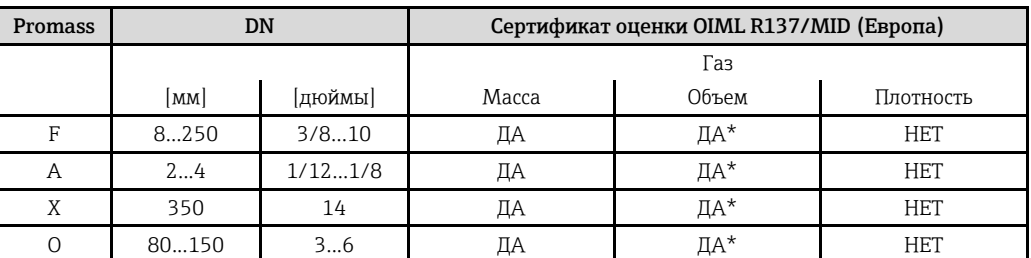

.<br>Только для чистых газов (неизменная плотность газов)

*Сертификат MID, приложение MI-005 (для жидкостей, кроме воды)*

Прибор квалифицирован как соответствующий требованиям OIML R117-1.

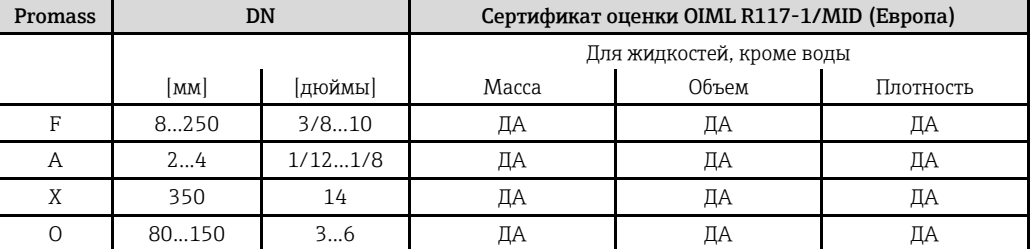

### *Сертификат PTB/METAS/BEV*

Сертификаты PTB/METAS/BEV для определения массы и объема жидкостей, кроме воды, и топливных газов. Прибор квалифицирован как соответствующий требованиям OIML R117-1.

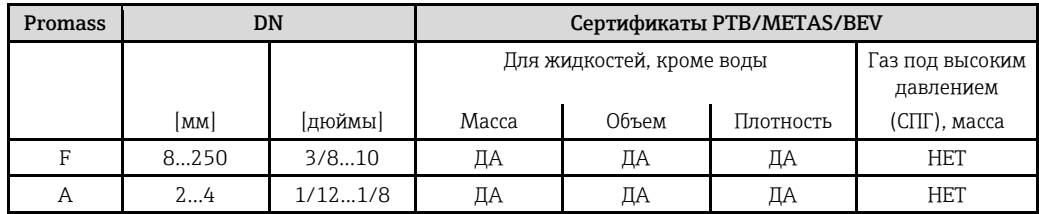

#### *Сертификат NTEP*

Измерительный прибор квалифицирован в соответствии с руководством 44 Национальной программы оценки типа (NTEP) (Технические условия, допуски и другие технические требования для взвешивающих и измерительных устройств).

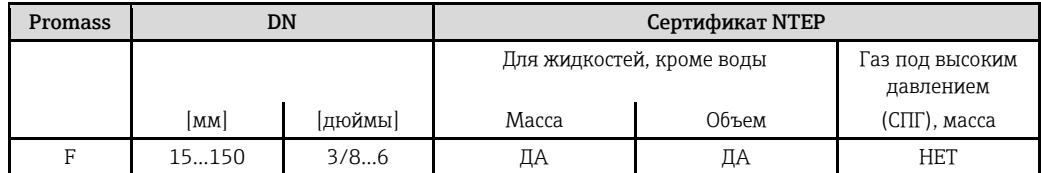

### *Сертификат MC*

Измерительный прибор квалифицирован в соответствии с требованиями документа "The Draft Ministerial Specifications -Mass Flow Meters" (Проект спецификаций, разработанный правительством: массовые расходомеры) (1993-09-21).

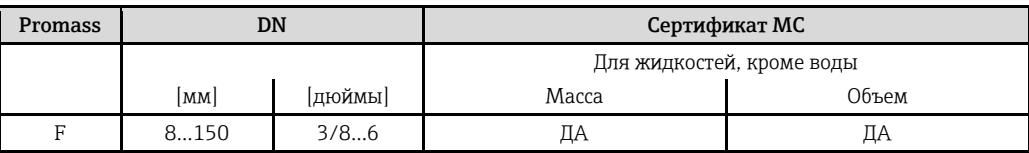

| Санитарная совместимость                     | • Сертификат ЗА<br>• Проверка EHEDG                                                                                                    |  |
|----------------------------------------------|----------------------------------------------------------------------------------------------------|--|
| Сертификат для<br>измерительных приборов     | Расходомер подходит для измерения количества в измерительных системах, на которые<br>распространяются требования метрологического контроля в соответствии с приложением<br>MI-005 Европейской директивы по измерительным приборам 2004/22/EC (MID). Он<br>квалифицирован как соответствующий требованиям OIML R117-1 и имеет сертификат оценки<br>MID <sup>1</sup> , подтверждающий соответствие основным требованиям директивы по измерительным<br>приборам.                                                                                                    |  |
|                                              | $\Delta$ Примечание.                                                                                                    |  |
|                                              | Однако, в соответствии с директивой по измерительным приборам, только измерительная<br>система в целом (например, бензонасос) подлежит лицензированию, выдаче сертификата<br>соответствия требованиям Директивы ЕС и может нести маркировку соответствия.                                                                                                    |  |
| Сертификат прибора для<br>измерения давления | Существует возможность заказа измерительных приборов с сертификатом соответствия<br>положениям директивы по оборудованию, работающему под давлением (Pressure Equipment<br>Directive, PED), или без него. Если требуется прибор с PED, то это необходимо указать при заказе.<br>Для приборов с номинальными диаметрами не более DN 25 (1") такой сертификат не требуется,<br>либо его невозможно получить.<br>• Наличие на заводской табличке сенсора маркировки PED/G1/III указывает на то, что<br>Endress+Hauser подтверждает его соответствие базовым требованиям по безопасности в<br>Приложении I Директивы по оборудованию, работающему под давлением 97/23/ЕС.<br>• Приборы с такой маркировкой (с PED) можно применять для измерения следующих типов<br>жидкостей:<br>- жидкости групп 1 и 2 при давлении пара выше или ниже 0,5 бар (7,3 psi);<br>- нестабильные газы.<br>• Приборы без этой маркировки (без PED) разработаны и изготовлены в соответствии с<br>передовой инженерно-технической практикой. Они соответствуют требованиям статьи 3,<br>раздела 3 Директивы по оборудованию, работающему под давлением 97/23/ЕС. Область их<br>применения представлена на диаграммах 69 в Приложении II Директивы по оборудованию,<br>работающему под давлением 97/23/ЕС. |  |
| Modbus RS485                                 | Измерительный прибор отвечает всем требованиям испытаний на соответствие Modbus/TCP и<br>соответствует стандартам "Modbus/TCP Conformance Test Policy, версия 2.0". Измерительный<br>прибор успешно прошел все испытания и сертифицирован лабораторией "Modbus/TCP<br>Conformance Test Laboratory" Университета Мичигана.                                                                                                    |  |
| Прочие стандарты и<br>директивы              | EN 60529:<br>Степень защиты корпуса (IP)                                                                                                    |  |
|                                              | EN 61010-1:<br>Требования по безопасности электрического оборудования для измерения, контроля и<br>лабораторного применения                                                                                                    |  |
|                                              | <b>IEC/EN 61326</b><br>"Излучение в соответствии с требованиями класса А". Электромагнитная совместимость<br>(требования по ЭМС)                                                                                                    |  |
|                                              | NAMUR NE 21:<br>Электромагнитная совместимость (ЭМС) производственного и лабораторного контрольного<br>оборудования.                                                                                                    |  |
|                                              | NAMUR NE 43:<br>Стандартизация уровня аварийного сигнала цифровых преобразователей с аналоговым<br>выходным сигналом                                                                                                    |  |
|                                              | NAMUR NE 53:<br>Программное обеспечение для полевых приборов и устройств обработки сигналов с цифровой<br>электроникой                                                                                                    |  |

<sup>1</sup> Сертификат оценки выдает WELMEC (объединение правовых метрологических организаций государств-членов Европейского союза и ЕFTA) 2004/22/EC.

### **11.1.13 Размещение заказа**

Подробная информация по размещению заказов и кодам заказа предоставляется представителем Endress+Hauser по запросу.

### **11.1.14 Аксессуары**

<span id="page-127-0"></span>Для преобразователя и сенсора поставляются различные аксессуары, которые можно заказать в Endress+Hauser отдельно →  $\geq 81$ .

### **11.1.15 Дополнительная документация**

- Технология измерения расхода (FA00005D)
- Техническое описание
	- Promass 84A (TI00067D)
	- Promass 84F (TI00103D)
	- Promass 84O (TI00113D)
	- Promass 84X (TI00111D)
- Описание функций прибора Promass 84 Modbus RS 485 (BA00130D)
- Документ "Инструкции по вводу в эксплуатацию в соответствии с требованиями сертификата PTB для газовых расходомеров" (SD00128D)
- Дополнительная документация для взрывозащищенного исполнения: ATEX, FM, CSA, IECEx, **NEPSI**

# **Указатель**

# $\overline{\mathsf{A}}$

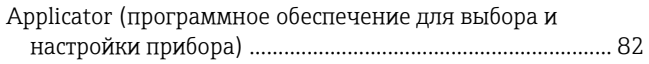

# $\mathbf C$

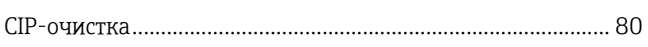

# $\overline{F}$

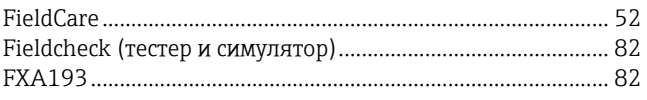

### M

Modbus RS485

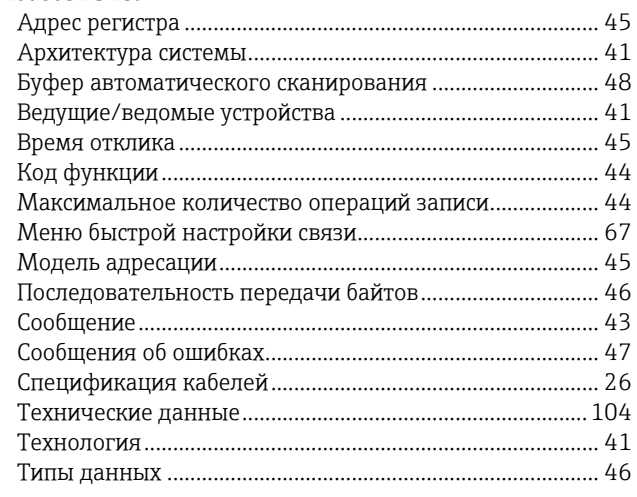

# $\mathsf{P}$

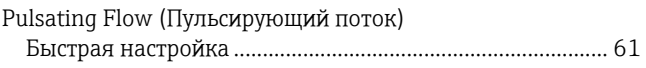

# $\mathbf S$

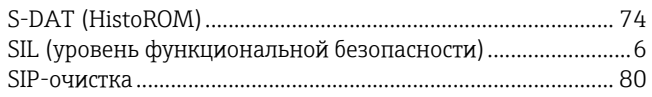

# $\mathsf T$

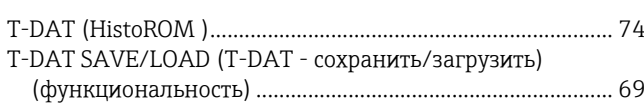

# W

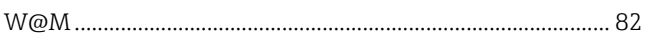

### $\mathsf{A}$

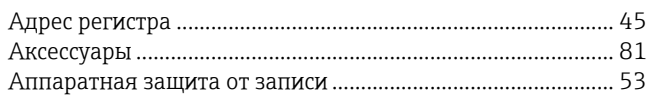

# $\overline{b}$

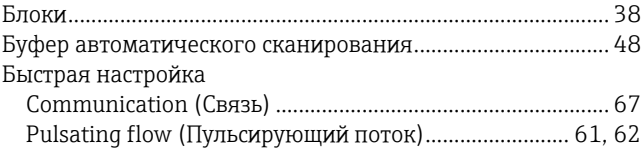

### $\, {\bf B}$

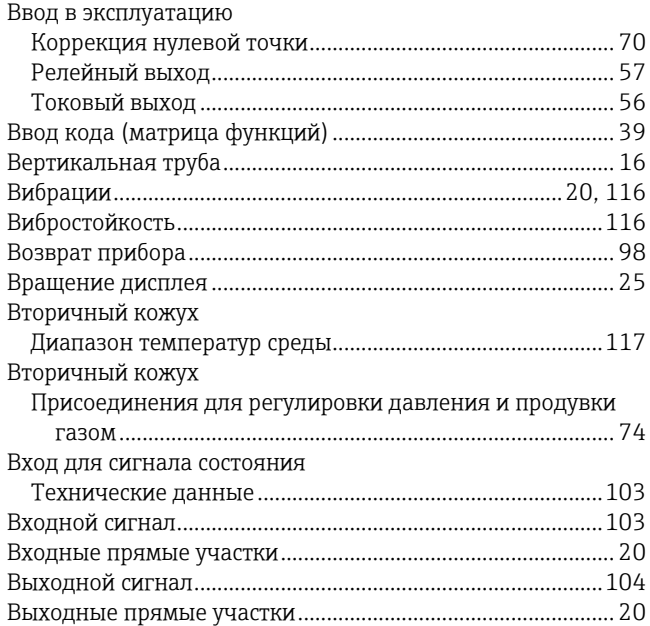

# $\Gamma$

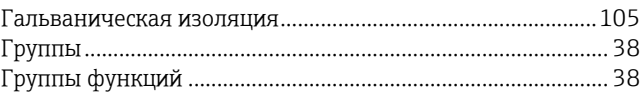

# Д

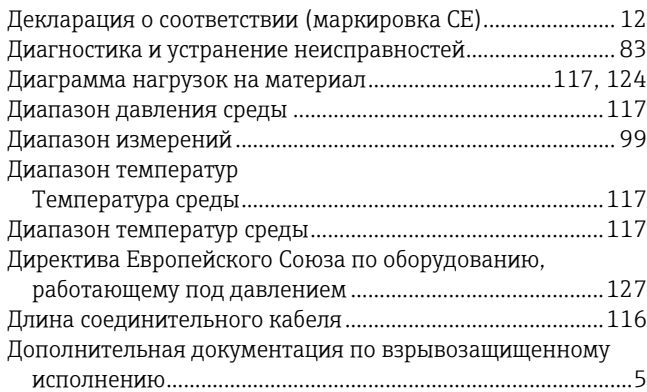

# $\overline{\mathbf{3}}$

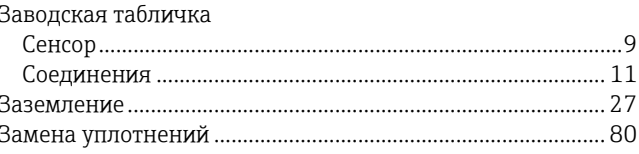

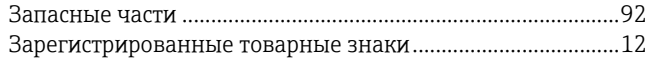

### **И**

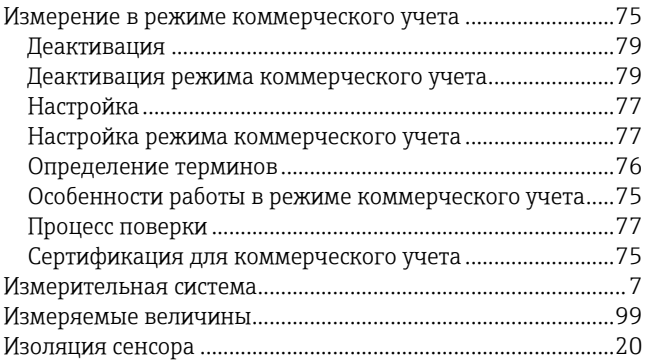

# **К**

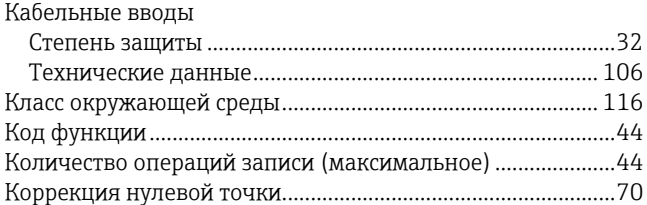

# **М**

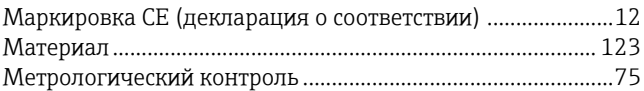

# **Н**

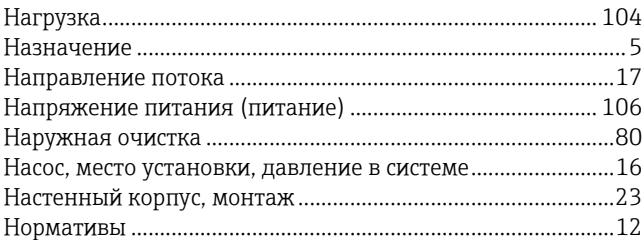

# **О**

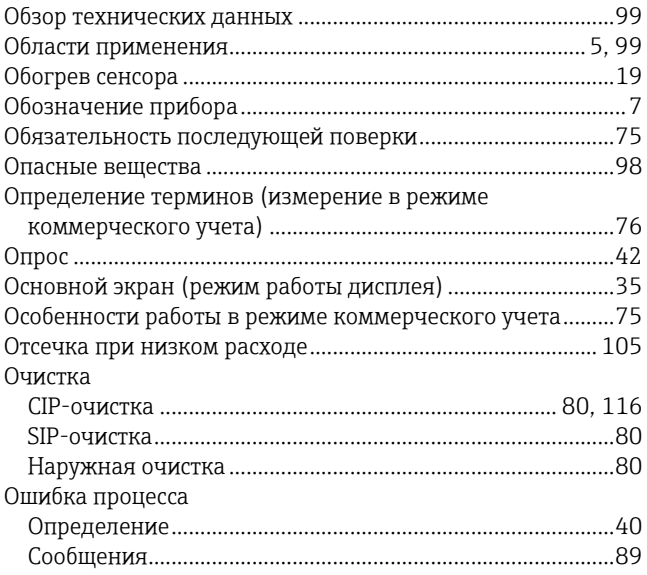

# **П**

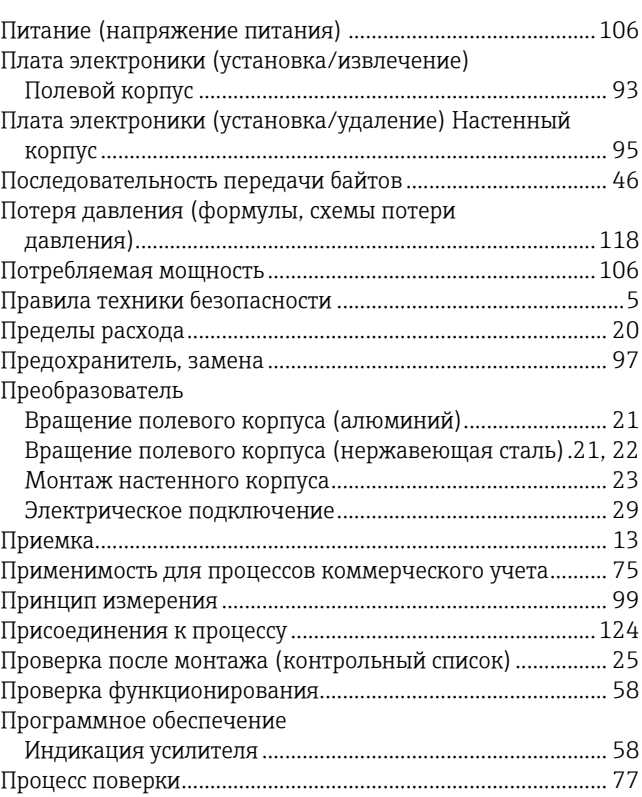

# **Р**

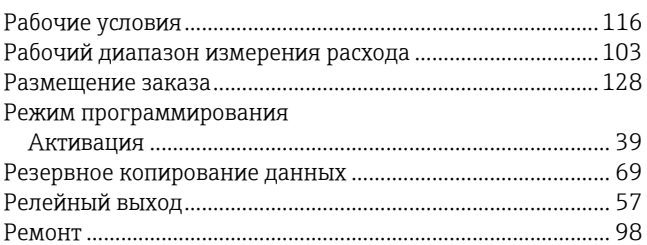

# **С**

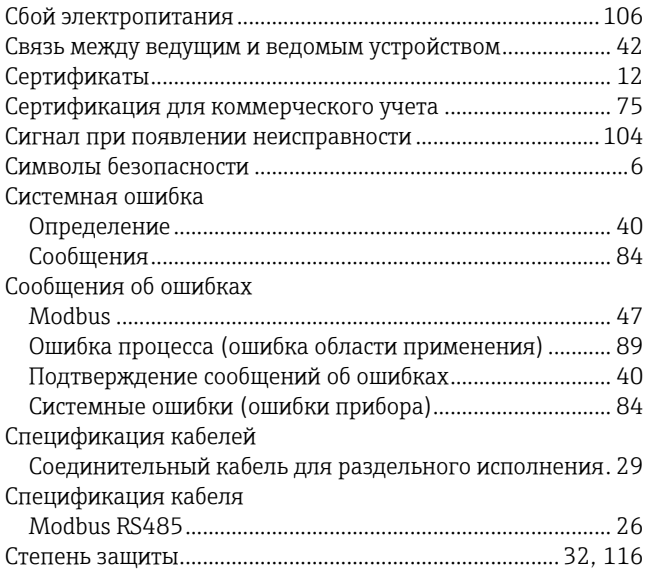

# **Т**

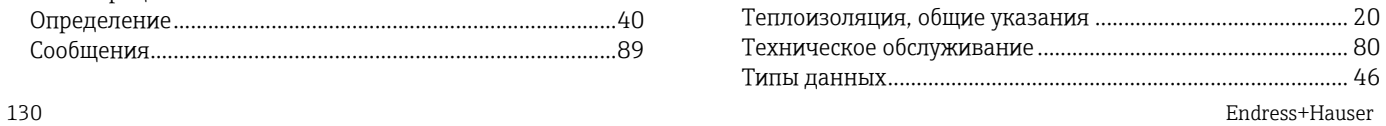

Типы ошибок (системные ошибки и ошибки процесса)..... 40 Токовый выход

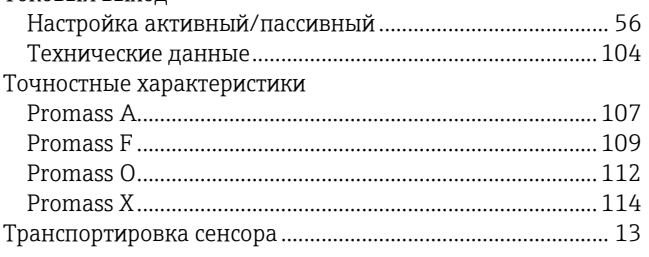

### $\mathbf{y}$

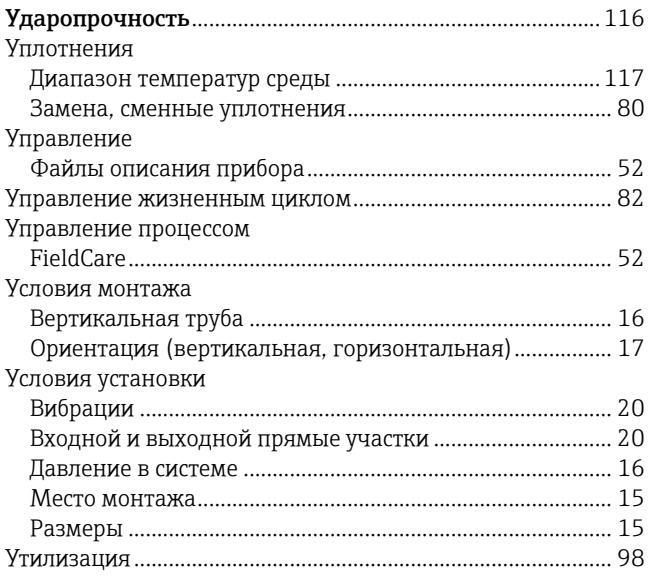

### $\boldsymbol{\Phi}$

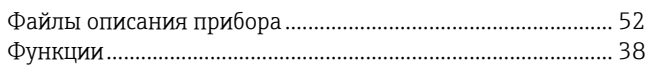

# $\boldsymbol{\mathsf{X}}$

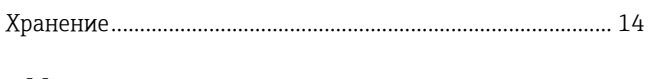

## Ч

### Ш

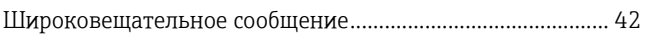

# Э

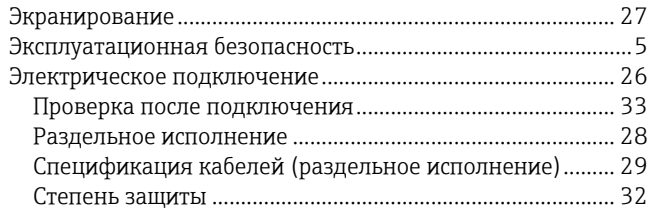

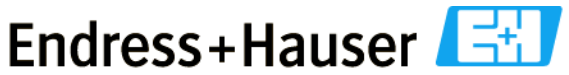

People for Process Automation

### Справка о присутствии взрывчатых материалов и опасных веществ Erklärung zur Kontamination und Reinigung

Номер [ разрешения на возврат

На всех документах необходимо указывать номер разрешения на возврат (Return Authorization Number, RA#). полученный от Endress+Hauser, кроме того, следует четко указать этот номер на упаковке. Невыполнение этих условий может привести к отказу от принятия устройства на нашем предприятии. Bitte geben Sie die von E+H mitgeteilte Rücklieferungsnummer (RA#1 auf allen Lieferpapieren an und vermerken Sie diese auch außen auf der Verpackung. Nichtbeachtung dieser Anweisung führt zur Ablehnung ihrer Lieferung.

В соответствии с требованиями законодательства и положениями техники безопасности, действующими в отношении сотрудников и рабочего оборудования нашей компании, заказ может быть обработан только при условии предоставления заполненной и подписанной формы "Справка о присутствии опасных веществ". Просьба в обязательном порядке прикрепить ее к внешней поверхности упаковки.

Aufgrund der gesetzlichen Vorschriften und zum Schutz unserer Mitarbeiter und Betriebseinrichtungen, benötigen wir die unterschriebene "Erklärung zur Kontamination und Reinigung", bevor Ihr Auftrag bearbeitet werden kann. Bringen Sie diese unbedingt außen an der Verpackung an.

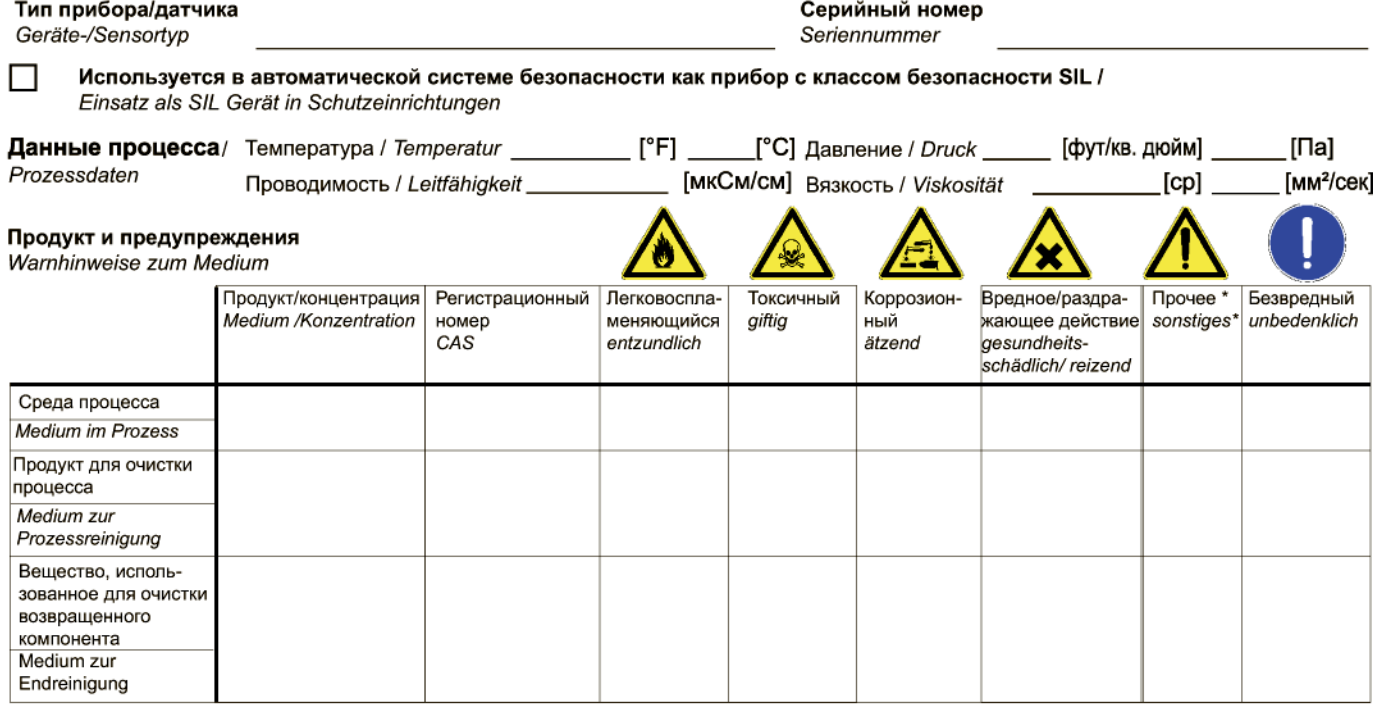

взрывоопасный; окисляющий; опасный для окружающей среды; биологически опасный; радиоактивный\* \* explosiv; brandfördernd; umweltgefährlich; biogefährlich; radioaktiv

Заполните или отметьте соответствующие ячейки, приложите паспорт безопасности и, при необходимости, специальные инструкции по обращению с такими веществами.

Zutreffendes ankreuzen; trifft einer der Warnhinweise zu, Sicherheitsdatenblatt und ggf. spezielle Handhabungsvorschriften beilegen.

Описание неисправности/ Fehlerbeschreibung

Информация о компании /Angaben zum Absender

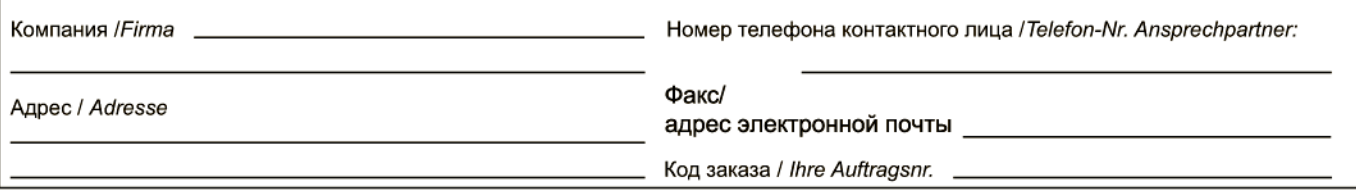

"Настоящим подтверждаем, что данные в этой справке указаны достоверно и в полном объеме, насколько нам это известно. Мы также подтверждаем, что возвращаемые части были подвергнуты тщательной очистке. Насколько нам известно, остаточные следы вредных веществ в опасных количествах отсутствуют".

"Wir bestätigen, die vorliegende Erklärung nach unserem besten Wissen wahrheitsgetreu und vollständig ausgefüllt zu haben. Wir bestätigen weiter, dass die zurückgesandten Teile sorgfältig gereinigt wurden und nach unserem besten Wissen frei von Rückständen in gefahrbringender Menge sind."

<http://www.ru.endress.com/>

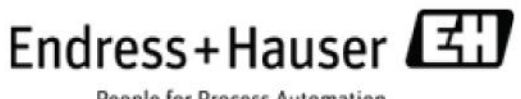

People for Process Automation